<span id="page-0-0"></span>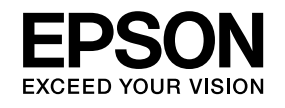

# **Uživatelská příručka**

**Multimedia Projector EB-826W EB-825 EB-824 EB-85 EB-84** 

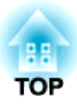

### <span id="page-1-0"></span>**Symboly, Upozornění a Způsob Zobrazení Položek v této Příručce**

#### • **Bezpečnostní symboly**

<sup>V</sup> tomto dokumentu <sup>a</sup> na projektoru jsou použity grafické symboly, které ukazují, jak používat projektor bezpečně. Seznamte se <sup>a</sup> respektujte tyto výstražné symboly, aby se zabránilo zranění osob nebo poškození majetku.

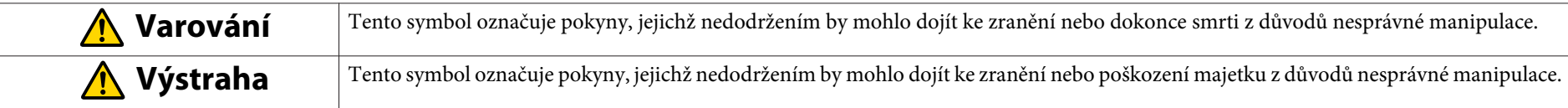

#### • **Označení obecných informací**

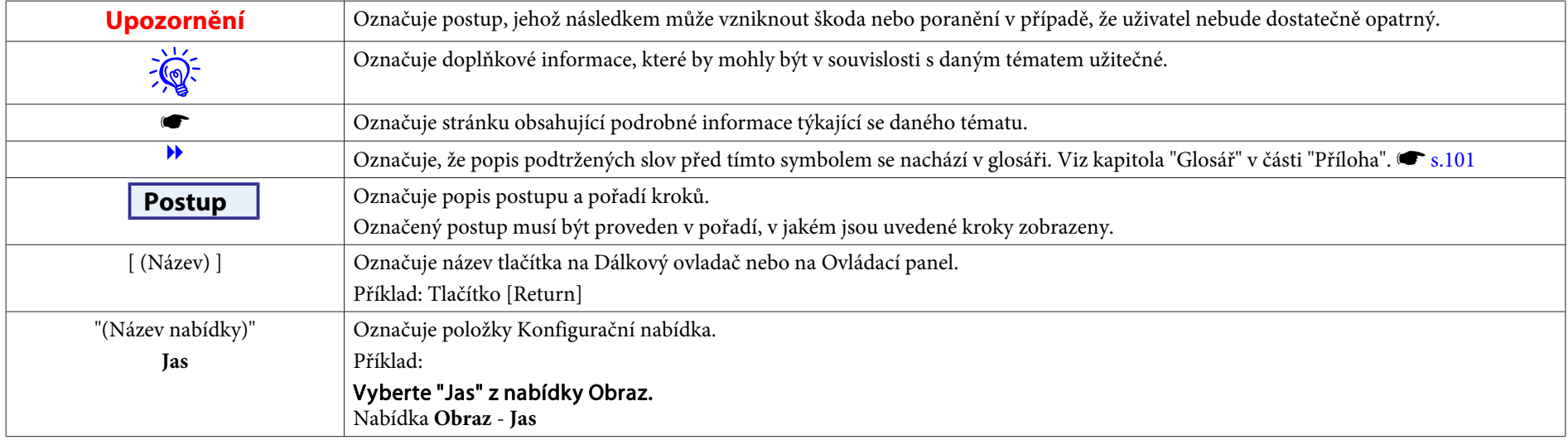

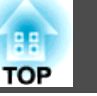

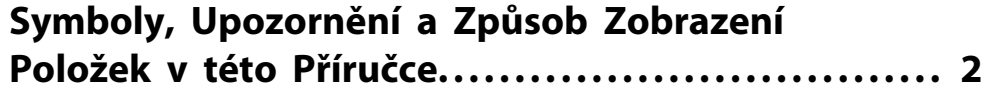

#### **[Úvod](#page-5-0)**

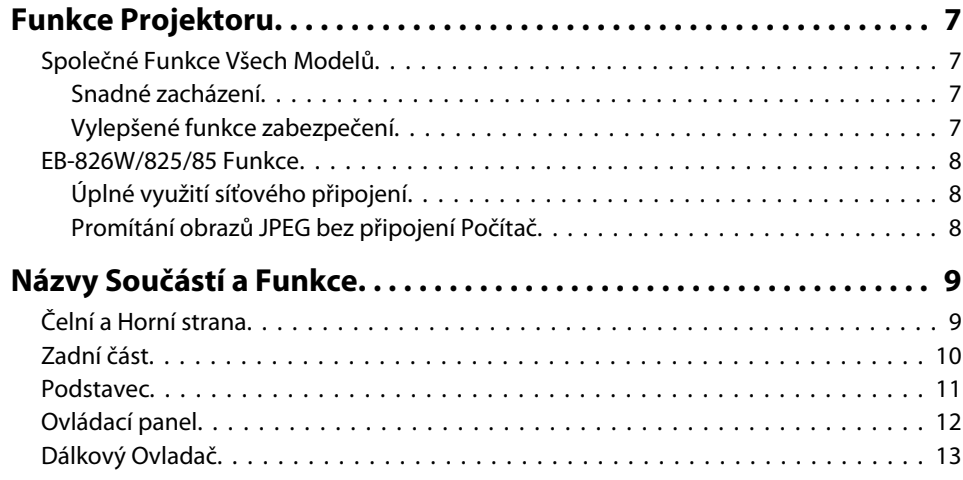

#### **[Užitečné Funkce](#page-14-0)**

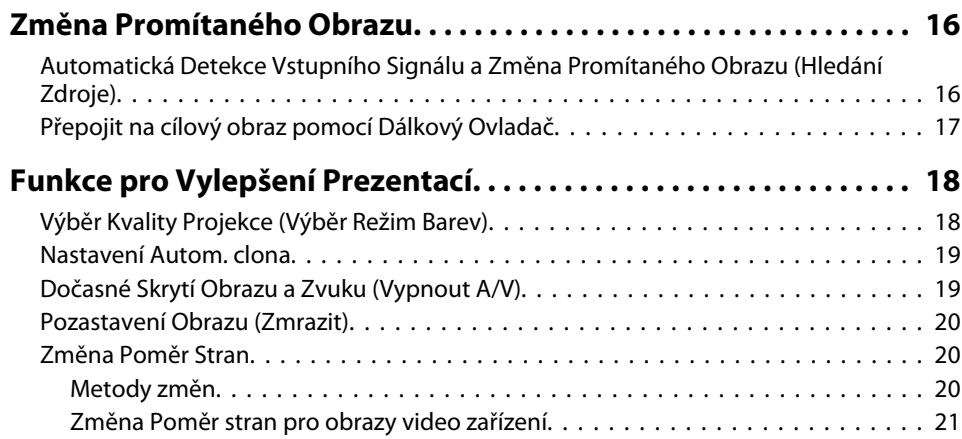

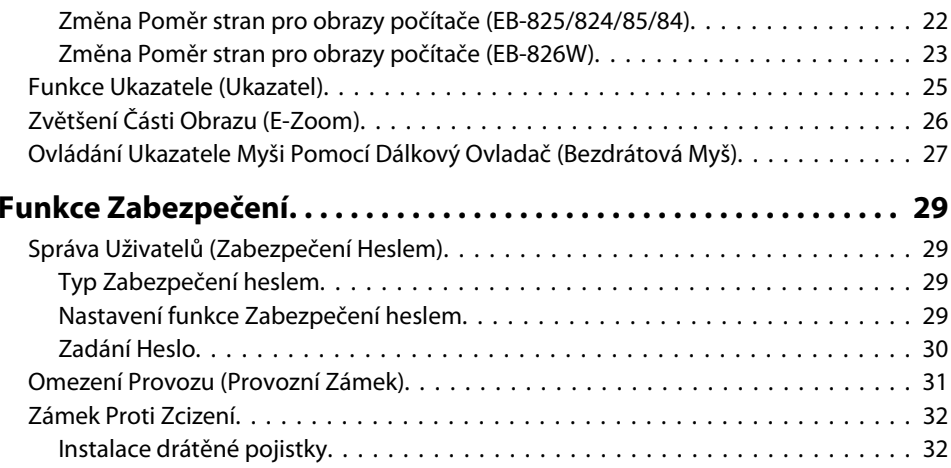

### **[Konfigurační Nabídka](#page-32-0)**

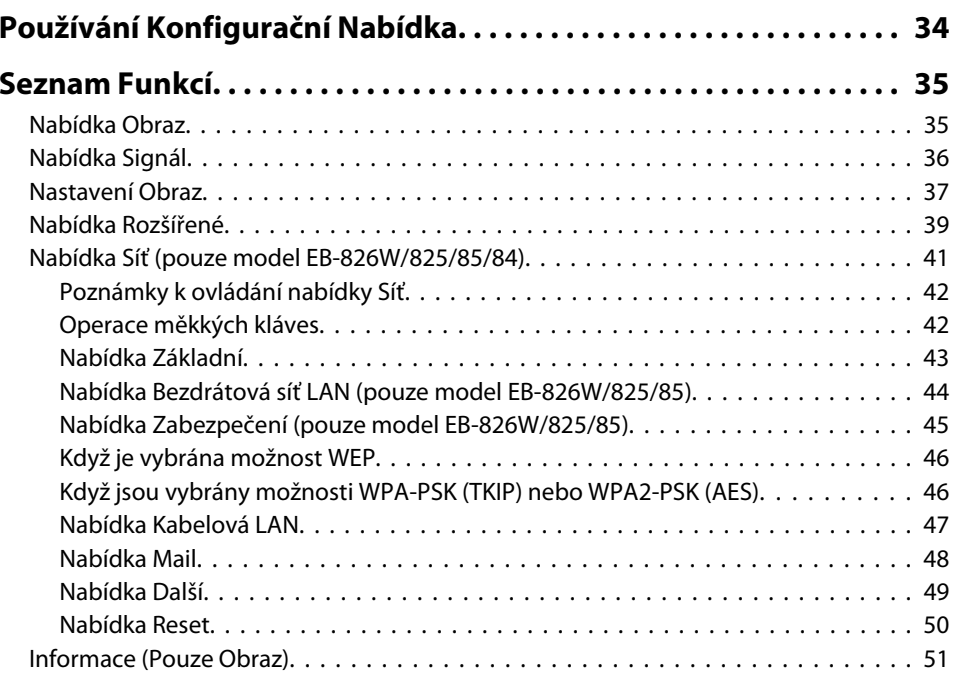

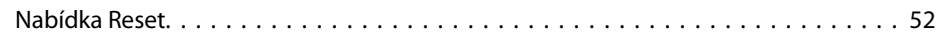

#### **[Odstraňování Problémů](#page-52-0)**

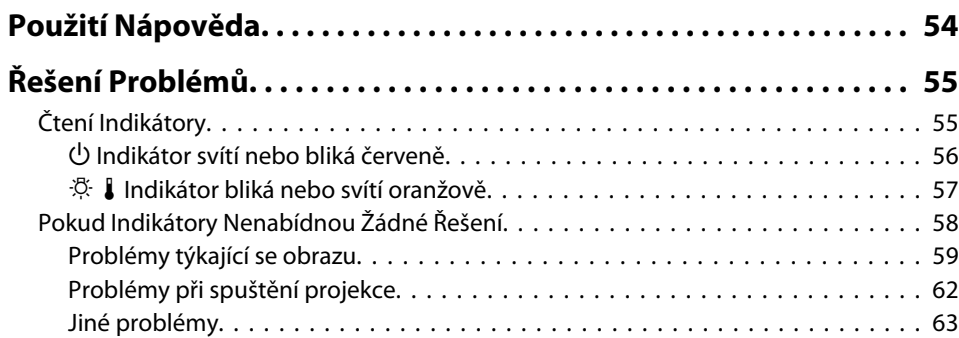

#### **[Příloha](#page-64-0)**

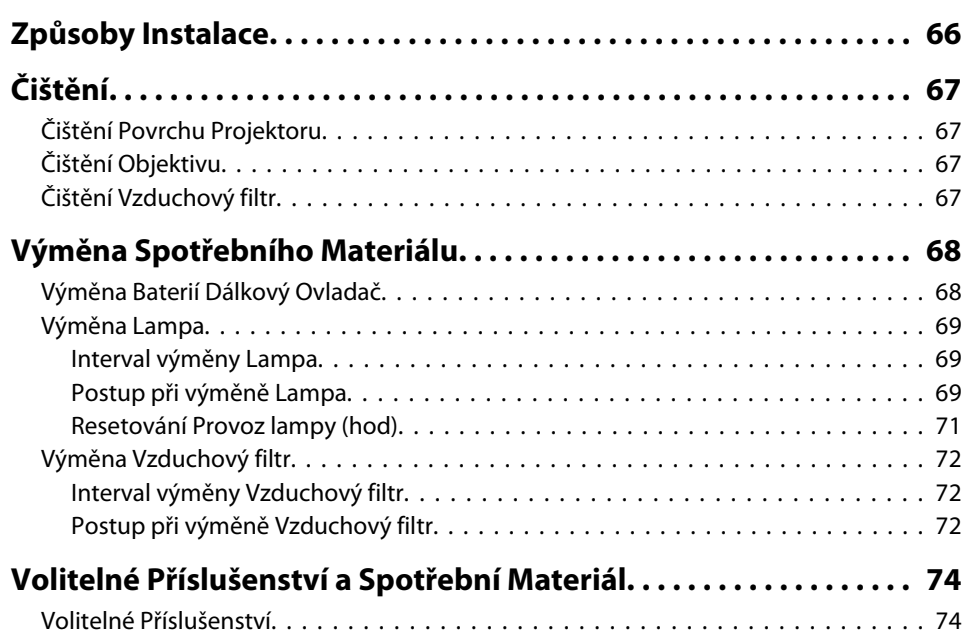

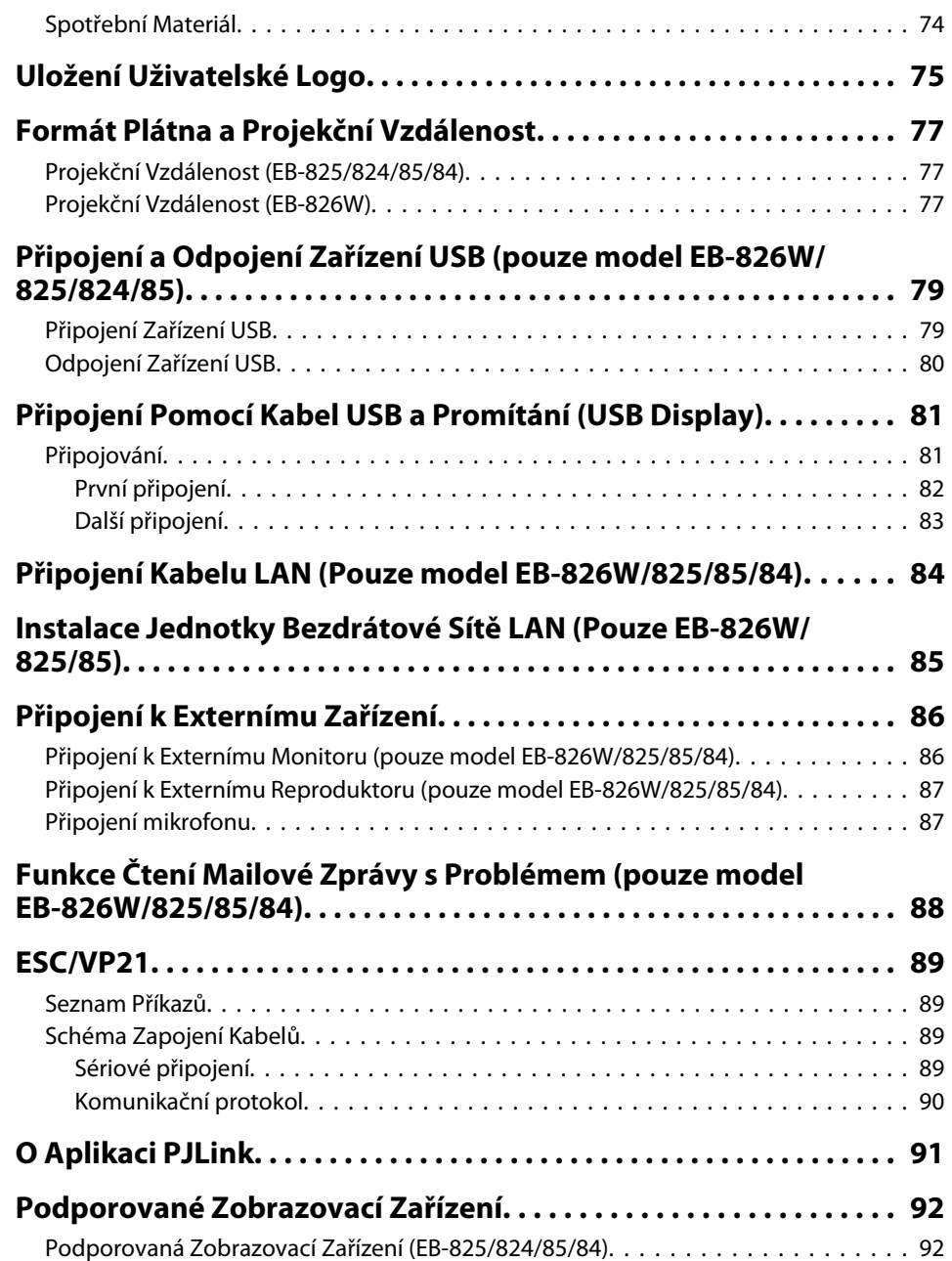

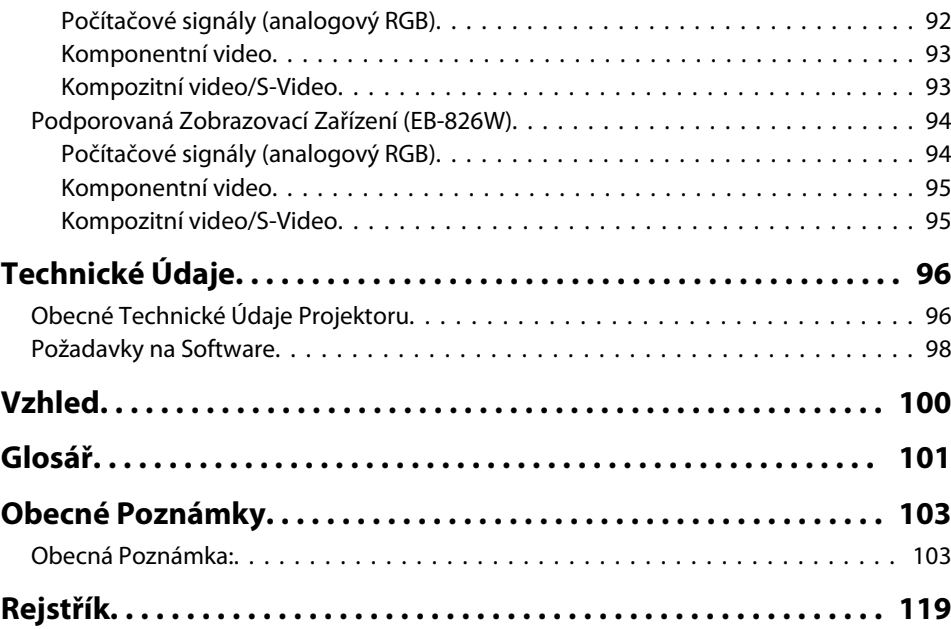

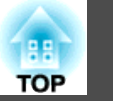

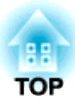

### <span id="page-5-0"></span>**Úvod**

Tato kapitola popisuje funkce projektoru <sup>a</sup> názvy součástí.

### <span id="page-6-0"></span>**Funkce Projektoru <sup>7</sup>**

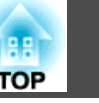

#### **Společné Funkce Všech Modelů**

#### **Snadné zacházení**

• **DíkyKnoflík krytu vypnutí A/V je promítání <sup>i</sup> ukládání snadné** Projekci lze snadno zastavit <sup>a</sup> pokračovat <sup>v</sup> ní otevřením <sup>a</sup> zavřením Knoflík krytu vypnutí A/V, čímž lze snáze dosáhnout jasných prezentací.

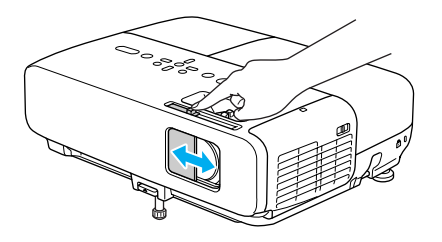

• **Projektor je vybaven jedinou podpěrou, proto se nebudete muset pouštět do žádných složitých polohovacích úprav** Výšku nastavíte jednoduše jednou rukou. ● Úvodní příručka

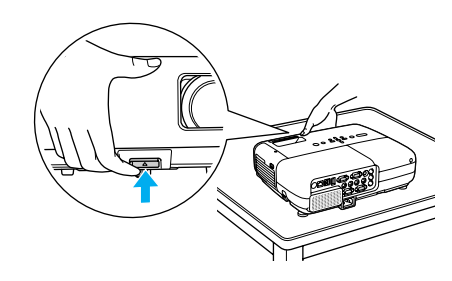

• **Žádné čekání** na **zchladnutí**

Po vypnutí projektoru můžete odpojit napájecí kabel bez nutnosti čekání na jeho Zchladnutí.

#### • **Promítací plocha pro WXGA (EB-826W)**

<sup>Z</sup> počítače se širokoúhlým displejem LCD WXGA <sup>s</sup> poměrem stran 16:10 lze obraz promítat ve stejném poměru stran. Můžete použít tabule <sup>a</sup> další promítací plochy formátu na šířku.

- **Zvětšujte <sup>a</sup> promítejte vaše soubory pomocí projektoru dokumentů** Jako volitelné dodatečné příslušenství je k dispozici projektor dokumentů kompatibilní <sup>s</sup> USB. S tímto projektorem dokumentů není potřeba používat napájecího kabelu. Připojení můžete provést snadno pomoc<sup>í</sup> jednoho Kabel USB <sup>a</sup> jeho čistý design skutečně zjednodušuje promítání <sup>a</sup> zvětšování vašich dokumentů.
- **Připojení pomocí Kabel USB <sup>a</sup> promítání (USB Display)** Jednoduše připojením projektoru k Počítač se systémem Windows pomoc<sup>í</sup> dodaného Kabel USB můžete promítat obrazy <sup>z</sup> obrazovky počítače.  $\bullet$  [s.81](#page-80-0)

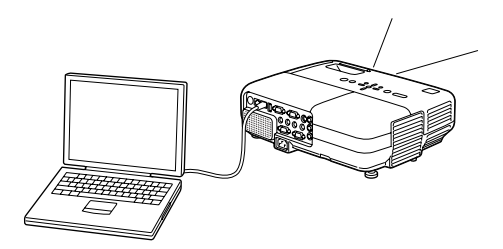

#### **Vylepšené funkce zabezpečení**

- **Zabezpečení heslem pro omezování <sup>a</sup> správu uživatelů** Nastavením Heslo můžete vymezit, kdo může projektor používat.  $\bullet$  [s.29](#page-28-0)
- **Provozní zámek omezuje používání Ovládací panel** Můžete zabránit, aby mohli uživatelé bez svolení měnit nastavení projektoru na prezentacích, ve školách atd.  $\bullet$  [s.31](#page-30-0)
- **Vybaven různými zařízeními proti zcizení** Projektor je vybaven následujícími typy bezpečnostních zařízení proti zcizení. $\bullet$  [s.32](#page-31-0)
	- Bezpečnostní slot
	- Bod instalace bezpečnostního kabelu

#### <span id="page-7-0"></span>**EB-826W/825/85 Funkce**

#### **Úplné využití síťového připojení**

Svou síť můžete efektivním způsobem využít <sup>s</sup> pomoc<sup>í</sup> dodaného softwaru "EPSON Projector Software for Meeting & Monitoring" k realizaci různých prezentací a informačních schůzek.  $\bullet$  *[Návod](#page-0-0) na použití [projektoru](#page-0-0)*

#### • **Připojte Počítač k projektoru prostřednictvím sítě**

Můžete promítat připojením k již vytvořenému síťovému systému. Můžete realizovat efektivní schůzky promítáním <sup>z</sup> několika počítačů připojených k síťovému systému bez nutnosti měnit jakékoliv kabely.

• **Bezdrátové** připojení k **Počítač**

Když nainstalujete volitelnou jednotku bezdrátové sítě LAN do projektoru, můžete se bezdrátově připojit k Počítač.

• **Způsob připojení pro různé sítě**

<sup>K</sup> dispozici jsou následující způsoby připojení projektoru k síti. Vyberte kterýkoliv způsob, který vyhovuje vašemu prostředí. *[Návod](#page-0-0) na použití [projektoru](#page-0-0)*

• **Režim rozšířeného připojení**

Režim rozšířeného připojení je připojení infrastruktury, které vám na‐ bízí způsob připojení k již vytvořené síti.

• **Režim rychlého připojení**

Režim rychlého připojení je způsob připojení, který lze spustit po‐ uze pokud je nainstalovaná volitelná jednotka bezdrátové sítě LAN.

Režim rychlého připojení dočasně přidělí SSID projektoru počítači v režimu ad-hoc a po odpojení obnoví síťová nastavení počítače.

• **Síťová připojení pomocí Quick Wireless Connection USB Key** Pomocí volitelného Quick Wireless Connection USB Key můžete ry‐ chle připojit počítač k projektoru a promítat.

#### **Promítání obrazů JPEG bez připojení Počítač**

Můžete promítat prezentaci obrazů JPEG uložených na zařízení USB, jako je například digitální fotoaparát, pevný disk kompatibilní <sup>s</sup> USB nebo paměť USB jednoduše připojením k projektoru.  $\bullet$  *[Návod](#page-0-0) na použití [projektoru](#page-0-0)*

### <span id="page-8-0"></span>**Názvy Součástí a Funkce <sup>9</sup>**

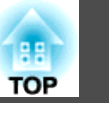

# **Čelní a Horní strana**  $\bigcirc$

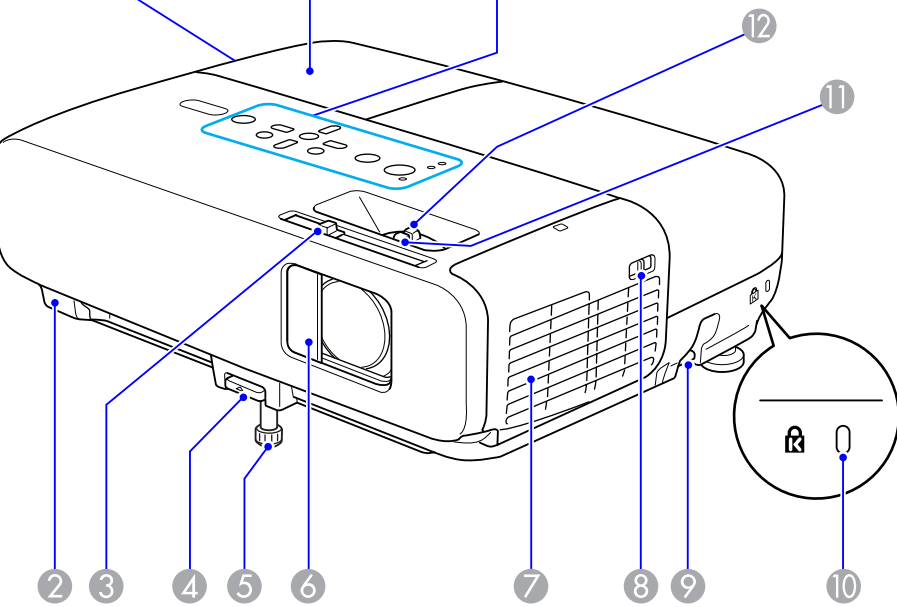

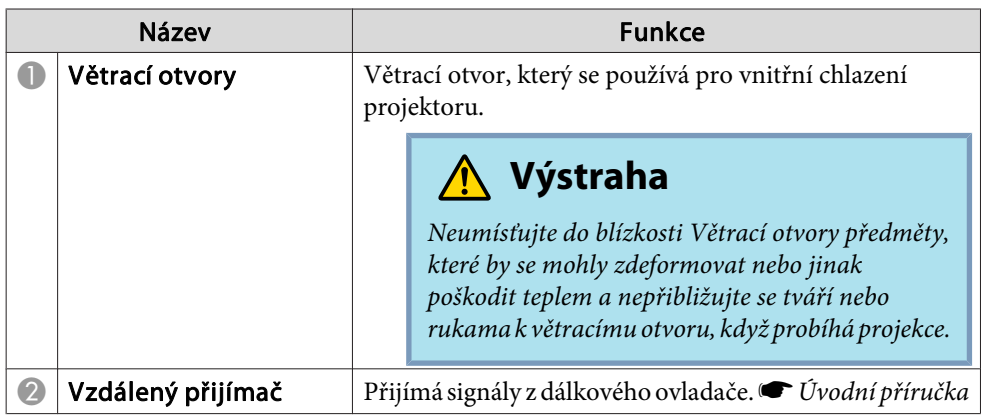

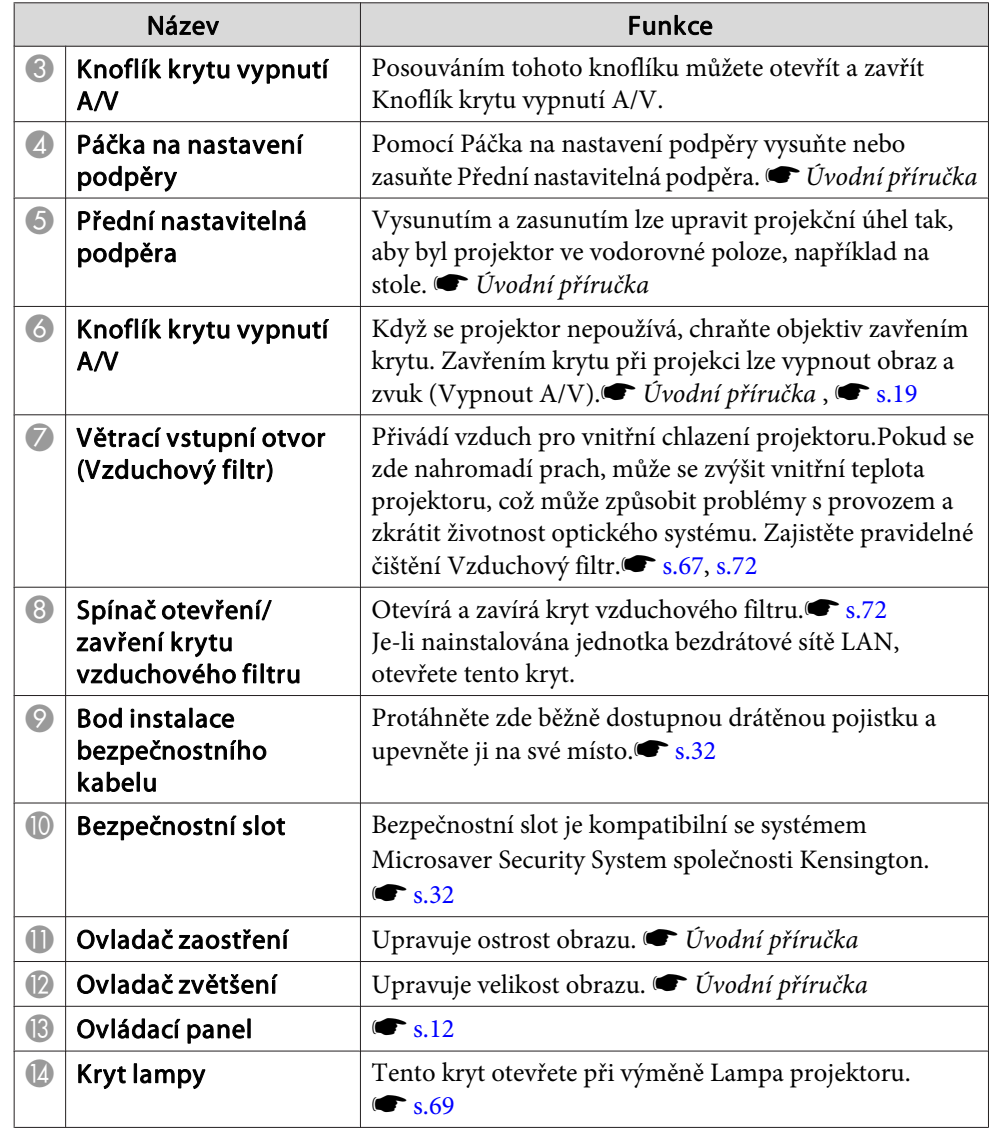

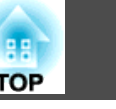

<span id="page-9-0"></span>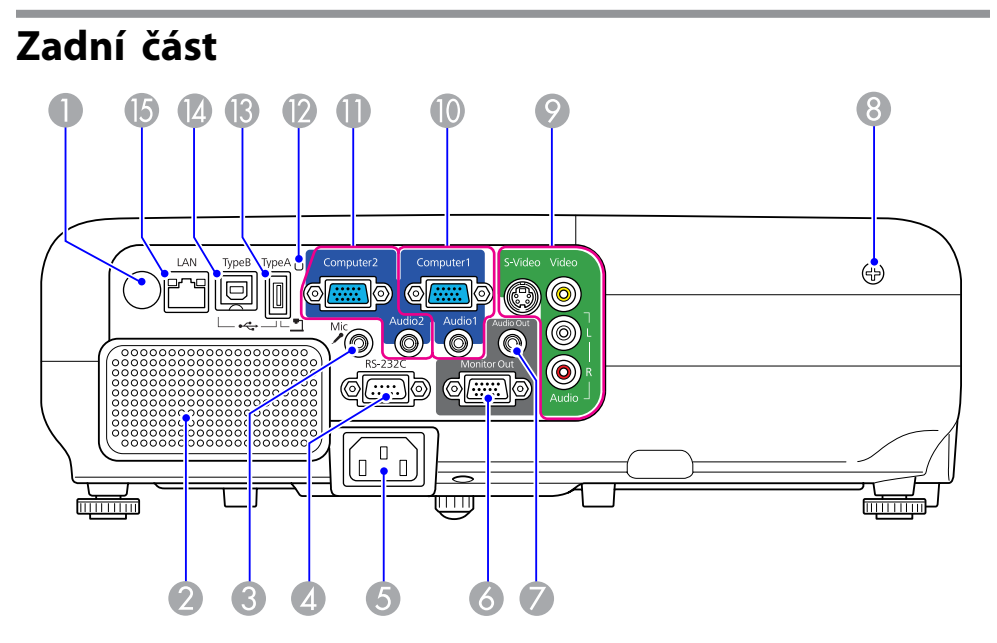

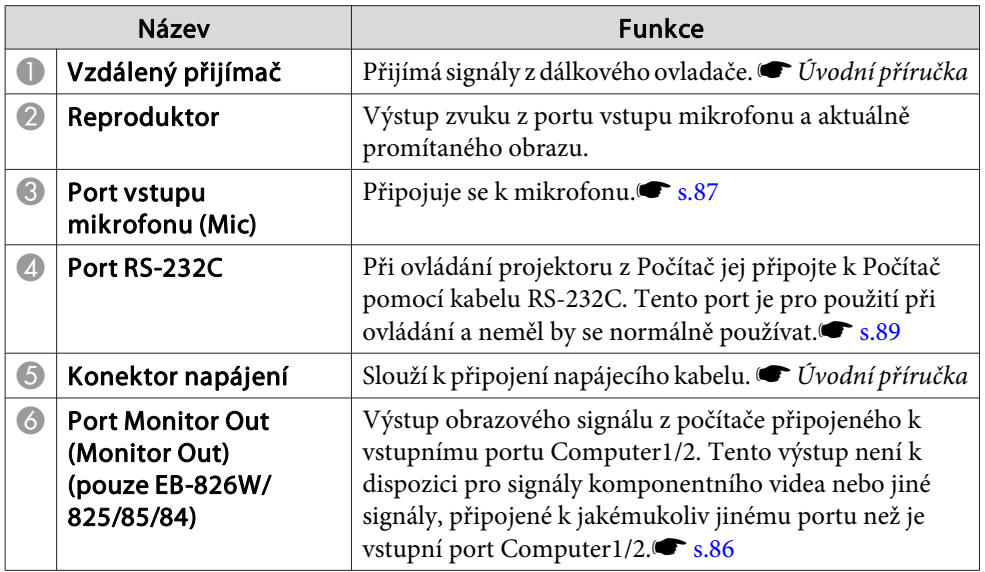

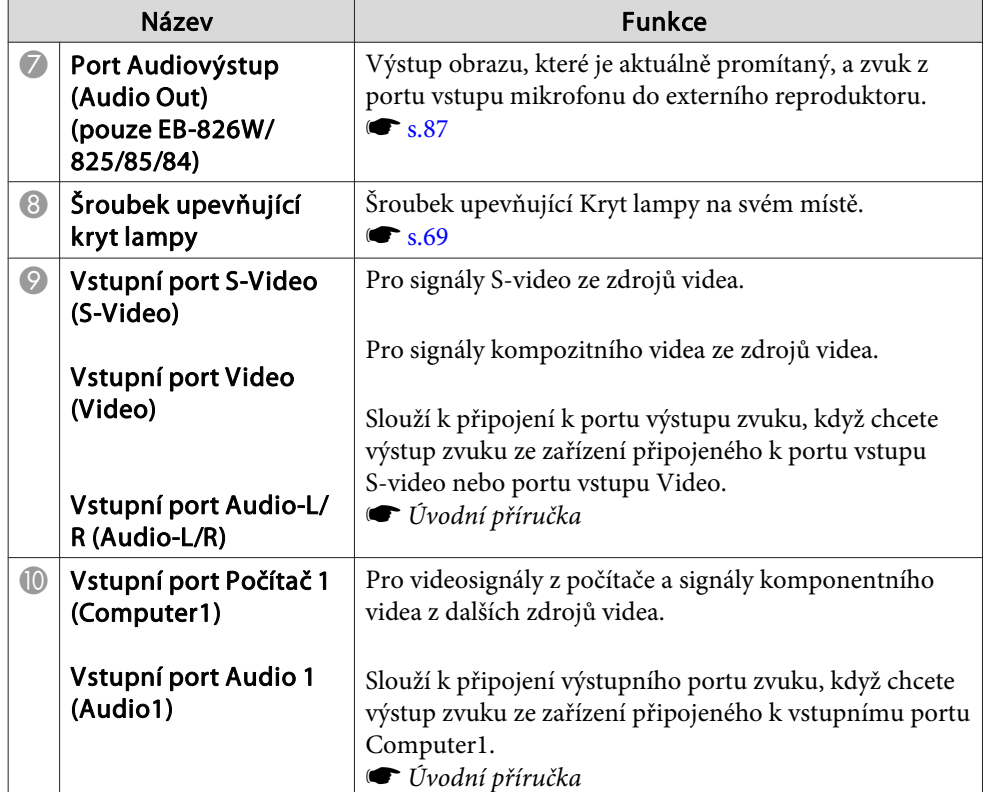

# <span id="page-10-0"></span>**Názvy Součástí a Funkce <sup>11</sup>**

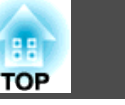

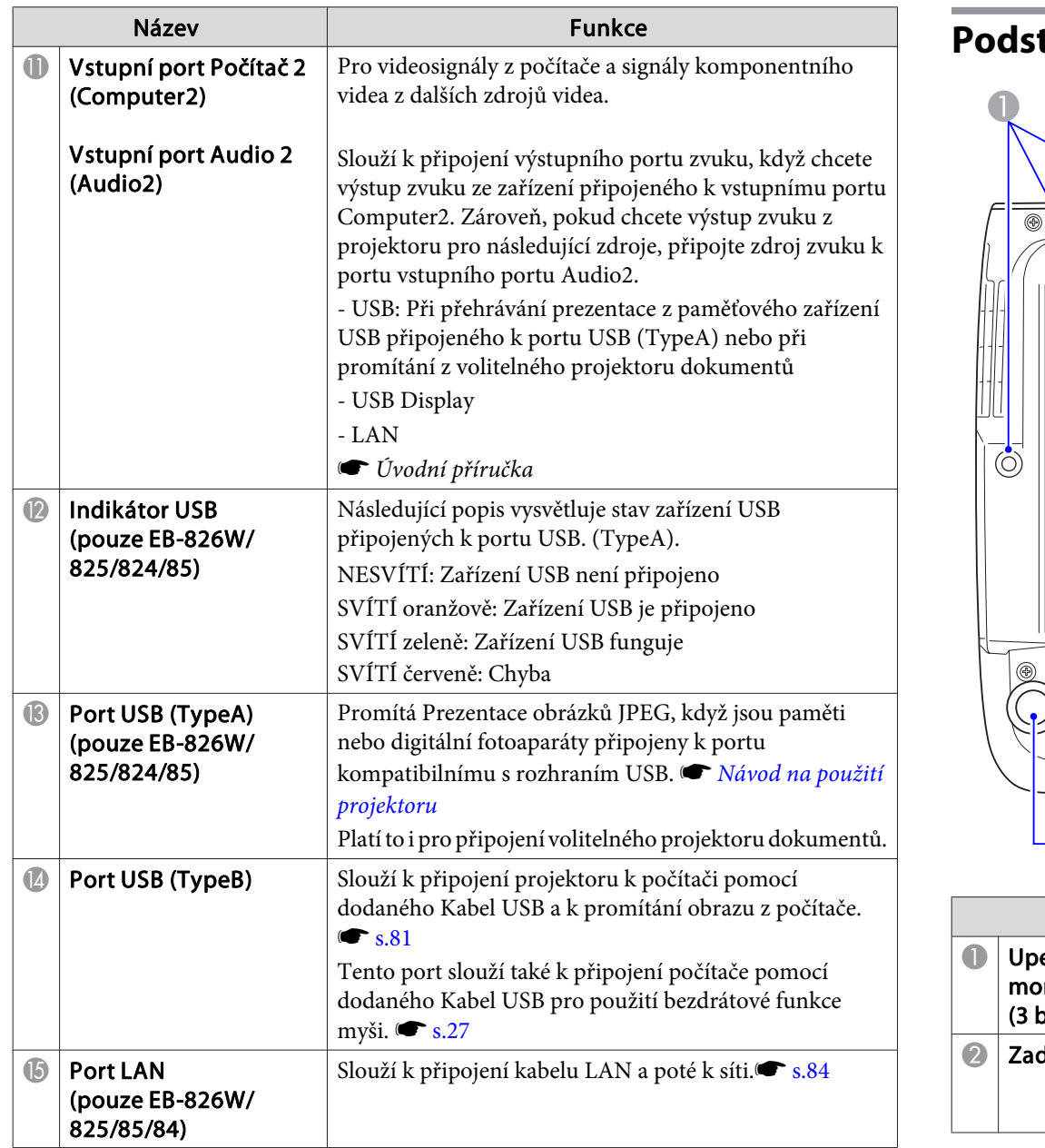

#### **Podstavec**

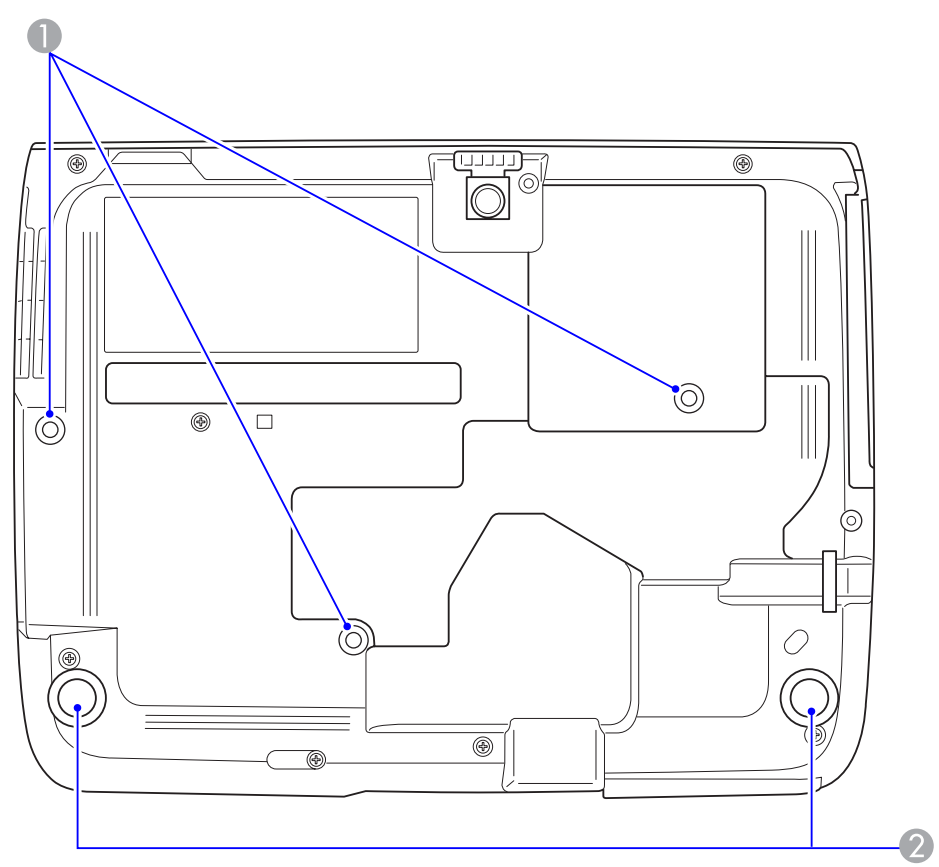

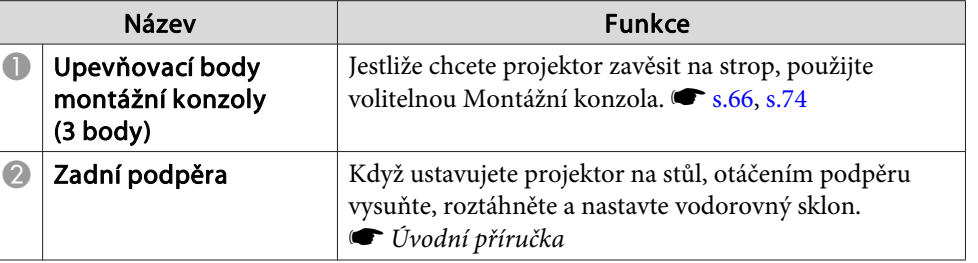

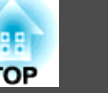

### <span id="page-11-0"></span>**Ovládací panel**

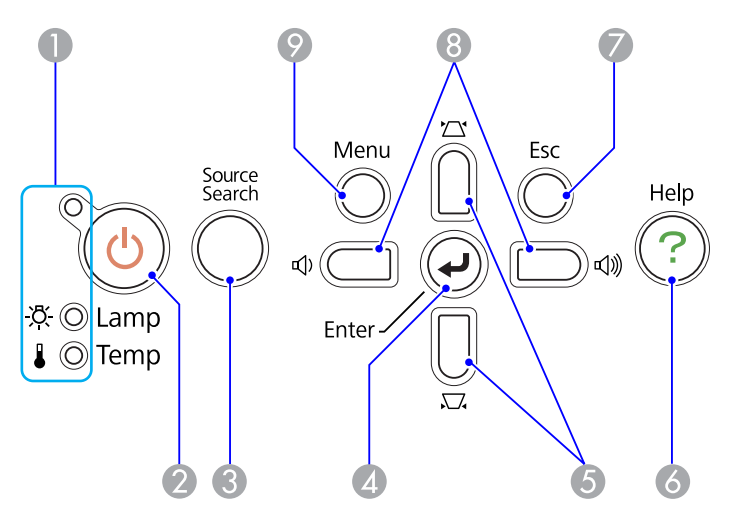

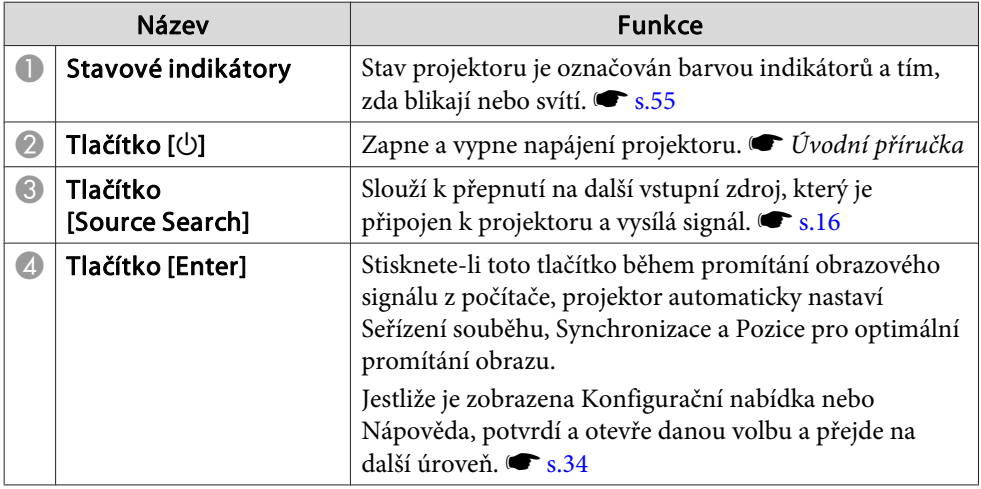

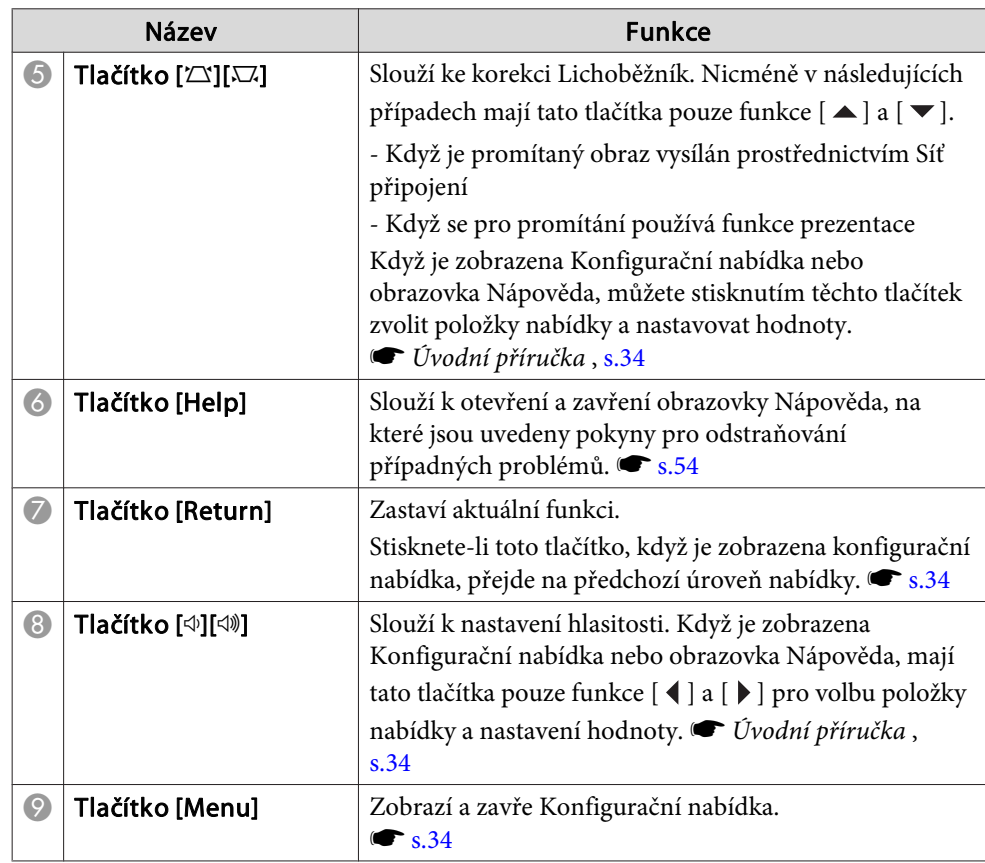

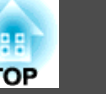

#### <span id="page-12-0"></span>**Dálkový Ovladač**

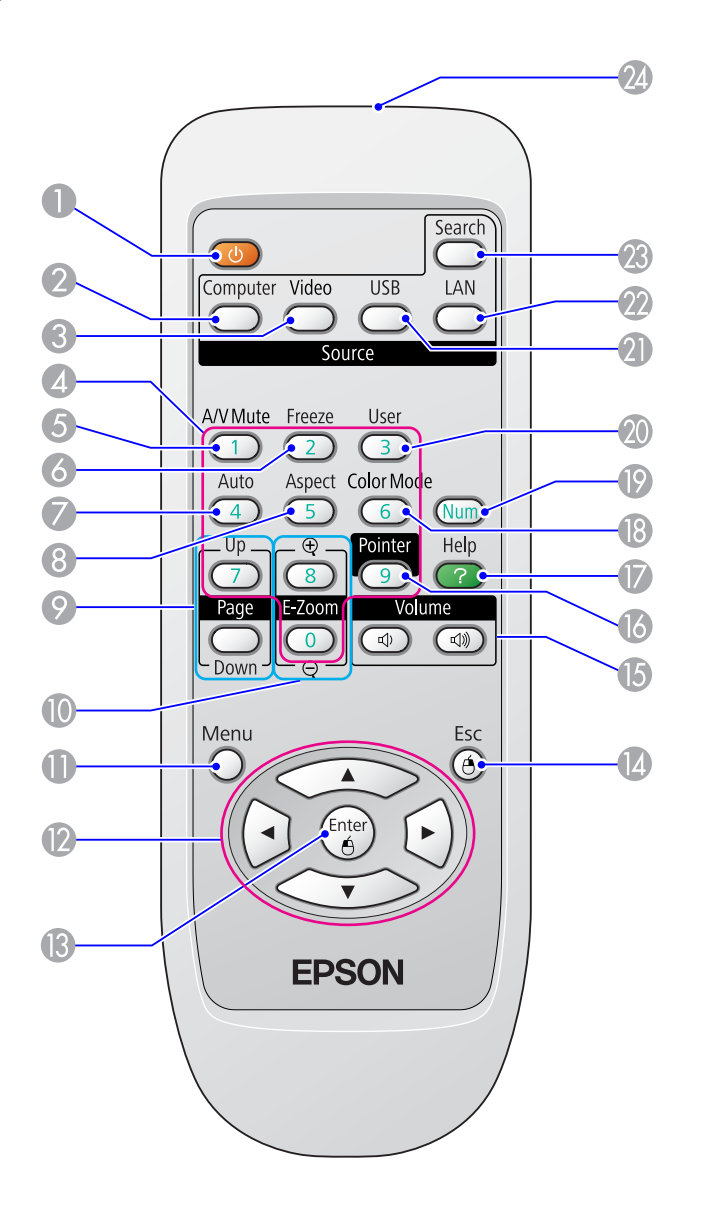

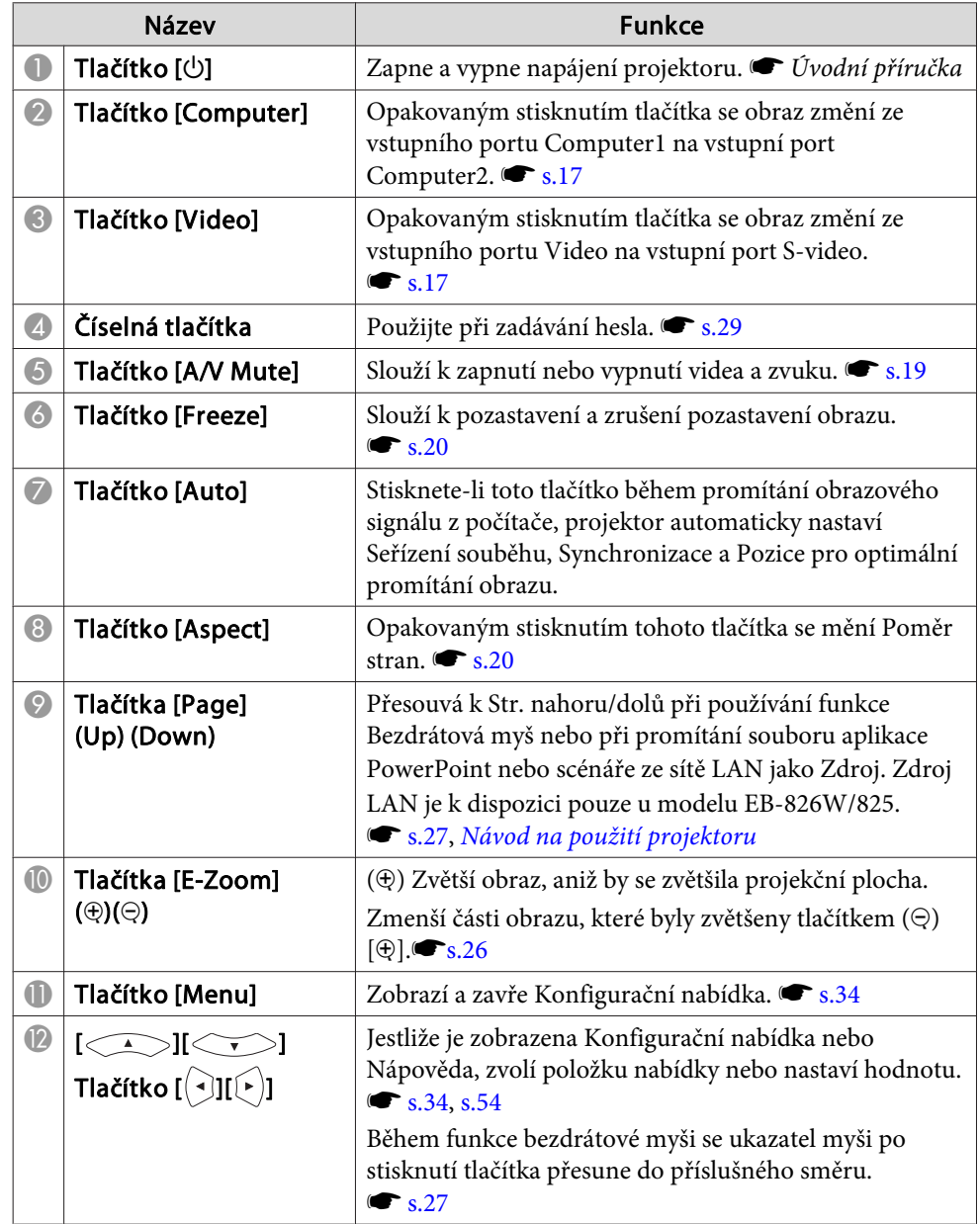

# **Názvy Součástí a Funkce <sup>14</sup>**

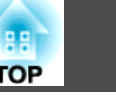

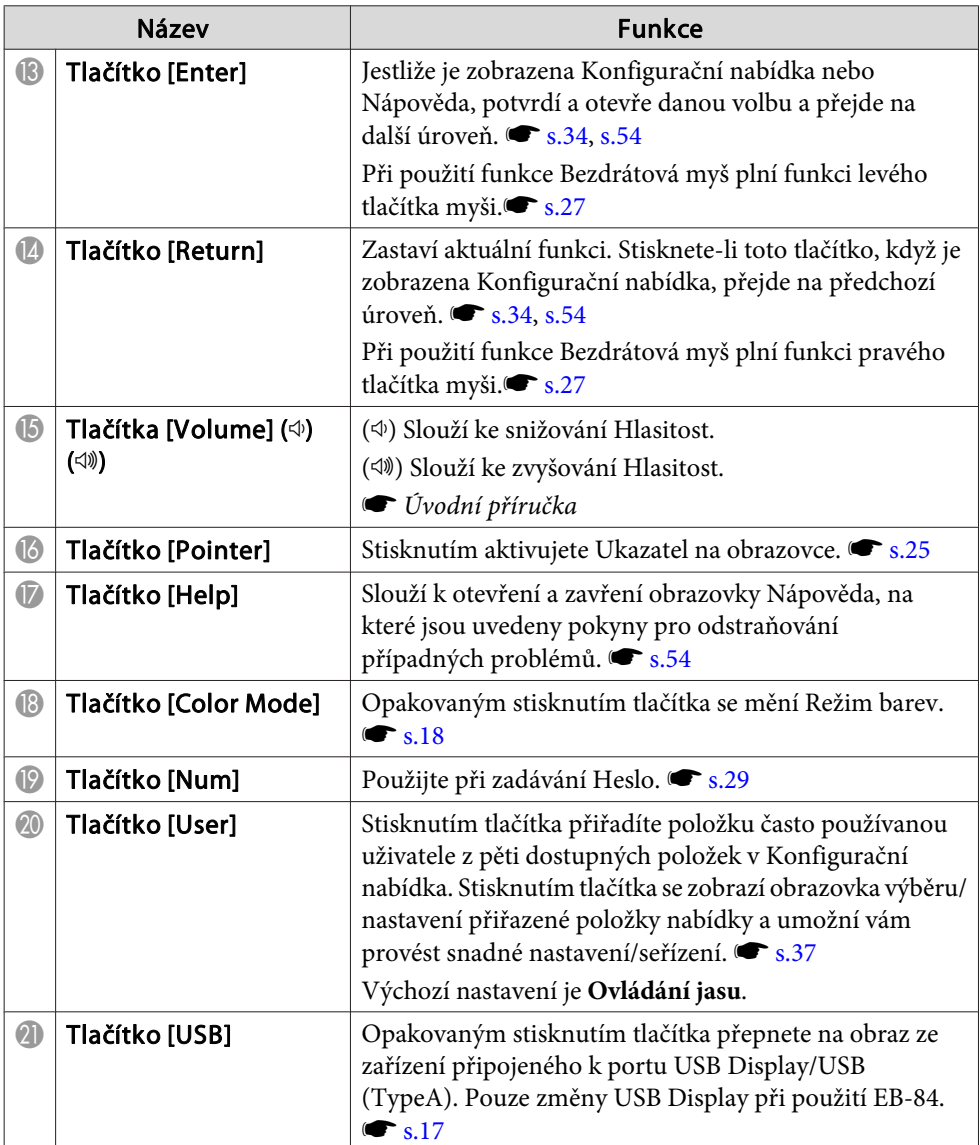

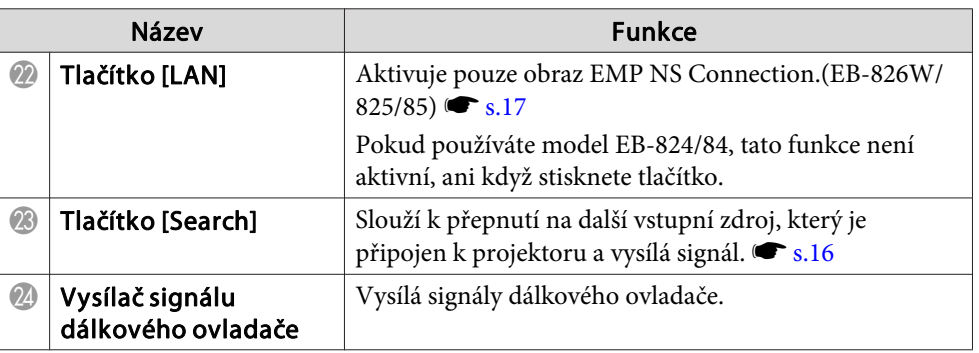

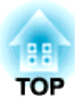

### <span id="page-14-0"></span>**Užitečné Funkce**

Tato kapitola popisuje užitečné tipy předvádění prezentací <sup>a</sup> funkce Zabezpečení.

#### <span id="page-15-0"></span>**Změna Promítaného Obrazu**

Promítaný obraz lze změnit některým <sup>z</sup> následujících dvou způsobů.

• Změna Hledání zdroje

Projektor automaticky rozpozná signál vysílaný <sup>z</sup> připojeného zařízení <sup>a</sup> potom zahájí promítání vstupního obrazu připojeného zařízení.

• Aktivuje signál cílového obrazu.

Tlačítka Dálkový ovladač lze použít k přímé změně cílového vstupního portu.

#### **Automatická Detekce Vstupního Signálu a Změna Promítaného Obrazu (Hledání Zdroje)**

Stisknutím tlačítka [Source Search] můžete rychle promítat cílový obraz, protože vstupní porty bez signálu jsou ignorovány.

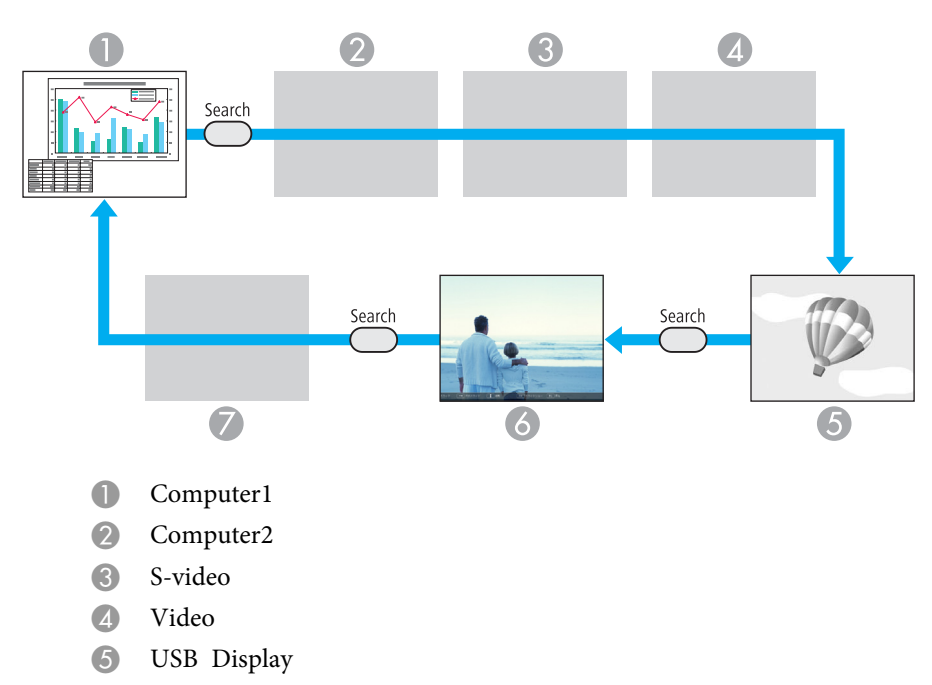

- F USB:Když je signál ze zařízení <sup>p</sup>řipojeného <sup>k</sup> portu USB (TypeA).
- G LAN:: Pokud je projektor <sup>p</sup>řipojený <sup>k</sup> počítači prostřednictvím sítě <sup>a</sup> obrazy jsou promítány <sup>z</sup> EMP NS Connection.
- Je přeskočeno, když na vstupu není žádný signál.
- <sup>K</sup> USB se může připojit pouze model EB-826W/825/824/85.
- <sup>K</sup> síti LAN se může připojit pouze model EB-826W/825/85.

#### **Postup**

**Pokud je videozařízení připojeno, před zahájením této operace spusťte přehrávání.**

#### Použití Dálkový ovladač Použití Ovládací panel

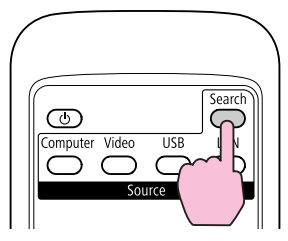

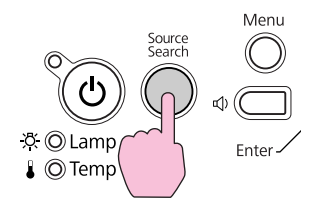

Je-li připojeno více zařízení, stiskněte tlačítko [Source Search], dokud se nezahájí promítání hledaného obrazu.

**TOP** 

<span id="page-16-0"></span>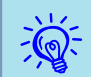

 Následující obrazovka se stavem obrazových signálů se zobrazí, pouze pokud je obraz, který projektor právě promítá, <sup>k</sup> dispozici, nebo když nebyl nalezen žádný obrazový signál. Můžete vybrat vstupní port, ke kterému je připojené zařízení, které chcete použít. Obrazovka se zavře po <sup>10</sup> <sup>s</sup> nečinnosti.

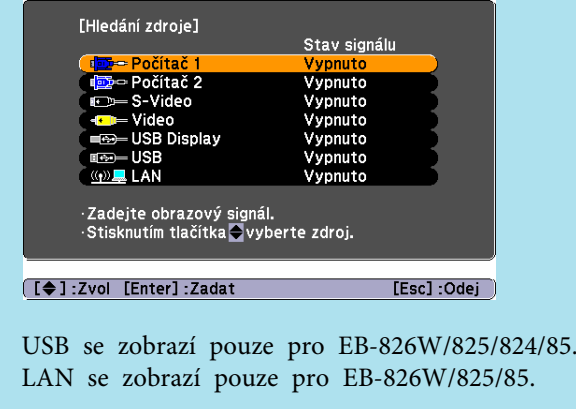

#### **Přepojit na cílový obraz pomocí Dálkový Ovladač**

Stisknutím následujících tlačítek na Dálkový ovladač můžete přímo aktivovat cílový signál.

#### Dálkový ovladač

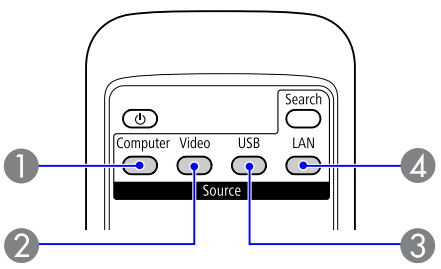

A Opakovaným stisknutím tlačítka se obraz změní ze vstupního portu Computer1 na vstupní port Computer2.

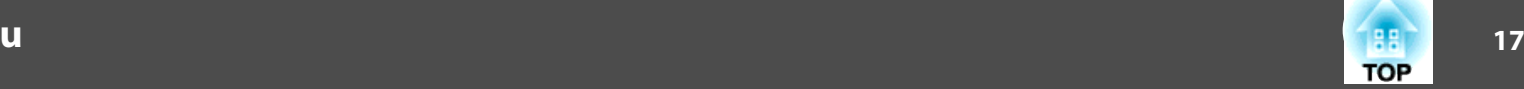

- B Opakovaným stisknutím tlačítka se obraz změní ze vstupního portu Video na vstupní port S-video.
- C Opakovaným stisknutím tlačítka přepnete na obraz ze zařízení připojeného k portu USB Display/USB (TypeA). Pouze změny USB Display při použití EB-84.
- D Pokud je projektor připojený k počítači prostřednictvím sítě, můžete se přepnout na obrazy promítané pouze z EMP NS Connection.(EB-826W/ 825/85)

Pokud používáte model EB-824/84, tato funkce není aktivní, ani když stisknete tlačítko.

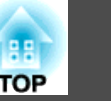

#### <span id="page-17-0"></span>**Výběr Kvality Projekce (Výběr Režim Barev)**

Výběrem nastavení barev pro promítaný typ obrazu docílíte optimální kvality obrazu. Jas obrazu se liší <sup>v</sup> závislosti na vybraném režimu.

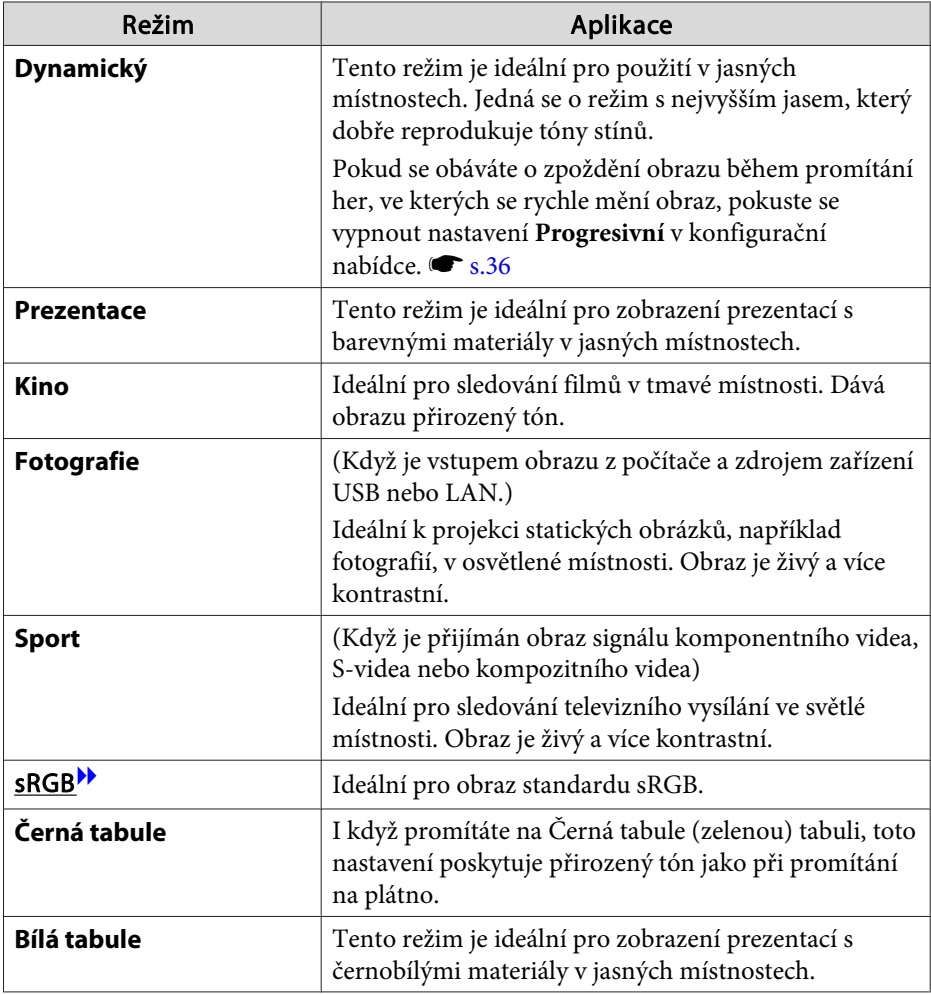

#### **Postup**

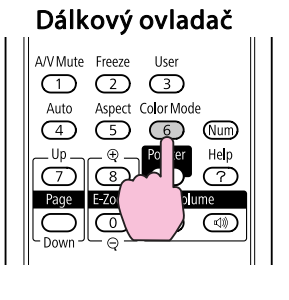

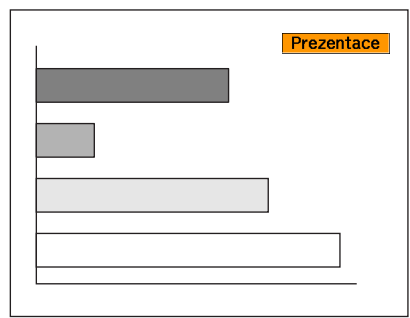

Každým stisknutím tlačítka se změní Režim barev <sup>a</sup> zobrazený název Režim barev.

Když stisknete toto tlačítko, když je na obrazovce zobrazen název Režim barev, zobrazí se další Režim barev.

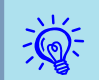

Barevný režim lze rovněž nastavit pomocí položky Režim barev  $\bullet$  [s.35](#page-34-0)

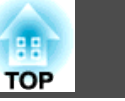

#### <span id="page-18-0"></span>**Nastavení Autom. clona**

Automatickým nastavením svítivosti podle jasu promítaného obrazu umožňuje dosahovat hlubokého <sup>a</sup> bohatého obrazu.

#### **Postup**

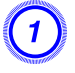

A **Stiskněte tlačítko [Menu] <sup>a</sup> <sup>v</sup> Konfigurační nabídka vyberte Obraz - Autom. clona.** s **"Používání [Konfigurační](#page-33-0) Nabídka"**

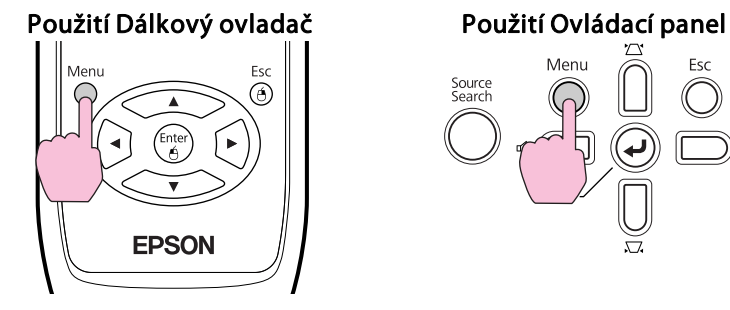

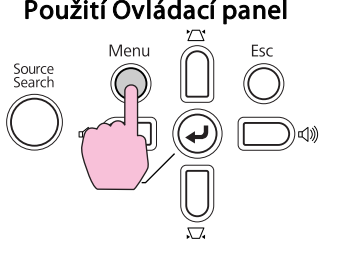

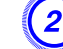

B **Vyberte možnost Zapnuto.**

Nastavení je uloženo pro každý Režim barev.

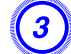

C **Stisknutím tlačítka [Menu] ukončete Konfigurační nabídka.**

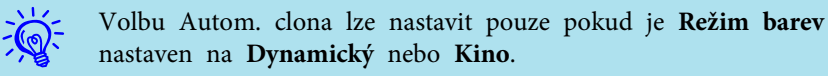

#### **Dočasné Skrytí Obrazu a Zvuku (Vypnout A/V)**

Tuto funkci můžete použít, když chcete zaměřit pozornos<sup>t</sup> diváků na to, co říkáte, nebo když nechcete zobrazovat detaily, například když během prezentace procházíte soubory <sup>z</sup> počítače.

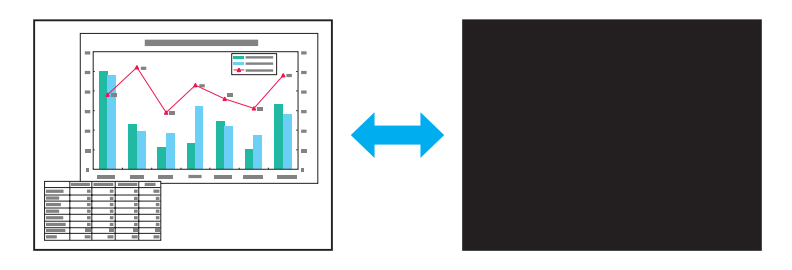

**Postup**

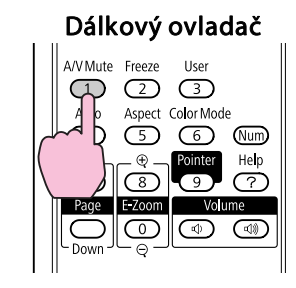

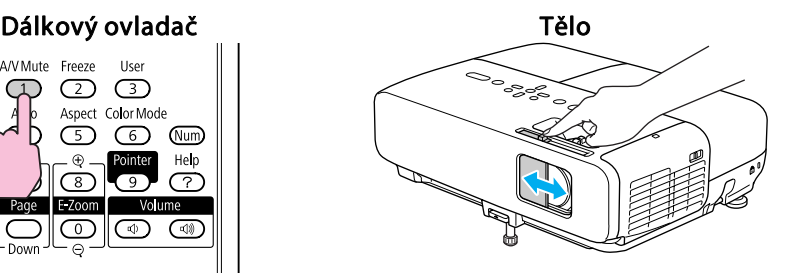

Opakovaným stisknutím tlačítka nebo při otevření/zavření krytu objektivu se zapíná <sup>a</sup> vypíná funkce Vypnout A/V.

- $\sum_{i=1}^{n}$  • Pokud tuto funkci používáte <sup>p</sup>ři projekci videa, zdroj nepřestane <sup>p</sup>řehrávat obraz <sup>a</sup> zvuk <sup>a</sup> nebudete se moci vrátit <sup>k</sup> bodu, od kterého byla funkce Vypnout A/V (Vypnout A/V) aktivována.
	- Můžete zvolit **Černá**, **Modrá** nebo **Logo** jako zobrazení Vypnout A/V pomocí nastavení **Rozšířené** - **Zobrazení** - **Vypnout A/V**<sup>z</sup> konfigurační nabídky.  $\bullet$  [s.39](#page-38-0)
	- Když je Knoflík krytu vypnutí A/V zavřen nebo pokud není provedena žádná operace po dobu asi <sup>30</sup> minut, aktivuje se Klidový režim <sup>a</sup> napájení se automaticky vypne. Pokud nechcete aktivovat Klidový režim, změňte nastavení **Čas krytu čočky** na **Vypnuto** z **Provoz** v nabídce **Rozšířené**.  $\bullet$  [s.39](#page-38-0)

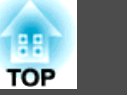

#### <span id="page-19-0"></span>**Pozastavení Obrazu (Zmrazit)**

Při pozastavení je obraz nadále promítán, takže jej můžete posouva<sup>t</sup> po jednotlivých okénkách jako fotografie. Aktivujete-li funkci pozastavení předem, můžete rovněž provádět operace, jako např. změnu souborů <sup>z</sup> počítače, aniž by na plátno byl promítán obraz.

#### **Postup**

 $\mathbb{Q}$ 

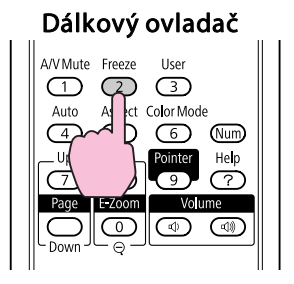

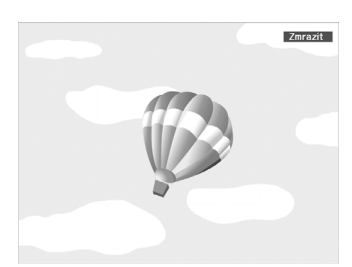

Opakovaným stisknutím tlačítka se zapíná <sup>a</sup> vypíná Zmrazit.

- 
- $\frac{1}{2}$  Zvuk se nepozastaví.<br>• Přestože je obraz na plátně pozastavený, zdroj obrazu se nezastaví, takže není možné projekci obnovit <sup>v</sup> bodě, ve kterém byla projekce pozastavena.
	- Stisknete-li tlačítko [Freeze], když je zobrazena Konfigurační nabídka nebo obrazovka Nápověda, bude zobrazena obrazovka s nabídkou nebo obrazovka s Nápověda ukončena.
	- Funkce Zmrazit funguje <sup>i</sup> při použití funkce E-Zoom.

#### **Změna Poměr Stran**

Mění <u>Poměr stran</u>», když je připojeno videozařízení, video formátu DV nebo disky DVD lze zobrazit <sup>v</sup> širokoúhlém formátu 16:9. Mění Poměr stran při promítání obrazového materiálu <sup>z</sup> počítače <sup>v</sup> plné velikosti. Metody změn <sup>a</sup> typy Poměr stran jsou následující.

#### **Metody změn**

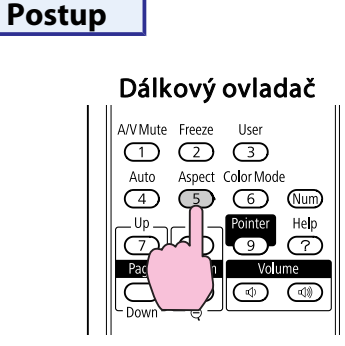

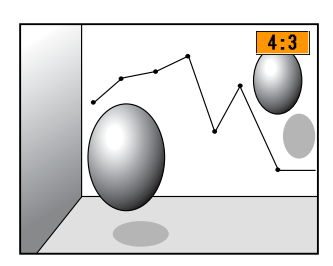

Každým stisknutím tlačítka se zobrazí název Poměr stran na obrazovce <sup>a</sup> Poměr stran se změní.

Když stisknete toto tlačítko, když je na obrazovce zobrazen název Poměr stran, zobrazí se další poměr stran.

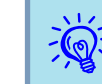

Barevný režim lze rovněž nastavit pomocí položky **Poměr stran**<br>v nabídce **Signál** v Konfigurační nabídka. **S** [s.36](#page-35-0)

#### <span id="page-20-0"></span>**Změna Poměr stran pro obrazy video zařízení**

EB-825/824/85/84

Opakovaným stisknutím tlačítka se přepnete mezi poměrem stran 4:3 <sup>a</sup> 16:9.

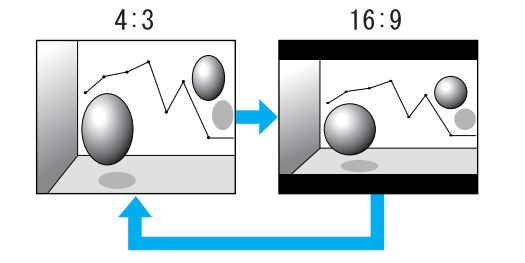

#### EB-826W

Opakovaným stisknutím tlačítka se přepnete mezi poměrem stran Normální, 16:9, Plný, Lupa <sup>a</sup> Beze změny.

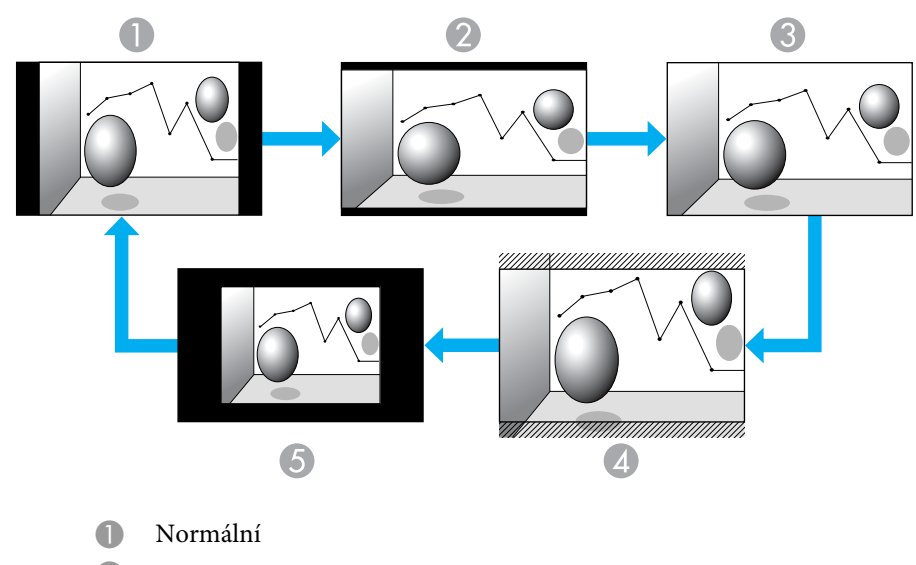

2 16:9

- <sup>3</sup> Plný
- Beze změny
- **6** Lupa

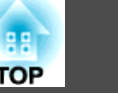

#### <span id="page-21-0"></span>**Změna Poměr stran pro obrazy počítače (EB-825/824/85/84)**

Poměr stran můžete změnit následovně.

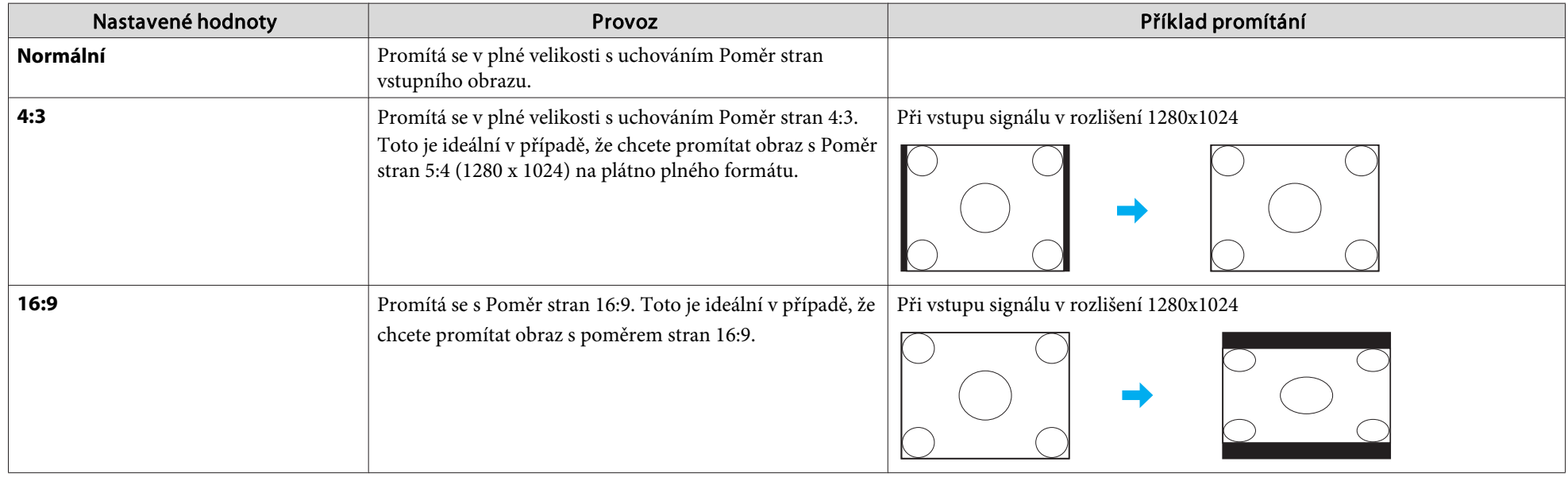

 $\sum_{i=1}^{n}$ Pokud části obrazu chybí, nastavte Rozlišení na Širokoúhlý nebo Normální z Konfigurační nabídka v závislosti na velikosti monitoru Počítač. *Salo*sti ne

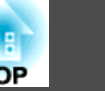

#### <span id="page-22-0"></span>**Změna Poměr stran pro obrazy počítače (EB-826W)**

Poměr stran můžete změnit následovně. EB-826W nabízí rozlišení WXGA 1280x800 (Poměr stran 16:10). Pokud promítáte na plochu 16:9, nastavte Poměr stran na 16:9.

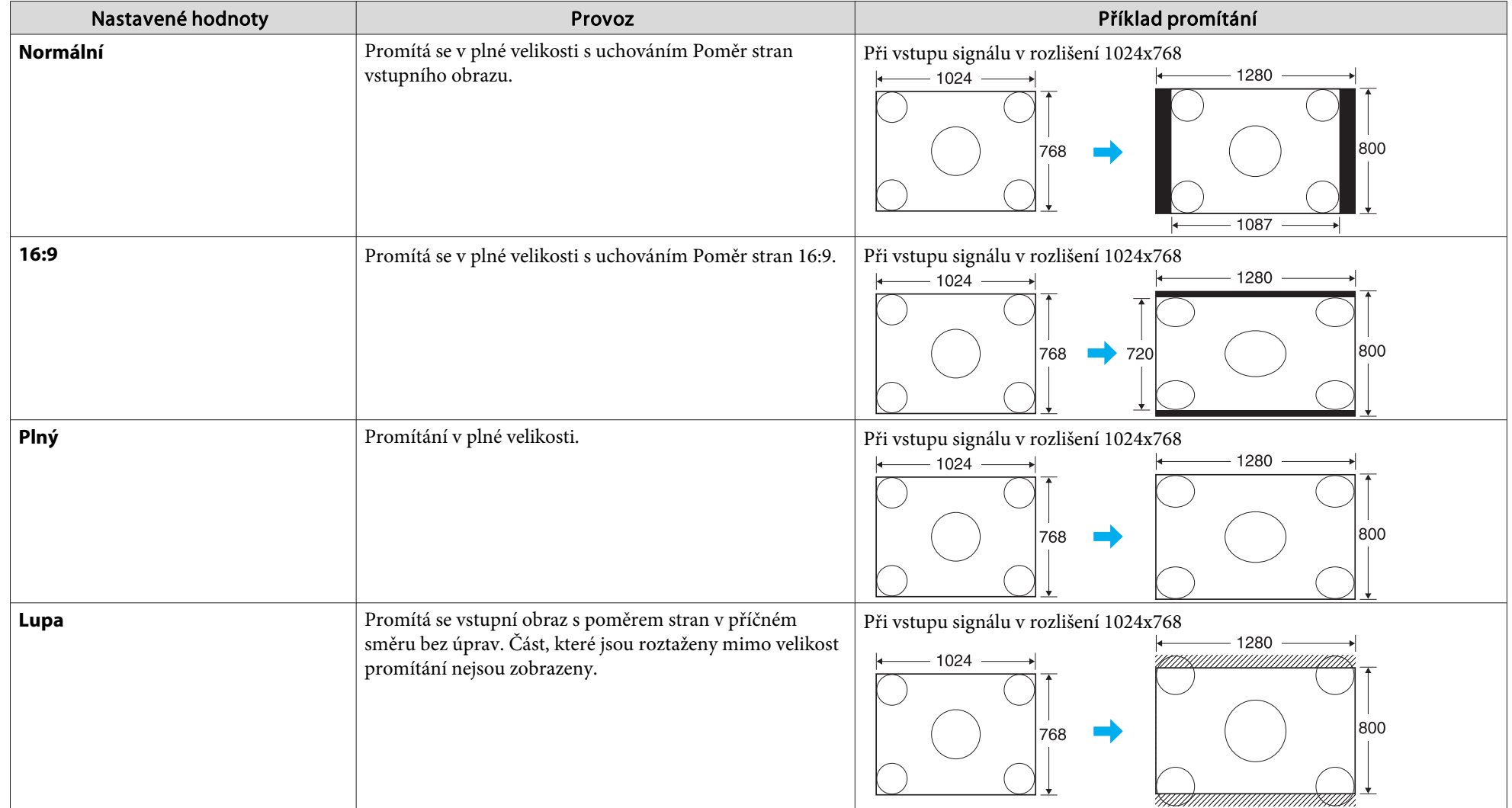

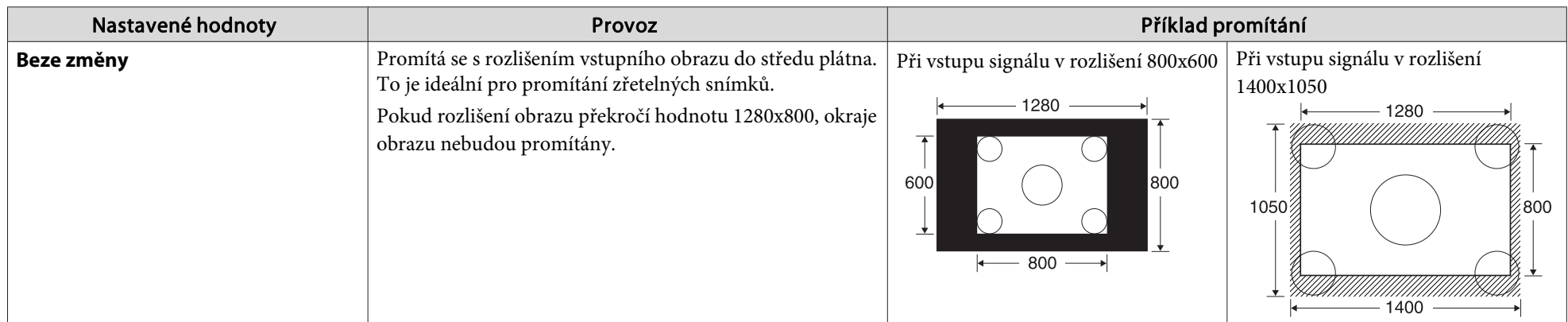

 $\sum_{i=1}^{n}$ Pokud části obrazu chybí, nastavte Rozlišení na Širokoúhlý nebo Normální z Konfigurační nabídka v závislosti na velikosti monitoru Počítač. <u>• [s.36](#page-35-0)</u>

#### <span id="page-24-0"></span>**Funkce Ukazatele (Ukazatel)**

Tato funkce umožňuje umístit ikonu Ukazatel na část promítaného obrazu; lze ji používat stejným způsobem jako klasický ukazatel.

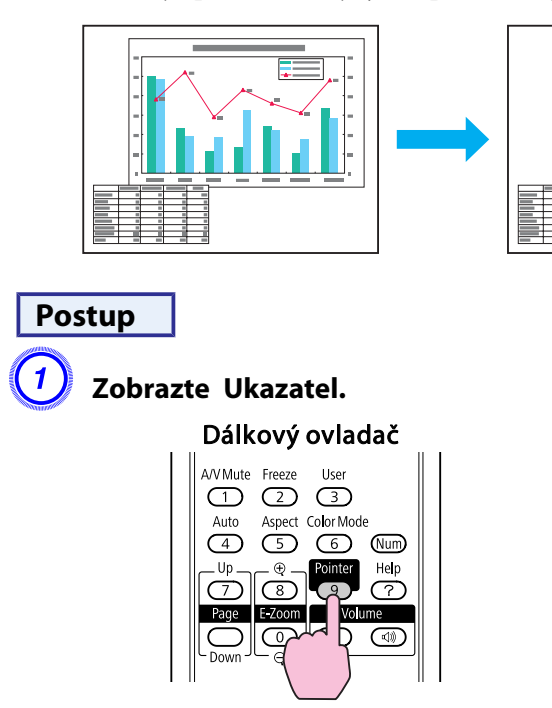

Ukazatel se aktivuje nebo deaktivuje při každém stisknutí tlačítka.

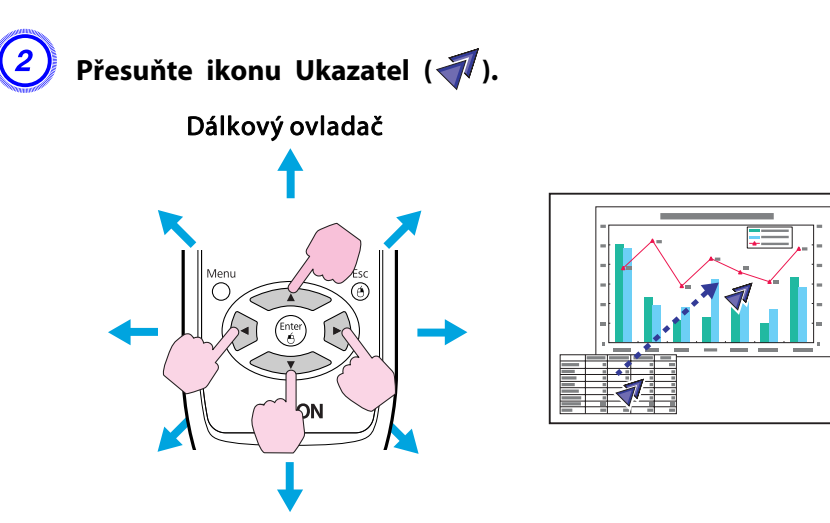

Stisknutím současně se sousedními tlačítky [<a>], [<a>],  $[$ (\*)] a  $[$ (\*)] lze ukazatelem pohybovat kromě nahoru/dolů a vlevo/ vpravo také úhlopříčně.

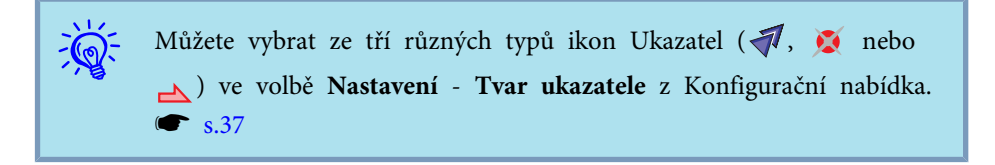

### <span id="page-25-0"></span>**Zvětšení Části Obrazu (E-Zoom)**

Tato funkce je vhodná ke zvětšení určité části obrazu, jako např. grafu <sup>a</sup> detailů <sup>v</sup> tabulce.

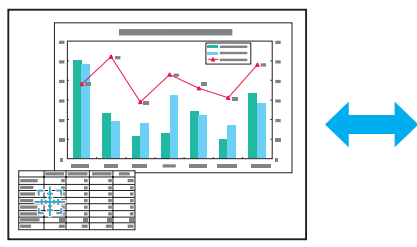

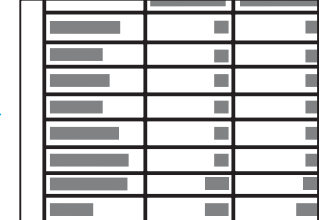

#### **Postup**

A **Aktivujte funkci E-Zoom.**

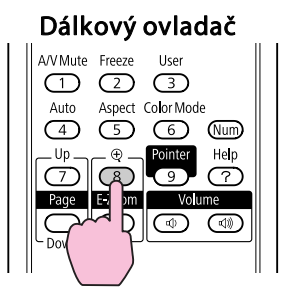

B **Posuňte ( ) do oblasti obrazu, která má být zvětšena.** Dálkový ovladač

Stisknutím současně se sousedními tlačítky  $[\infty], [\infty],$  $[(\cdot)]$  a  $[\cdot]$ ] lze ukazatelem pohybovat kromě nahoru/dolů a vlevo/ vpravo také úhlopříčně.

#### <span id="page-26-0"></span>**Funkce pro Vylepšení Prezentací <sup>27</sup>**

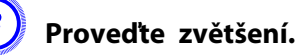

 $\mathcal{L}$ 

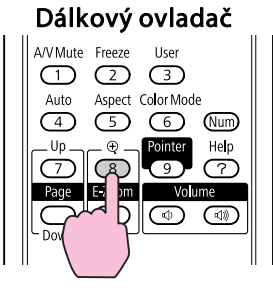

Opakovaným stisknutím tlačítka se oblast zvětší. Stisknutím <sup>a</sup> podržením tlačítka se zvětšení provede rychleji. Zvětšený obraz zmenšíte tlačítkem [ $\Theta$ ].

Stisknutím tlačítka [Return] zvětšení zrušíte.

- Na obrazovce se objeví poměr zvětšení. Vybranou oblast lze zvětšit jednou až čtyřikrát (v <sup>25</sup> krocích).
	- Stisknutím tlačítek  $\lceil \bullet \rfloor$ ,  $\lceil \bullet \rfloor$ ,  $\lceil \bullet \rfloor$ ] nebo  $\lceil \bullet \rfloor$ ] můžete obraz procházet.
	- Když je vybrána možnost E-Zoom, volby Progresivní <sup>a</sup> Potlačení šumu jsou zrušeny.

#### **Ovládání Ukazatele Myši Pomocí Dálkový Ovladač (Bezdrátová Myš)**

Chcete-li aktivovat funkci bezdrátové myši, nastavte rozhraní USB Type <sup>B</sup> na Bezdrátová myš <sup>v</sup> konfigurační nabídce. Ve výchozím stavu je rozhraní USB typu <sup>B</sup> nastaveno na USB Display. Předtím změňte nastavení. Samastavení. Samastavení. Samastavení. Samastavení. Samastavení. Samastavení. Samastavení. Samastavení<br>Samastavení. Samastavení. Samastavení. Samastavení. Samastavení. Samastavení. Samastavení. Samastavení. Sama

Když je por<sup>t</sup> USB Počítač <sup>a</sup> por<sup>t</sup> USB TypeB na zadní straně projektoru připojený pomoc<sup>í</sup> dodaného Kabel USB, můžete použít Dálkový ovladač projektoru jako Bezdrátová myš k ovládání ukazatele Počítač.

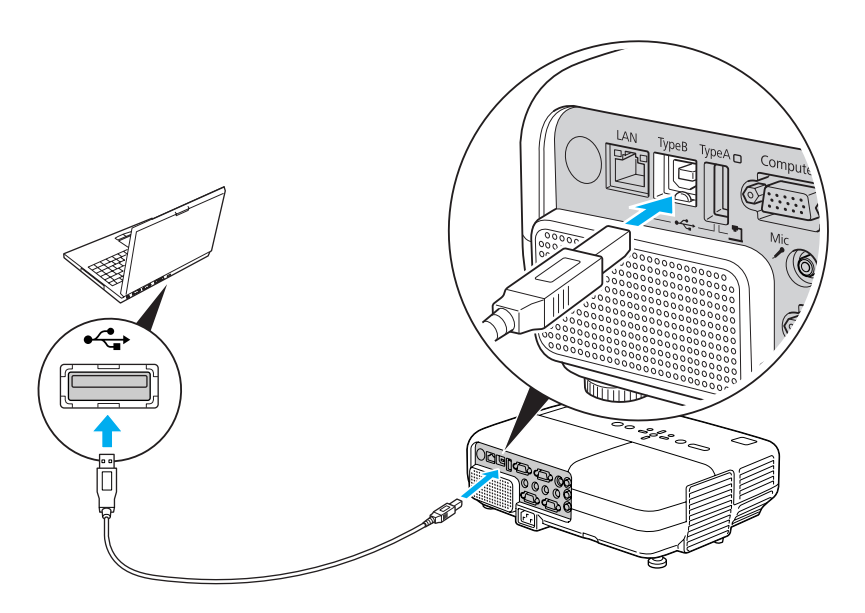

#### Kompatibilní operační systém

Windows: 98/98SE/2000/Me/XP Home Edition/

XP Professional/Vista Home Basic/Vista Home Premium/

Vista Business/Vista Enterprise/Vista Ultimate

Macintosh: Mac OS X 10.3 až 10.5

- $\mathbb{Z}$  • Může se stát, že funkci Bezdrátová my<sup>š</sup> nebude možné <sup>v</sup> některých verzích operačního systému Windows <sup>a</sup> Macintosh používat.
	- Aby bylo možné funkci myši používat, některá nastavení počítače budou muset být změněna. Podrobnosti najdete <sup>v</sup> dokumentaci Počítač.

**TOP** 

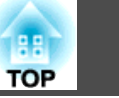

Po navázání připojení lze ukazatel myši ovládat následujícím způsobem.

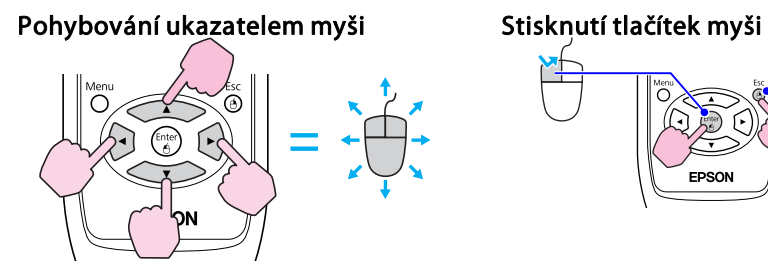

#### **Přetažení**

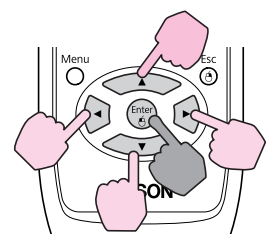

#### : Podržte stisknuté

- 1. Stiskněte a podržte tlačítko [Enter] a stiskněte tlačítko  $\sim$  $[\langle \check{\bullet} \rangle], [\langle \hat{\bullet} \rangle]$  nebo  $[\langle \hat{\bullet} \rangle].$
- 2. Uvolněním tlačítka [Enter] upustíte položku na zvolené místo.

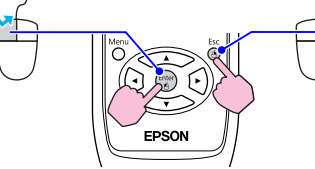

Stisknutí levého tlačítka myši: Stiskněte tlačítko Enter. Stisknutí pravého tlačítka myši: Stiskněte tlačítko Return. Poklepání: Rychle dvakrát stiskněte.

#### Přepnout obrazovky aplikace **PowerPoint**

**To je užitečné pro zobrazení předchozího a následujícího snímku prezentace PowerPoint .**

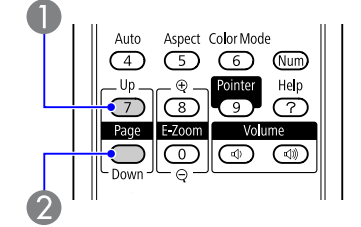

- Na předchozí snímek
- Na následujícísnímek
- Stisknutím současně se sousedními tlačítky  $\{\bullet\}$ ,  $\{\bullet\}$ ,  $\{\bullet\}$ ,
- $[(\bullet)]$  a  $[(\bullet)]$  lze ukazatelem pohybovat kromě nahoru/dolů a vlevo/ vpravo také úhlopříčně.
- Pokud jsou tlačítka myši na Počítač nastavena tak, aby fungovala obráceně, ovládání tlačítek Dálkový ovladač se také obrátí.
- Funkci Bezdrátová myš nelze použít, jsou-li používány následující funkce.
	- Během zobrazení Konfigurační nabídka
	- Je zobrazena nabídka Nápověda.
- · Používá se funkce E-Zoom.
- · Provádí se zachytávání Uživatelské logo.
- Používá se funkce Ukazatel.
- Upravuje se Hlasitost

 $\sum_{i=1}^{n}$ 

- Během ovládání USB Display
- Je zobrazena nabídka Zkušební vzor.
- Během nastavování Režim barev
- Během zobrazení názvu zdroje

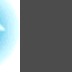

<span id="page-28-0"></span>Projektor má následující rozšířené možnosti zabezpečení.

- Zabezpečení heslem Umožňuje omezit uživatele projektoru.
- Provozní zámek

Můžete zabránit, aby mohli uživatele měnit nastavení projektoru bez svolení.  $\bullet$  [s.31](#page-30-0)

• Zámek proti zcizení

Projektor je vybaven různými typy bezpečnostních zařízení proti zcizení.  $\bullet$  [s.32](#page-31-0)

#### **Správa Uživatelů (Zabezpečení Heslem)**

Je-li aktivováno Zabezpečení heslem, uživatelé, kteří neznají Heslo, nemohou projektor používat k promítání, <sup>i</sup> když je projektor zapnutý. Dále také nelze změnit uživatelské logo, které se zobrazí po zapnutí projektoru. Tato funkce slouží jako ochrana proti zcizení, protože zcizený projektor nelze používat. <sup>V</sup> době zakoupení není funkce Zabezpečení heslem aktivní.

#### **Typ Zabezpečení heslem**

<sup>V</sup> závislosti na způsobu používání projektoru lze nastavit následující tři typy Zabezpečení heslem.

#### **1. Ochrana napájení**

Pokud je volba **Ochrana napájení** nastavena na **Zapnuto** musíte nastavit přednastavené Heslo po připojení a zapnutí projektoru (to platí také pro volbu Napájení zapnuto). V případě zadání nesprávného Heslo se promítání nezahájí.

#### **2. Ochrana uživ. loga**

I v případě, že se někdo pokusí změnit Uživatelské logo nastavení vlastníkem projektoru, nebude to možné provést. Když nastavíte možnost **Ochrana uživ. loga** na **Zapnuto**, jsou následující změny nastavení Uživatelské logo zakázány.

- Zachycení Uživatelské logo
- Nastavení **Pozadí obrazu**, **Úvodní obrazovka** a **Vypnout A/V**<sup>z</sup> nabídky **Zobrazení** v Konfigurační nabídka.
- **3.** pouze **Síťová ochrana** (EB-826W/825/85/84)

Je-li funkce **Síťová ochrana** nastavena na možnost **Zapnuto**, nelze provádět změny nastavení položky **Síť** v Konfigurační nabídka.

#### **Nastavení funkce Zabezpečení heslem**

Následující postup slouží k nastavení funkce Zabezpečení heslem.

#### <span id="page-29-0"></span>**Postup**

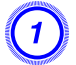

 $\vec{Q}$ 

A **Během promítání stiskněte <sup>a</sup> podržte tlačítko [Freeze] po dobu asi pěti sekund.**

Zobrazí se nabídka nastavení Zabezpečení heslem.

#### Dálkový ovladač

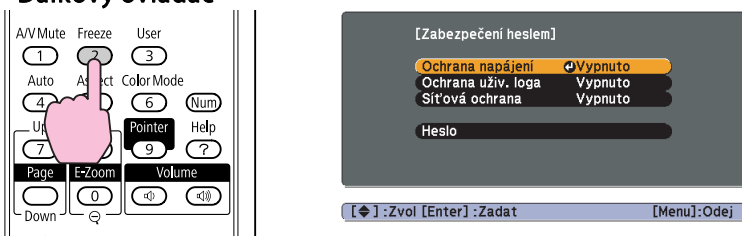

• Pokud je funkce Zabezpečení heslem již aktivována, musíte zadat Heslo.

Pokud zadáte Heslo správně, zobrazí se nabídka nastavení Zabezpečení heslem. **\*** "Zadání Heslo" s.30

• Po nastavení Heslo nalepte nálepku Nálepka zabezpečení heslem na viditelné místo na projektoru jako další varování pro zloděje.

#### B **Zapněte funkci Ochrana napájení.**

- (1) Vyberte položku **Ochrana napájení** a potom stiskněte tlačítko [Enter].
- (2) Vyberte položku **Zapnuto** a potom stiskněte tlačítko [Enter].
- (3) Stiskněte tlačítko [Return].

#### C **Zapněte funkci Ochrana uživ. loga.**

- (1) Vyberte položku **Ochrana uživ. loga** a potom stiskněte tlačítko [Enter].
- (2) Vyberte položku **Zapnuto** a potom stiskněte tlačítko [Enter].
- (3) Stiskněte tlačítko [Return].

#### D **Zapněte funkci pouze Síťová ochrana.(EB-826W/825/85/84)**

- (1) Vyberte možnost **Síťová ochrana** a potom stiskněte tlačítko [Enter].
- (2) Vyberte položku **Zapnuto** a potom stiskněte tlačítko [Enter].
- (3) Stiskněte tlačítko [Return].

#### E **Nastavte Heslo.**

- (1) Vyberte položku **Heslo** a potom stiskněte tlačítko [Enter].
- (2) Po zobrazení zprávy **Změnit heslo?** vyberte možnost **Ano** a potom stiskněte tlačítko [Enter]. Výchozí nastavení Heslo je "0000". Doporučujeme je však změnit na vaše vlastní Heslo. Pokud vyberete položku **Ne**, znovu se objeví obrazovka z kroku 1.
- (3) Stiskněte a podržte tlačítko [Num] a zároveň zadejte číselnými tlačítky čtyři číslice. Zadané číslo se zobrazí jako "\* \* \* \*". Po zadání čtvrté číslice se zobrazí obrazovka potvrzení.

#### Dálkový ovladač

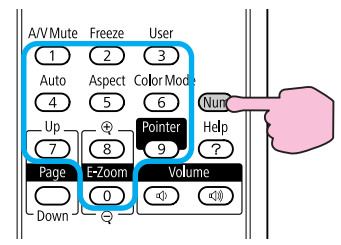

(4) Znovu zadejte Heslo.

Zobrazí se zpráva **Nové heslo bylo uloženo.**.

Jestliže Heslo zadáte nesprávně, zobrazí se výzva k opakovanému zadání hesla.

#### **Zadání Heslo**

Po zobrazení obrazovky pro zadání Heslo zadejte Heslo pomoc<sup>í</sup> číselných tlačítek na Dálkový ovladač.

#### <span id="page-30-0"></span>**Postup**

**Přidržte tlačítko [Num] <sup>a</sup> současně zadejte Heslo pomocí tlačítek na číselné klávesnici.**

Po zadání správného Heslo bude zahájena projekce.

#### **Upozornění**

- Pokud Heslo zadáte nesprávně třikrát po sobě, objeví se přibližně na pět *minut zpráva Funkce projektoru budou uzamčeny.<sup>a</sup> poté se projektor přepne do pohotovostního režimu. <sup>V</sup> takovém případě odpojte zástrčku ze* zásuvky a znovu ji zapojte. Poté projektor znovu zapněte. Projektor znovu zobrazí obrazovku pro zadání Heslo, na které můžete zadat správné Heslo.
- Pokud jste heslo zapomněli, poznamenejte si číslo "Kód požadavku: xxxxx", které se objeví na obrazovce, a spojte se s nejbližším střediskem podpory, *jehož adresu naleznete <sup>v</sup> Příručce pro podporu <sup>a</sup> servis.* <sup>s</sup> *[Projektor](#page-16-0) Epson – seznam [kontaktů](#page-16-0)*
- *Jestliže budete uvedenou operac<sup>i</sup> opakovat <sup>a</sup> zadáte nesprávné Heslo třicetkrát po sobě, zobrazí se následující zpráva. Potom zadání Heslo projektoru již nebude možné. Funkce projektoru budou uzamčeny. Kontaktujte společnost Epson podle informací <sup>v</sup> dokumentaci.*
	- s *[Projektor](#page-16-0) Epson – seznam kontaktů*

#### **Omezení Provozu (Provozní Zámek)**

Proveďte některý <sup>z</sup> následujících postupů pro zamčení tlačítek Ovládací panel.

• Úplné uzamčení

Budou zamčena všechna tlačítka na Ovládací panel. Nelze provádět žádné operace <sup>z</sup> Ovládací panel, včetně zapnutí <sup>a</sup> vypnutí napájení.

• Částečné uzamčení

Budou uzamčena všechna tlačítka na Ovládací panel, kromě tlačítka  $[<sub>0</sub>]$ .

Tato funkce je vhodná při akcích nebo prezentacích, když potřebujete deaktivovat všechna tlačítka <sup>a</sup> pouze promítat nebo ve školách, když potřebujete omezit používání tlačítek. Projektor lze nadále ovládat pomoc<sup>í</sup> Dálkový ovladač.

#### **Postup**

A **Během promítání stiskněte tlačítko [Menu] <sup>a</sup> vyberte volbu Nastavení - Provozní zámek <sup>z</sup> Konfigurační nabídka.**

s **"Používání [Konfigurační](#page-33-0) Nabídka" s.34**

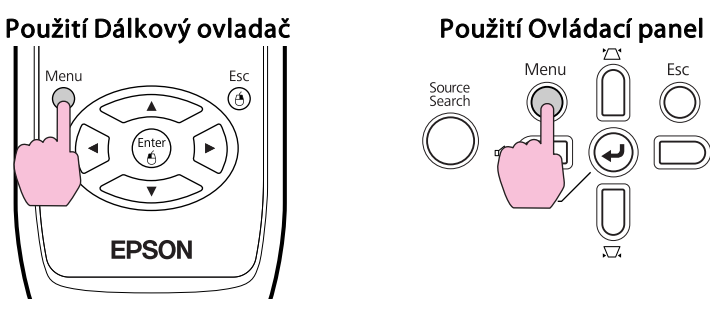

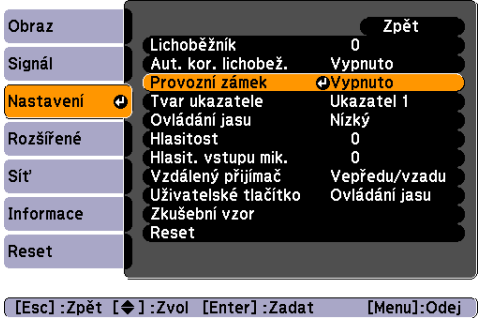

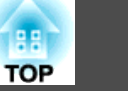

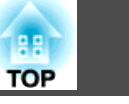

<span id="page-31-0"></span>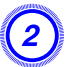

 $\ddot{Q}$ 

#### B **Vyberte možnost Úplné uzamčení nebo Částečné uzamčení.**

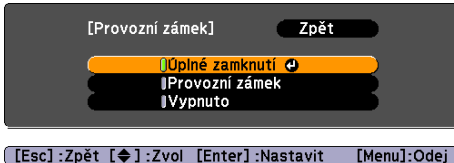

#### C **Po zobrazení potvrzení klepněte na tlačítko Ano.**

Tlačítka Ovládací panel budou uzamčena podle zvoleného nastavení.

Chcete-li odemknout tlačítka Ovládací panel, použijte některý <sup>z</sup> následujících postupů.

- <sup>Z</sup> Dálkový ovladač vyberte **Vypnuto** ve volbě **Nastavení Provozní zámek**<sup>z</sup> Konfigurační nabídka.
- Stiskněte <sup>a</sup> podržte tlačítko [Enter] na Ovládací panel po dobu přibližně sedmi sekund. Zobrazí se zpráva <sup>o</sup> odemčení.

#### **Zámek Proti Zcizení**

Protože se projektor často montuje na strop <sup>a</sup> nechává se <sup>v</sup> místnosti bez dozoru, zahrnuje následující bezpečnostní zařízení, které chrání projektor proti odcizení.

• Bezpečnostní slot

Bezpečnostní slot je kompatibilní se systémem Microsaver Security System společnosti Kensington. Další podrobnosti <sup>o</sup> systému Microsaver Security System jsou k dispozici na webu společnosti Kensington <http://www.kensington.com/>.

• Bod instalace bezpečnostního kabelu

Běžně dostupnou drátěnou pojistku proti zcizení lze protáhnout bodem instalace <sup>a</sup> zabezpečit projektor ke stolu nebo sloupku.

#### **Instalace drátěné pojistky**

Protáhněte drátěnou pojistku proti zcizení bodem instalace. Informace <sup>o</sup> uzamčení naleznete <sup>v</sup> dokumentaci dodané <sup>s</sup> drátěnou pojistkou.

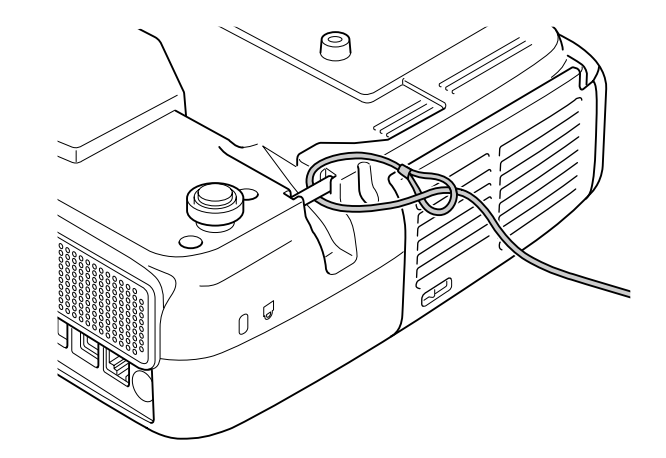

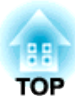

### <span id="page-32-0"></span>**Konfigurační Nabídka**

Tato kapitola popisuje použití Konfigurační nabídka <sup>a</sup> její funkce.

### <span id="page-33-0"></span>**Používání Konfigurační Nabídka <sup>34</sup>**

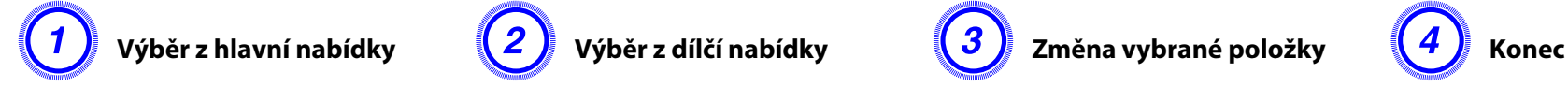

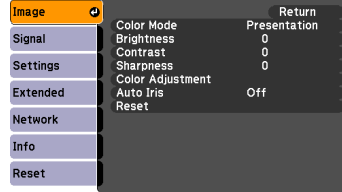

Enter]:Select [Enter]:Enter] [Menu]:Exit]

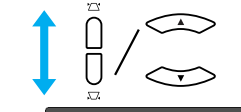

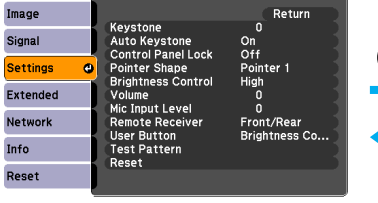

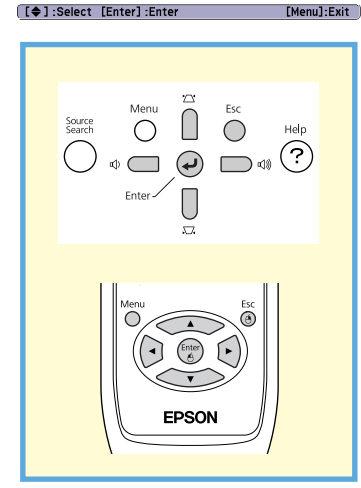

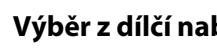

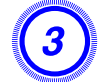

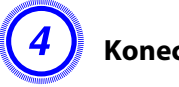

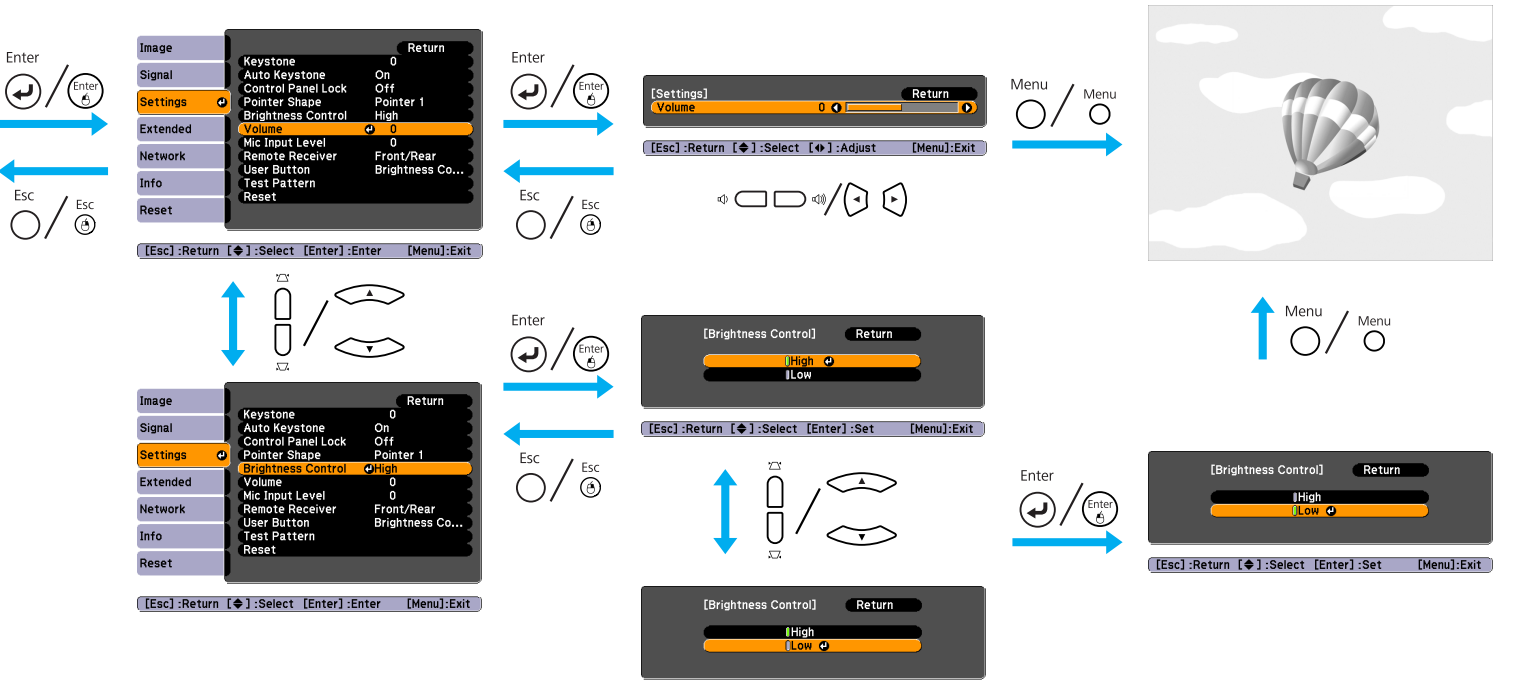

[Esc]:Return [♦]:Select [Enter]:Set [Menu]:Exit]

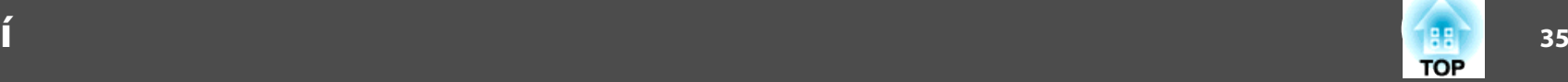

#### <span id="page-34-0"></span>**Nabídka Obraz**

Položky, které lze nastavit, se liší <sup>v</sup> závislosti na aktuálně promítaném obrazovém signálu <sup>a</sup> zdroji podle následujících fotografií obrazovek. Podrobná nastavení se ukládají pro každý obrazový signál <sup>a</sup> zdroj.

V závislosti na použitém modelu nejsou podporovány některé zdroje vstupu.  $\bullet$  [s.16](#page-15-0)

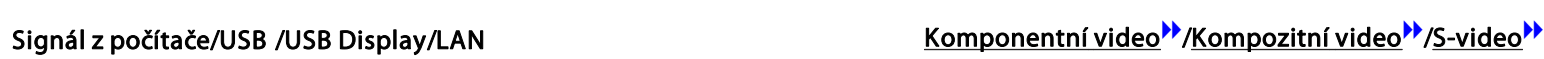

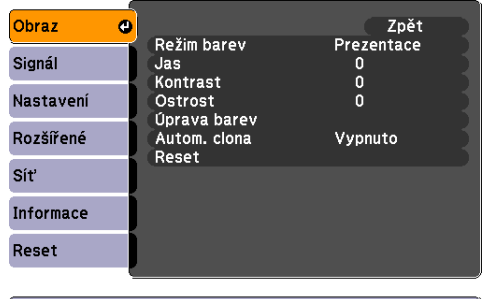

[[♦]:Zvol [Enter]:Zadat [Menu]:Odej

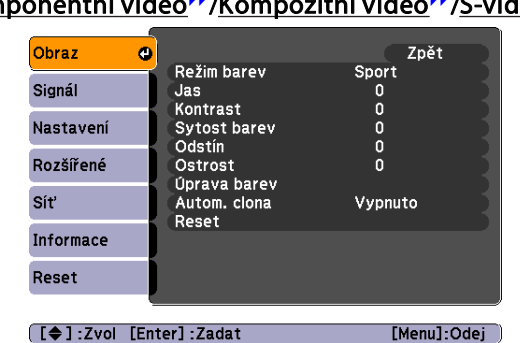

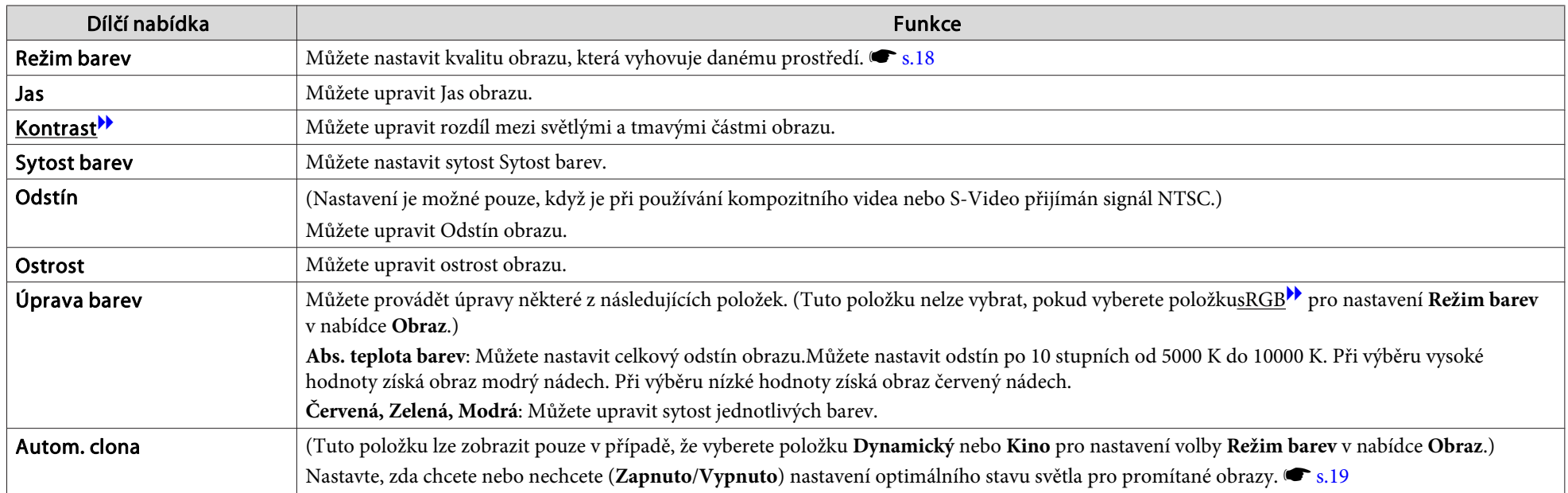

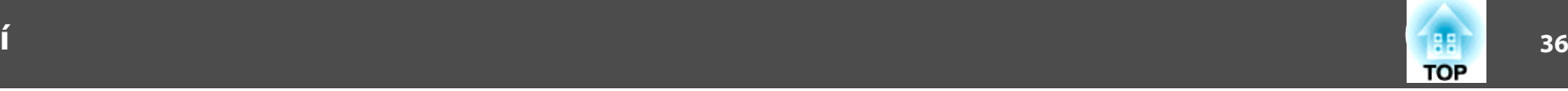

<span id="page-35-0"></span>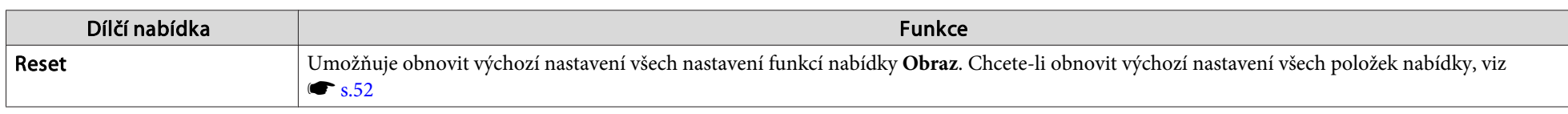

#### **Nabídka Signál**

Položky, které lze nastavit, se liší <sup>v</sup> závislosti na aktuálně promítaném obrazovém signálu podle následujících fotografií obrazovek. Podrobná nastavení se ukládají pro každý obrazový signál.

Nastavení <sup>v</sup> nabídce **Signál** nelze provést, pokud je zdrojem LAN.(EB-826W/825/85)

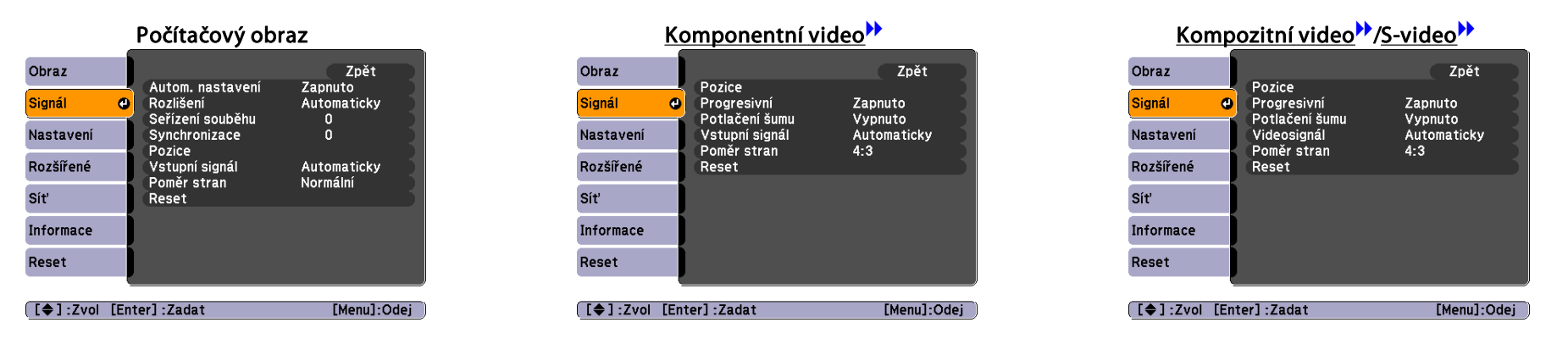

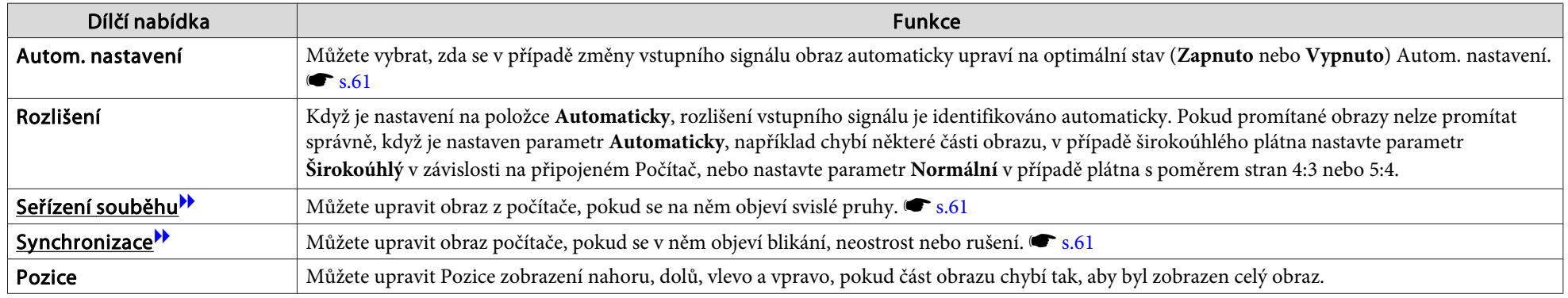
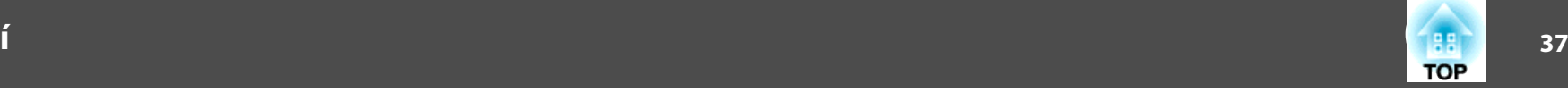

<span id="page-36-0"></span>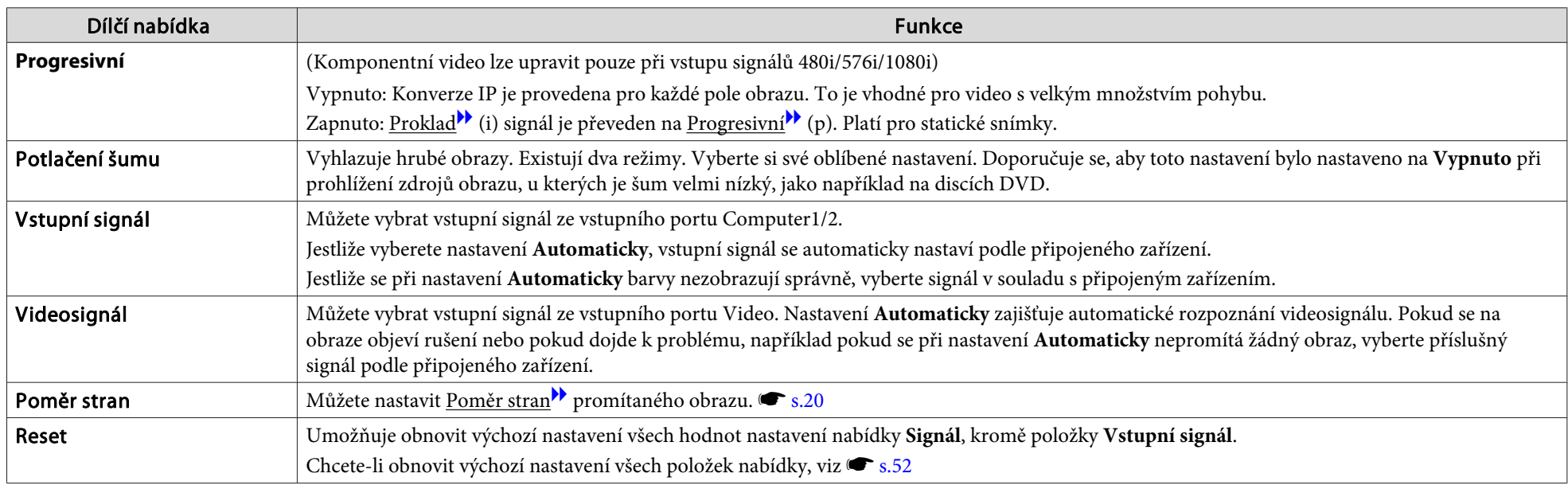

# **Nastavení Obraz**

**COL** 

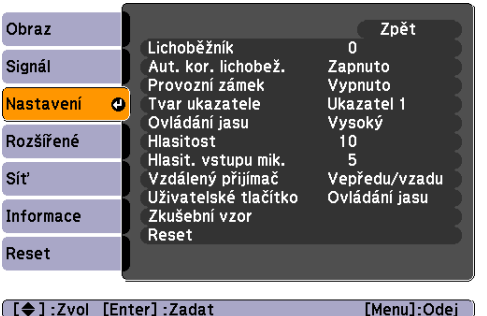

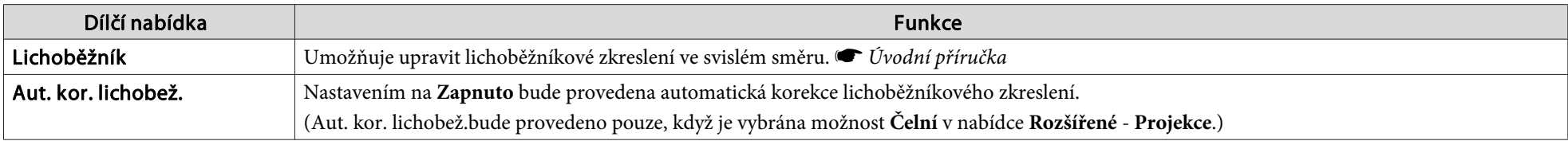

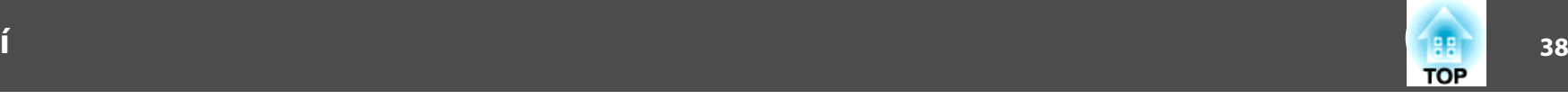

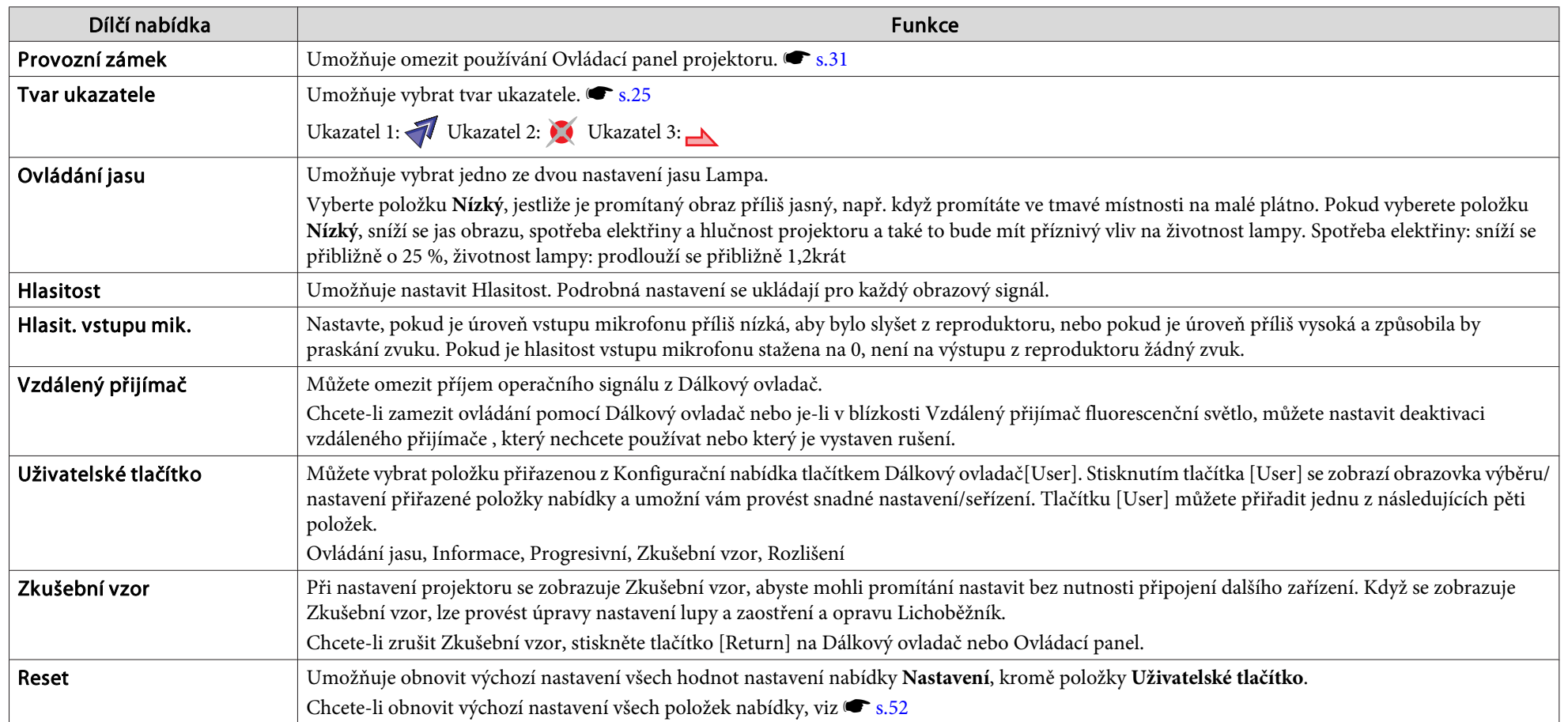

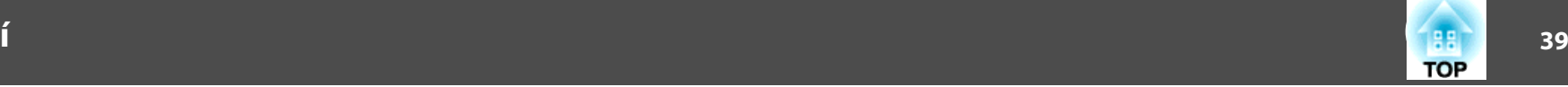

## <span id="page-38-0"></span>**Nabídka Rozšířené**

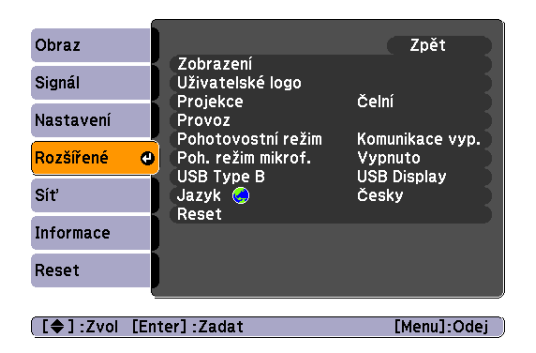

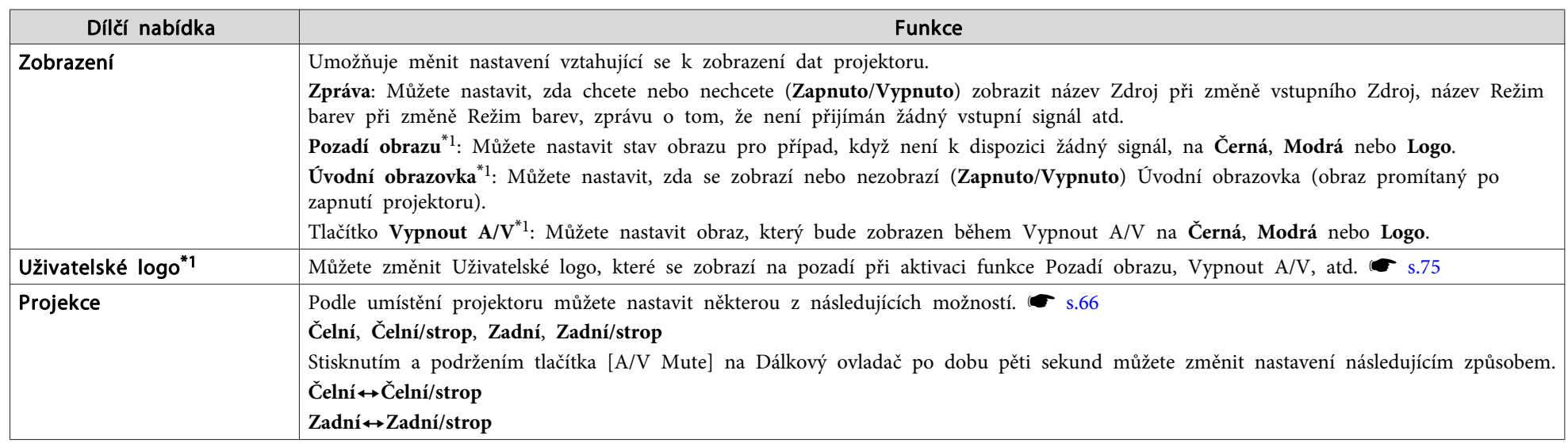

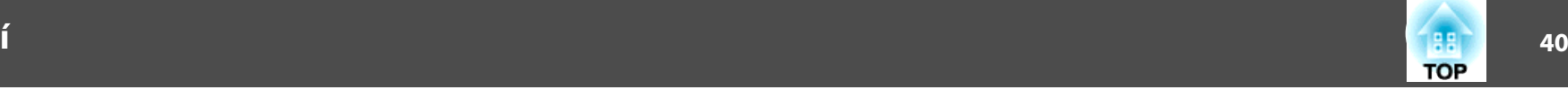

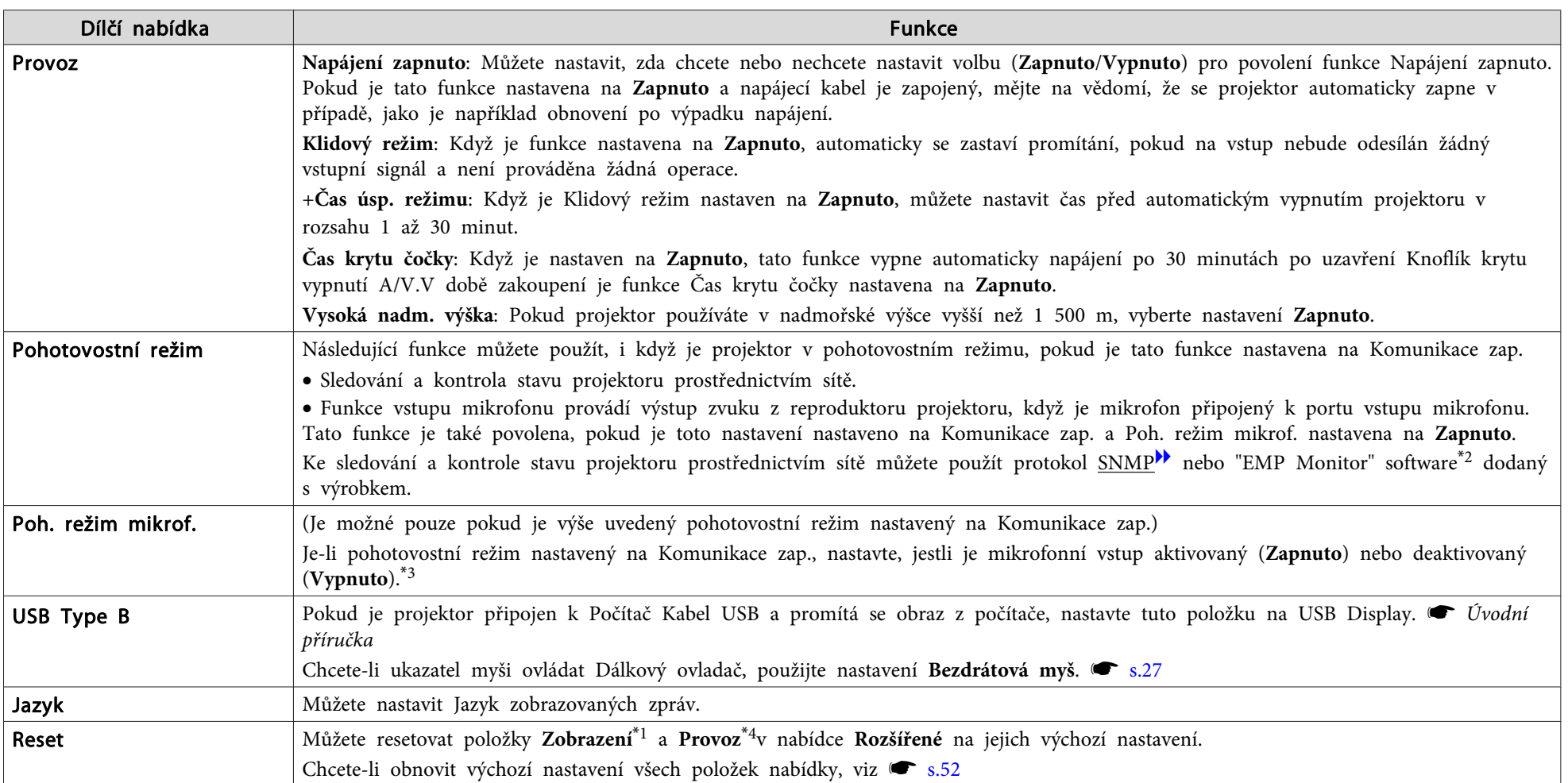

\*<sup>1</sup> Je-li položka Ochrana uživ. loga nastavena na možnost Zapnuto <sup>v</sup> části Zabezpečení heslem, nelze měnit nastavení uživatelského loga. Chcete-li provést změny, nastavte položku "Ochrana uživ. loga" na "Vypnuto".  $\bullet$  [s.29](#page-28-0)

\*<sup>2</sup> Běžně dostupný sériový <sup>W</sup> adaptér konverze IP <sup>a</sup> kabel konektoru jsou nutné pro umožnění používání monitoru EMP majitelům projektoru EB-824. Seznam podporovaných produktů naleznete na adrese <http://www.epson.com>.

\*<sup>3</sup> Pokud je položka **Ochrana napájení** ve volbě **Zabezpečení heslem** nastavena na **Zapnuto**, vstup mikrofonu není možný, ani když je pohotovostní mikrofon nastavený na **Zapnuto**.

\*<sup>4</sup> Vyjma "Vysoká nadm. výška".

 $\sum_{i=1}^{n}$ 

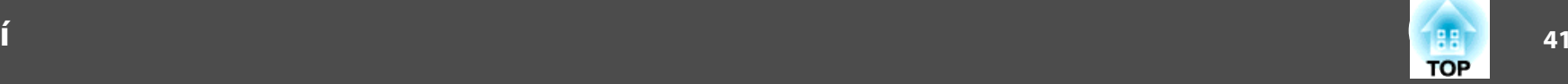

# **Nabídka Síť (pouze model EB-826W/825/85/84)**

Je-li položka **Síťová ochrana** nastavena na možnost **Zapnuto**<sup>v</sup> části **Zabezpečení heslem**, zobrazí se zpráva <sup>a</sup> nelze měnit nastavení. Chcete-li provést změny, nastavte položku Síťová ochrana na Vypnuto. **s** [s.29](#page-28-0)

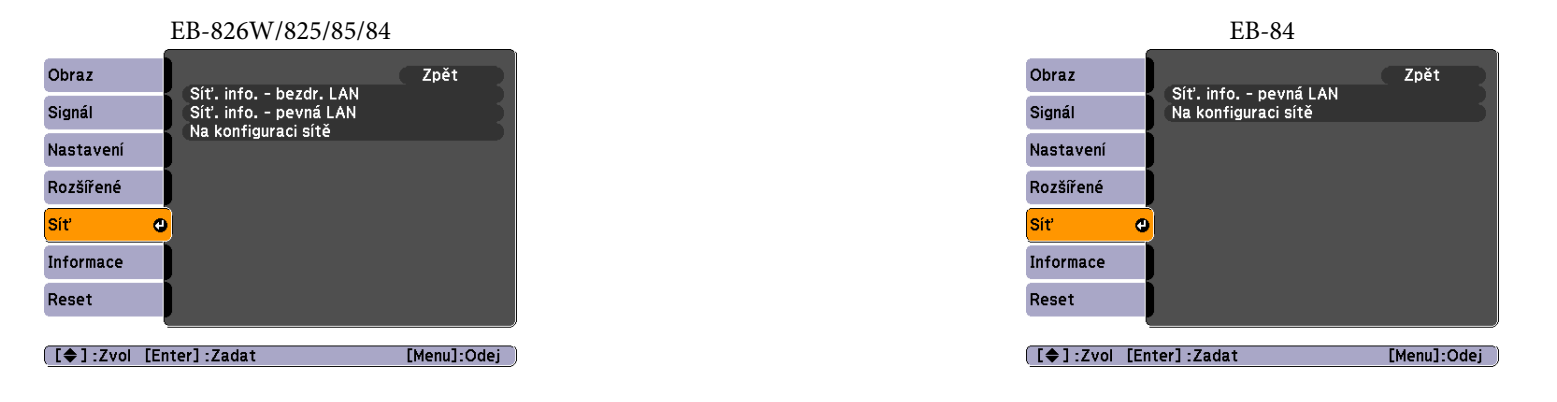

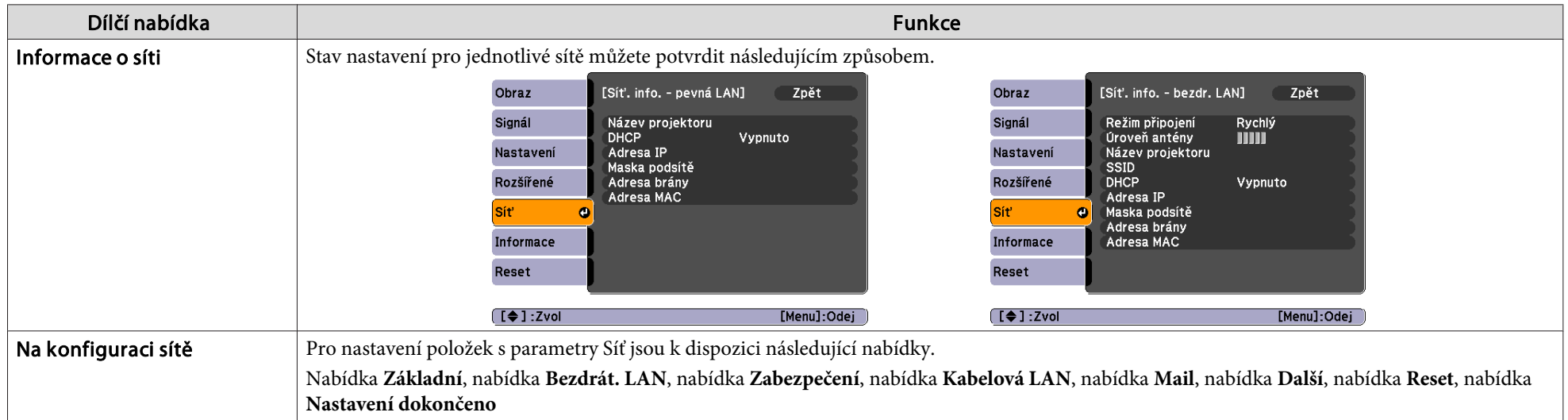

Pomocí webového prohlížeče Počítač připojeného k projektoru v síti můžete nastavovat funkce a ovládat projektor. Tato funkce se nazývá Ovládání pomocí webového rozhraní (Ovládání pomocí webového rozhraní). Pomocí klávesnic rozhraní, například nastavení Zabezpečení. *Návod na použití [projektoru](#page-65-0)* "Změna nastavení pomocí webového prohlížeče (ovládání pomocí webového rozhraní)"

### **Seznam Funkcí**

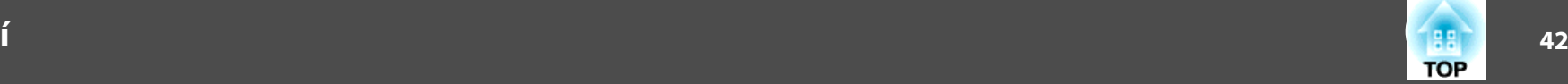

### **Poznámky k ovládání nabídky Síť**

Výběr <sup>z</sup> hlavní nabídky, výběr dílčích nabídek <sup>a</sup> změna vybraných položek jsou stejné jako <sup>u</sup> operac<sup>í</sup> <sup>v</sup> Konfigurační nabídka. Po dokončení přejděte do nabídky **Nastavení dokončeno**<sup>a</sup> vyberte jednu <sup>z</sup> voleb **Ano**, **Ne** nebo **Zrušit**. Když vyberete **Ano** nebo **Ne**, vrátíte se do Konfigurační nabídka.

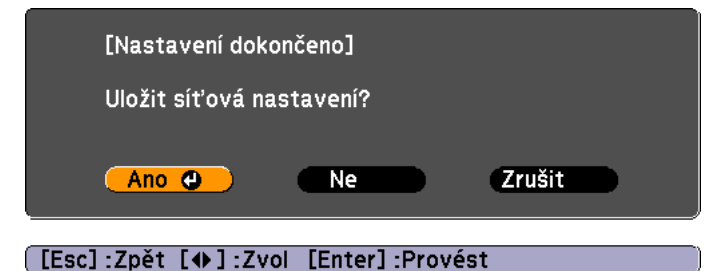

Ano: Uloží nastavení <sup>a</sup> ukončí nabídku Síť.Ne: Neuloží nastavení <sup>a</sup> ukončí nabídku Síť. Storno: Pokračuje <sup>v</sup> zobrazování nabídky Síť.

### **Operace měkkých kláves**

Nabídka Síť obsahuje položky, které během nastavení vyžadují zadání alfanumerických znaků.V takovém případě se zobrazí následující klávesnice. Pomocí tlačítek  $\lceil \text{max}(\cdot) \rceil$  [ ][ ]] na Dálkový ovladač nebo tlačítek  $[\square]$ ,  $[\square]$ ,  $[\triangle]$  a  $[\triangle]$  na Ovládací panel přesouvejte kurzor na požadovanou klávesu, pak stiskněte tlačítko [Enter] <sup>a</sup> zadejte alfanumerický znak. Zadejte hodnoty podržením tlačítka [Num] na Dálkový ovladač <sup>a</sup> stisknutím numerických tlačítek. Po dokončení zadávání stiskněte tlačítko [Finish] na klávesnici, kterým zadání potvrdíte. Stisknutím tlačítka [Cancel] na klávesnici zadání zrušíte.

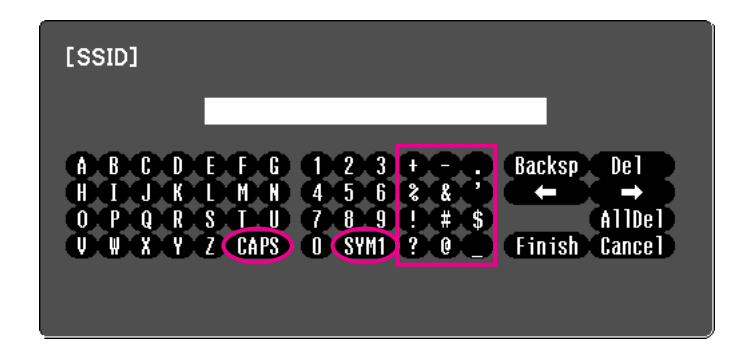

Při každém výběru klávesy [CAPS] dojde k přepnutí <sup>a</sup> změně mezi velkými <sup>a</sup> malými písmeny.

Při každém výběru klávesy [SYM1/2] dojde k přepnutí <sup>a</sup> změně kláves se symboly pro oddíl ohraničený rámem.

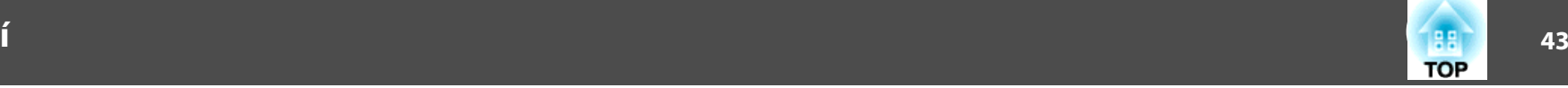

### **Nabídka Základní**

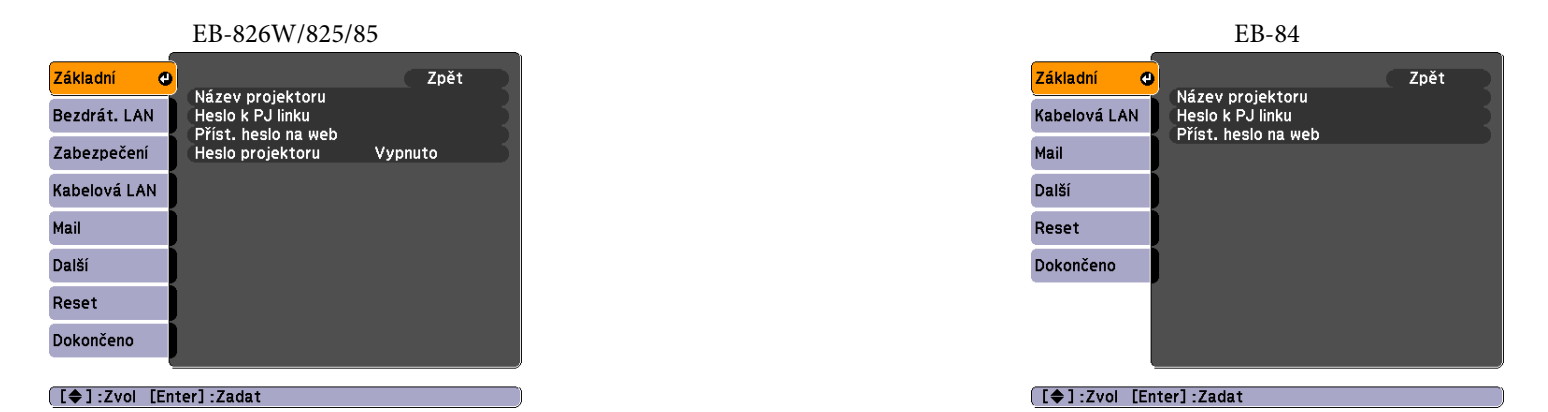

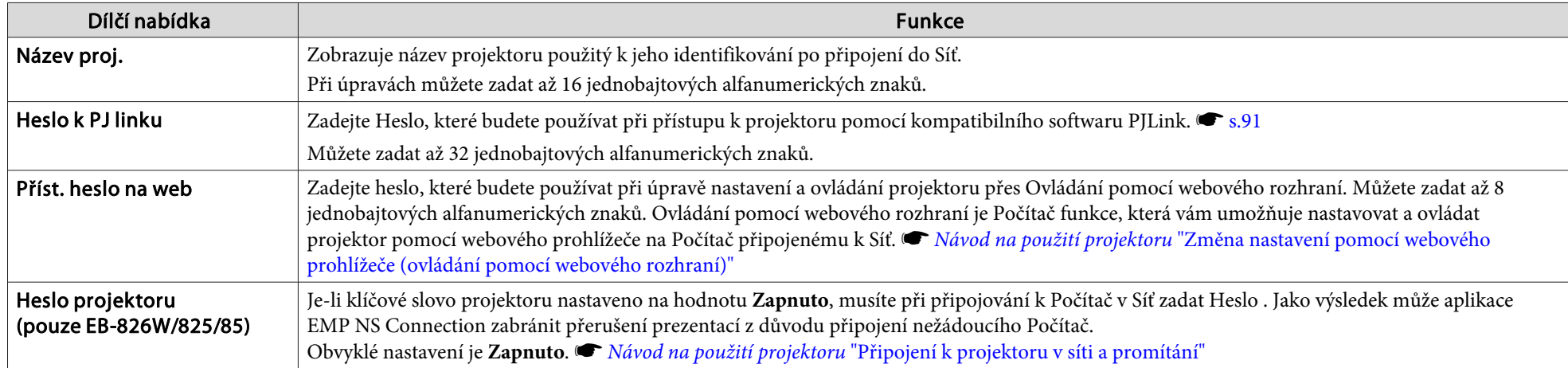

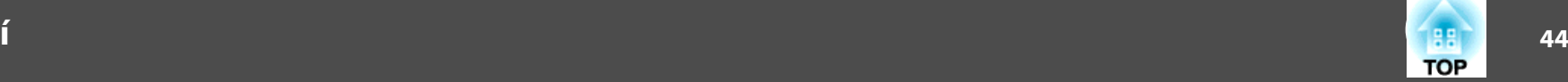

### **Nabídka Bezdrátová síť LAN (pouze model EB-826W/825/85)**

Nastavení jsou povolena, pokud je nainstalována volitelná jednotka bezdrátové sítě LAN.

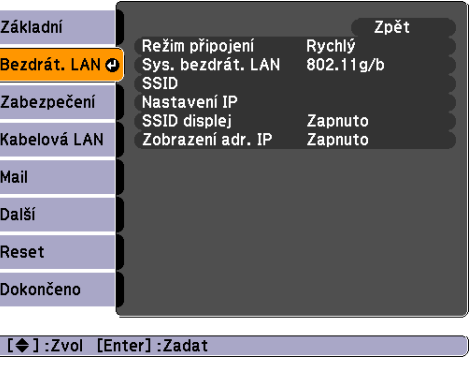

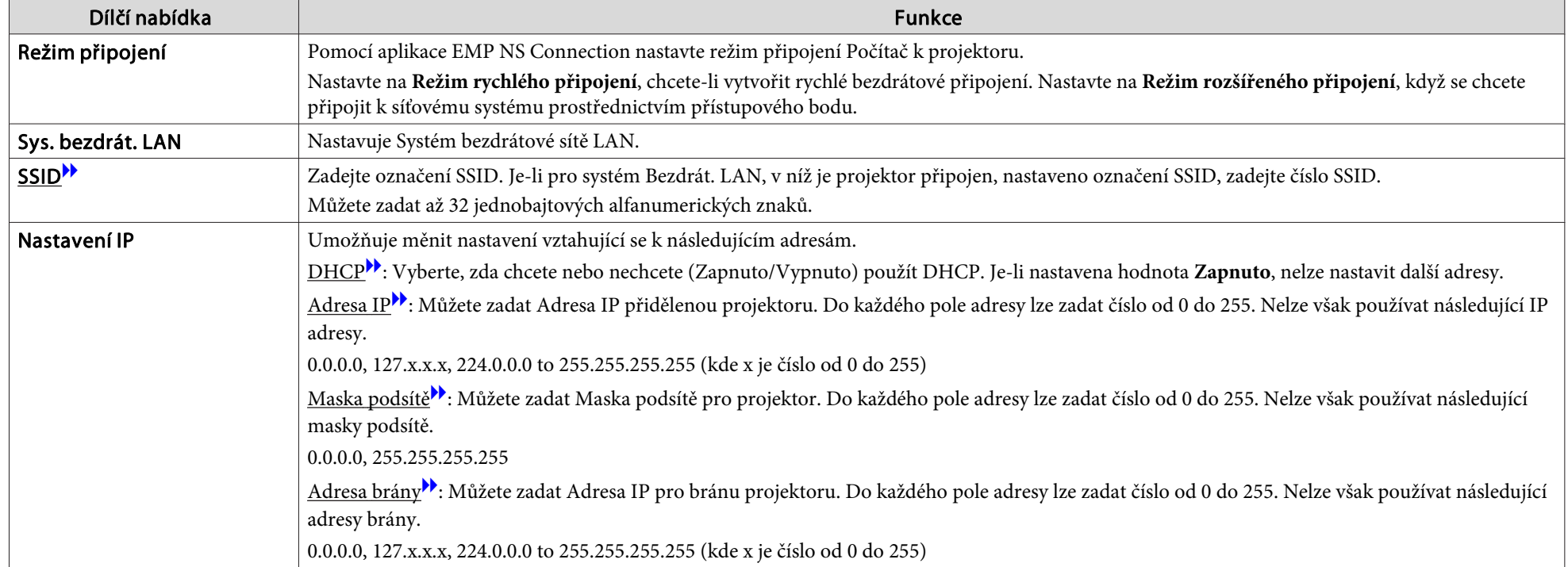

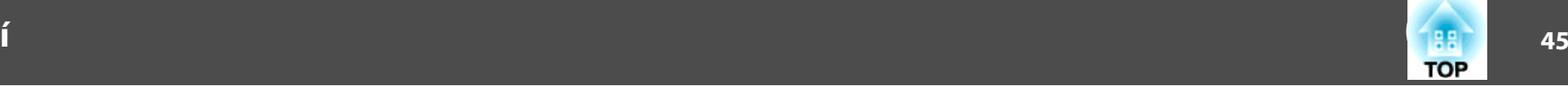

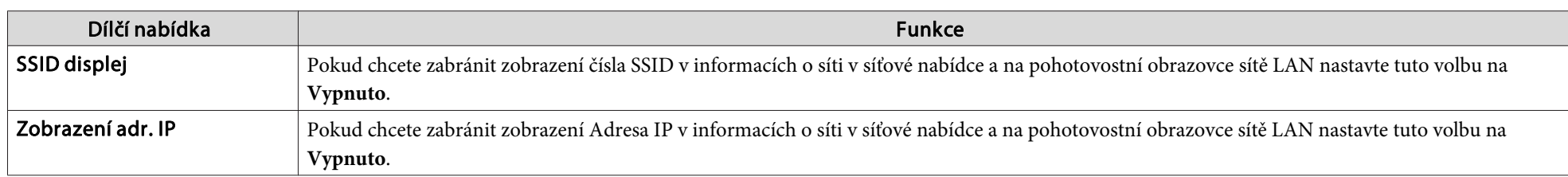

### **Nabídka Zabezpečení (pouze model EB-826W/825/85)**

Nastavení jsou povolena, pokud je nainstalována volitelná jednotka bezdrátové sítě LAN.

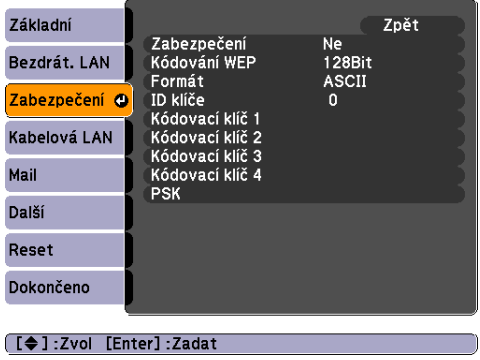

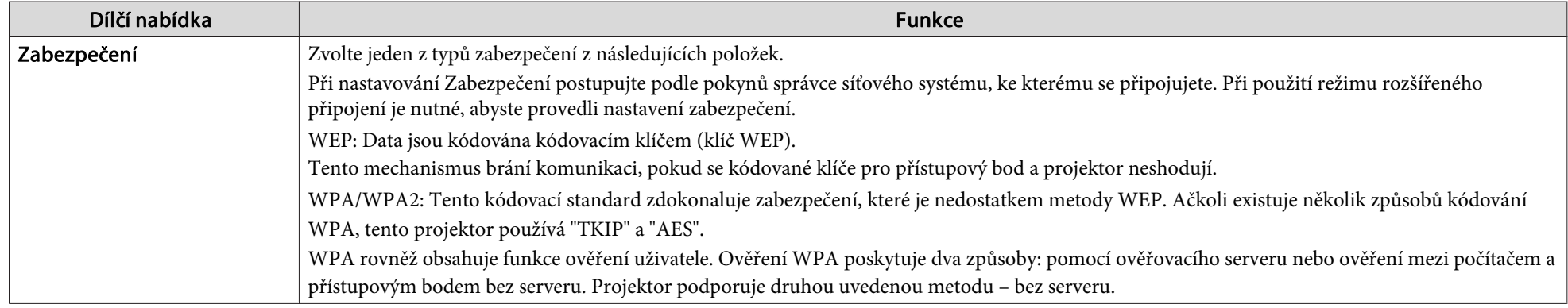

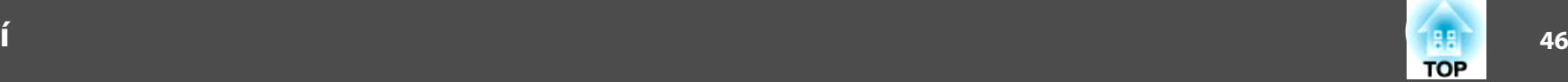

### **Když je vybrána možnost WEP**

Můžete nastavit následující položky.

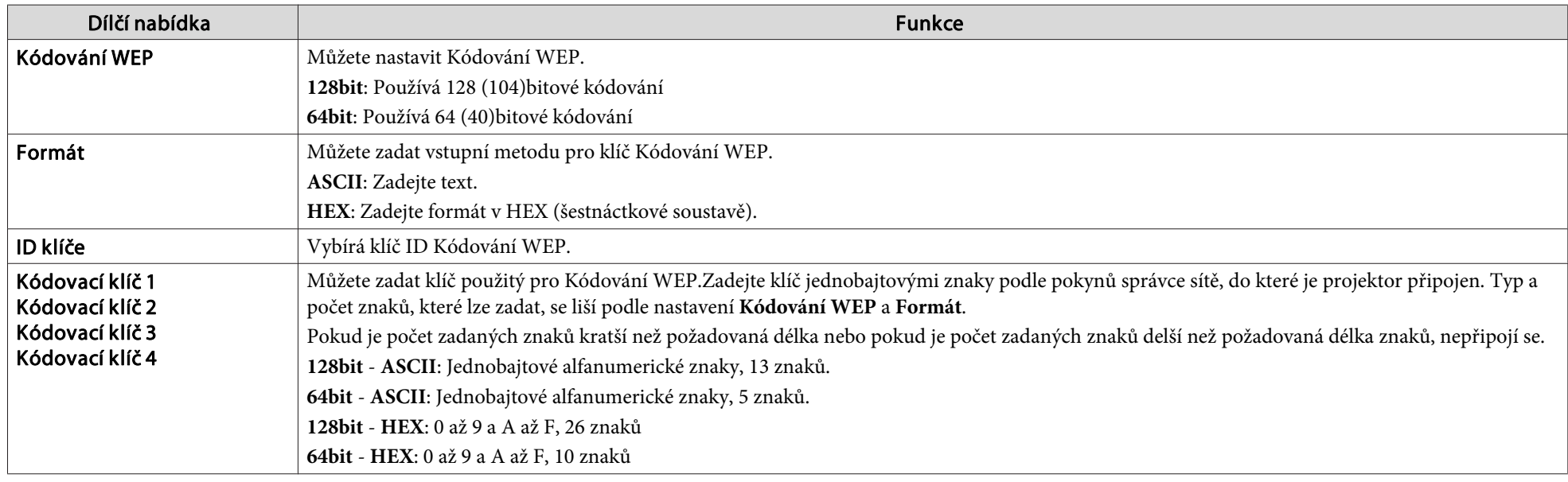

### **Když jsou vybrány možnosti WPA-PSK (TKIP) nebo WPA2-PSK (AES)**

Můžete nastavit následující položky.

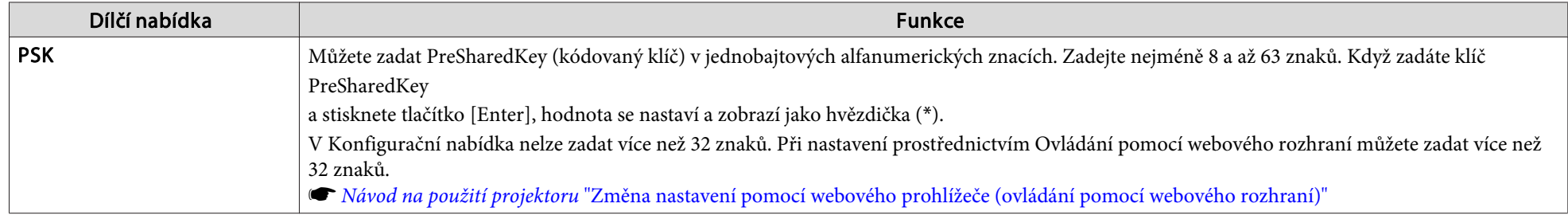

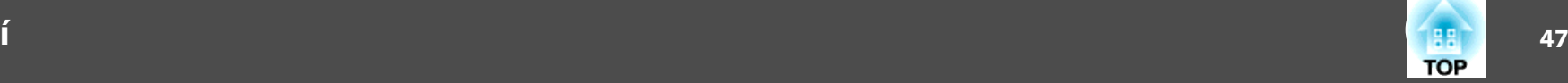

### **Nabídka Kabelová LAN**

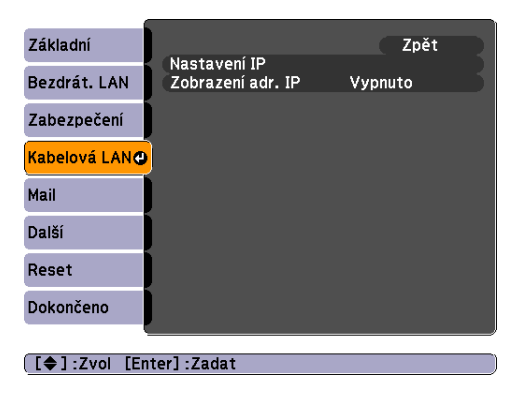

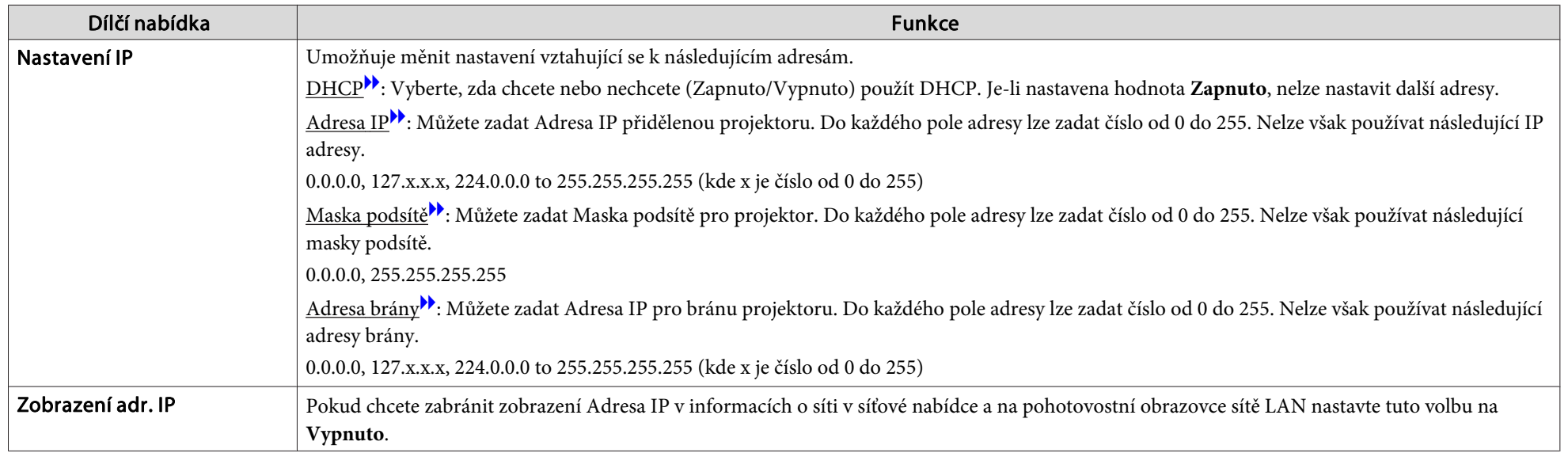

# 1. A series of the series of the series of the series of the series of the series of the series of the series of **TOP**

### <span id="page-47-0"></span>**Nabídka Mail**

Pokud je nastaven tento parametr, budete emailem získávat zprávy <sup>v</sup> případě, že se vyskytne problém nebo výstraha. Informace <sup>o</sup> obsahu zasílaného Mail viz "Funkce Čtení Mailové Zprávy s Problémem (pouze model [EB-826W/825/85/84\)"](#page-87-0) s [s.88](#page-87-0)

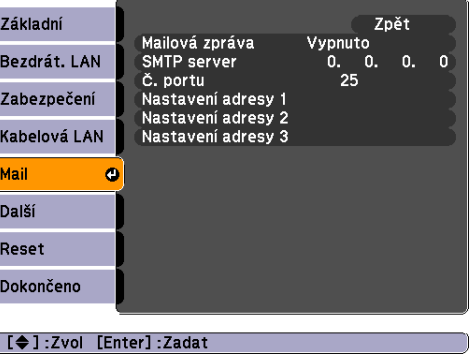

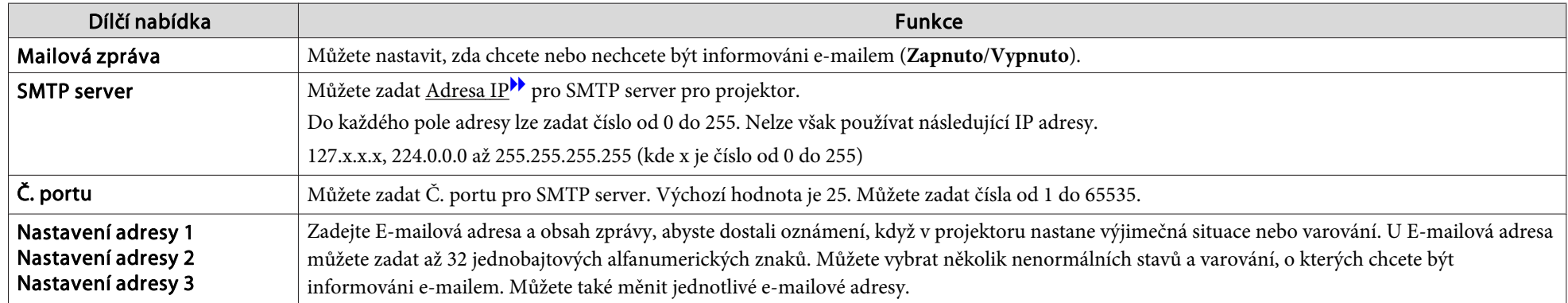

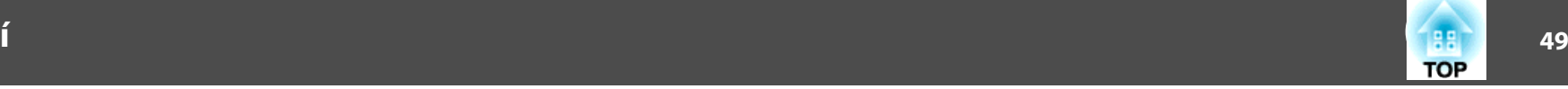

### **Nabídka Další**

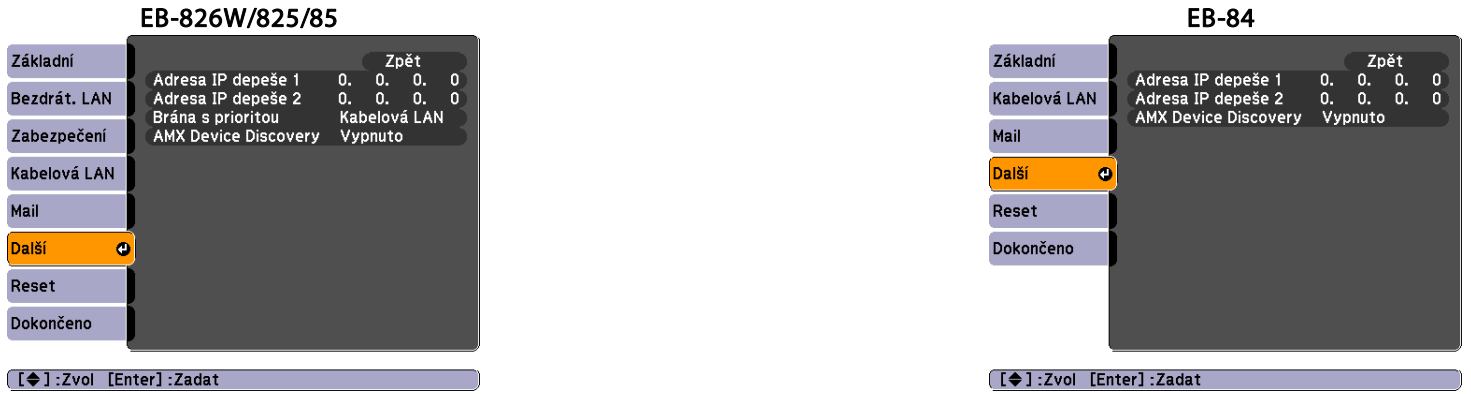

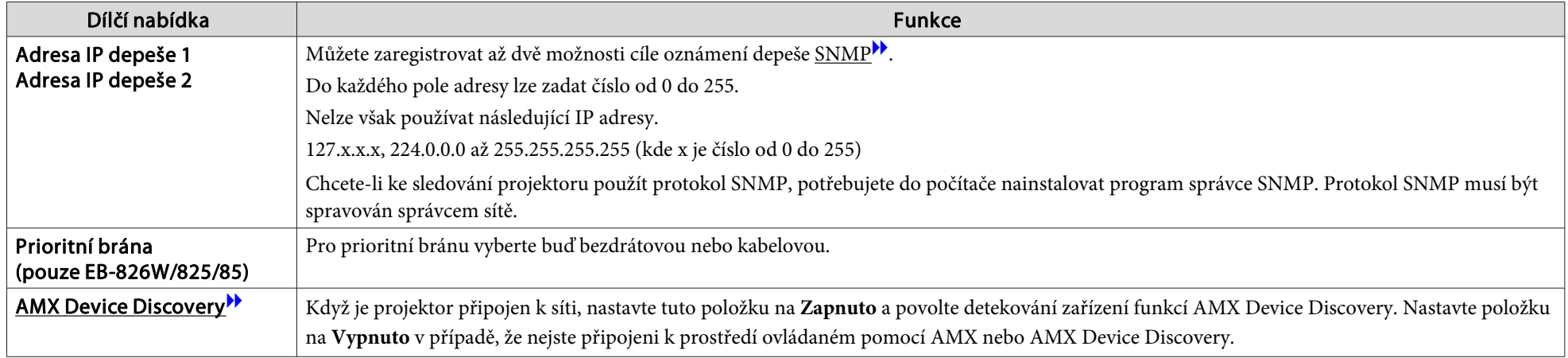

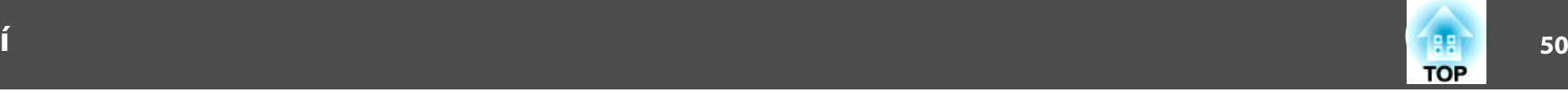

### **Nabídka Reset**

Resetuje veškerá Síť nastavení.

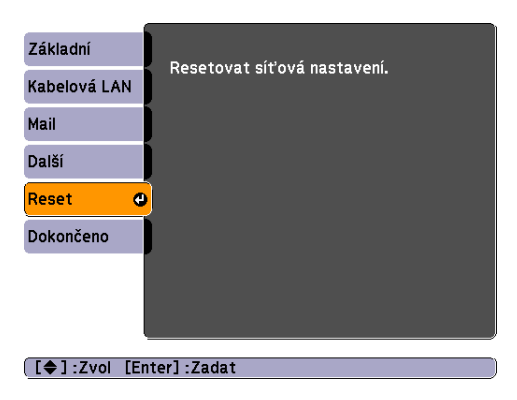

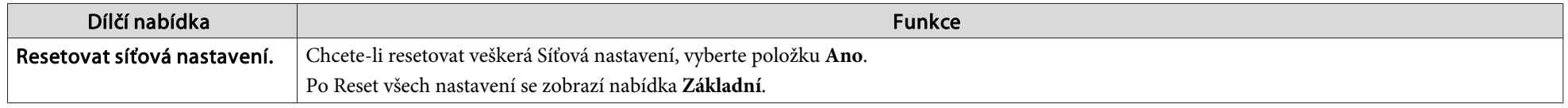

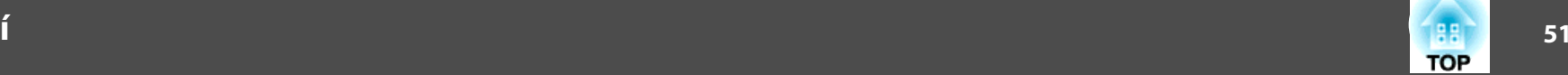

## **Informace (Pouze Obraz)**

Umožňuje zkontrolovat stav promítaného obrazového signálu <sup>a</sup> stav projektoru. Položky, které lze zobrazit, se liší <sup>v</sup> závislosti na aktuálně promítaném obrazovém signálu a zdroji podle následujících fotografií obrazovek. V závislosti na použitém modelu nejsou podporovány některé zdroje vstupu.  $\bullet$  [s.16](#page-15-0)

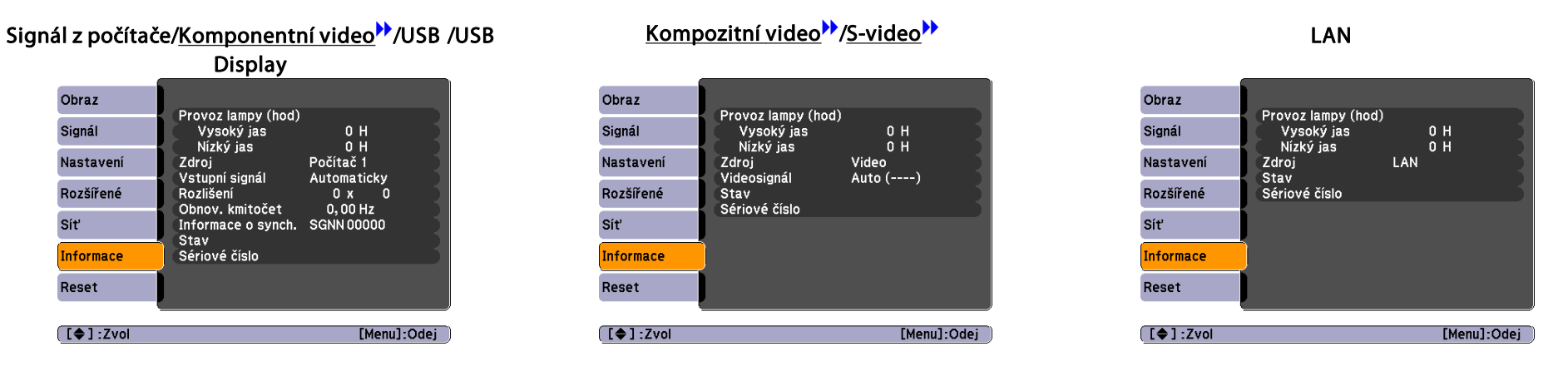

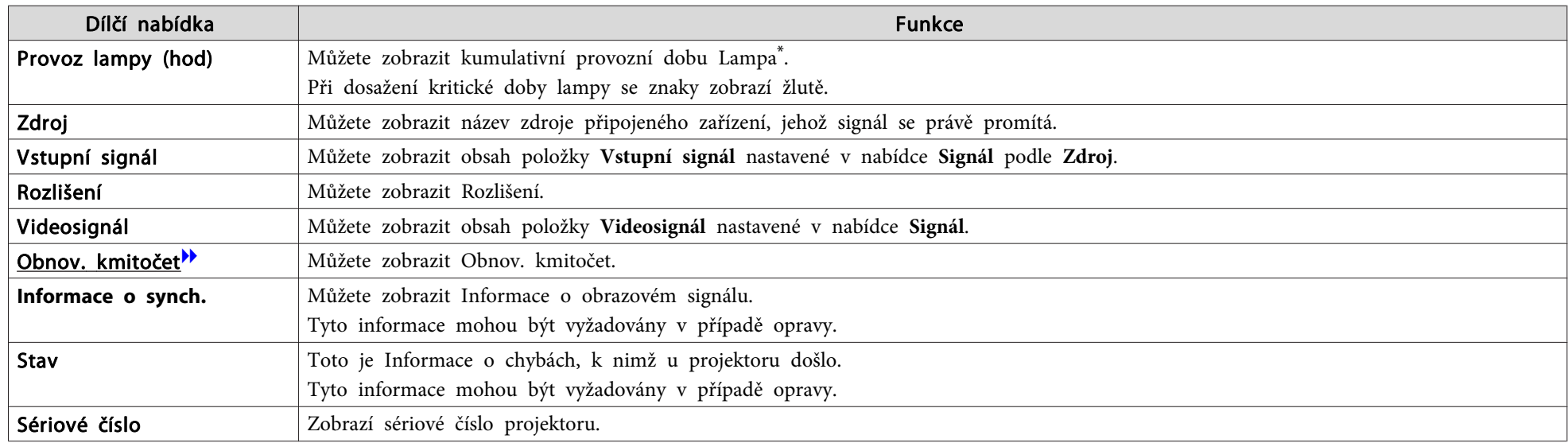

\* Během prvních <sup>10</sup> hodin je jako kumulativní provozn<sup>í</sup> doba zobrazeno "0H". <sup>10</sup> hodina více je zobrazeno jako "10H", "11H", atd.

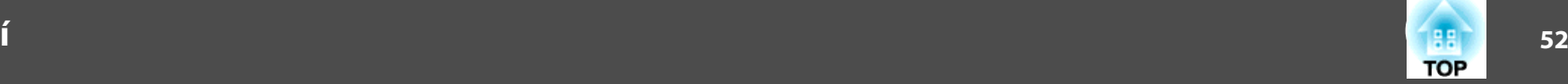

### <span id="page-51-0"></span>**Nabídka Reset**

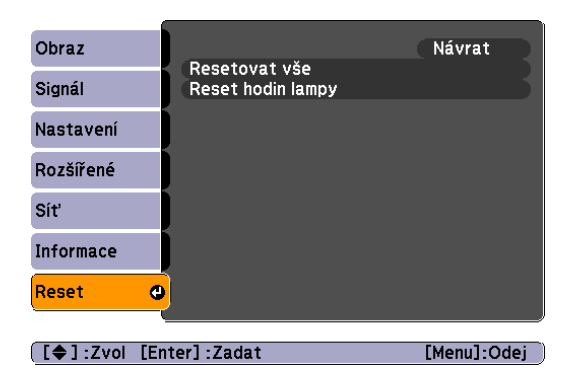

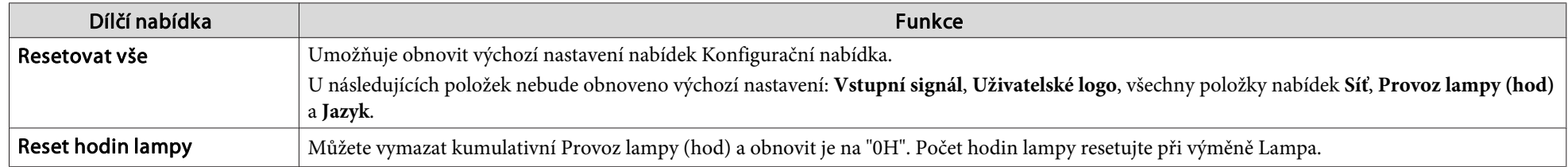

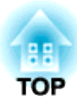

# **Odstraňování Problémů**

Tato kapitola popisuje určování problémů <sup>a</sup> jejich řešení.

# **Použití Nápověda** 54

Pokud nastane problém <sup>s</sup> projektorem, stisknutím tlačítka [Help] se zobrazí se obrazovka nápovědy, která vám pomůže. Problémy můžete vyřešit vybráním správné odpovědi na otázky.

### **Postup**

### A **Stiskněte tlačítko [Help].**

Zobrazí se obrazovka Help.

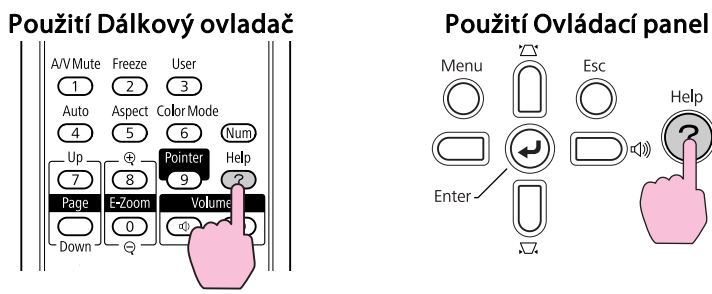

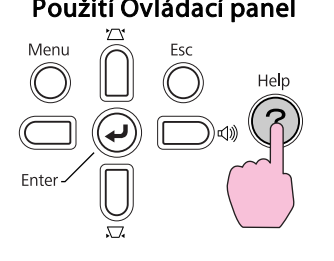

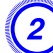

### B **Vyberte položku nabídky.**

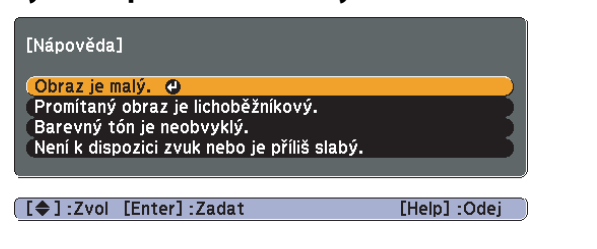

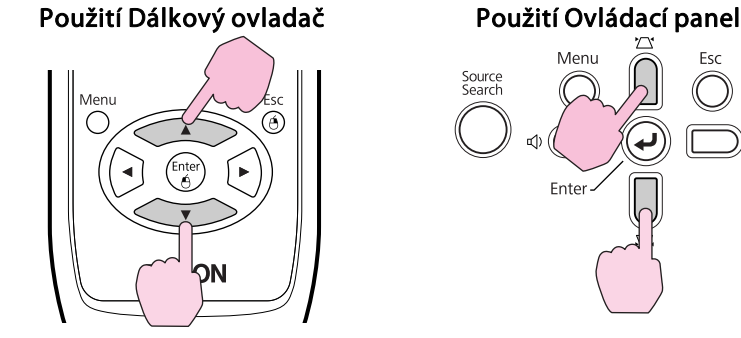

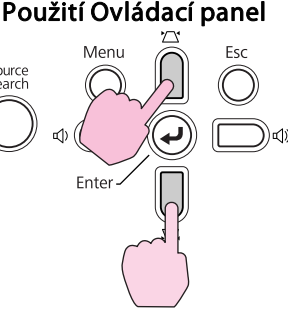

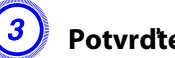

# C **Potvrďte volbu.**

*Jenu*  $rac{Esc}{\Theta}$ 

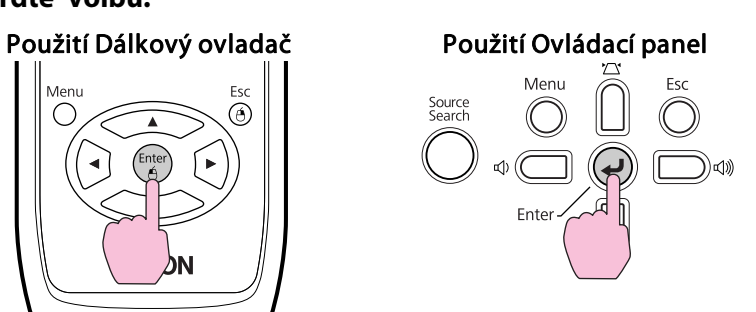

Dotazy <sup>a</sup> řešení se zobrazují, jak je znázorněno na následující obrazovce.

Stisknutím tlačítka [Help] ukončete Nápověda.

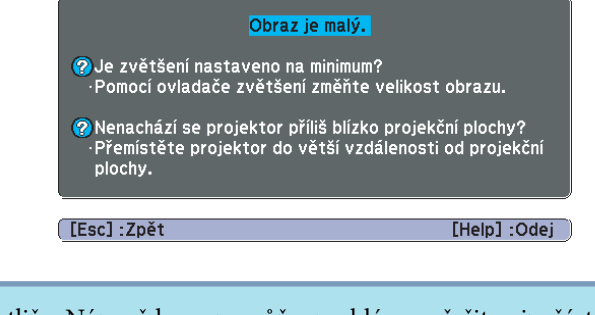

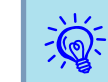

Jestliže Nápověda nepomůže problém vyřešit, viz část ["Řešení](#page-54-0) [Problémů"](#page-54-0) s.55.

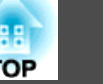

<span id="page-54-0"></span>Jestli máte <sup>s</sup> projektorem problémy, nejdříve zkontrolujte indikátory projektoru <sup>a</sup> přejděte níže k části "Popis Indikátory". Jestliže indikátory přesně neurčí, v čem problém spočívá, viz část "Pokud Indikátory nenabídnou žádné řešení".  $\bullet\$  [s.58](#page-57-0)

# **Čtení Indikátory**

Projektor je vybaven následujícími třemi indikátory, které označují provozn<sup>í</sup> stav projektoru.

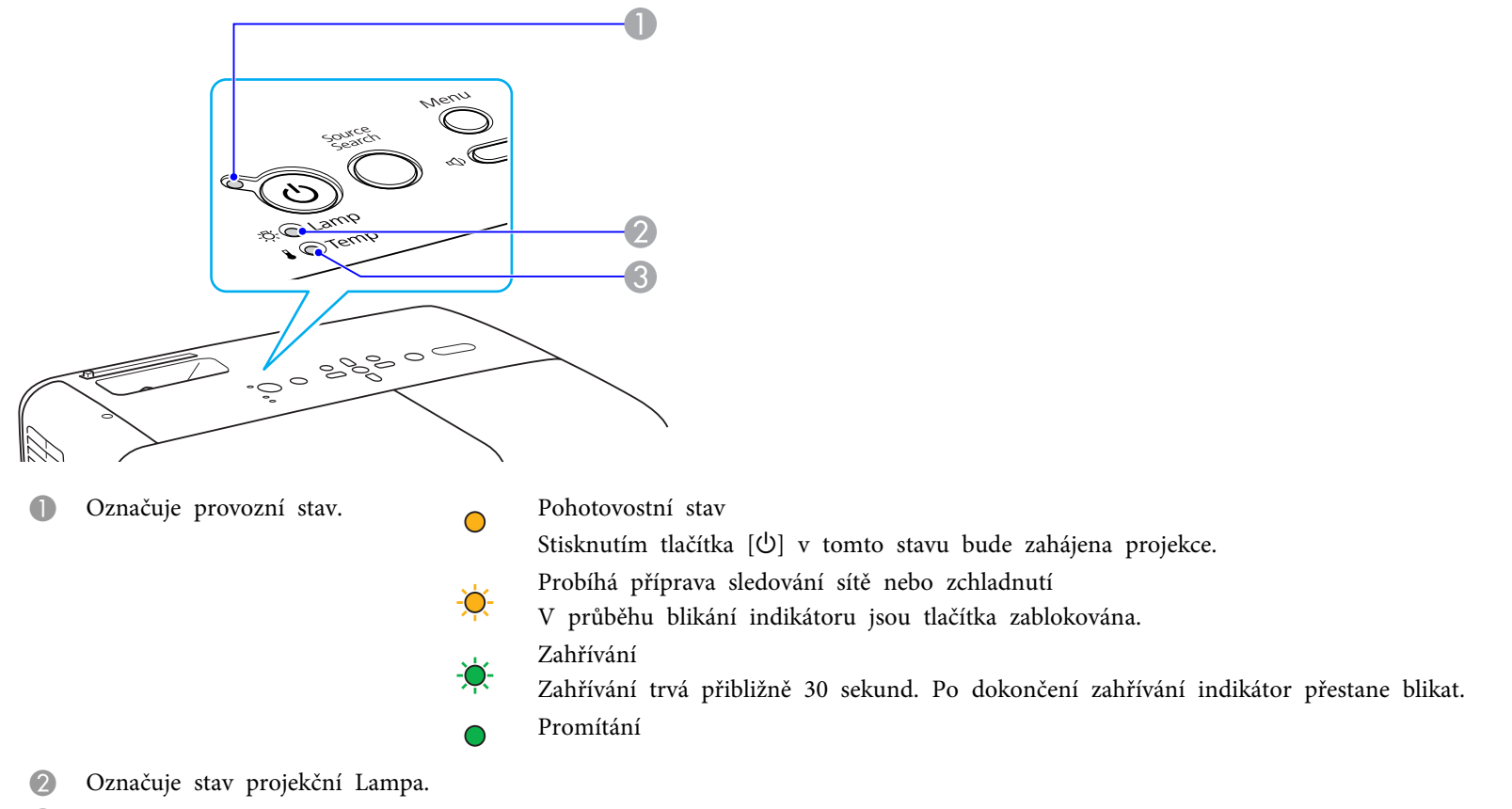

C Označuje vnitřní teplotu.

<sup>V</sup> následujících tabulkách najdete popis indikátorů <sup>a</sup> řešení problémů.

Pokud nesvítí žádný indikátor, zkontrolujte, zda je napájecí kabel správně připojený <sup>a</sup> zda zdroj napájení funguje. Po odpojení napájecího kabelu někdy zůstane krátce svítit  $\circ$  indikátor. Nejedná se o závadu.

### t **Indikátor svítí nebo bliká červeně**

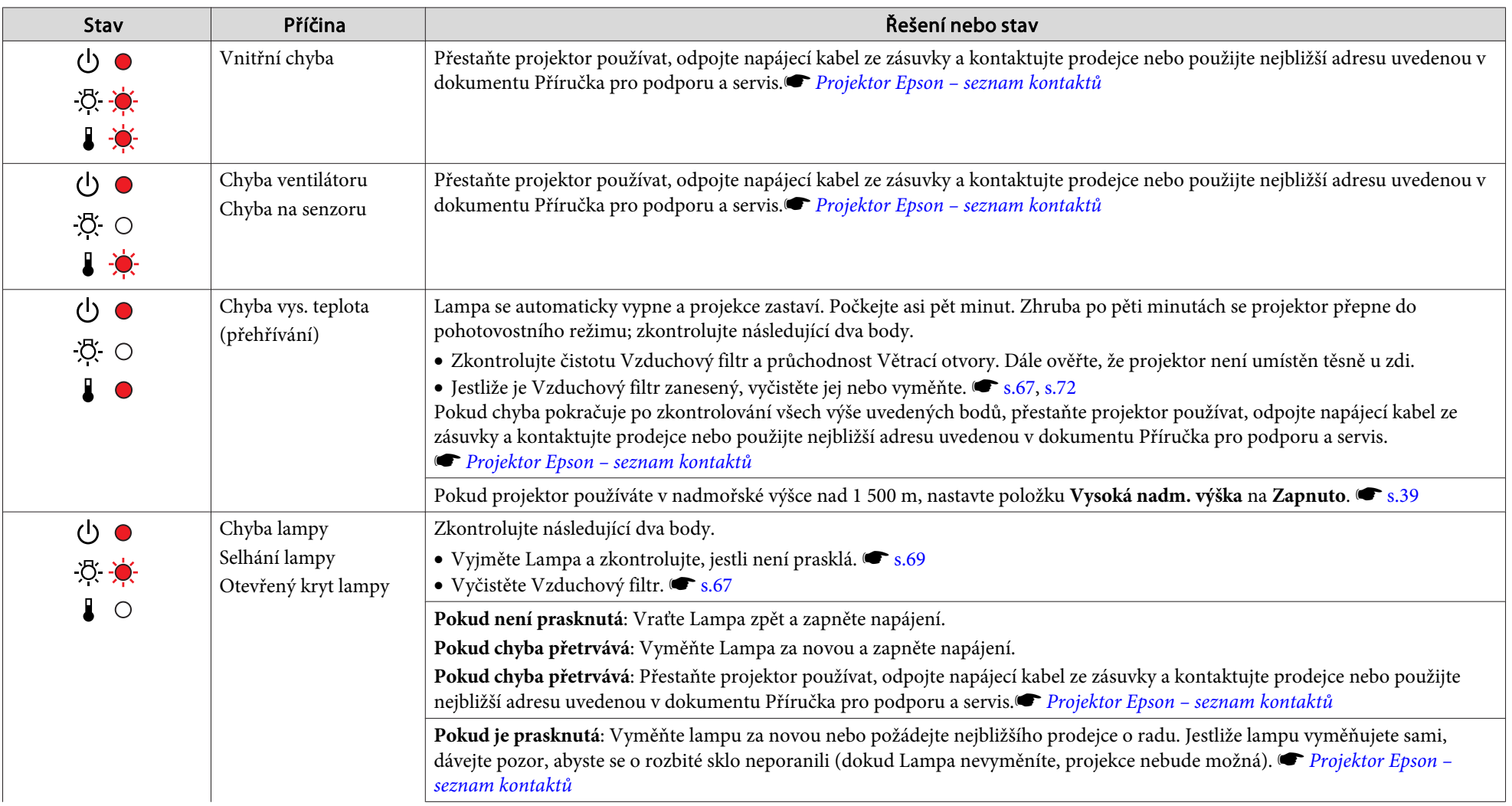

: Svítí -**O**: Bliká: 〇: Nesvítí

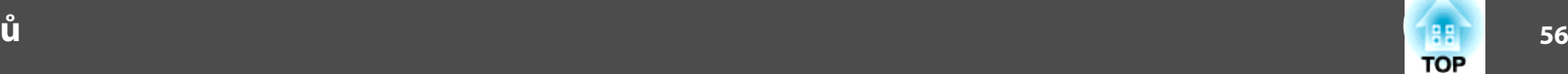

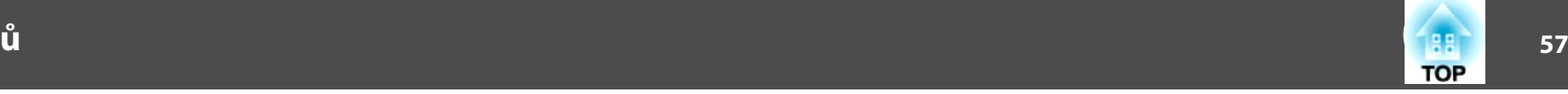

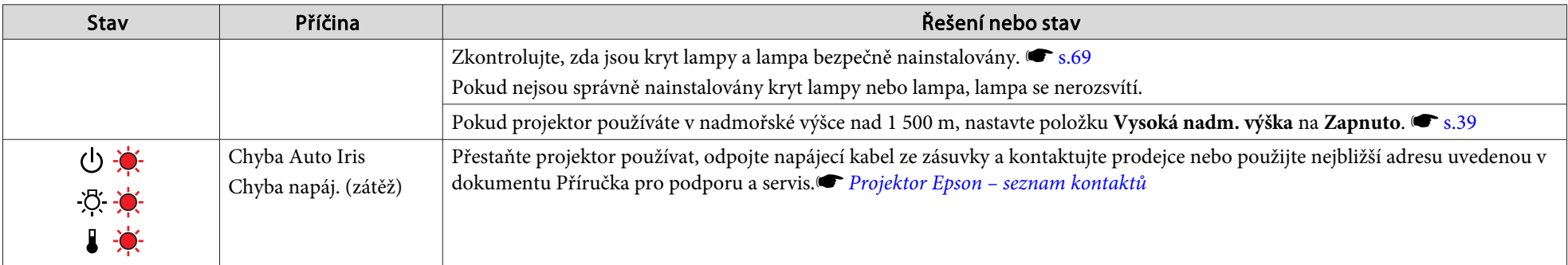

#### ÷Ő. o **Indikátor bliká nebo svítí oranžově**

: Svítí  $\bullet$ : Bliká  $\circ$ : Nesvítí  $\circ$ : V závislosti na stavu projektoru

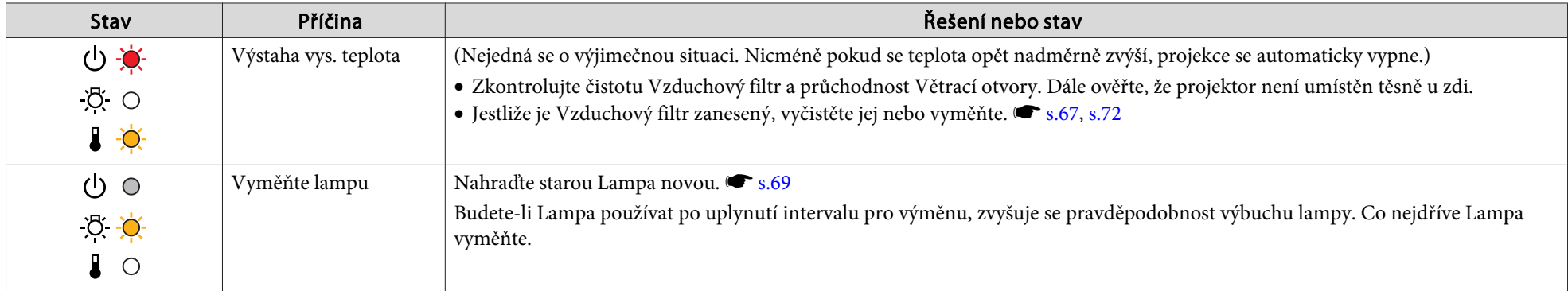

 $\frac{1}{\sqrt{2}}$ 

Jestliže projektor nefunguje správně i když indikátory ukazují normální stav, viz část "Pokud [Indikátory](#page-57-0) Nenabídnou Žádné Řešení" s.58.<br>• Pokud chyba není uvedena v této tabulce, přestaňte projektor používat, odpojte napáj adresu uvedenou <sup>v</sup> dokumentu Příručka pro podporu <sup>a</sup> servis. s *[Projektor](#page-16-0) Epson – seznam kontaktů*

# <span id="page-57-0"></span>**Řešení Problémů**

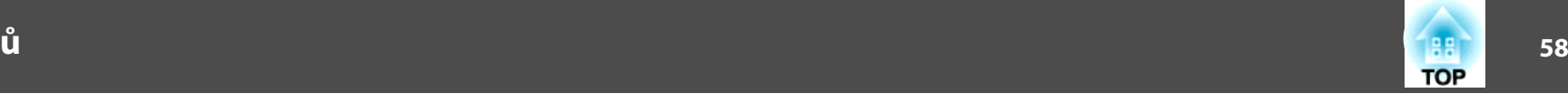

# **Pokud Indikátory Nenabídnou Žádné Řešení**

Pokud se vyskytne kterýkoli <sup>z</sup> následujících problémů <sup>a</sup> indikátory nenabídnou žádné řešení, viz stránky pro jednotlivé problémy.

### Problémy týkající se obrazu

- ["Žádný obraz"](#page-58-0) [s.59](#page-58-0) Projekce se nespustí, projekční plocha je zcela černá, projekční plocha je zcela modrá atd.
- ["Pohyblivý obraz se nezobrazuje"](#page-58-0) (• [s.59](#page-58-0) Pohyblivý obraz promítaný z Počítač je zobrazen černě a nic se nepromítá.
- ["Projekce se automaticky zastaví"](#page-58-0) (CSS-59)
- ["Zobrazí se zpráva "Není podporováno."."](#page-59-0) [s.60](#page-59-0)
- ["Zobrazí se zpráva "Žádný signál"."](#page-59-0) [s.60](#page-59-0)
- ["Obraz je částečně nebo celý neostrý"](#page-59-0) [s.60](#page-59-0)
- ["Obraz je rušený nebo zkreslený"](#page-60-0) (\* [s.61](#page-60-0) Obraz je rušený, zkreslený nebo se objeví černobílý kostkovaný vzor.
- ["Obraz je ořezán \(velký\) nebo malý nebo není vhodný poměr jeho](#page-60-0) [stran](#page-60-0)" $\bullet$  [s.61](#page-60-0)

Zobrazí se jen část obrazu, obraz nemá správný poměr výšky a šířky atd.

· ["Nesprávné barvy obrazu"](#page-61-0) · [s.62](#page-61-0)

Celý obraz má fialový nebo zelený tón, obraz je černobílý, barvy jsou ne‐ výrazné atd. (Monitory Počítač a displeje LCD odlišně reprodukují barvy, takže barvy produkované projektorem a barvy na monitoru se nemusí shodovat. Toto však neznamená problém.)

 $\bullet$  ["Obraz je tmavý"](#page-61-0) ( $\bullet$  [s.62](#page-61-0)

Problémy při spuštění projekce

• ["Není napájení"](#page-61-0) • [s.62](#page-61-0)

Jiné problémy

- ["Není slyšet žádný zvuk nebo je úroveň](#page-62-0) [hlasitosti příliš nízká"](#page-62-0) (\* [s.63](#page-62-0)
- ["Není slyšet žádný zvuk z](#page-62-0) [mikrofonu"](#page-62-0) s [s.63](#page-62-0)
- ["Dálkový ovladač nefunguje"](#page-63-0) [s.64](#page-63-0)
- ["Chci změnit jazyk nabídek a](#page-63-0) zpr[áv"](#page-63-0)  $\bullet$  [s.64](#page-63-0)
- ["Mail není přijímán, i když došlo k](#page-63-0) pro[blému v projektoru \(EB-826W/](#page-63-0)  $825/85$ <sup>"</sup>  $\bullet$  [s.64](#page-63-0)

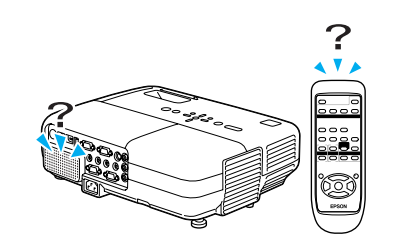

<span id="page-58-0"></span>**Řešení Problémů**

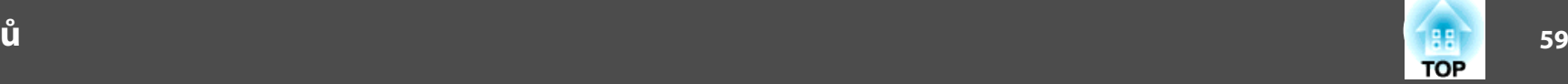

## **Problémy týkající se obrazu**

### Žádný obraz

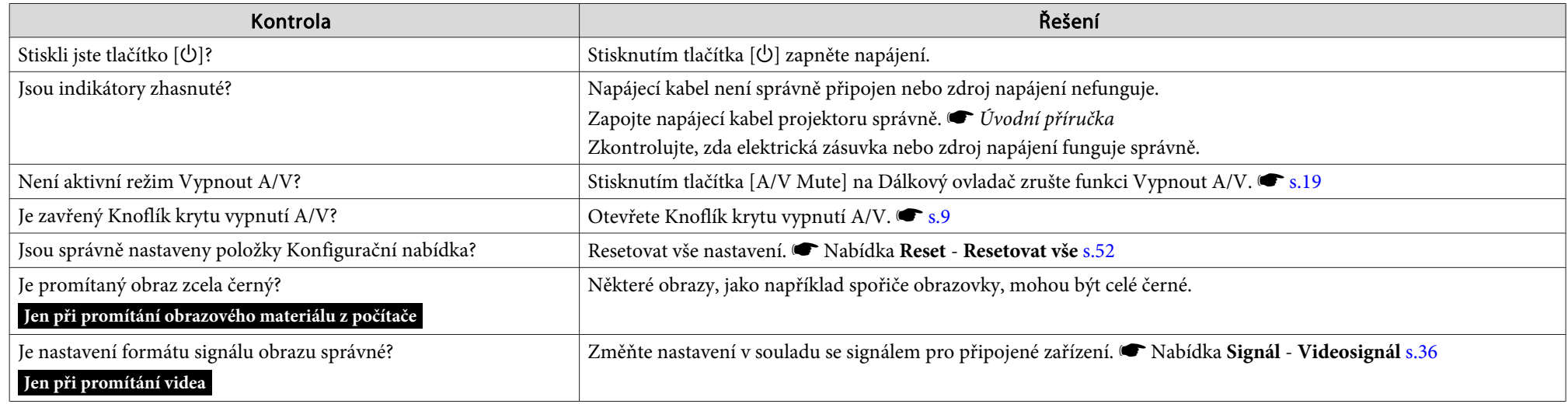

Pohyblivý obraz se nezobrazuje

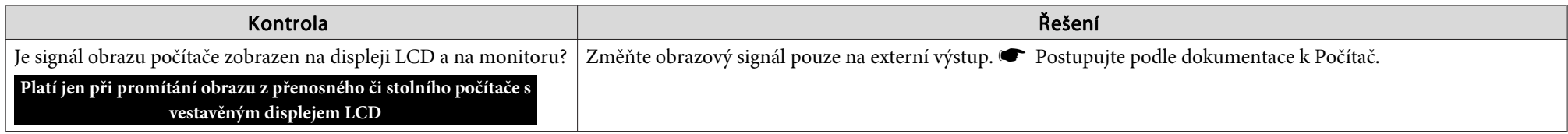

Projekce se automaticky zastaví

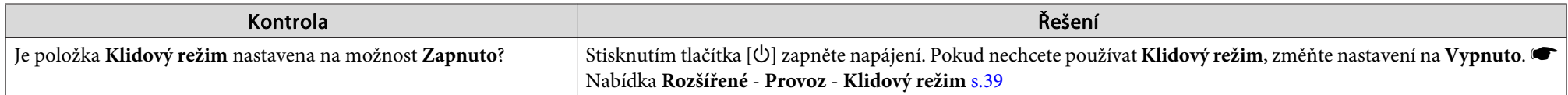

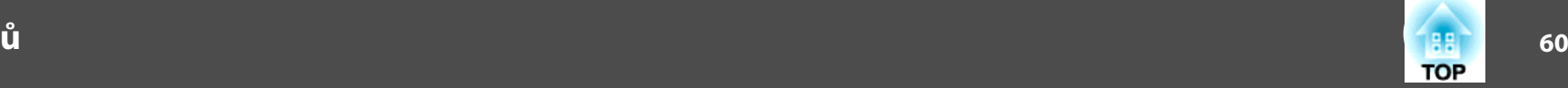

<span id="page-59-0"></span>Zobrazí se zpráva "Není podporováno.".

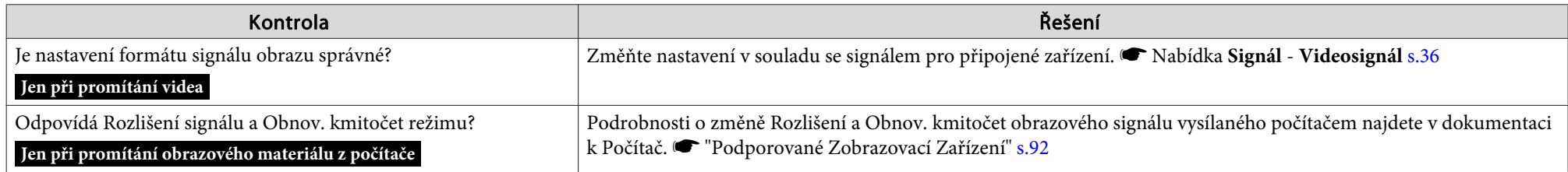

### Zobrazí se zpráva "Žádný signál".

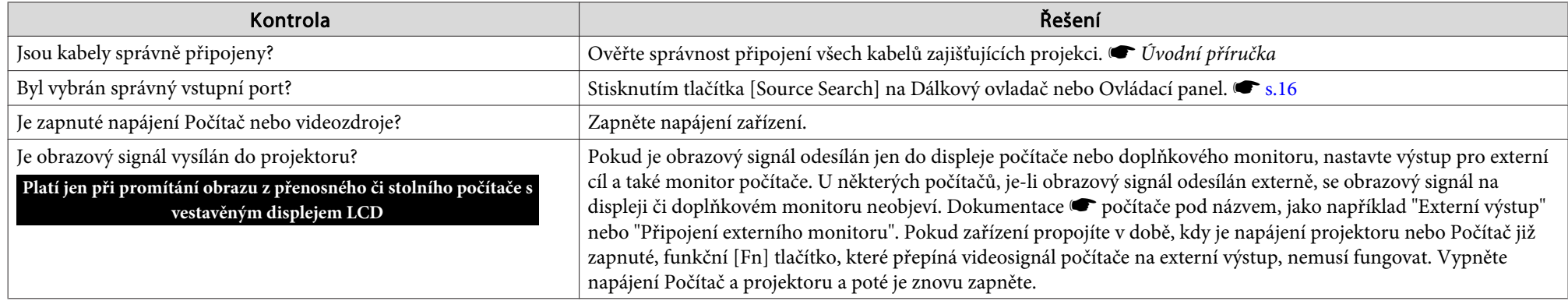

### Obraz je částečně nebo celý neostrý

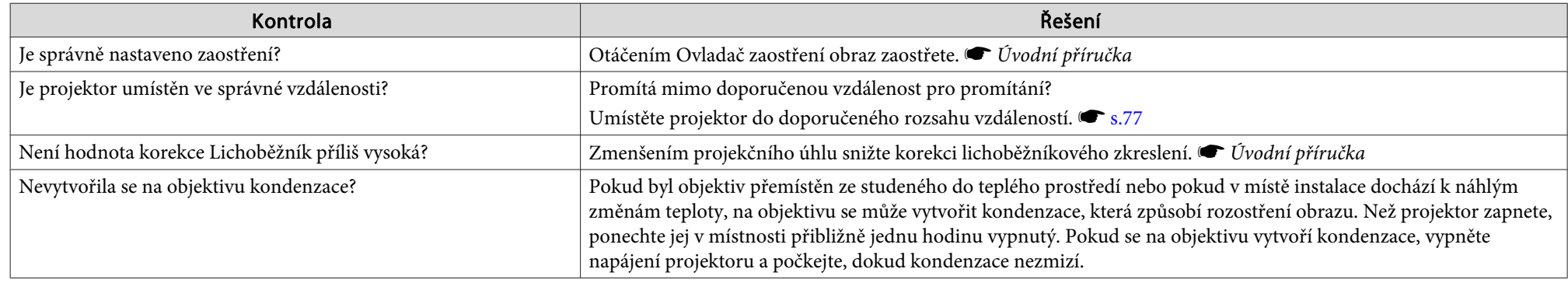

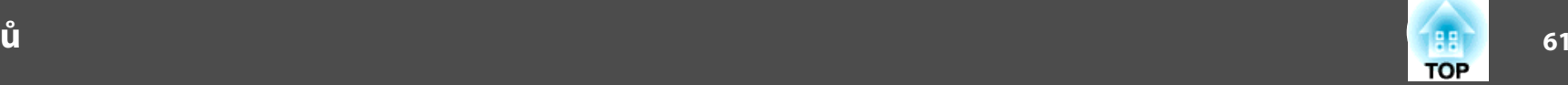

<span id="page-60-0"></span>Obraz je rušený nebo zkreslený

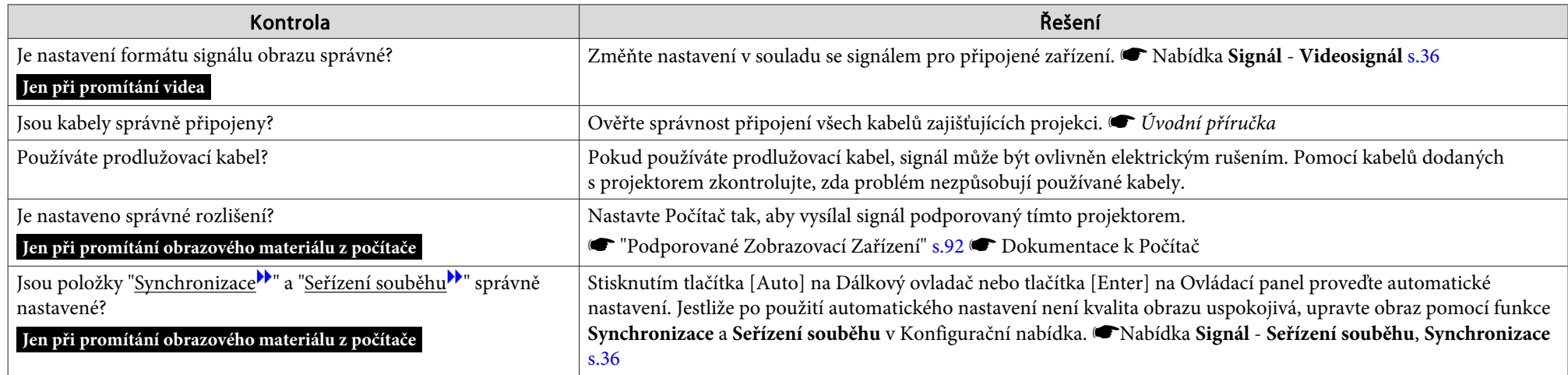

Obraz je ořezán (velký) nebo malý nebo není vhodný poměr jeho stran

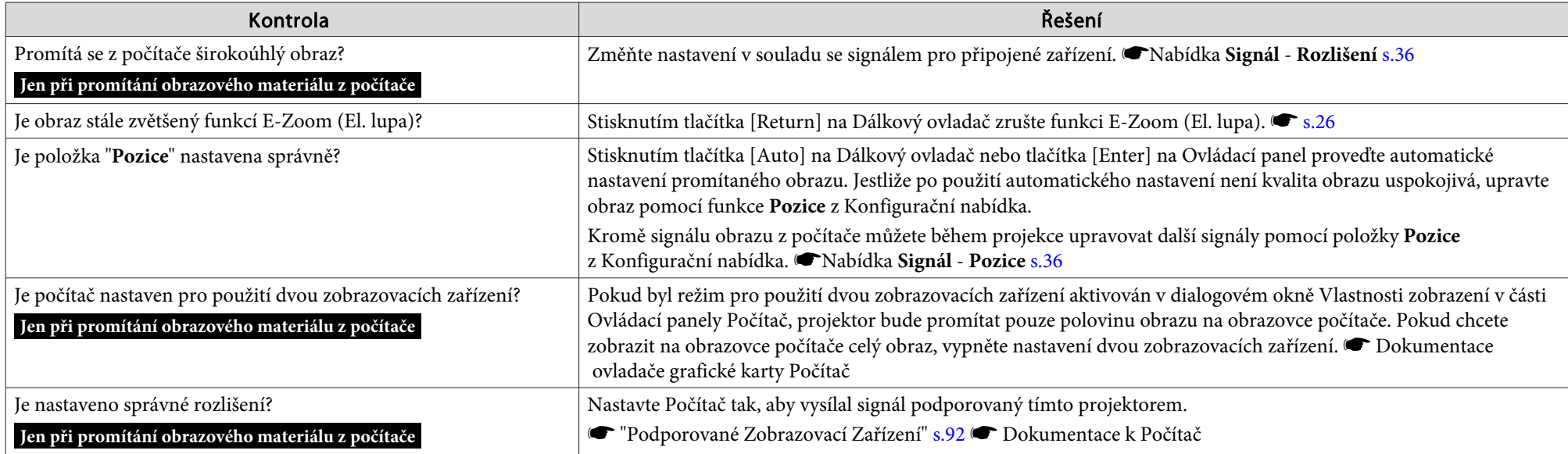

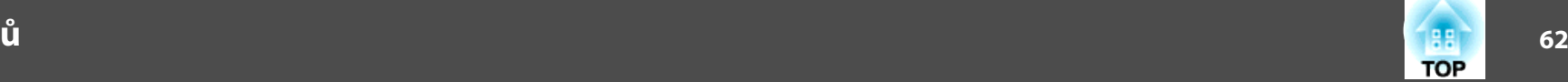

<span id="page-61-0"></span>Nesprávné barvy obrazu

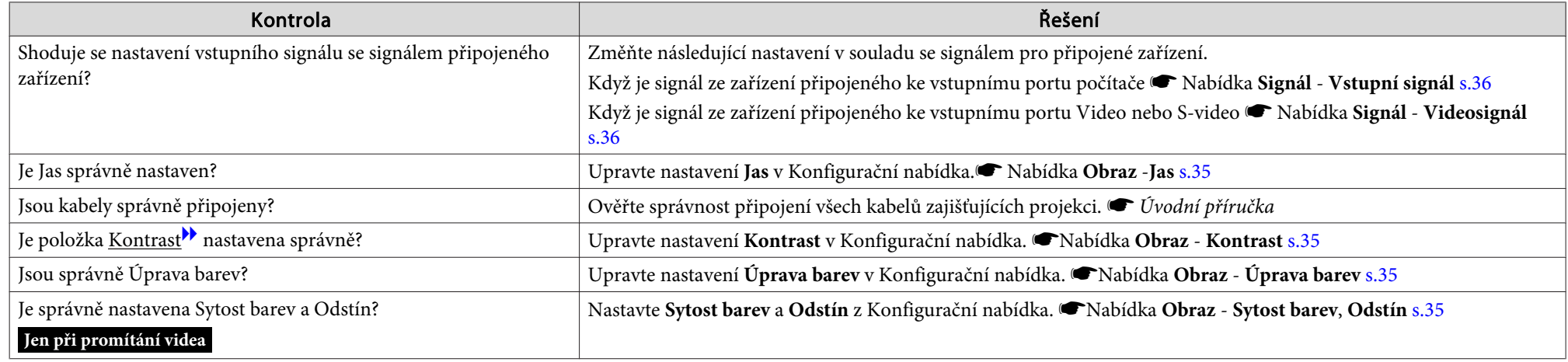

### Obraz je tmavý

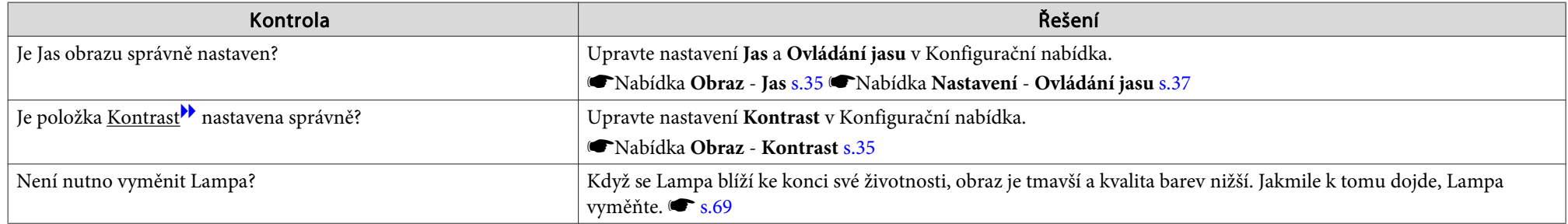

## **Problémy při spuštění projekce**

### Není napájení

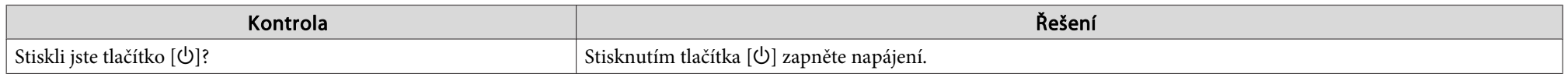

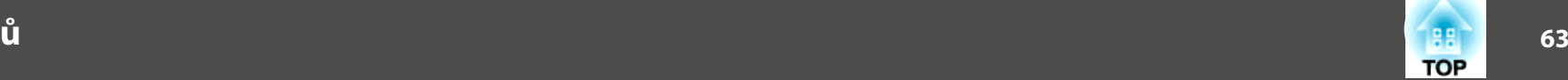

<span id="page-62-0"></span>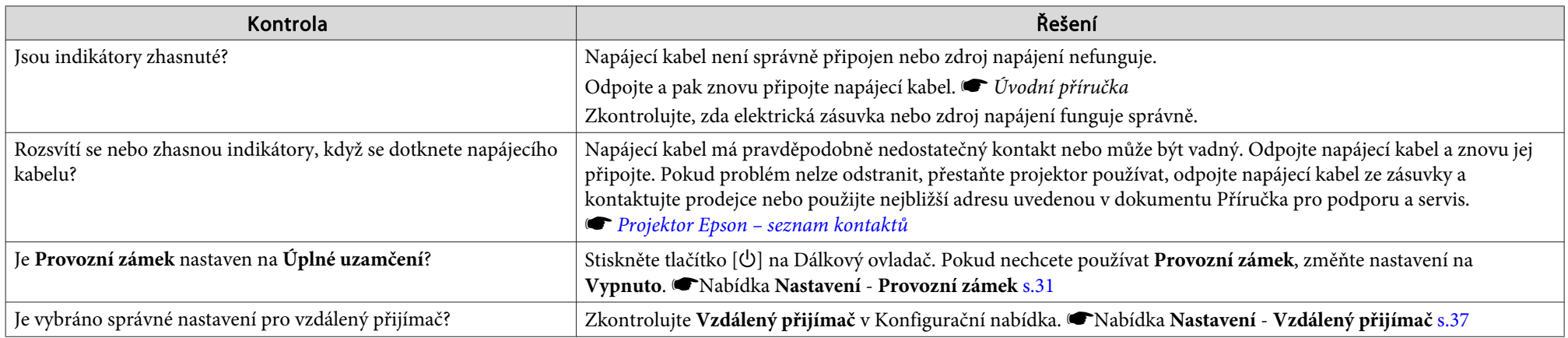

# **Jiné problémy**

Není slyšet žádný zvuk nebo je úroveň hlasitosti příliš nízká

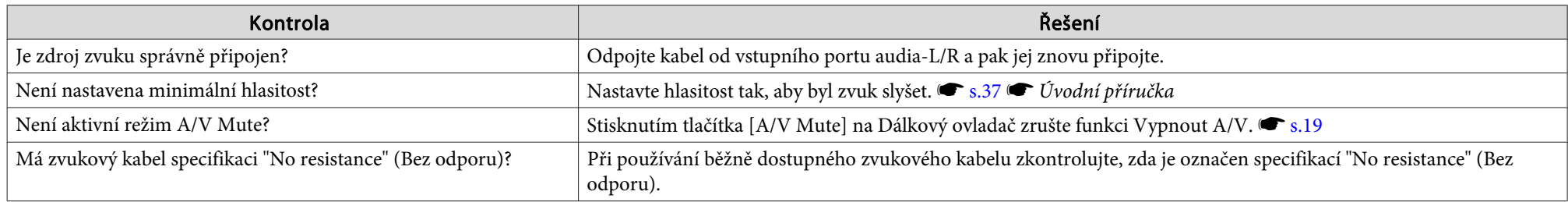

### Není slyšet žádný zvuk <sup>z</sup> mikrofonu

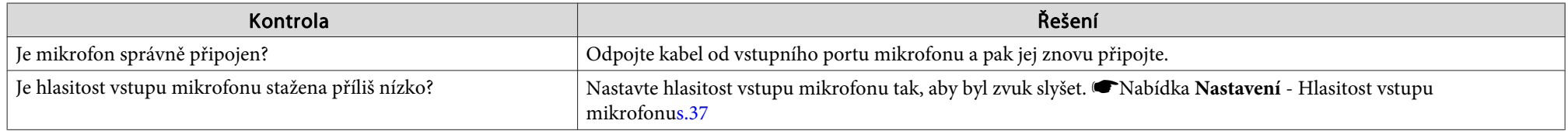

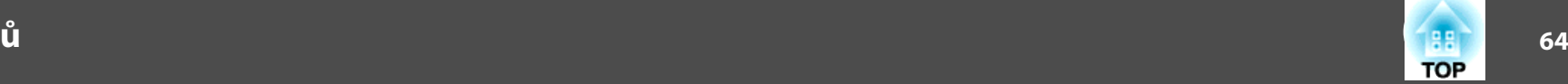

<span id="page-63-0"></span>Dálkový ovladač nefunguje

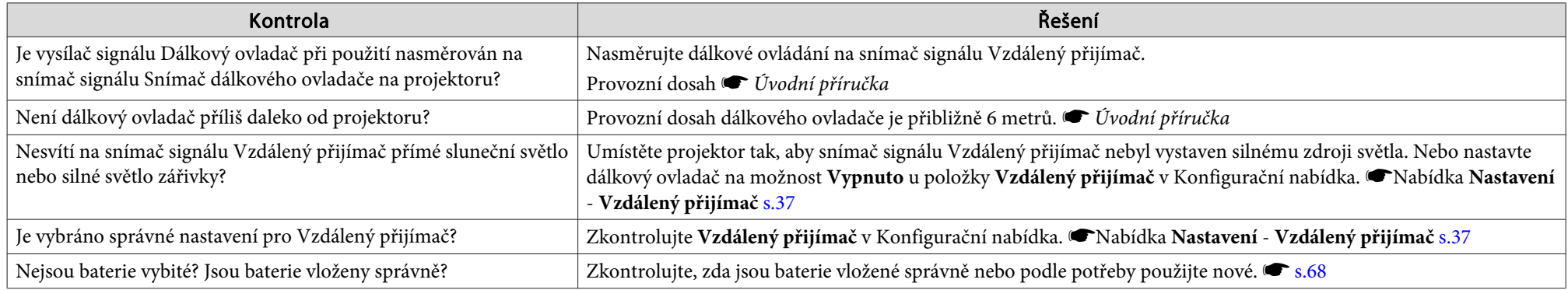

Chci změnit jazyk nabídek <sup>a</sup> zpráv

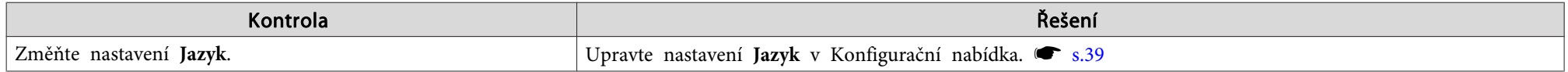

Mail není přijímán, i když došlo k problému <sup>v</sup> projektoru (EB-826W/825/85)

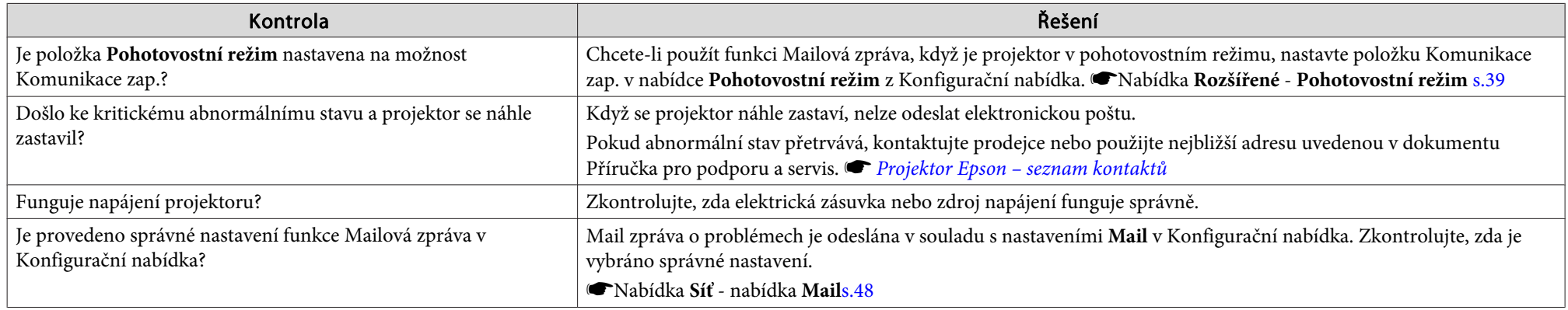

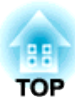

# **Příloha**

Tato kapitola nabízí informace <sup>o</sup> údržbě dlouhodobě zajišťující maximální výkon projektoru.

<span id="page-65-0"></span>Tento projektor podporuje čtyři různé způsoby projekce. Instalujte podle podmínek <sup>v</sup> místě instalace.

# **Varování**

- Při upevňování projektoru na strop je nutno použít speciální způsob instalace (stropní úchyt). V případě nesprávné instalace může dojít k pádu *<sup>a</sup> k nehodě nebo zranění.*
- *Když na Upevňovací body montážní konzolypoužijete lepidla proti uvolnění* šroubů nebo pokud použijete na projektor maziva, oleje apod., může skříň *projektoru prasknout <sup>a</sup> způsobit pád projektor ze stropního úchytu. <sup>V</sup>* takovém případě může projektor způsobit vážné zranění osobě, která by se nacházela pod stropním úchytem, a mohlo by dojít k poškození projektoru. *Při instalaci nebo úpravě Montážní konzola nepoužívejte lepidla proti uvolnění šroubů nebo maziva, oleje apod.*

### **Upozornění**

*Nepoužívejte projektor <sup>v</sup> poloze na boku. Zařízení nemusí fungovat správně.*

• Promítejte obraz z místa před projekční plochou. (Čelní projekce)

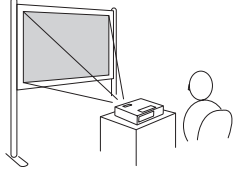

• Zavěste projektor na stropní úchyt a promítejte obraz z místa před

• Promítejte obraz z místa za průsvitnou plochou . (Zadní projekce)

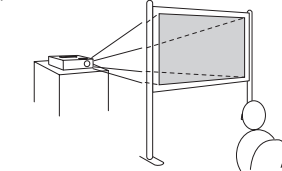

• Zavěste projektor na stropní úchyt a promítejte obraz z místa za

projekční plochou. (Čelní/strop projekce)

průsvitnou projekční plochou. (Zadní/strop projekce)

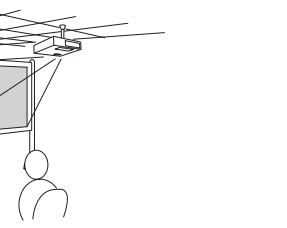

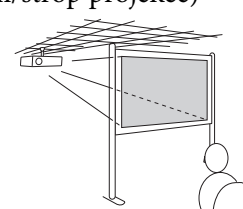

- <sup>K</sup> zavěšení projektoru na strop je zapotřebí použít volitelný Montážní konzola.
	- $\bullet$  [s.74](#page-73-0)

 $\mathcal{L}(\mathbb{Q})$ 

• Stisknutím <sup>a</sup> podržením tlačítka [A/V Mute] na Dálkový ovladač po dobu pěti sekund můžete změnit nastavení následujícím způsobem.

### **Čelní** <sup>W</sup>**Čelní/strop**

Nastavte volbu **Zadní** nebo **Zadní/strop**<sup>z</sup> Konfigurační nabídka.  $\bullet$  [s.39](#page-38-0)

<span id="page-66-0"></span>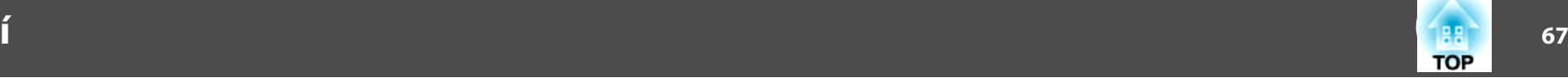

Pokud je projektor znečištěný nebo se snižuje kvalita obrazu projekce, projektor je nutno očistit.

# **Čištění Povrchu Projektoru**

<sup>K</sup> čištění skříně projektoru používejte měkkou látku.

Při čištění na skříň příliš netlačte. Pokud je projektor silně znečištěný, navlhčete látku ve vodě obsahující malé množství neagresivního čisticího prostředku <sup>a</sup> před otřením skříně projektoru látku řádně vyždímejte.

### **Upozornění**

K čištění povrchu projektoru nepoužívejte těkavé látky, jako například líh *nebo ředidlo. Může dojít ke změně kvality nebo vyblednutí povrchu.*

# **Čištění Objektivu**

<sup>K</sup> čištění objektivu používejte běžně dostupnou speciální tkaninu na čištění optiky.

### **Upozornění**

*Objektiv nečistěte hrubým materiálem <sup>a</sup> nevystavujte objektiv nárazům; mohl by se poškodit.*

# **Čištění Vzduchový filtr**

Po zobrazení následující zprávy vyčistěte Vzduchový filtr <sup>a</sup> Větrací vstupní otvor.

**Projektor se přehřívá. Zkontrolujte, zda nejsou zablokovány větrací otvory, <sup>a</sup> vyčistěte nebo vyměňte vzduchový filtr.**

### **Upozornění**

 $\sum_{i=1}^{n}$ 

- Pokud se Vzduchový filtr zanese prachem, může se zvýšit vnitřní teplota *projektoru, což může způsobit problémy s provozem nebo zkrátit životnost*
- optického systému. Po zobrazení této zprávy ihned vyčistěte Vzduchový filtr.
- *Neoplachujte Vzduchový filtr ve vodě. Nepoužívejte saponáty ani rozpouštědla.*

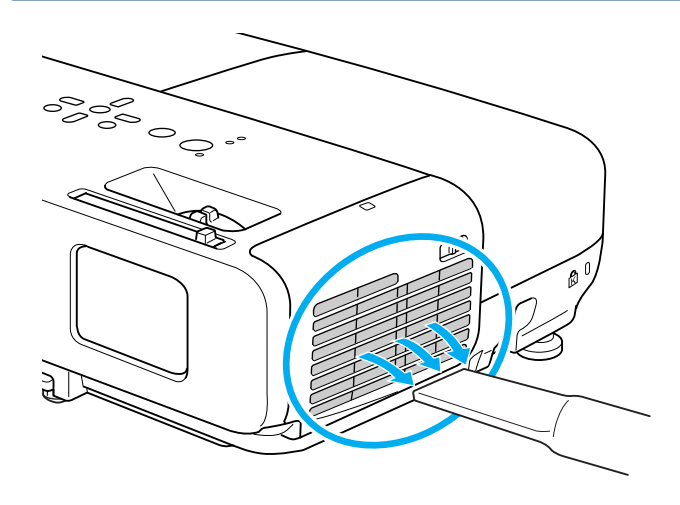

- Pokud se tato zpráva zobrazuje často <sup>i</sup> po čištění, je třeba vyměnit vzduchový filtr. Nainstalujte nový Vzduchový filtr.  $\bullet$  [s.72](#page-71-0)
- Tyto součásti čistěte minimálně jednou za tři měsíce. Pokud projektor používáte <sup>v</sup> prostředí se zvýšenou prašností, čištění provádějte častěji.

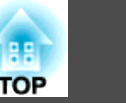

<span id="page-67-0"></span><sup>V</sup> této části je popsán postup výměny baterií Dálkový ovladač, Lampa <sup>a</sup> Vzduchový filtr.

# **Výměna Baterií Dálkový Ovladač**

Pokud Dálkový ovladač reaguje pomaleji nebo pokud nereaguje vůbec, je to pravděpodobně tím, že jsou baterie slabé nebo zcela vybité. <sup>V</sup> takovém případě vyměňte baterie za nové. Mějte připravené dvě manganové nebo alkalické baterie Velikost AA. Nelze použít jiné baterie, než manganové nebo alkalické Velikost AA.

### **Upozornění**

*Před manipulací <sup>s</sup> bateriemi si nejprve přečtěte Bezpečnostní pokyny.* s *Bezpečnostní pokyny*

### **Postup**

### A **Sejměte kryt baterií.**

Zatlačte na pojistku krytu baterií <sup>a</sup> kryt zvedněte.

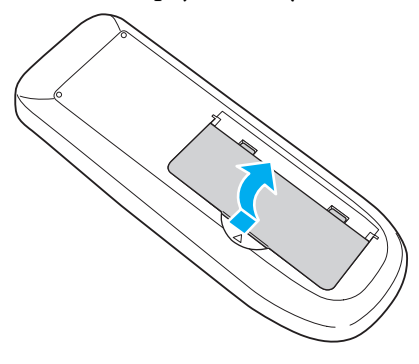

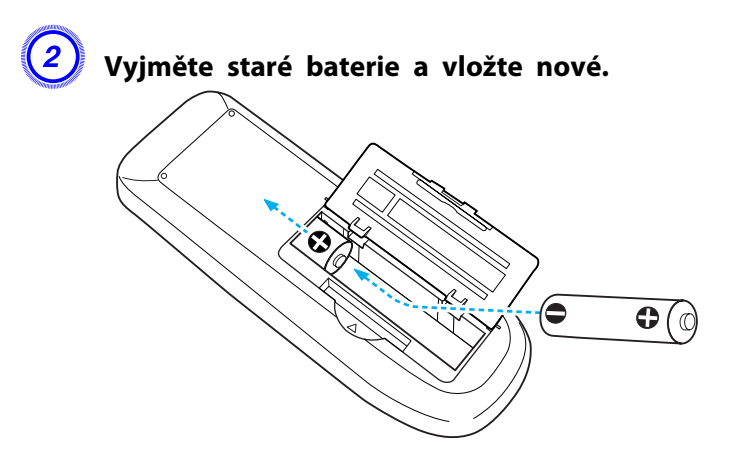

#### **Výstraha**  $\sqrt{N}$

Při vkládání baterií zkontrolujte orientaci značek (+) a (-) uvnitř držáku na *baterie.*

# C **Nasaďte kryt baterií.**

Zatlačte na kryt baterií (musí zaklapnout).

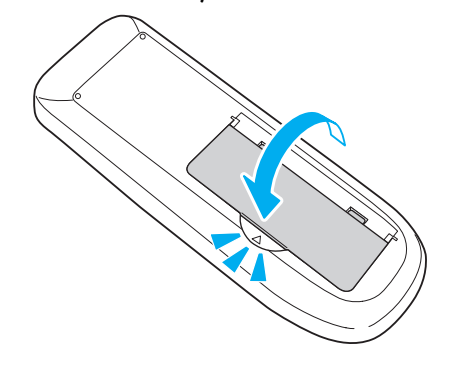

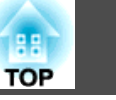

# <span id="page-68-0"></span>**Výměna Lampa**

### **Interval výměny Lampa**

Lampa vyměňte <sup>v</sup> následujících případech:

• Po spuštění projekce se zobrazí zpráva "Vyměňte lampu. ".

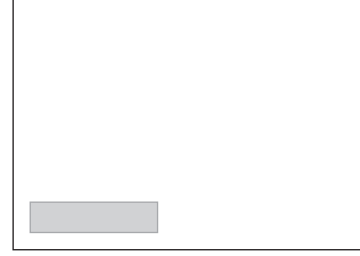

Zobrazí se zpráva.

• Indikátor Lampa bliká oranžově.

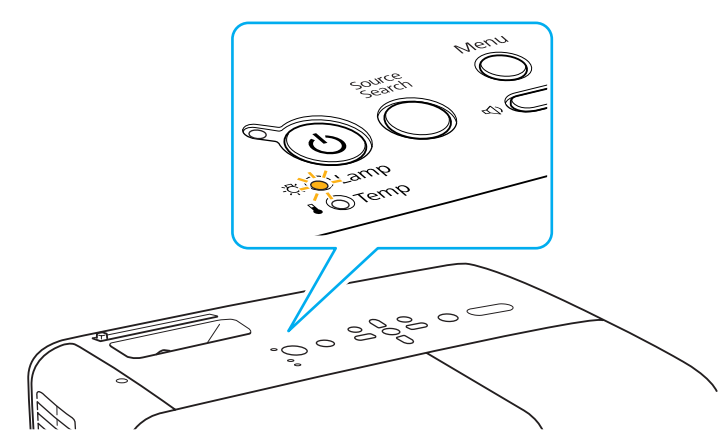

• Promítaný obraz tmavne nebo se postupně zhoršuje.

### **Upozornění**

• Hlášení o nutnosti výměny lampy je nastaveno tak, aby se zobrazilo po *následujících intervalech. Výměna lampy je nutná k zachování optimálního jasu <sup>a</sup> kvality promítaného obrazu.* <sup>s</sup> *[s.37](#page-36-0)*

Pokud se dlouhodobě používá v režimu Vysoký jas: Přibližně 5000 hodin

Pokud se dlouhodobě používá v režimu Nízký jas: Přibližně 6000 hodin

- · Budete-li Lampa používat po uplynutí intervalu pro výměnu, zvyšuje se *pravděpodobnost výbuchu lampy. Jakmile se zobrazí výzva k výměně* Lampa, vyměňte Lampa co nejdříve za novou, i když lampa ještě funguje.
- $\bullet$  V závislosti na vlastnostech lampy a na způsobu použití může Lampa *ztmavnout nebo přestat fungovat ještě před zobrazením výzvy k výměně lampy. Doporučujeme, abyste měli náhradní lampu vždy připravenou.*

### **Postup při výměně Lampa**

Lampa lze vyměnit, <sup>i</sup> když je projektor zavěšen na stropě.

# **Varování**

- *Když vyměňujete Lampa, protože přestala svítit, je možné, že Lampa praskla. Pokud vyměňujete Lampa projektoru upevněného na strop, vždy* předpokládejte, že Lampa praskla, a stůjte vedle Kryt lampy, nikoliv pod *ním. Opatrně sejměte Kryt lampy.*
- *Lampa nikdy nedemontujte ani nepředělávejte. Pokud se do projektoru nainstaluje <sup>a</sup> použije upravená nebo demontovaná Lampa, mohla by způsobit požár, úraz elektrickým proudem nebo nehodu.*

# **Výstraha**

*Před odstraněním Kryt lampy počkejte, až Lampa dostatečně vychladne.* Pokud je lampa stále horká, může dojít k popálení nebo jinému poranění. *Lampa dostatečně vychladne přibližně hodinu po vypnutí napájení.*

### **Postup**

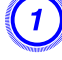

A **Po vypnutí napájení projektoru zazní dvakrát potvrzující signál; potom můžete odpojit napájecí kabel.**

B **Před odstraněním Kryt lampy počkejte, až Lampa vychladne.**

Šroubovákem dodaným <sup>s</sup> novou lampou nebo vlastním křížovým šroubovákem uvolněte šroubek upevňující Kryt lampy. Potom

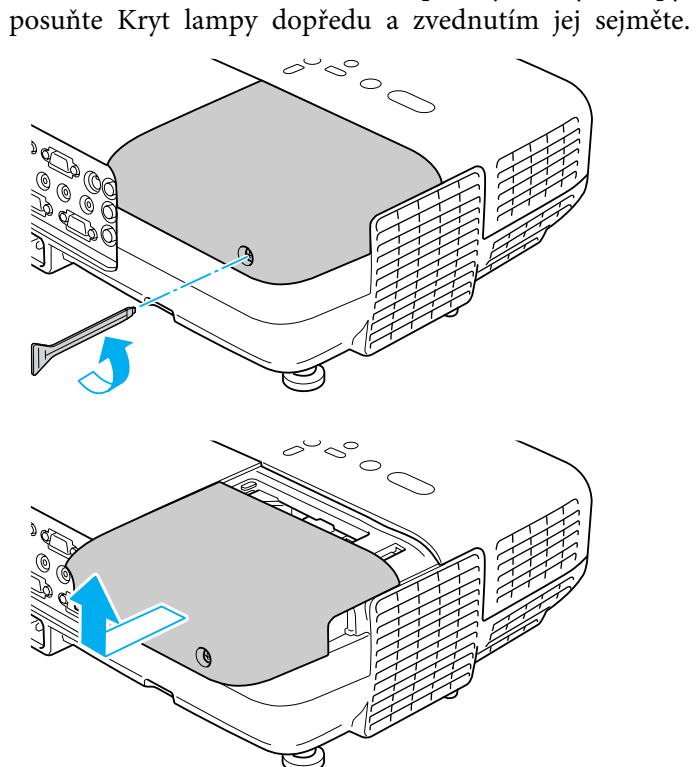

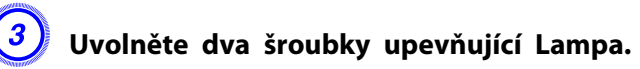

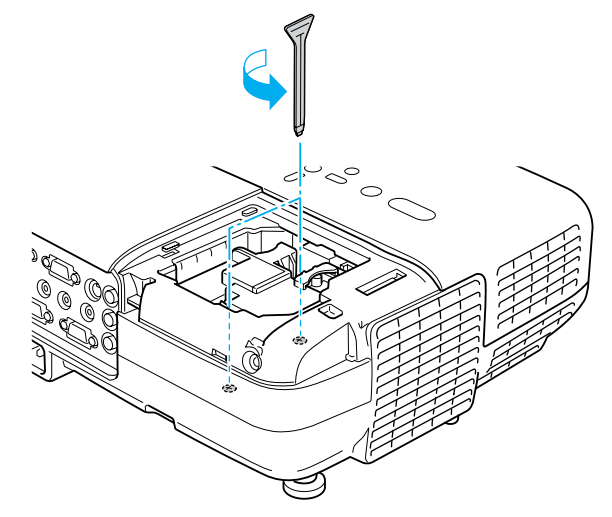

### D **Vyjměte starou Lampa zatažením za rukojeť.**

Pokud je Lampa prasklá, vyměňte ji za novou nebo požádejte nejbližšího prodejce <sup>o</sup> radu. <sup>s</sup> *[Projektor](#page-16-0) Epson – seznam [kontaktů](#page-16-0)*

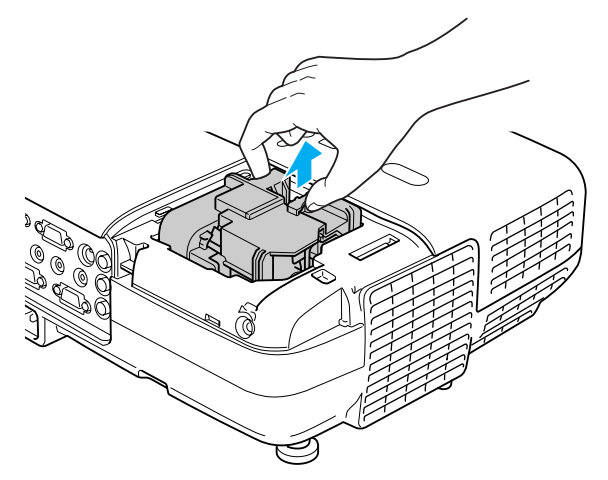

**TOP** 

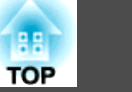

### E **Nainstalujte novou Lampa.**

Zasuňte novou Lampa správným směrem podle vodící lišty tak, aby dosedla na místo <sup>a</sup> zatlačte ji pevně dolů <sup>v</sup> místě označeném "PUSH" <sup>a</sup> jakmile je úplně vložena, utáhněte ji dvěma šrouby.

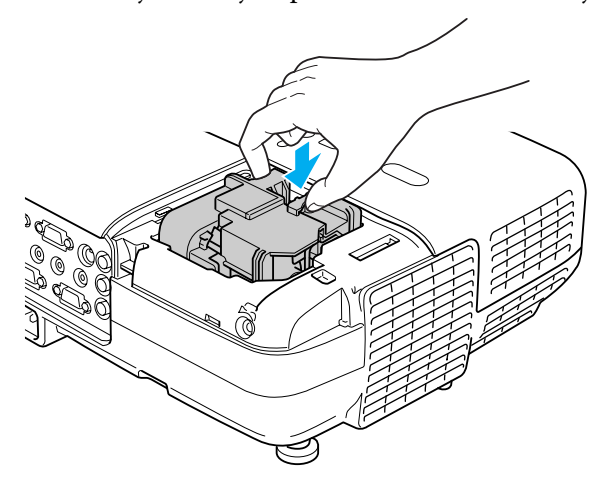

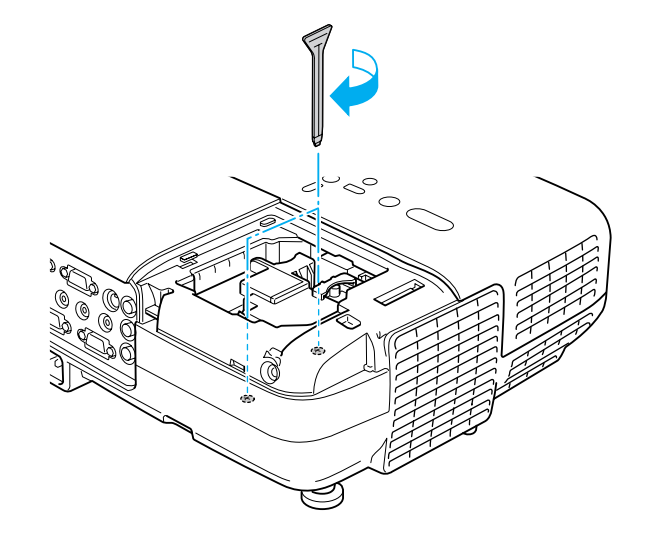

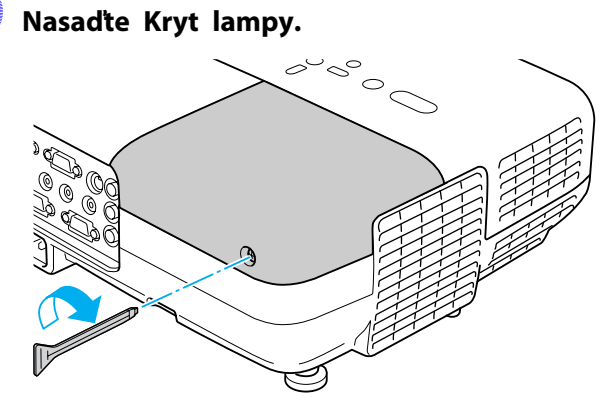

### **Upozornění**

- *Zkontrolujte, zda je Lampa nainstalována správně. Po odstranění Kryt lampy se Lampa automaticky vypne; jedná se <sup>o</sup> bezpečnostní funkci. Pokud není správně nainstalována Lampa nebo Kryt lampy, Lampa se nerozsvítí.*
- *Tento produkt obsahuje lampu, která obsahuje rtuť (Hg). Pokyny ke správné likvidaci <sup>a</sup> recyklaci získáte od místních úřadů. Použité vzduchové filtry likvidujte <sup>v</sup> souladu <sup>s</sup> místními předpisy.*

### **Resetování Provoz lampy (hod)**

Projektor zaznamenává dobu, po kterou je lampa <sup>v</sup> provozu. Jakmile nastane doba, kdy je třeba lampu vyměnit, zobrazí se zpráva <sup>a</sup> indikátor. Po výměně Lampa nezapomeňte resetovat Provoz lampy (hod) v Konfigurační nabídka. *[s.52](#page-51-0)* 

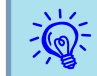

Provoz lampy (hod) resetujte pouze po výměně Lampa. <sup>V</sup> opačném <sup>p</sup>řípadě nebude provozn<sup>í</sup> doba Lampa signalizována správně.

# <span id="page-71-0"></span>**Výměna Vzduchový filtr**

### **Interval výměny Vzduchový filtr**

Vzduchový filtr vyměňte <sup>v</sup> následujících případech:

- Vzduchový filtr je zbarven dohněda.
- Zpráva se zobrazí, <sup>i</sup> když byl Vzduchový filtr vyčištěn.

### **Postup při výměně Vzduchový filtr**

Vzduchový filtr lze vyměnit, <sup>i</sup> když je projektor zavěšen na stropě.

### **Postup**

A **Po vypnutí napájení projektoru zazní dvakrát potvrzující signál; potom můžete odpojit napájecí kabel.**

# B **Otevřete kryt vzduchového filtru.**

Posuňte spínač otevření/zavření vzduchového filtru <sup>a</sup> vzduchový filtr otevřete.

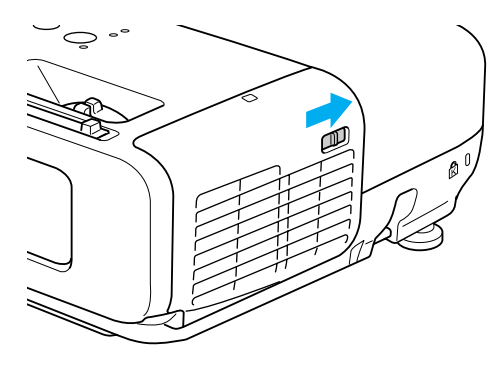

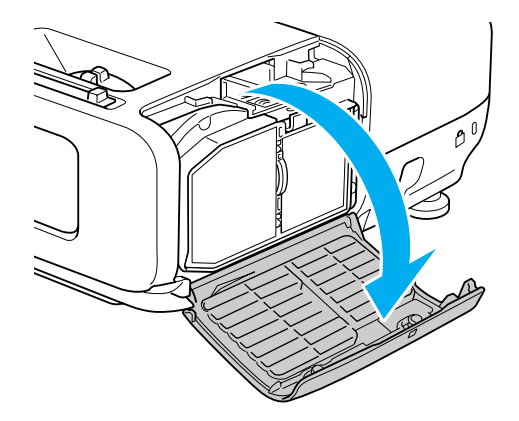

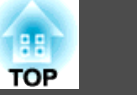
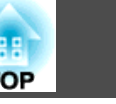

### C **Odstraňte Vzduchový filtr.**

Uchopte výstupek ve středu Vzduchový filtr <sup>a</sup> vytáhněte jej přímo ven.

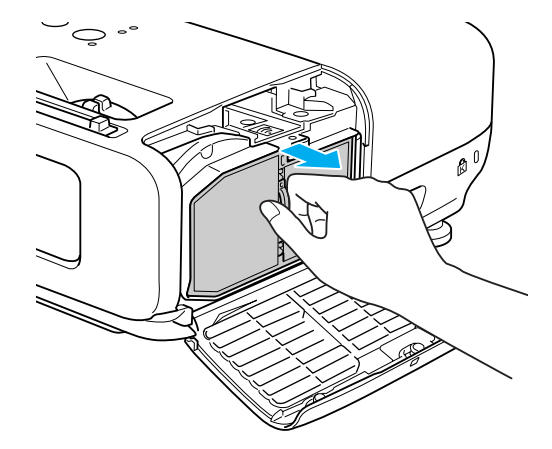

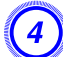

### D **Nainstalujte nový Vzduchový filtr.**

Zatlačte na něj, dokud nezaklapne.

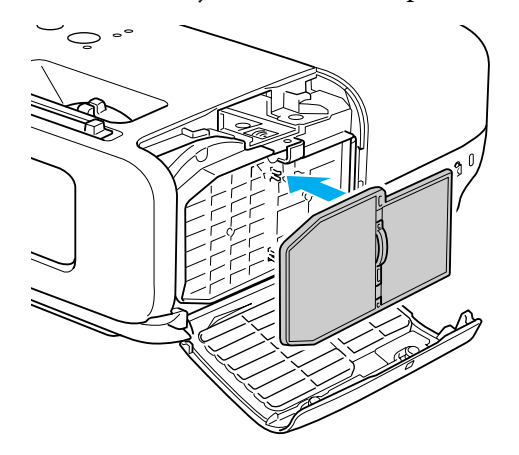

# E **Zavřete kryt vzduchového filtru.**

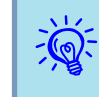

 Použité vzduchové filtry likvidujte <sup>v</sup> souladu <sup>s</sup> místními <sup>p</sup>ředpisy. Materiál rámu: ABS Materiál filtru: polyuretanová pěna

<sup>K</sup> dispozici je následující volitelné příslušenství <sup>a</sup> spotřební materiál. Tyto výrobky si zakupte <sup>v</sup> případě potřeby. Následující seznam volitelného <sup>p</sup>říslušenství <sup>a</sup> spotřebního materiálu je <sup>p</sup>latný k: Údaje <sup>o</sup> příslušenství mohou být změněny bez předchozího upozornění <sup>a</sup> dostupnost se může lišit <sup>v</sup> závislosti na zemi zakoupení.

## **Volitelné Příslušenství**

#### Měkká přenosná taška ELPKS16B

Slouží k převážení projektoru.

Přenosné 60palcové promítací plátno ELPSC07 Přenosné 80palcové promítací plátno ELPSC08

100palcové promítací plátno ELPSC10

Přenosná svinovací projekční plátna (Poměr stran<sup>))</sup> 4:3)

#### Přenosné 70palcové promítací plátno ELPSC23

Přenosné 80palcové promítací plátno ELPSC24

#### Přenosné 90palcové promítací plátno ELPSC25

Přenosná svinovací projekční plátna (<u>Poměr stran</u>) 16:10)

#### Přenosné 50palcové promítací plátno ELPSC06

Kompaktní plátno, které lze snadno přenášet. (Poměr stran 4:3)

#### Počítačový kabel ELPKC02

(1,8 <sup>m</sup> - pro mini D-Sub 15 kolíků/mini D-Sub 15 kolíků) Tento kabel je stejný jako počítačový kabel dodaný <sup>s</sup> projektorem.

#### Počítačový kabel ELPKC09

(3 <sup>m</sup> - pro mini D-Sub 15 kolíků/mini D-Sub 15 kolíků) Počítačový kabel ELPKC10

(20 <sup>m</sup> - pro mini D-Sub 15 kolíků/mini D-Sub 15 kolíků) Použijte jeden <sup>z</sup> těchto delších kabelů <sup>v</sup> případě, že je počítačový kabel dodaný <sup>s</sup> projektorem příliš krátký.

#### Kabel komponentního videa ELPKC19

(3 m - pro zástrčku mini D-Sub 15 kolíků/RCA samčí×3) Slouží k připojení zdroje <u>Komponentní video</u>».

Projektor dokumentů ELPDC06

Použijte při promítání knih, dokumentů OHP nebo fólií.

#### Jednotka bezdrátové sítě LAN ELPAP03 (pouze model EB-826W/ 825/85)

Použijte při bezdrátovém připojení Počítač k projektoru <sup>a</sup> promítání.

#### Quick Wireless Connection USB Key ELPAP05 (pouze model EB-826W/825/85)

Tento klíč použijte pro připojení k Počítač Windows <sup>a</sup> promítání obrazů <sup>z</sup> Počítač.

Před jeho použitím musí být ovšem projektor připojený k síti.

Stropní trubka (450 mm, stříbrná)\* ELPFP13

Stropní trubka (700 mm, stříbrná)\* ELPFP14

Slouží k montáži projektoru na zvýšený strop.

Montážní konzola\* ELPMB23

Slouží k montáži projektoru na strop.

\* Při upevňování projektoru na strop je nutno použít speciální metodu instalace. Chcete-li použít tuto metodu instalace, obraťte se na nejbližšího prodejce nebo adresu uvedenou <sup>v</sup> dokumentu Příručka pro podporu <sup>a</sup> servis. s *[Projektor](#page-16-0) Epson – seznam kontaktů*

# **Spotřební Materiál**

Lampa ELPLP50

Pro výměnu použitých Lampy.

#### Vzduchový filtr ELPAF22

Náhrada za staré Vzduchové filtry.

# **Uložení Uživatelské Logo <sup>75</sup>**

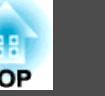

Aktuálně promítaný obraz můžete uložit jako Uživatelské logo.

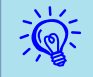

Po uložení Uživatelské logo se smaže <sup>p</sup>ředchozí Uživatelské logo.

#### **Postup**

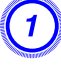

A **Promítněte obraz, který chcete pro Uživatelské logo použít, <sup>a</sup> potom stiskněte tlačítko [Menu].**

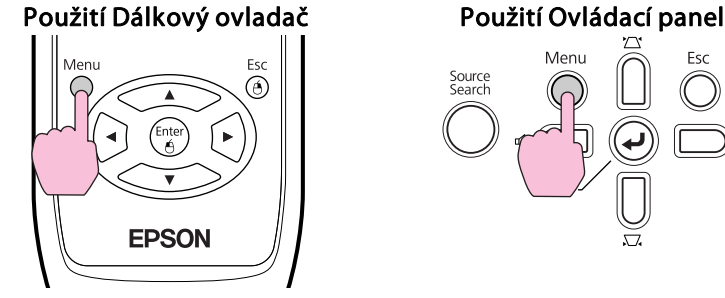

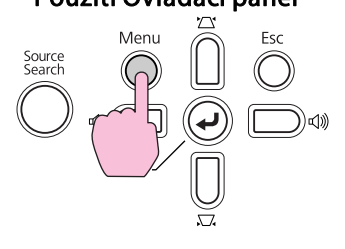

## B **<sup>V</sup> Konfigurační nabídka vyberte položku Rozšířené - Uživatelské logo.**  s **"Používání [Konfigurační](#page-33-0) Nabídka" s.34**

<sup>V</sup> průvodci pod nabídkou zjistěte, jaká tlačítka jsou k dispozici <sup>a</sup> jaké funkce provádí.

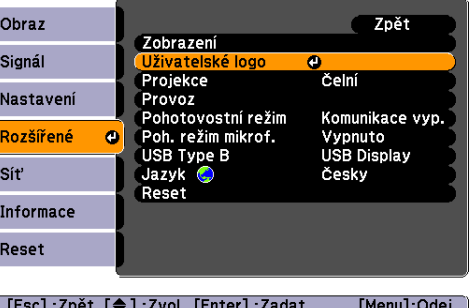

- Pokud je položka **Ochrana uživ. loga**<sup>v</sup> části **Zabezpečení heslem** nastavena na **Zapnuto**, zobrazí se zpráva <sup>a</sup> nastavení loga nelze měnit. Chcete-li provést změny, nastavte položku **Ochrana uživ.**  $\log a$  na **Vypnuto**.  $\log s.29$  $\log s.29$ 
	- Je-li položka **Uživatelské logo** vybrána, když se provádí úprava Lichoběžník, E-Zoom, Poměr stran nebo Progresivní, bude aktuálně prováděná funkce zrušena.

#### C **Jakmile se zobrazí zpráva "Vybrat tento obraz jako uživatelské logo?", vyberte možnost Ano.**

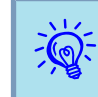

 $\epsilon$ 

 Stisknutím tlačítka [Enter] na Dálkový ovladač nebo na Ovládací pane<sup>l</sup> se může velikost obrazu změnit podle signálu, protože se přizpůsobuje rozlišení signálu obrazu.

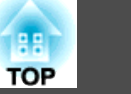

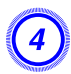

D **Posunutím výřezu vyberte část obrazu, kterou chcete použít jako Uživatelské logo.**

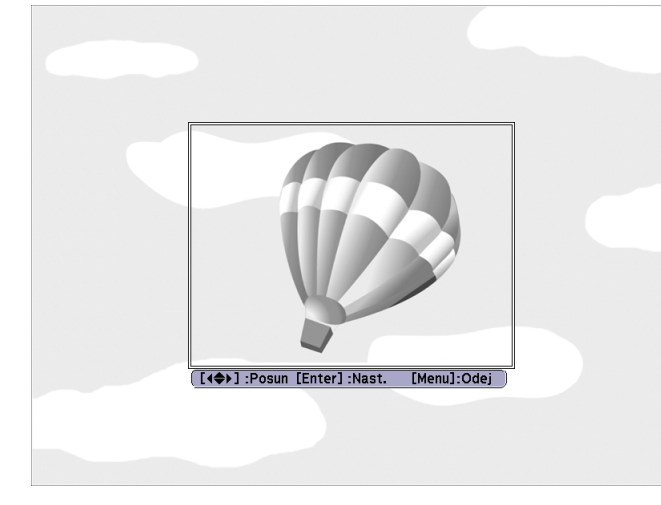

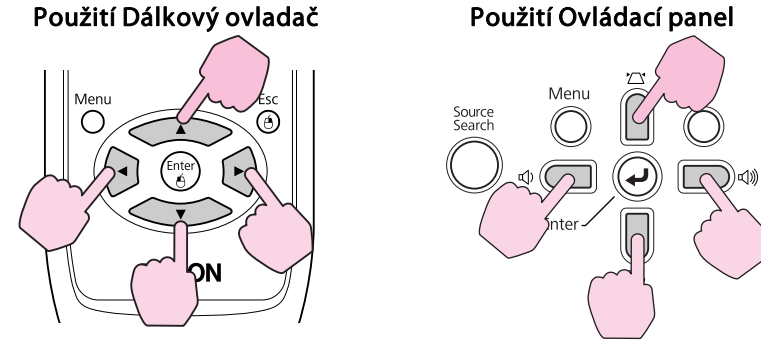

 $\frac{1}{2}$ Můžete uložit velikost maximálně  $400 \times 300$  bodů.

E **Jakmile se objeví zpráva Vybrat tento obraz?, vyberte možnost Ano.**

F **Na obrazovce nastavení měřítka vyberte faktor zvětšení.**

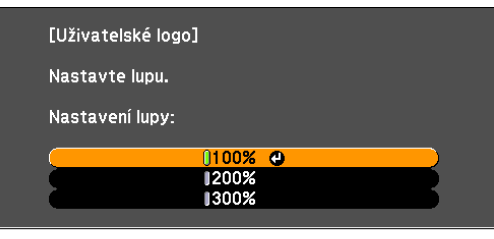

[[Esc]:Zpět [♦]:Zvol [Enter]:Nastavit [Menu]:Odej

 $\vec{Q}$ 

#### G **Jakmile se zobrazí zpráva Uložit tento obraz jako uživatelské logo?, vyberte možnost Ano.**

Obraz bude uložen. Jakmile se obraz uloží, objeví se zpráva **Dokončeno.**

- 
- Jakmile je Uživatelské logo uloženo, výchozí nastavení výrobce již nelze obnovit.
- Ukládání uživatelského loga může trvat přibližně <sup>15</sup> sekund. Během ukládání nepoužívejte projektor ani jiné připojené zařízení. <sup>V</sup> opačném případě projektor nemusí fungovat správně.

Odpovídající velikost obrazu pro nastavení projektoru viz následující tabulka. Hodnoty jsou pouze orientační.

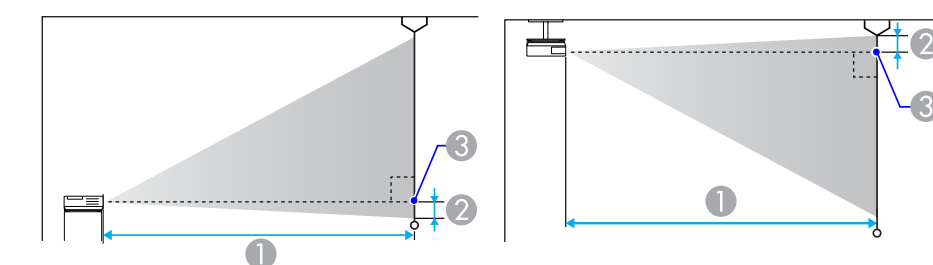

Projekční vzdálenost

je vzdálenost od středu objektivu k základně plátna

Střed objektivu

# **Projekční Vzdálenost (EB-825/824/85/84)**

Jednotky:cm

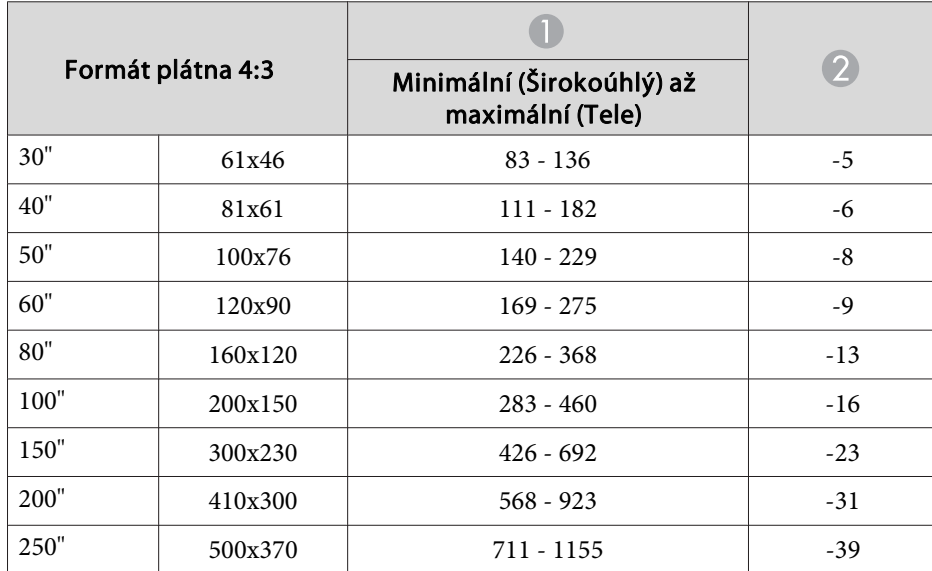

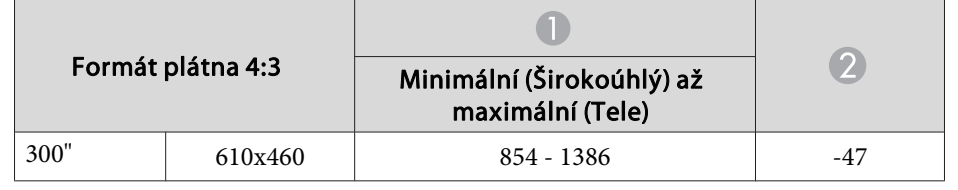

Jednotky:cm

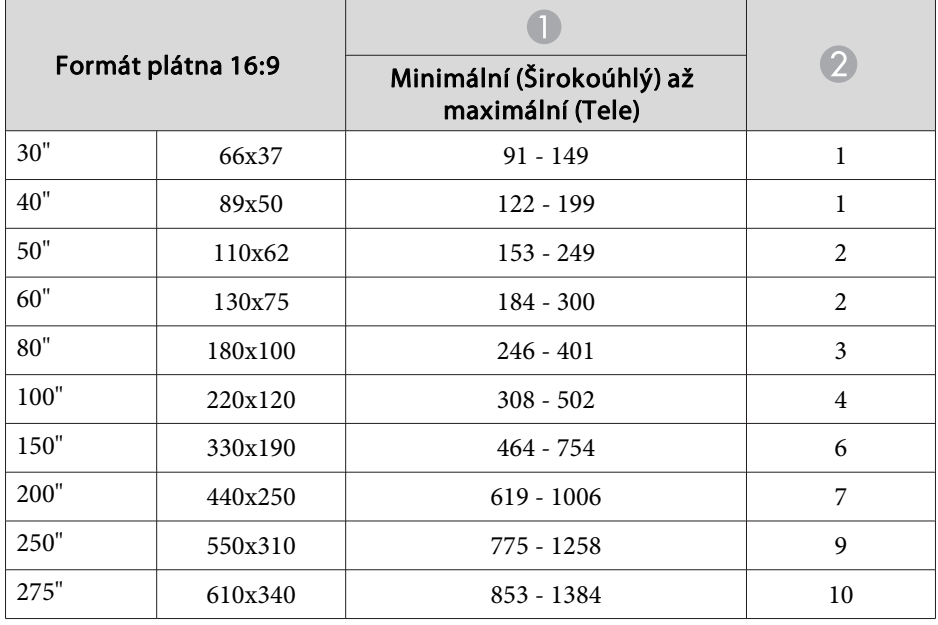

# **Projekční Vzdálenost (EB-826W)**

Jednotky:cm

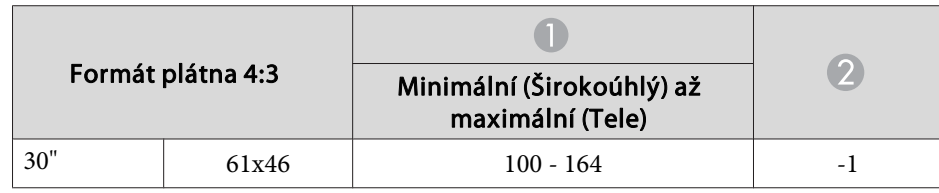

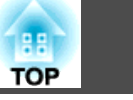

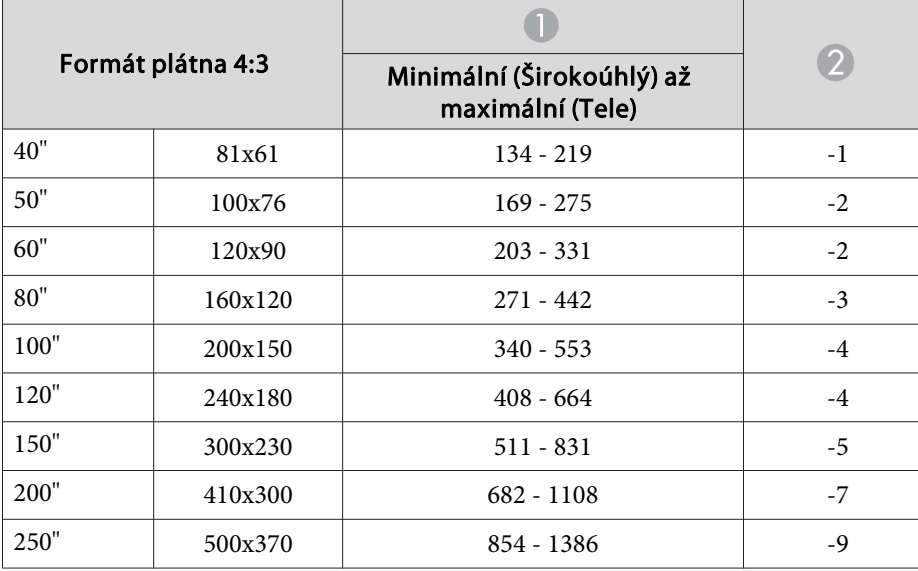

Jednotky:cm

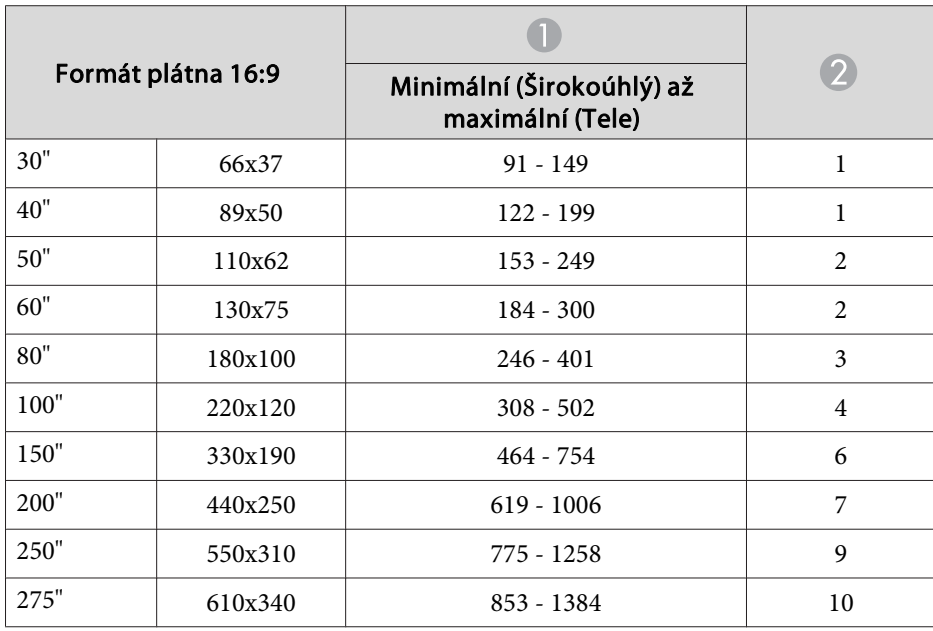

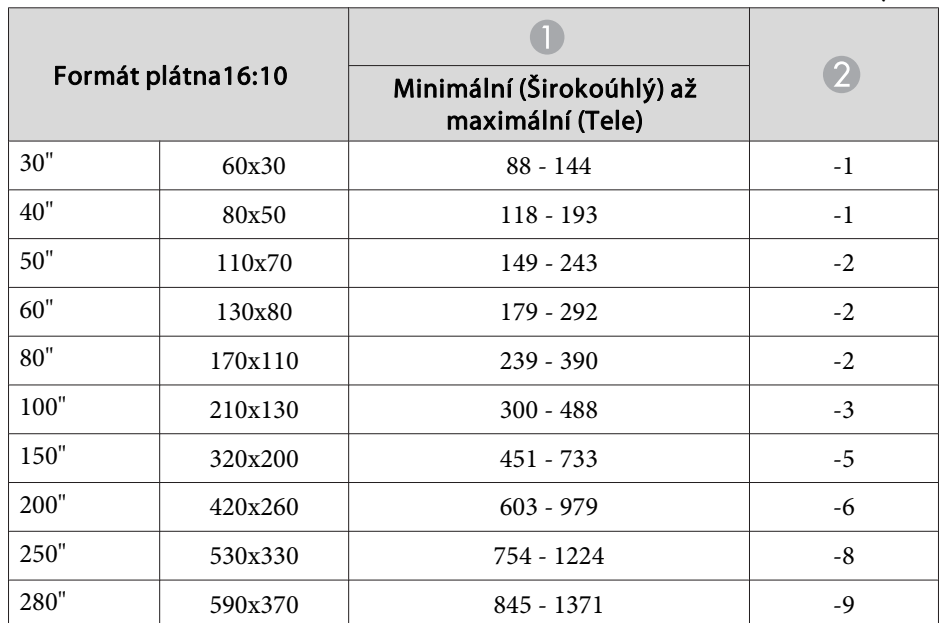

#### Jednotky:cm

<sup>K</sup> projektoru lze připojit paměti USB <sup>a</sup> digitální fotoaparáty kompatibilní <sup>s</sup> rozhraním USB, pevné disky <sup>a</sup> volitelný projektor dokumentů. Obrazy na připojeném digitálním fotoaparátu nebo soubory JPEG na paměťovém zařízení USB lze přehrávat jako Prezentace. s *Návod na použití projektoru* "Základní operace prezentace"

Pokud je připojený volitelný projektor dokumentů, budou promítány obrazy <sup>z</sup> projektoru dokumentů.

### **Připojení Zařízení USB**

Následující oddíl popisuje postup připojení zařízení USB. Jako příklad je použit volitelný projektor dokumentů. Připojte projektor dokumentů k projektoru pomoc<sup>í</sup> Kabel USB dodaného <sup>s</sup> projektorem dokumentů. Když je projektor dokumentů připojený k projektoru během projekce, stisknutím tlačítka [USB] na dálkovém ovladači nebo tlačítka [Source Search] na ovládacím panelu se přepněte na obrazy <sup>z</sup> projektoru dokumentů.  $\bullet$  [s.16](#page-15-0)

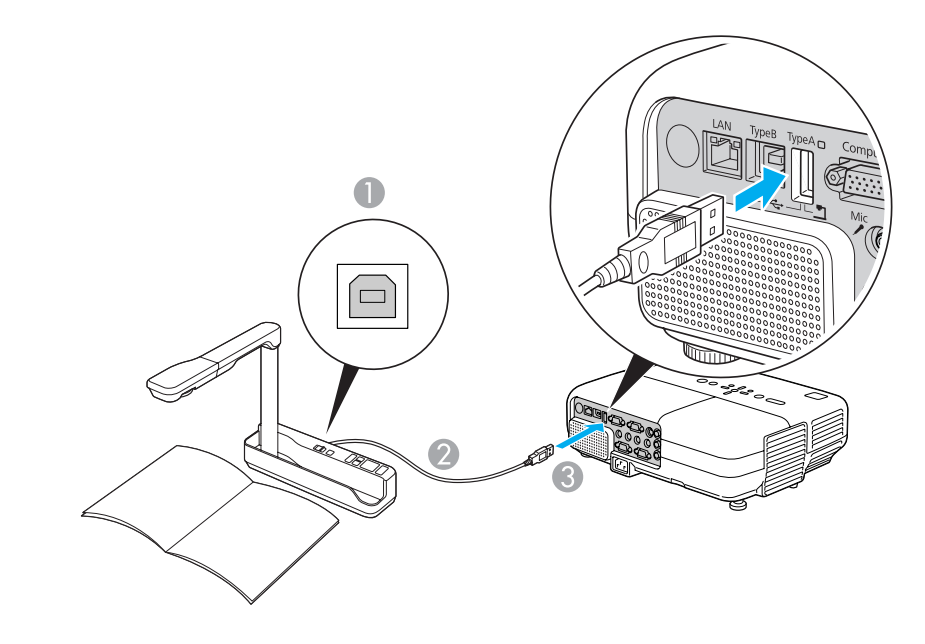

- A Do portu USB projektoru dokumentů
- Kabel USB
- Port USB (TypeA)

#### **Upozornění**

- *Používáte-li rozbočovač USB, nemusí připojení pracovat správně. Zařízení jako digitální fotoaparáty <sup>a</sup> paměťová zařízení USB připojujte k projektoru přímo.*
- · Pokud chcete připojit a používat pevný disk kompatibilní s rozhraním USB, *nezapomeňte použít adaptér střídavého proudu dodávaný <sup>s</sup> pevným diskem.*
- *Připojte digitální fotoaparát k projektoru pomocí Kabel USB dodávaného nebo určeného k použití <sup>s</sup> digitálním fotoaparátem.*
- · Použijte Kabel USB s menší délkou než 3 m. Pokud délka kabelu překročí *<sup>3</sup> m, Prezentace nemusí fungovat správně.*

# **Odpojení Zařízení USB**

Po ukončení promítání použijte následující postup <sup>a</sup> odpojte zařízení USB od projektoru.

#### **Postup**

#### **Odpojte volitelný projektor dokumentů od portu USB projektoru (TypeA).**

Pro digitální fotoaparáty, pevné disky, atd. vypněte napájení <sup>a</sup> potom je odpojte.

# **Připojení Pomocí Kabel USB a Promítání (USB Display) <sup>81</sup>**

Pomocí dodaného Kabel USB připojte projektor k počítači se systémem Windows můžete promítat obrazy <sup>z</sup> Počítač.Tato funkce se nazývá USB Display.Jednoduše pomoc<sup>í</sup> Kabel USB lze zobrazit obrazy <sup>z</sup> Počítač.

# **Připojování**

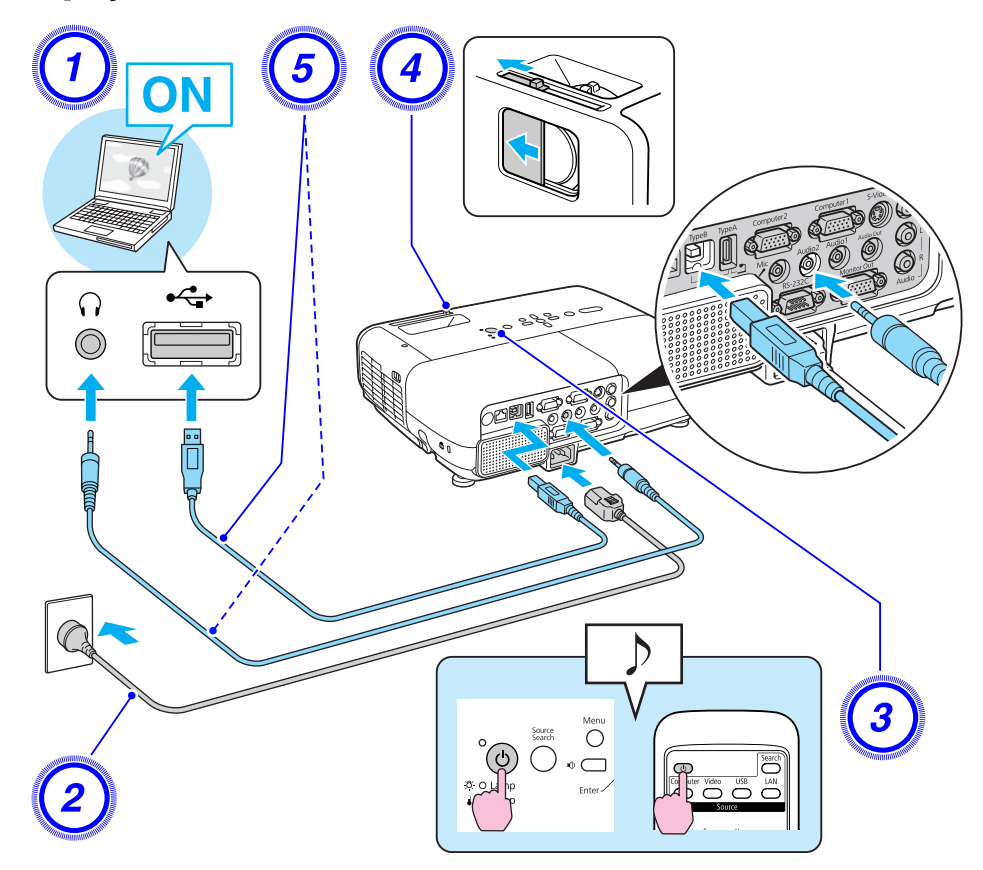

- B **Slouží <sup>k</sup> připojení napájecího kabelu (součást dodávky).**
	- C **Zapněte počítač.**
	- D **Otevřete Knoflík krytu vypnutí A/V.**

E **Slouží <sup>k</sup> připojení Kabel USB. Pokud je na výstupu reproduktoru projektoru zvuk, připojte zvukový kabel (běžně dostupný) k portu Audio2.**

- s "První p[řipojení"](#page-81-0) s.82
- **•** "Další p[řipojení"](#page-82-0) s.83

#### **Upozornění**

Připojte projektor přímo k počítači a nikoliv prostřednictvím rozbočovače USB.

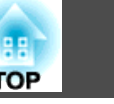

**Postup**

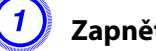

A **Zapněte Počítač.**

#### <span id="page-81-0"></span>**První připojení**

#### **Postup**

### A **Automaticky se spustí instalace ovladače.**

Pokud používáte Počítač se systémem Windows 2000, klepněte na Počítač - Všechny programy - EPSON Projector - EPSON USB Display - EPSON USB Display Vx.x.

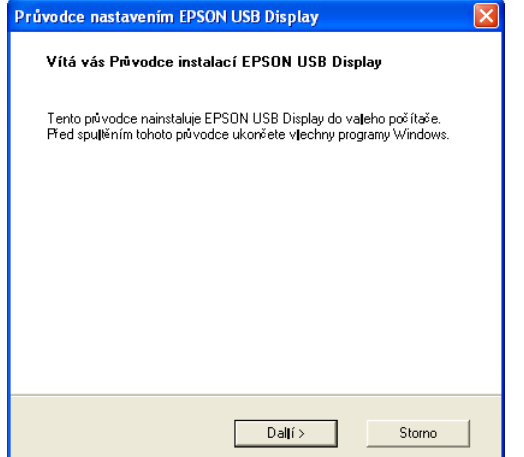

Pokud používáte Počítač se systémem Windows <sup>2000</sup> jako běžný uživatel, během instalace se zobrazí chybové hlášení systému Windows <sup>a</sup> nemusí být možné software nainstalovat. <sup>V</sup> tomto případě se pokuste aktualizovat Windows na nejnovější verzi, restartujte systém <sup>a</sup> pak se znovu pokuste <sup>o</sup> připojení. Další podrobnosti vám poskytne nejbližší středisko kontaktní podpory, jehož adresu naleznete v Příručce pro podporu a servis. *[Projektor](#page-16-0) Epson – seznam kontaktů*

### B **Klepněte na tlačítko "Souhlasím".**

Pokud se ovladač nenainstalujete, nemůžete spustit aplikaci USB Display. Chcete-li ovladač nainstalovat, vyberte **Souhlasím**. Pokud chcete instalaci zrušit, klepněte na **Nesouhlasím**.

# **EPSON USB Display Spouštěníc**

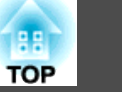

#### <span id="page-82-0"></span>C **Budou promítány obrazy <sup>z</sup> Počítač.**

Než se začne obraz Počítač promítat, může to chvíli trvat. Dokud nebudou obrazy Počítač promítány, ponechte zařízení jak je <sup>a</sup> neodpojujte Kabel USB ani nevypínejte napájení projektoru.

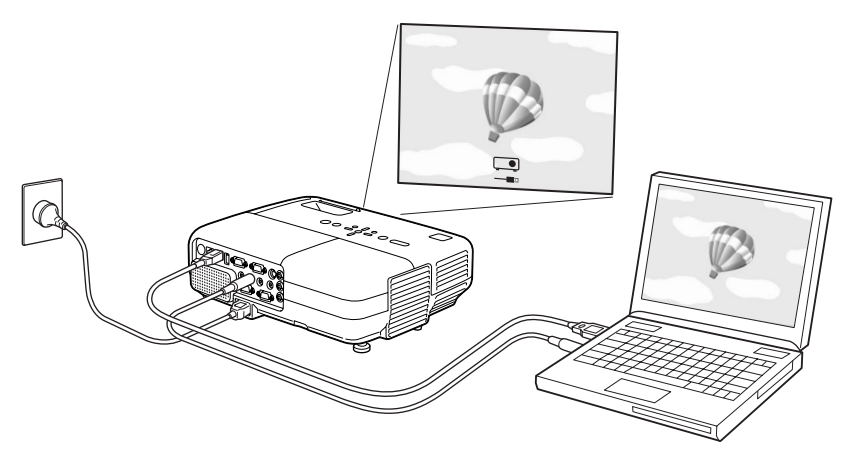

- $\mathcal{L}$  • Pokud <sup>z</sup> nějakého důvodu není promítáno nic, klepněte na **Všechny programy** - **EPSON Projector** - **EPSON USB Display** - **EPSON USB Display Vx.x** na vašem Počítač.
	- Pokud instalace neproběhne automaticky, poklepejte na položku **Můj počítač** - **EPSON\_PJ\_UD** - **EMP\_UDSE.EXE** na Počítač.
	- Pokud kurzor myši bliká na obrazovce počítače, přejděte na **Všechny programy** - **EPSON Projector** - **EPSON USB Display** - **EPSON USB Display Vx.x** Nastavení <sup>a</sup> zrušte zaškrtnutí políčka **Přenést okno <sup>s</sup> vrstvami**.
	- Chcete-li odinstalovat ovladač, otevřete část **Ovládací panely Přidat nebo odebrat programy** - <sup>a</sup> odinstalujte položku **EPSON USB Display Vx.x**.
	- Odpojení Projektor lze odpojit jednoduše odpojením Kabel USB. Není nutné používat funkci **Bezpečně odebrat hardware** ve Windows.

#### **Další připojení**

#### **Budou promítány obrazy <sup>z</sup> Počítač.**

Než se začne obraz Počítač promítat, může to chvíli trvat. Čekejte.

 $\vec{Q}$ Aplikace, které používají část funkcí Aplikace DirectX se nemusí zobrazit správně. (pouze systém Windows)

Proveďte připojení pomoc<sup>í</sup> běžně dostupného kabelu 100BASE-TX nebo 10BASE-T LAN. <sup>V</sup> závislosti na modelu se následující grafy <sup>a</sup> rozhraní mohou lišit.

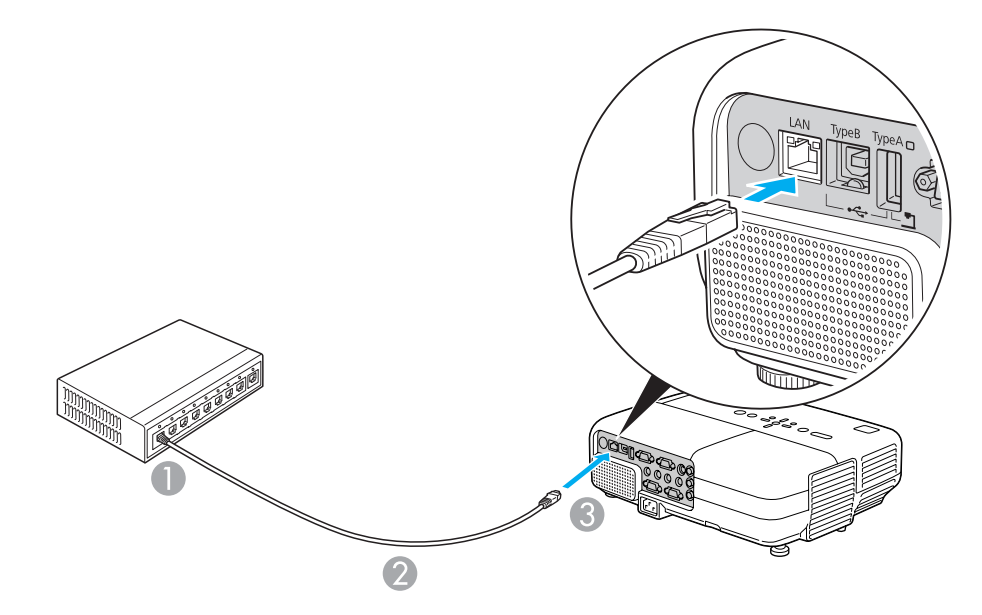

- A K portu LAN
- <sup>2</sup> Kabel LAN (běžně dostupný)
- **8** K portu LAN

### **Upozornění**

*Chcete-li zabránit nesprávné funkci, použijte stíněný kabel LAN kategorie 5.*

# **Instalace Jednotky Bezdrátové Sítě LAN (Pouze EB-826W/825/85) 1980 CHAN (Pouse EB-826W/825/85)**

#### **Postup**

#### A **Otevřete kryt vzduchového filtru.**

Posuňte spínač otevření/zavření vzduchového filtru <sup>a</sup> vzduchový filtr otevřete.

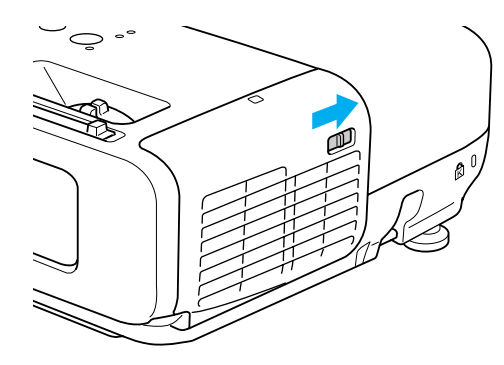

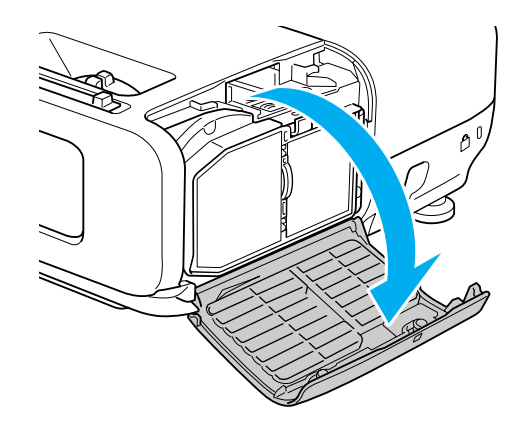

B **Jednotka bezdrátové sítě LAN je nainstalována.**

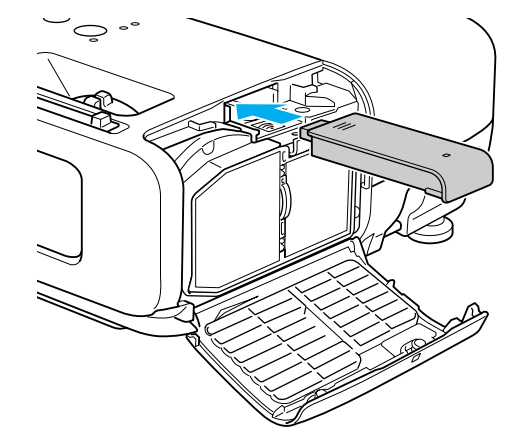

C **Zajistěte jednotku bezdrátové sítě LAN dodaným šroubem, aby nedošlo k jejímu uvolnění.**

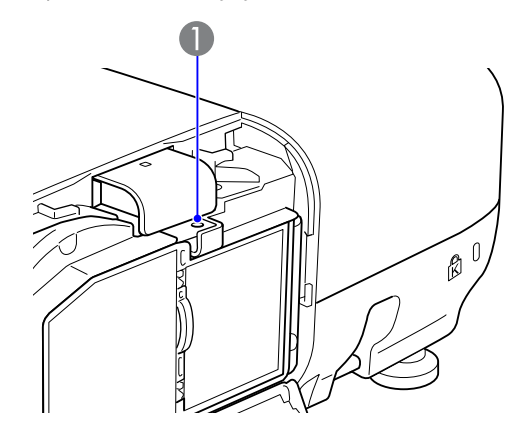

A Otvor pro upevňovací šroub bezdrátové síťové jednotky

# **Připojení k Externímu Zařízení <sup>86</sup>**

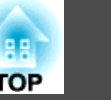

# **Připojení k Externímu Monitoru (pouze model EB-826W/825/85/84)**

Můžete zobrazit vstup obrazu <sup>z</sup> počítače ze vstupního portu Computer1/2 na externím monitoru <sup>a</sup> současně na obrazovce připojené k projektoru. To znamená, že můžete kontrolovat promítané obrazy na externím monitoru při předvádění prezentací, <sup>i</sup> když nemůžete obrazovku vidět. Připojení proveďte pomoc<sup>í</sup> kabelu dodaného <sup>s</sup> externím monitorem.

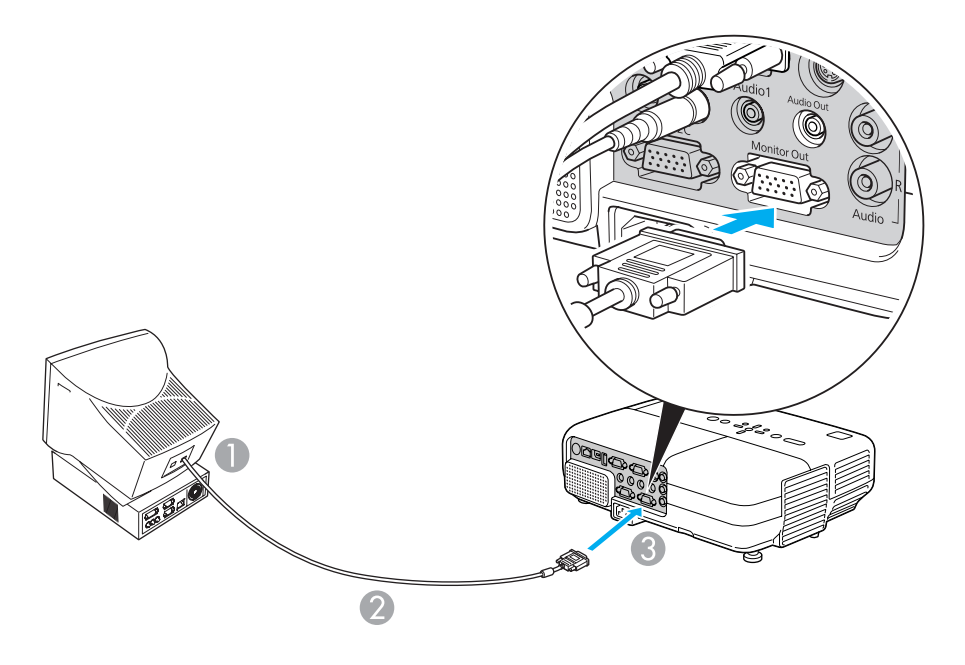

- K portu monitoru
- Kabel dodaný s monitorem
- C K portu Monitor Out

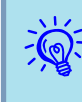

 • Na externím monitoru nelze zobrazit obrazy ze zařízení <sup>p</sup>řipojených <sup>k</sup> signálu komponentního videa, vstupnímu portu Video nebo vstupnímu portu S-video.

• Na výstupu externího monitoru nejsou obrazovky nastavovacích šablon, Konfigurační nabídka nebo Nápověda pro funkce jako je například lichoběžníkové zkreslení.

## **Připojení k Externímu Zařízení <sup>87</sup>**

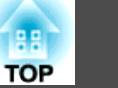

# **Připojení k Externímu Reproduktoru (pouze model EB-826W/825/85/84)**

<sup>K</sup> portu Audio Out lze připojit reproduktory <sup>s</sup> vestavěnými zesilovači <sup>a</sup> vychutnat si plnější kvalitu zvuku. Připojte pomoc<sup>í</sup> běžně dostupného zvukového kabelu (jako je například kolíková ↔ 3,5 mm stereofonní miniaturní zástrčka). Použijte zvukový kabel kompatibilní <sup>s</sup> konektorem na externích reproduktorech.

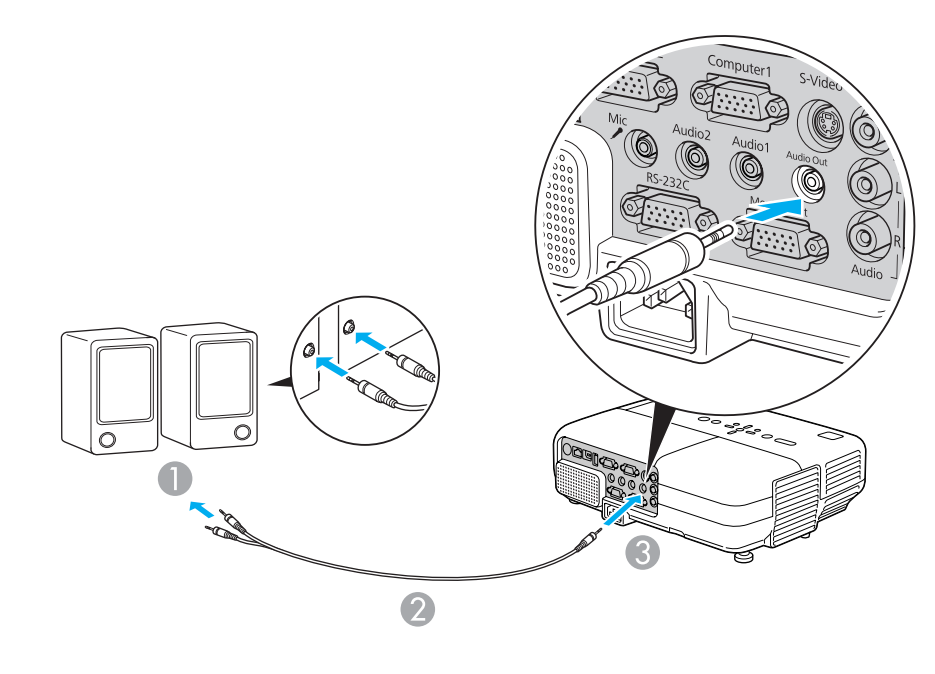

- A K externímu zvukovému zařízení
- Zvukový kabel (běžně dostupný)
- C K portu Audio Out

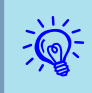

- Když se konektor zvukového kabelu zasune do portu Audio Out, zastaví se výstup zvuku <sup>z</sup> vestavěných reproduktorů projektoru <sup>a</sup> provede se přepnutí na externí výstup.
- Při používání běžně dostupného zvukového kabelu 2RCA(L/R)/ stereo mini-pin zkontrolujte, zda je označen specifikací "Bez odporu".

# **Připojení mikrofonu**

Lze provádět výstup zvuku mikrofonu <sup>z</sup> reproduktoru projektoru připojením dynamického mikrofonu ke vstupnímu portu mikrofonu na projektoru.

Projektor nepodporuje napájení "plug-in".

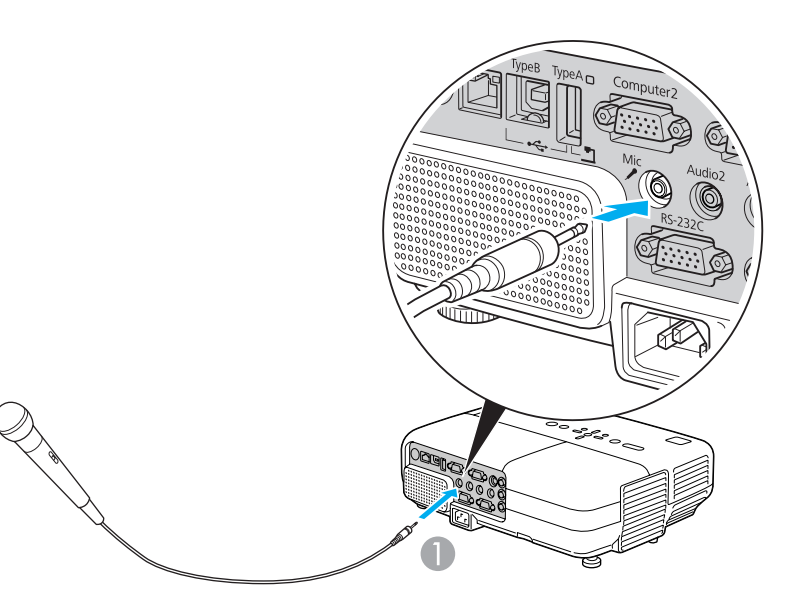

A K vstupnímu portu mikrofonu

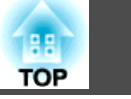

Pokud je funkce Mailová zpráva nastavena na **Zapnuto**, je při výskytu problému nebo signalizaci výstrahy projektorem odeslána následující zpráva. Předmět: EPSON Projector

Řádek 1: Název projektoru, <sup>u</sup> kterého <sup>k</sup> výskytu problému došlo Řádek 2: Adresa IP projektoru, <sup>u</sup> kterého <sup>k</sup> výskytu problému došlo. Řádek <sup>3</sup> <sup>a</sup> další: Podrobnosti <sup>o</sup> problému

Podrobnosti <sup>o</sup> problému jsou uváděny řádek za řádkem. Následující tabulka popisuje podrobnosti uváděné ve zprávě pro každou položku. Chcete-li se problémy/výstrahami zabývat, prostudujte si část ["Čtení](#page-54-0) [Indikátory"](#page-54-0).  $\bullet$  [s.55](#page-54-0)

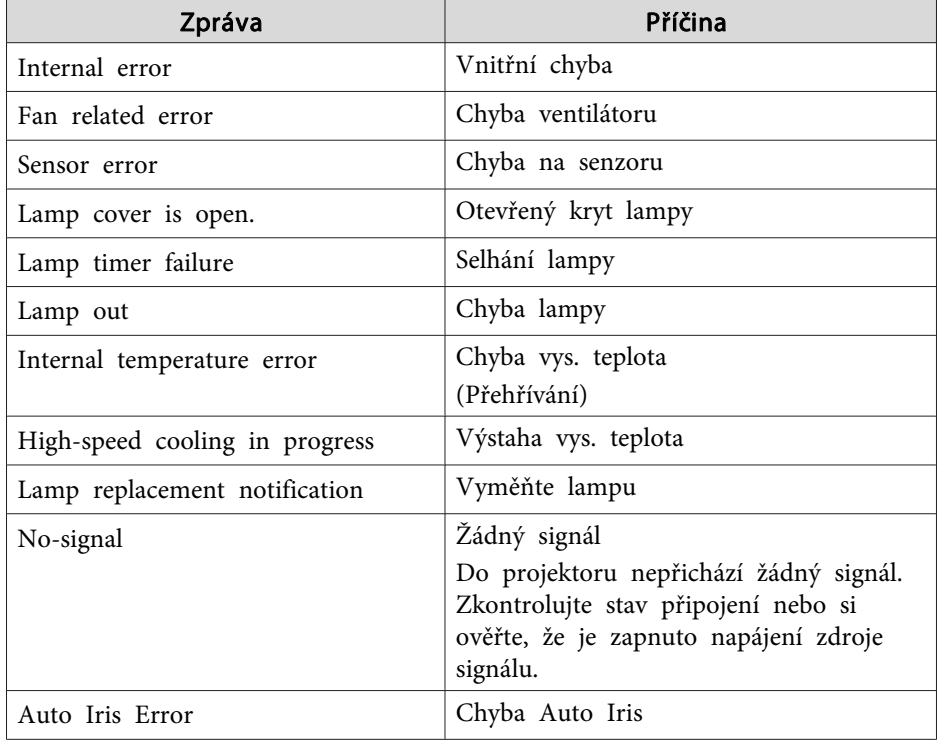

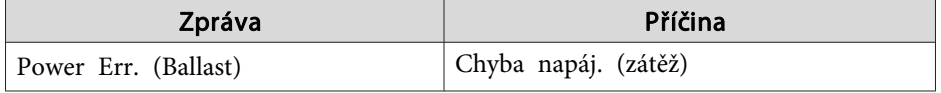

Na počátku zprávy se zobrazí (+) nebo (-).

(+): Vyskytl se problém <sup>s</sup> projektorem

(-): Problém <sup>s</sup> projektorem byl vyřešen

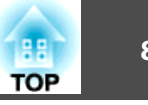

## **Seznam Příkazů**

Pokud je do projektoru odeslán příkaz k zapnutí, projektor se zapne <sup>a</sup> přepne do režimu zahřívání. Při zapnutí napájení projektoru se zobrazí dvojtečka ":" (Vrátí se3Ah).

Když projektor provede příkaz, vrátí ":" <sup>a</sup> přijme další příkaz.

Jestliže při zpracování příkazu dojde k chybě, zobrazí se chybová zpráva <sup>a</sup> dvojtečka ":".

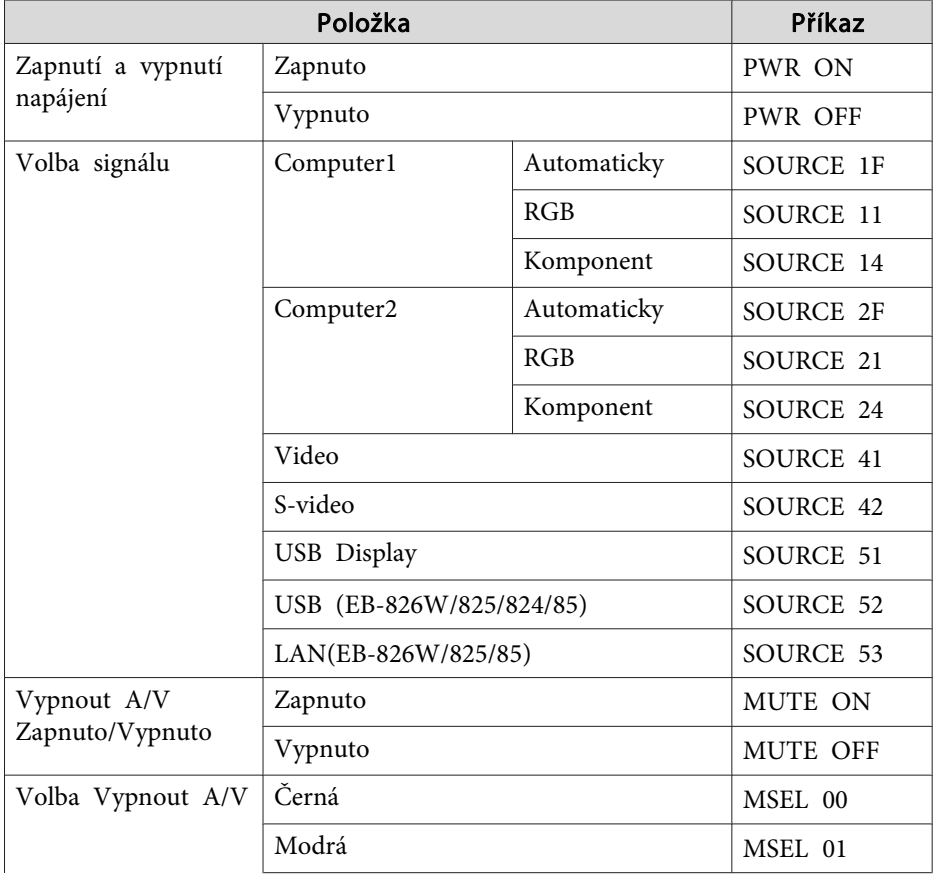

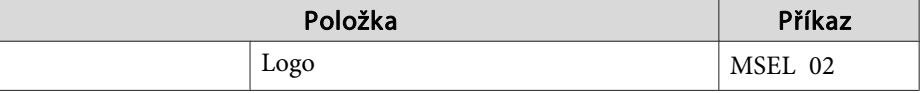

Na konec každého příkazu přidejte kód (CR) (0Dh) <sup>a</sup> odešlete.

# **Schéma Zapojení Kabelů**

#### **Sériové připojení**

• Tvar konektoru: D-Sub 9 kolíků (samčí)

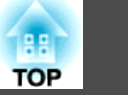

• Název vstupního portu projektoru: RS-232C

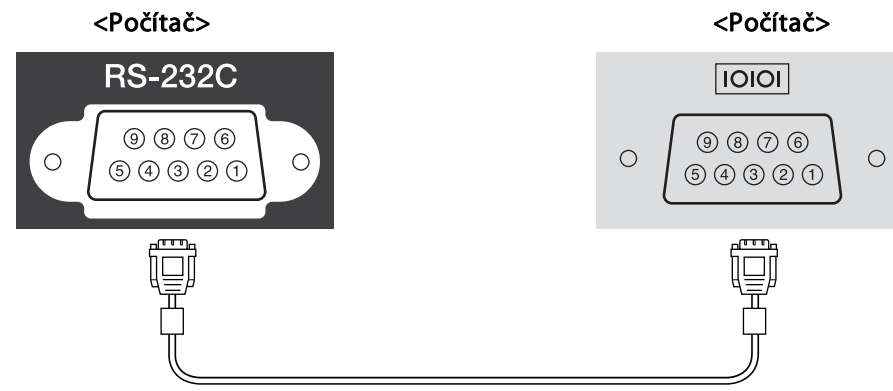

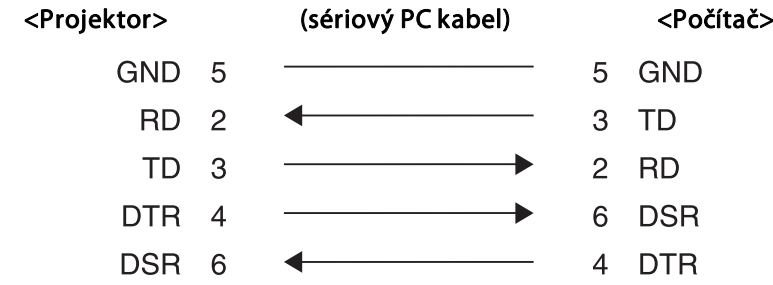

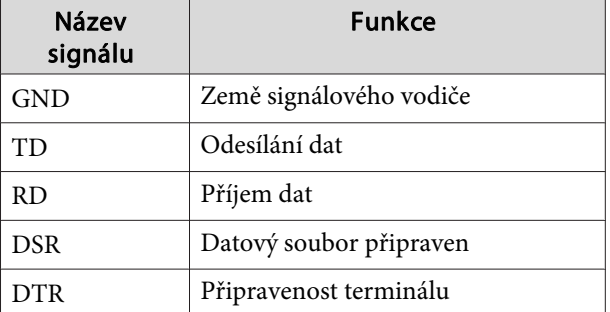

#### **Komunikační protokol**

- Výchozí nastavení přenosové rychlosti: <sup>9600</sup> b/s
- Délka dat: 8 bitů
- Parita: Žádná
- Koncový bit: <sup>1</sup> bit
- Řízení toku: Žádné

# **O Aplikaci PJLink <sup>91</sup>**

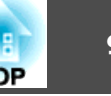

PJLink Class1 byl vytvořen asociací JBMIA (Japan Business Machine and Information System Industries Association) jako standardní protokol pro řízení síťových projektorů <sup>v</sup> rámci standardizace protokolů pro řízení projektorů.

Tento projektor je kompatibilní se standardem PJLink Class1 asociace JBMIA.

Tento projektor je kompatibilní se všemi příkazy, vyjma následujících příkazů definovaných standardem PJLink Class1 <sup>a</sup> přizpůsobivost standardu PJLink byla ověřena.

URL:<http://pjlink.jbmia.or.jp/english/>

• **Nekompatibilní příkazy**

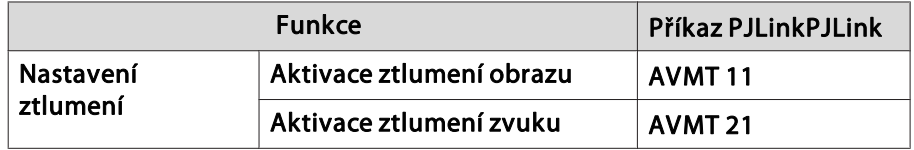

• Názvy vstupů definovaných standardem **PJLink <sup>a</sup> odpovídající konektory projektoru**

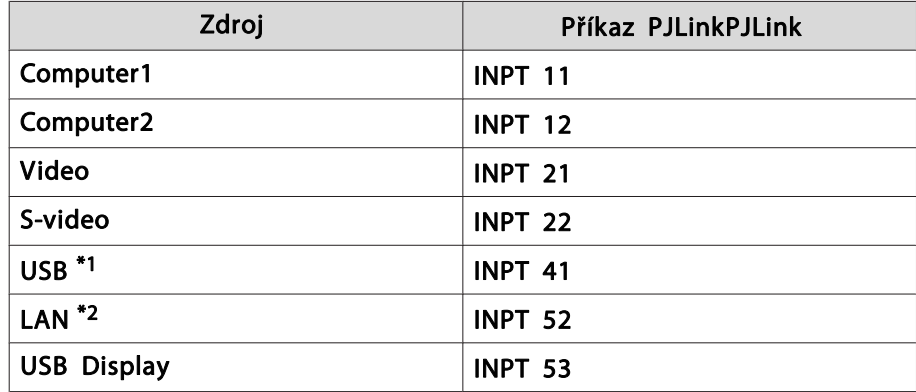

\*<sup>1</sup> Podporováno pouze <sup>u</sup> EB-826W/825/824/85

\*<sup>2</sup> Podporováno pouze <sup>u</sup> EB-826W/825/85

- Název výrobce pro "Požadavek na název výrobce" **EPSON**
- Název modelu zobrazeného pro "Požadavek na název produktu" **EB-826W**

**EB-825**

**EB-824**

**EB-85**

**EB-84**

# **Podporovaná Zobrazovací Zařízení (EB-825/824/85/84)**

#### **Počítačové signály (analogový RGB)**

Jednotky: body Signál Pobnov. kmitočet (Hz) Rozlišení Režim Poměr stran Normální 1:3  $16:9$ VGAEGA | 70 640x350 1024x560 1024x768 1024x576 VGA 60/72/75/85/iMac\*<sup>1</sup> 640x480/640x360\*<sup>2</sup> 1024x768 1024x768 1024x576 $SVGA$  56/60/72/75/85/iMac<sup>\*1</sup> 800x600/800x450<sup>\*2</sup> 1024x768 1024x768 1024x768 1024x768 XGA 60/70/75/85/iMac\*<sup>1</sup> 1024x768/1024x576\*<sup>2</sup> 1024x768 1024x768 1024x576 $\rm WXGA$  1024x576 1024x5768 1024x514 1024x768 1024x5768 1024x576 1024x576 60 1360x768 1024x578 1024x768 1024x57660/75/85 1280x800 1024x640 1024x768 1024x576WXGA+ 60/75/85 1440x900 1024x640 1024x768 1024x576  $\rm SKGA$  1024x576 70/75/85 1024x576 1152x864 1024x768 1024x768 1024x576 1024x576 60/75/85 1280x1024 960x768 1024x768 1024x5761024x576 60/75/85 1280x960 1024x768 1024x768 1024x576SXGA+ 1 60/75/85 1400x1050 1024x768 1024x768 1024x768 1024x768 1024x576 UXGA 60 1600x1200 1024x768 1024x768 1024x576 1024x576 MAC13" 67 640x480 1024x768 1024x768 1024x576MAC16" 75 832x624 1024x768 1024x768 1024x5761024x576 MAC19" | 75 1024x768 1024x768 1024x768 1024x768 1024x768 1024x576 60 1024x768 1024x768 1024x768 1024x576MAC21" 75 1152x870 1016x768 1024x768 1024x5761024x576

\*<sup>1</sup> Připojení není možné, pokud zařízení není vybaveno výstupním portem VGA.

\*<sup>2</sup> Signál Letterbox

<sup>I</sup> když jsou na vstupu jiné signály než výše uvedené, obraz bude pravděpodobně možné promítnout. Některé funkce však nemusí být podporovány.

### **Komponentní video**

Jednotky: body

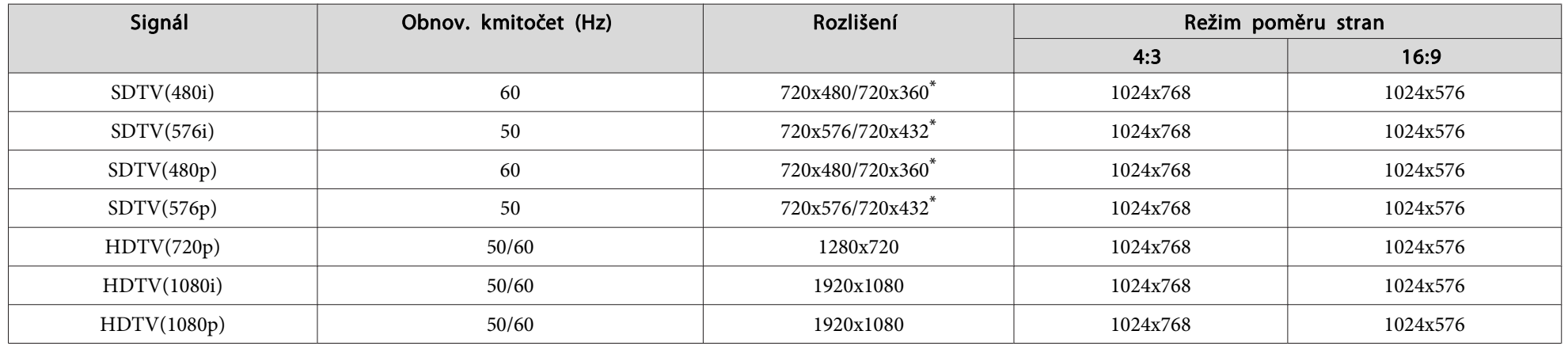

\* Signál Letterbox

### **Kompozitní video/S-Video**

Jednotky: body

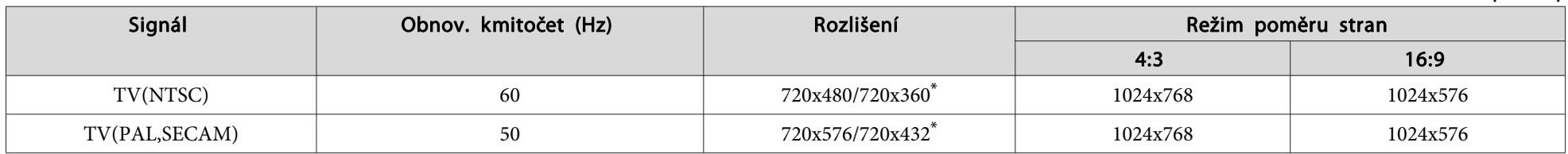

\* Signál Letterbox

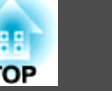

# **Podporovaná Zobrazovací Zařízení (EB-826W)**

### **Počítačové signály (analogový RGB)**

Jednotky: body

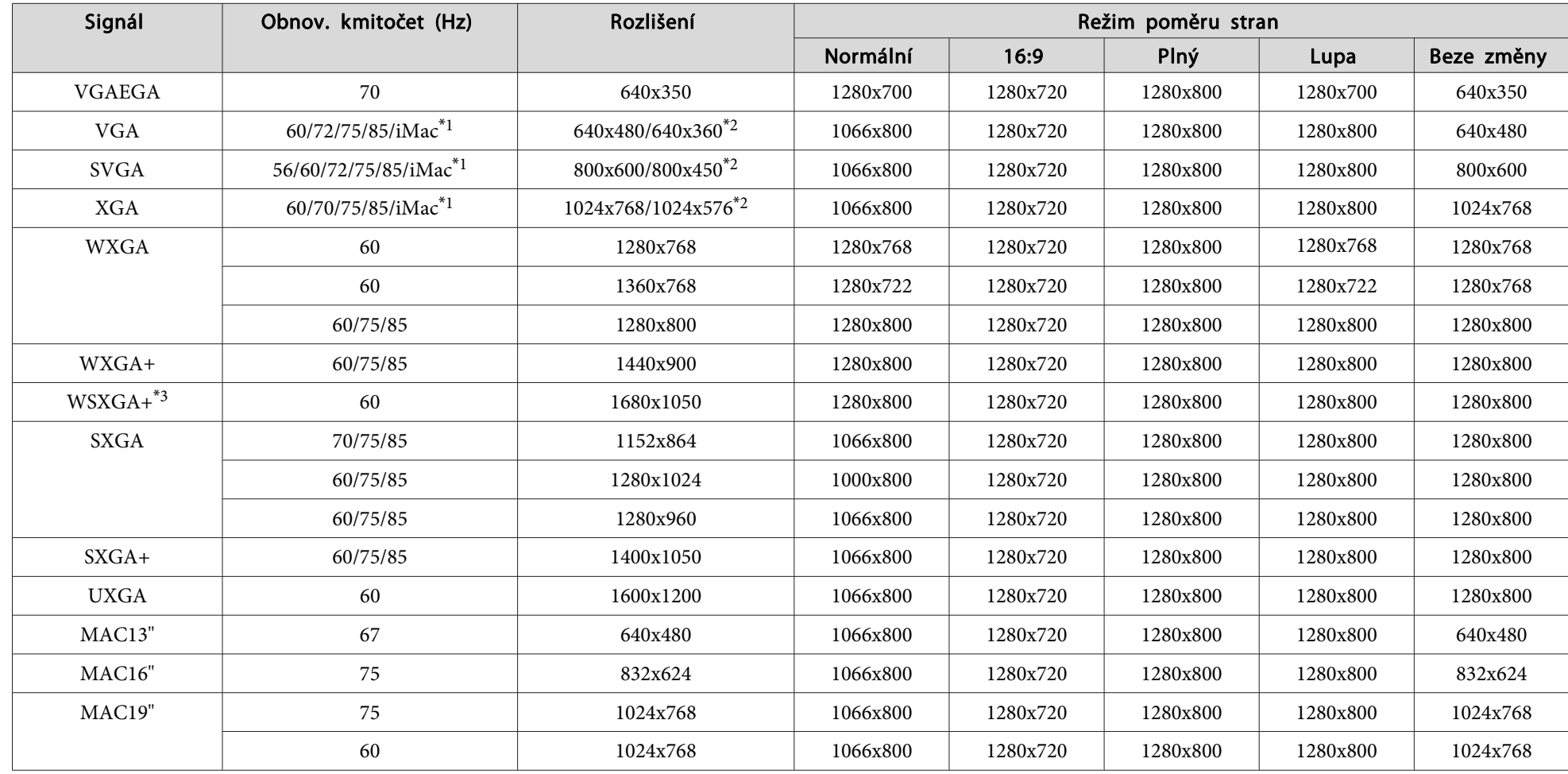

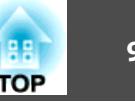

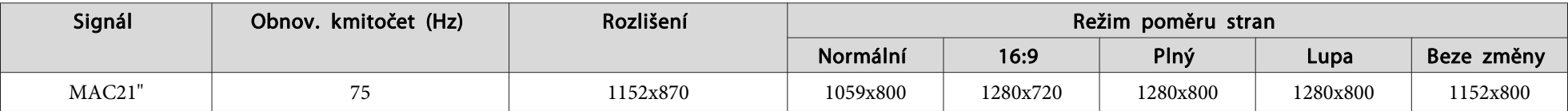

\*<sup>1</sup> Připojení není možné, pokud zařízení není vybaveno výstupním portem VGA.

\*<sup>2</sup> Signál Letterbox

\*<sup>3</sup> Kompatibilní pouze <sup>v</sup> <sup>p</sup>řípadě, že je zvolena možnosti **Širokoúhlý**<sup>v</sup> položce **Rozlišení**<sup>v</sup> Konfigurační nabídka. s [s.36](#page-35-0)

<sup>I</sup> když jsou na vstupu jiné signály než výše uvedené, obraz bude pravděpodobně možné promítnout. Některé funkce však nemusí být podporovány.

#### **Komponentní video**

Jednotky: body

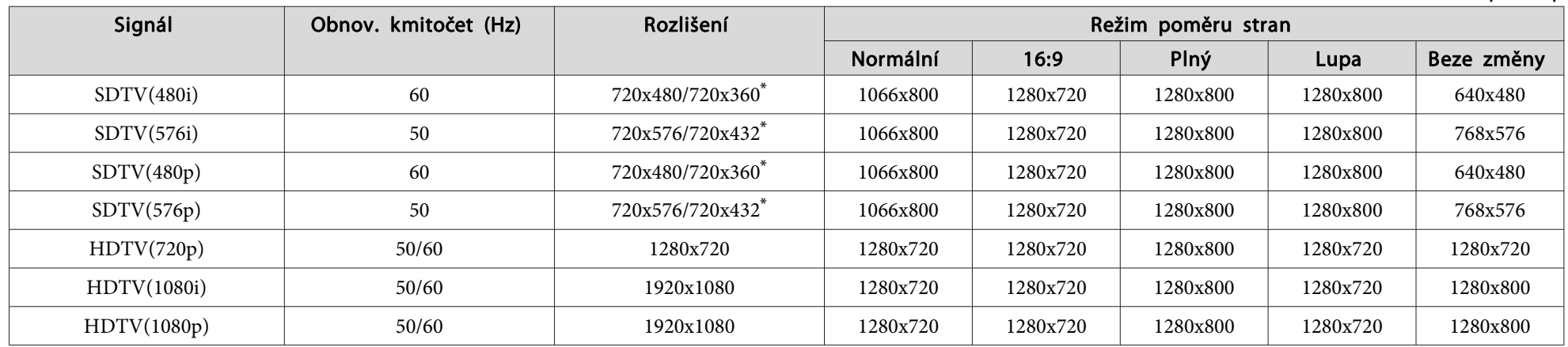

\* Signál Letterbox

#### **Kompozitní video/S-Video**

Jednotky: body

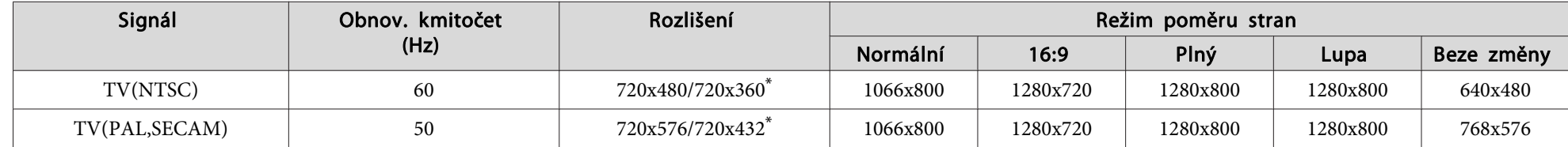

\* Signál Letterbox

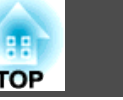

# **Obecné Technické Údaje Projektoru**

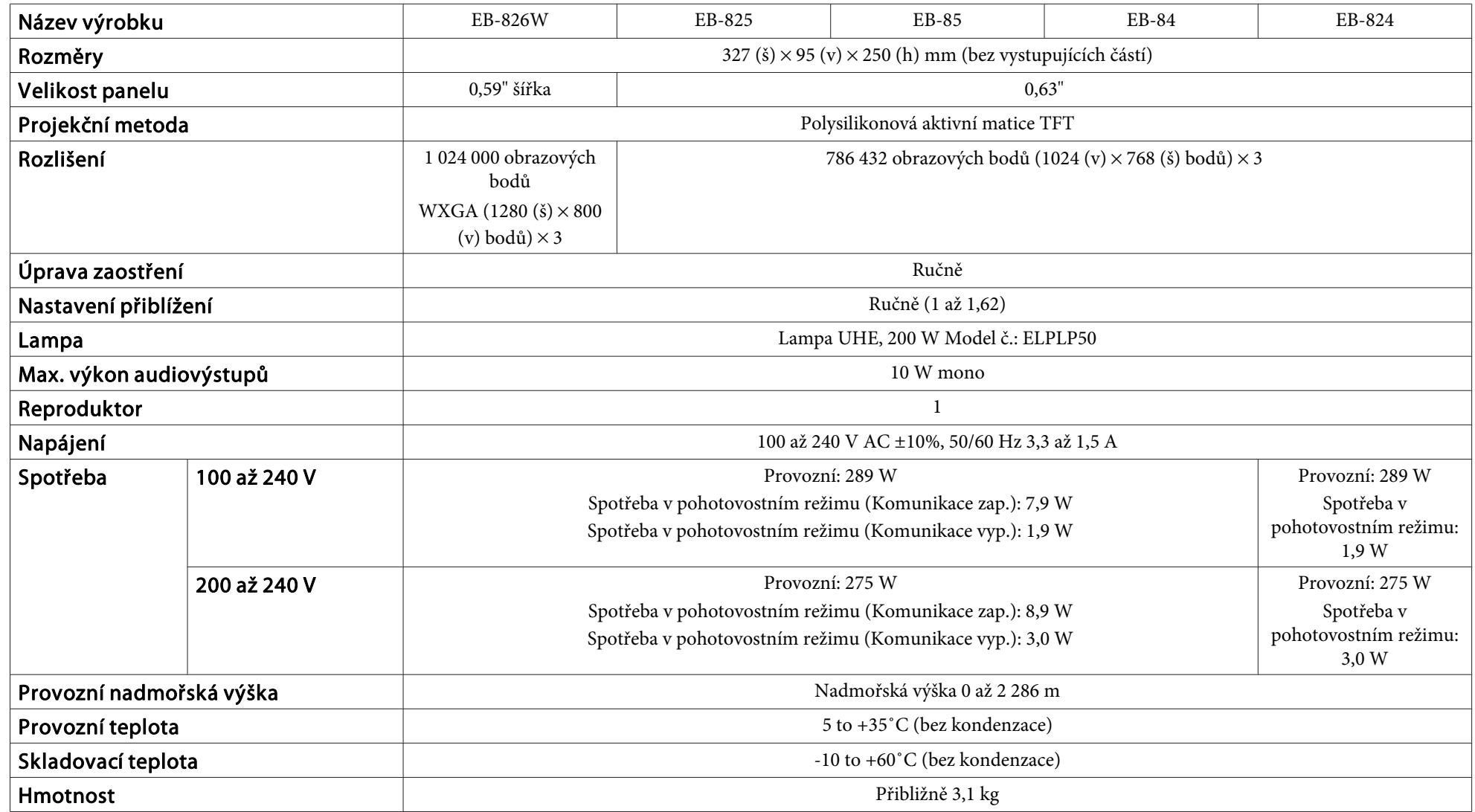

# rechnické Údaje **Bandary († 18. února 18. února 18. února 18. února 18. února 18. února 18. února 1992)**<br>Die verskilde verskilde verskilde verskilde verskilde verskilde verskilde verskilde verskilde verskilde verski<br>Die ve

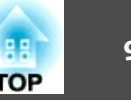

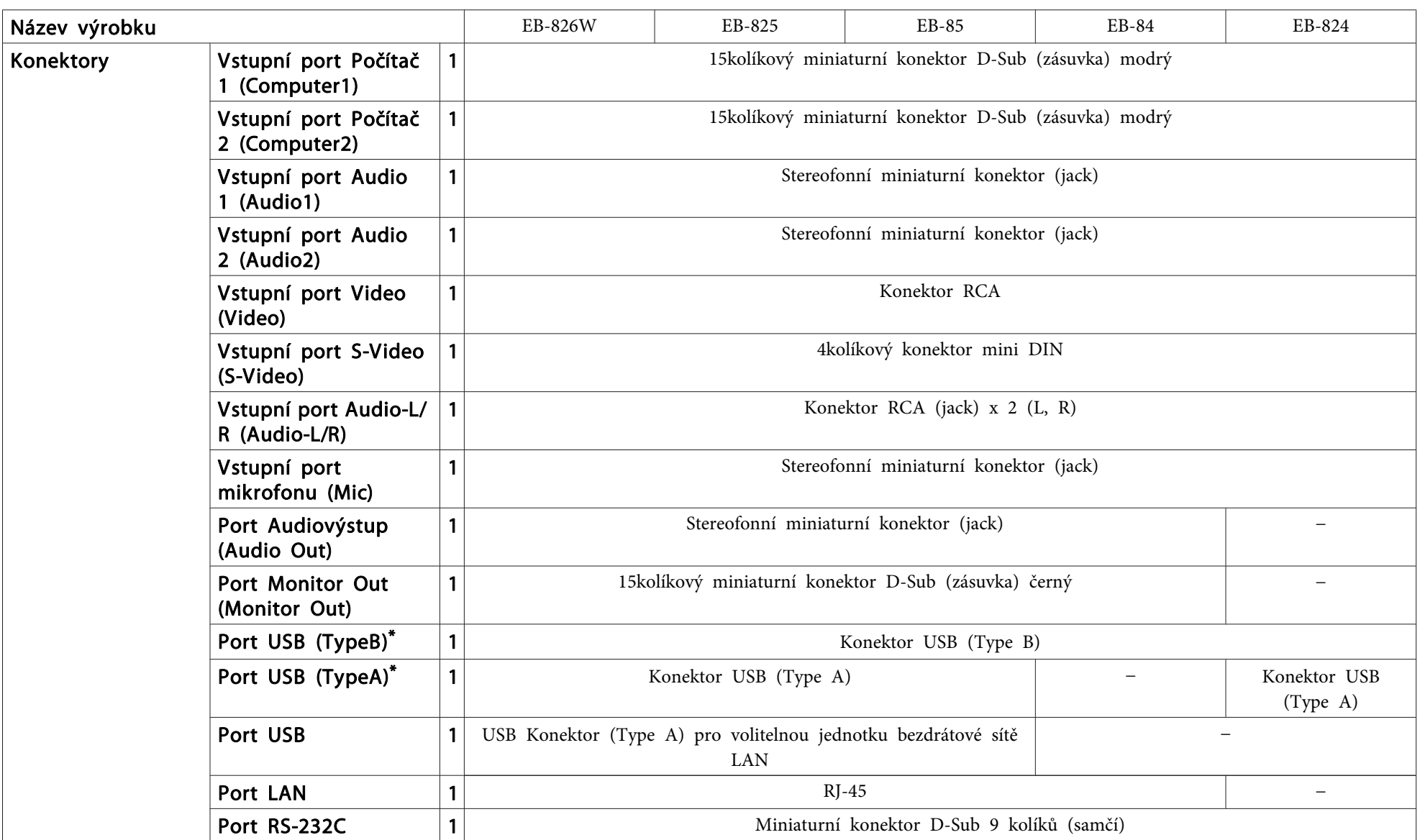

\* Podporuje rozhraní USB 2.0. Nicméně <sup>u</sup> portů USB není zaručena podpora všech zařízení <sup>s</sup> rozhraním USB.

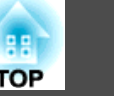

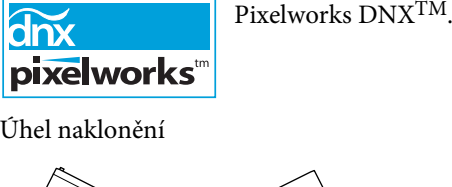

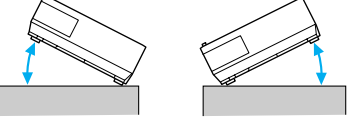

Pokud projektor používáte pod úhlem náklonu větším než 30˚, mohlo by dojít k jeho poškození nebo k poranění osob.

# **Požadavky na Software**

Software dodaný <sup>s</sup> projektorem nebo volitelné příslušenství pracuje na počítačích, které splňují následující požadavky. Připojení EMP NS je dodáváno pouze <sup>u</sup> modelu EB-826W/825/85.

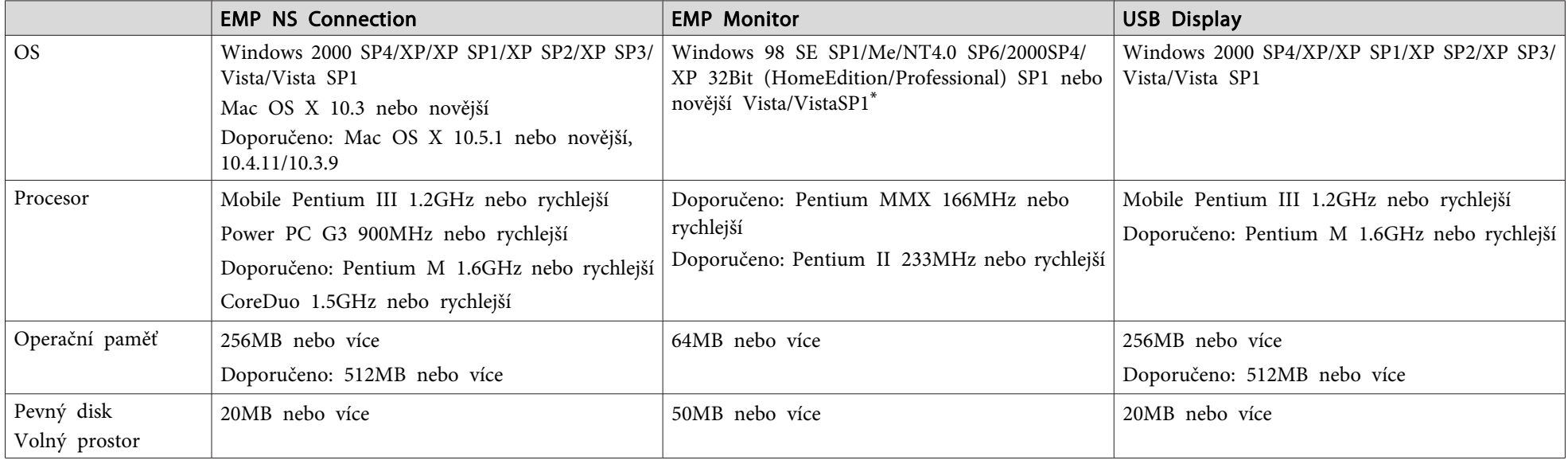

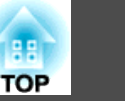

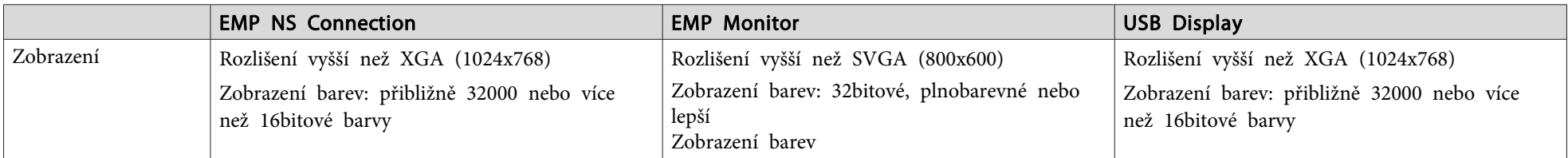

\* Nainstalován Internet Explorer Ver.5 nebo novější <sup>a</sup> uživatel s oprávněním správce

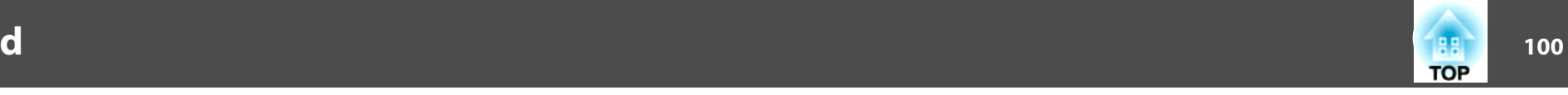

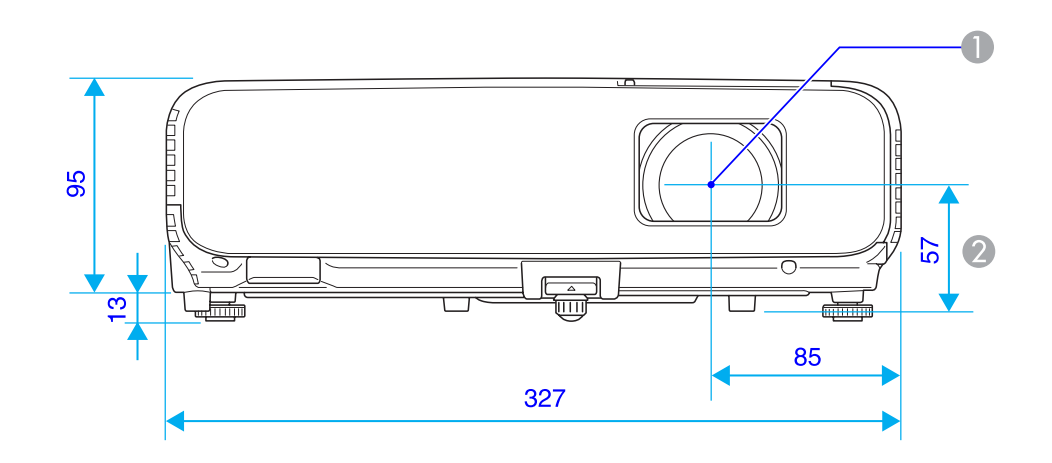

- **A** Střed objektivu
- B \* Vzdálenost od středu objektivu k bodu pro uchycení závěsné konzoly

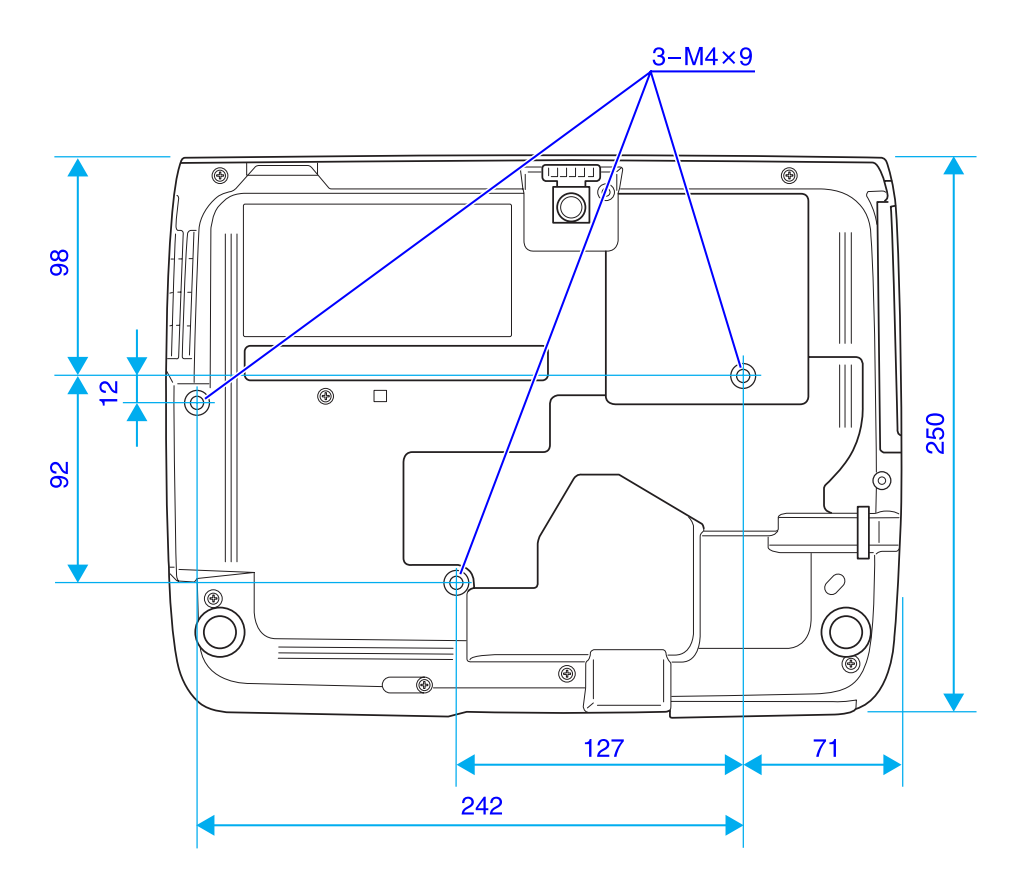

Jednotky: mm

<span id="page-100-0"></span>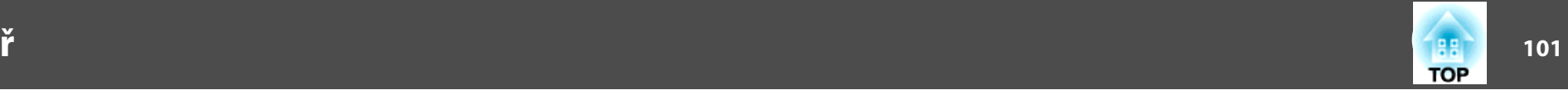

<sup>V</sup> této části jsou vysvětleny pojmy, které souvisí <sup>s</sup> tímto projektorem <sup>a</sup> které nejsou vysvětleny <sup>v</sup> textu této příručky. Další informace lze získat <sup>v</sup> dalších běžně dostupných publikacích.

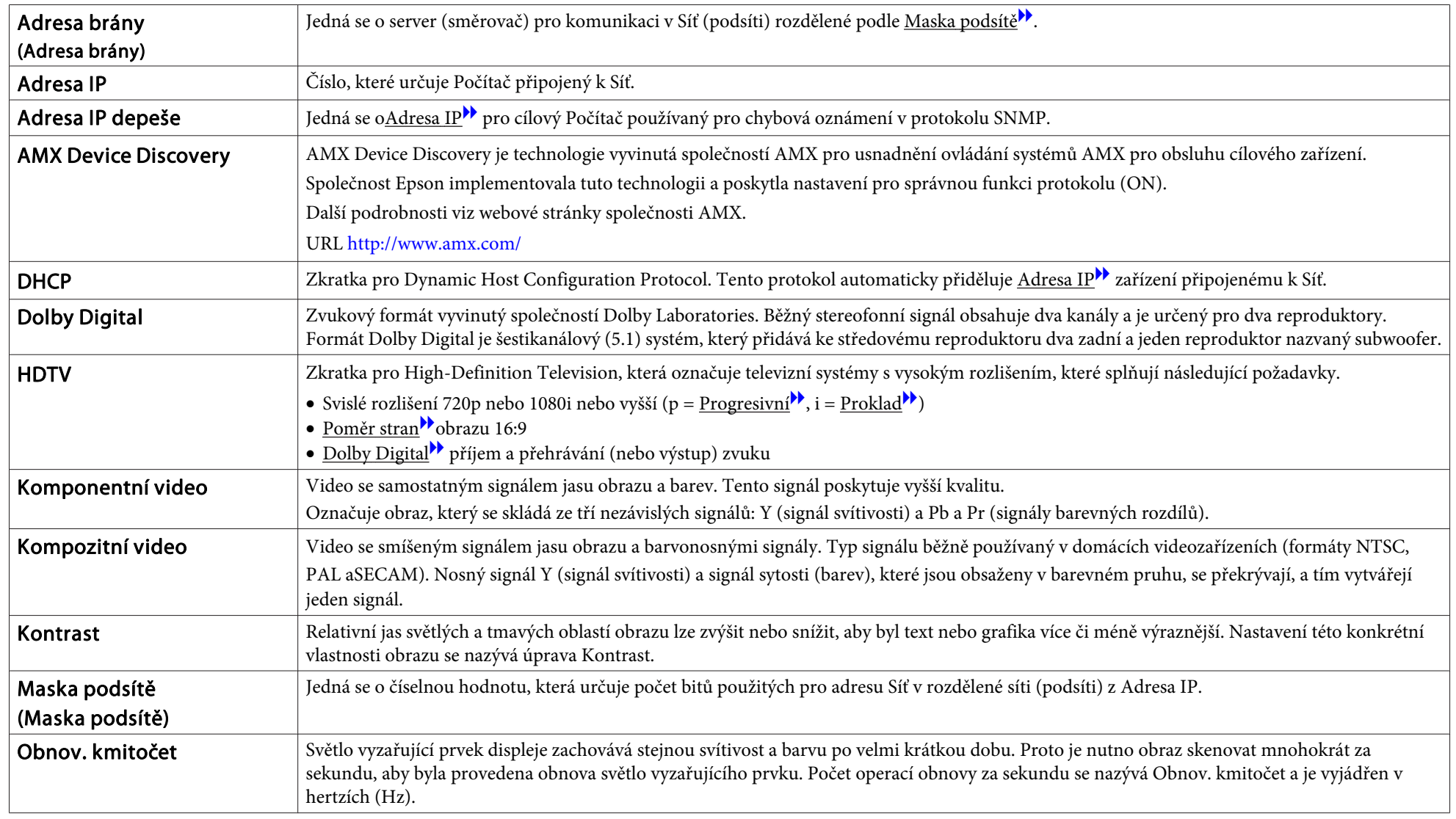

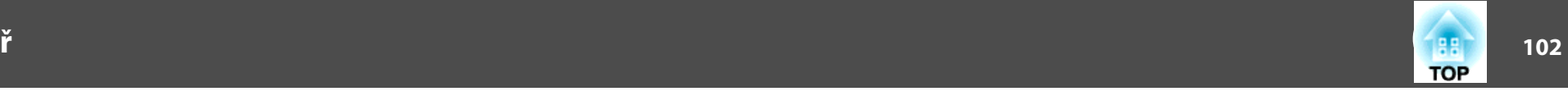

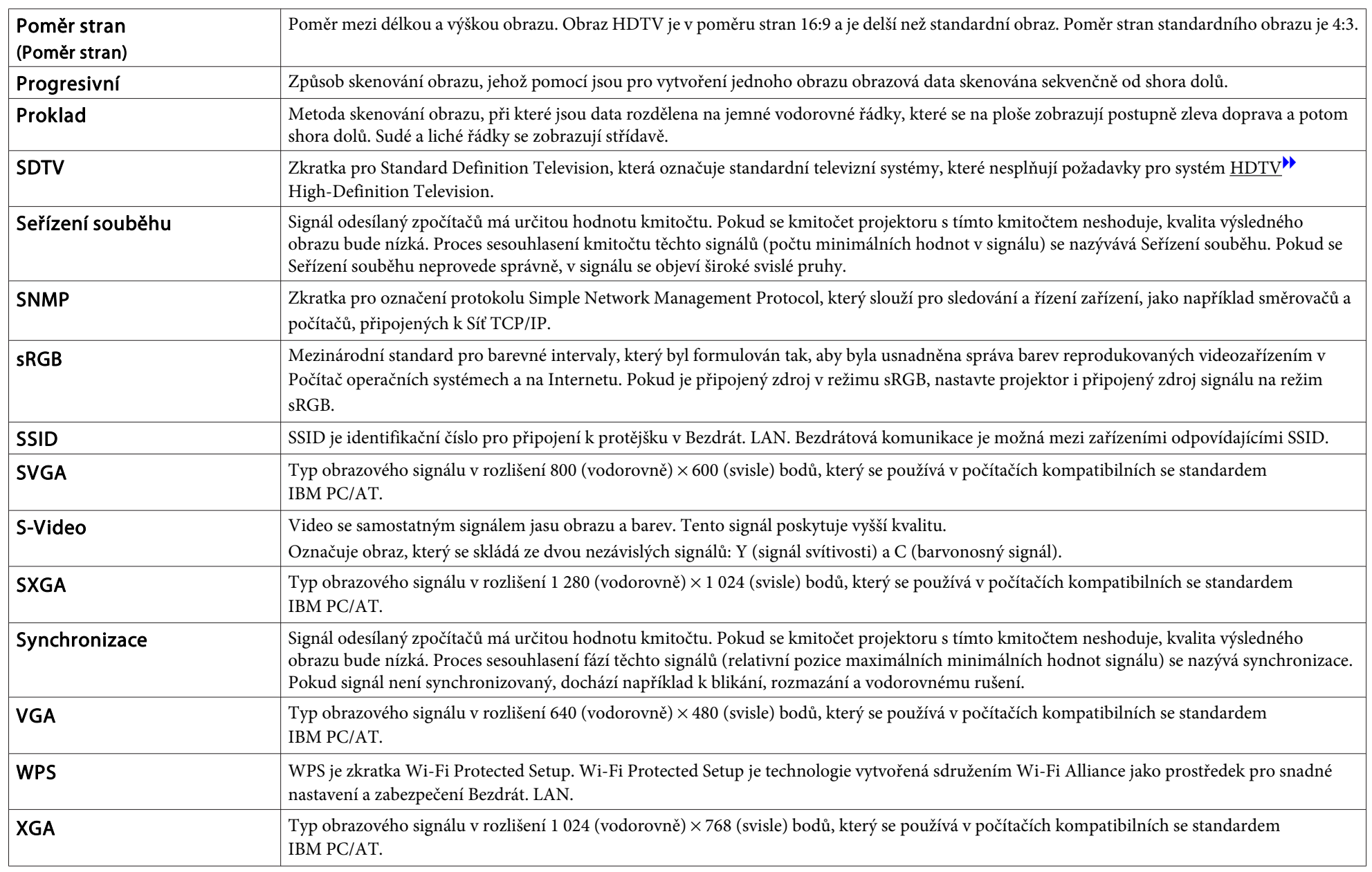

Všechna práva vyhrazena. Bez předchozího písemného povolení společnosti Seiko Epson Corporation je zakázáno reprodukovat libovolnou část této publikace, ukládat ve vyhledávacím systému nebo přenášet libovolnou formou nebo prostředky, a to elektronicky, mechanicky, kopírováním, nahráváním nebo jakýmkoli jiným způsobem. Společnost neponese přímou odpovědnost za použití zde uvedených informací. Neodpovídá ani za případné škody plynoucí z použití zde uvedených informací.

Společnost Seiko Epson Corporation ani její přidružené společnosti nejsou vůči spotřebiteli tohoto produktu nebo jiným osobám zodpovědné za škody, ztráty, náklady nebo výdaje způsobené spotřebitelem nebo jinou osobou v důsledku následujících událostí: nehoda, nesprávné použití nebo zneužití tohoto produktu nebo neoprávněné úpravy, opravy nebo změny tohoto produktu nebo (s výjimkou USA) nedodržení přísného souladu s provozními a servisními pokyny společnosti Seiko Epson Corporation.

Společnost Seiko Epson Corporation neodpovídá za žádné škody nebo problémy způsobené použitím jakéhokoli příslušenství nebo spotřebního materiálu, které nejsou nejsou společností Seiko Epson Corporation označeny jako originální produkty (Original Epson Products) nebo schválené produkty (Epson Approved Products).

Obsah této příručky může být změněn nebo aktualizován bez předchozího upozornění.

Obrázky v této příručce a skutečný projektor se mohou lišit.

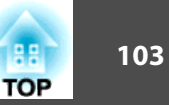

# **Obecná Poznámka:**

Windows Vista a logo Windows jsou obchodní známky skupiny společností Microsoft. IBM, DOS/V a XGA jsou obchodní známky nebo registrované obchodní známky společnosti International Business Machines Corporation.

Macintosh, Mac a iMac jsou registrované obchodní známky společnosti Apple Inc. Windows, Windows NT, Windows Vista a PowerPoint jsou obchodní známky nebo registrované obchodní známky společnosti Microsoft Corporation v USA. Dolby je obchodní známka společnosti Dolby Laboratories.

Pixelworks a DNX jsou obchodní známky společnosti Pixelworks Inc.

WPA™ a WPA2™ jsou registrované obchodní známky Wi-Fi Allience. Bylo již požádáno o registraci obchodní známky PJLink (nebo je již registrována) v Japonsku, Spojených státech amerických a jiných zemích a oblastech.

Další zde použité názvy produktů slouží pouze k identifikačním účelům a mohou být ochrannými známkami příslušných vlastníků. Společnost Epson se vzdává všech práv na tyto značky.

**©SEIKO EPSON CORPORATION 2009. All rights reserved.** 

#### GNU GPL

This projector product includes the open source software programs which apply the GNU General Public License Version 2 or later version ("GPL Programs").

We provide the source code of the GPL Programs until five (5) years after the discontinuation of same model of this projector product.

If you desire to receive the source code of the GPL Programs, please see the "EPSON Projector Contact List" in the User's Guide, and contact the customer support of your region.

These GPL Programs are WITHOUT ANY WARRANTY; without even the implied warranty of MERCHANTABILITY AND FITNESS FOR A

PARTICULAR PURPOSE. See the GNU General Public License for more details.

The list of GPL Programs is as follows and the names of author are described in the source code of the GPL Programs

#### The list of GPL Programs

**busybox-1.7.2 libgcc1(gcc-4.2.3) linux-2.6.20patches udhcp 0.9.8 uvc rev.219 wireless\_tools 29 Pixelworks PWC950 SDK drivers**

The GNU General Public License Version 2 is as follows. You also can see the GNUGeneral Public License Version 2 at <http://www.gnu.org/licenses/>.

#### GNU GENERAL PUBLIC LICENSE

#### Version 2, June 1991

Copyright (C) 1989, 1991 Free Software Foundation, Inc., 51 Franklin Street, Fifth Floor, Boston, MA 02110-1301 USA Everyone is permitted to copy and distribute verbatim copies of this license document, but changing it is not allowed.

#### Preamble

The licenses for most software are designed to take away your freedom to share and change it. By contrast, the GNU General Public License is intended to guarantee your freedom to share and change free software--to make sure the software is free for all its users. This General Public License applies to most of the Free Software Foundation's software and to any other program whose authors commit to using it. (Some other Free Software Foundation software is covered by the GNU Lesser General Public License instead.) You can apply it to your programs, too.

When we speak of free software, we are referring to freedom, not price. Our General Public Licenses are designed to make sure that you have the freedom to distribute copies of free software (and charge for this service if you wish), that you receive source code or can get it if you want it, that you can change the software or use pieces of it in new free programs; and that you know you can do these things.

To protect your rights, we need to make restrictions that forbid anyone to deny you these rights or to ask you to surrender the rights. These restrictions translate to certain responsibilities for you if you distribute copies of the software, or if you modify it.

**TOP** 

For example, if you distribute copies of such a program, whether gratis or for a fee, you must give the recipients all the rights that you have. You must make sure that they, too, receive or can get the source code. And you must show them these terms so they know their rights.

We protect your rights with two steps: (1) copyright the software, and (2) offer you this license which gives you legal permission to copy, distribute and/or modify the software.

Also, for each author's protection and ours, we want to make certain that everyone understands that there is no warranty for this free software. If the software is modified by someone else and passed on, we want its recipients to know that what they have is not the original, so that any problems introduced by others will not reflect on the original authors' reputations.

Finally, any free program is threatened constantly by software patents. We wish to avoid the danger that redistributors of a free program will individually obtain patent licenses, in effect making the program proprietary. To prevent this, we have made it clear that any patent must be licensed for everyone's free use or not licensed at all.

The precise terms and conditions for copying, distribution and modification follow.

#### GNU GENERAL PUBLIC LICENSE TERMS AND CONDITIONS FOR COPYING, DISTRIBUTION AND MODIFICATION

0. This License applies to any program or other work which contains a notice placed by the copyright holder saying it may be distributed under the terms of this General Public License. The "Program", below, refers to any such program or work, and a "work based on the Program" means either the Program or any derivative work under copyright law: that is to say, a work containing the Program or a portion of it, either verbatim or with modifications and/or translated into another language. (Hereinafter, translation is included without limitation in the term "modification".) Each licensee is addressed as "you".

Activities other than copying, distribution and modification are not covered by this License; they are outside its scope. The act of running the Program is not restricted, and the output from the Program is covered only if its contents constitute a work based on the Program (independent of having been made by running the Program). Whether that is true depends on what the Program does. 1. You may copy and distribute verbatim copies of the Program's source code as you receive it, in any medium, provided that you conspicuously and appropriately publish on each copy an appropriate copyright notice and disclaimer of warranty; keep intact all the notices that refer to this License and to the absence of any warranty; and give any other recipients of the Program a copy of this License along with the Program.

You may charge a fee for the physical act of transferring a copy, and you may at your option offer warranty protection in exchange for a fee.

- 2. You may modify your copy or copies of the Program or any portion of it, thus forming a work based on the Program, and copy and distribute such modifications or work under the terms of Section 1 above, provided that you also meet all of these conditions:
	- a) You must cause the modified files to carry prominent notices stating that you changed the files and the date of any change.
	- b) You must cause any work that you distribute or publish, that in whole or in part contains or is derived from the Program or any part thereof, to be licensed as a whole at no charge to all third parties under the terms of this License.
	- c) If the modified program normally reads commands interactively when run, you must cause it, when started running for such interactive use in the most ordinary way, to print or display an announcement including an appropriate copyright notice and a notice that there is no warranty (or else, saying that you provide a warranty) and that users may redistribute the program under these conditions, and telling the user how to view a copy of this License. (Exception: if the Program itself is interactive but does not normally print such an announcement, your work based on the Program is not required to print an announcement.)

These requirements apply to the modified work as a whole. If identifiable sections of that work are not derived from the Program, and can be reasonably considered independent and separate works in themselves, then this License, and its terms, do not apply to those sections when you distribute them as separate works. But when you distribute the same sections as part of a whole which is a work based on the Program, the distribution of the whole must be on the terms of this License, whose permissions for other licensees extend to the entire whole, and thus to each and every part regardless of who wrote it.

Thus, it is not the intent of this section to claim rights or contest your rights to work written entirely by you; rather, the intent is to exercise the right to control the distribution of derivative or collective works based on the Program.

In addition, mere aggregation of another work not based on the Program with the Program (or with a work based on the Program) on a volume of a storage or distribution medium does not bring the other work under the scope of this License.

- 3. You may copy and distribute the Program (or a work based on it, under Section 2) in object code or executable form under the terms of Sections 1 and 2 above provided that you also do one of the following:
	- a) Accompany it with the complete corresponding machine-readable source code, which must be distributed under the terms of Sections 1 and 2 above on a medium customarily used for software interchange; or,
	- b) Accompany it with a written offer, valid for at least three years, to give any third party, for a charge no more than your cost of physically performing source distribution, a complete machine-readable copy of the corresponding source code, to be distributed under the terms of Sections 1 and 2 above on a medium customarily used for software interchange; or,
	- c) Accompany it with the information you received as to the offer to distribute corresponding source code. (This alternative is allowed only for noncommercial distribution and only if you received the program in object code or executable form with such an offer, in accord with Subsection b above.)

The source code for a work means the preferred form of the work for making modifications to it. For an executable work, complete source code means all the source code for all modules it contains, plus any associated interface definition files, plus the scripts used to control compilation and installation of the executable. However, as a special exception, the source code distributed need not include anything that is normally distributed (in either source or binary form) with the major components (compiler, kernel, and so on) of the operating system on which the executable runs, unless that component itself accompanies the executable.

If distribution of executable or object code is made by offering access to copy from a designated place, then offering equivalent access to copy the source code from the same place counts as distribution of the source code, even though third parties are not compelled to copy the source along with the object code.

**TOP** 

- 4. You may not copy, modify, sublicense, or distribute the Program except as expressly provided under this License. Any attempt otherwise to copy, modify, sublicense or distribute the Program is void, and will automatically terminate your rights under this License. However, parties who have received copies, or rights, from you under this License will not have their licenses terminated so long as such parties remain in full compliance.
- 5. You are not required to accept this License, since you have not signed it. However, nothing else grants you permission to modify or distribute the Program or its derivative works. These actions are prohibited by law if you do not accept this License. Therefore, by modifying or distributing the Program (or any work based on the Program), you indicate your acceptance of this License to do so, and all its terms and conditions for copying, distributing or modifying the Program or works based on it.
- 6. Each time you redistribute the Program (or any work based on the Program), the recipient automatically receives a license from the original licensor to copy, distribute or modify the Program subject to these terms and conditions. You may not impose any further restrictions on the recipients' exercise of the rights granted herein. You are not responsible for enforcing compliance by third parties to this License.
- 7. If, as a consequence of a court judgment or allegation of patent infringement or for any other reason (not limited to patent issues), conditions are imposed on you (whether by court order, agreement or otherwise) that contradict the conditions of this License, they do not excuse you from the conditions of this License. If you cannot distribute so as to satisfy simultaneously your obligations under this License and any other pertinent obligations, then as a consequence you may not distribute the Program at all. For example, if a patent license would not permit royalty-free redistribution of the Program by all those who receive copies directly or indirectly through you, then the only way you could satisfy both it and this License would be to refrain entirely from distribution of the Program.

If any portion of this section is held invalid or unenforceable under any particular circumstance, the balance of the section is intended to apply and the section as a whole is intended to apply in other circumstances.

It is not the purpose of this section to induce you to infringe any patents or other property right claims or to contest validity of any such claims; this section has the sole purpose of protecting the integrity of the free software distribution system, which is implemented by public license practices. Many people have made generous contributions to the wide range of software distributed through that system in reliance on consistent application of that system; it is up to the author/donor to decide if he or she is willing to distribute software through any other system and a licensee cannot impose that choice.

This section is intended to make thoroughly clear what is believed to be a consequence of the rest of this License.

- 8. If the distribution and/or use of the Program is restricted in certain countries either by patents or by copyrighted interfaces, the original copyright holder who places the Program under this License may add an explicit geographical distribution limitation excluding those countries, so that distribution is permitted only in or among countries not thus excluded. In such case, this License incorporates the limitation as if written in the body of this License.
- 9. The Free Software Foundation may publish revised and/or new versions of the General Public License from time to time. Such new versions will be similar inspirit to the present version, but may differ in detail to address new problems or concerns.

Each version is given a distinguishing version number. If the Program specifies a version number of this License which applies to it and "any later version", you have the option of following the terms and conditions either of that version or of any later version published by the Free Software Foundation. If the Program does not specify a version number of this License, you may choose any version ever published by the Free Software Foundation.

10. If you wish to incorporate parts of the Program into other free programs whose distribution conditions are different, write to the author to ask for permission. For software which is copyrighted by the Free Software Foundation, write to the Free Software Foundation; we sometimes make exceptions for this. Our decision will be guided by the two goals of preserving the free status of all derivatives of our free software and of promoting the sharing and reuse of software generally.

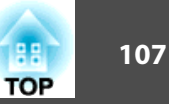

#### NO WARRANTY

- 11. BECAUSE THE PROGRAM IS LICENSED FREE OF CHARGE, THERE IS NO WARRANTY FOR THE PROGRAM, TO THE EXTENT PERMITTED BY APPLICABLE LAW. EXCEPT WHEN OTHERWISE STATED IN WRITINGTHE COPYRIGHT HOLDERS AND/OR OTHER PARTIES PROVIDE THEPROGRAM "AS IS" WITHOUT WARRANTY OF ANY KIND, EITHER EXPRESSED OR IMPLIED, INCLUDING, BUT NOT LIMITED TO, THE IMPLIED WARRANTIES OF MERCHANTABILITY AND FITNESS FOR A PARTICULAR PURPOSE. THE ENTIRE RISK AS TO THE QUALITY AND PERFORMANCE OF THE PROGRAM IS WITH YOU. SHOULD THEPROGRAM PROVE DEFECTIVE, YOU ASSUME THE COST OF ALL NECESSARY SERVICING, REPAIR OR CORRECTION.
- 12. IN NO EVENT UNLESS REQUIRED BY APPLICABLE LAW OR AGREED TO IN WRITING WILL ANY COPYRIGHT HOLDER, OR ANY OTHER PARTY WHO MAY MODIFY AND/OR REDISTRIBUTE THE PROGRAMAS PERMITTED ABOVE, BE LIABLE TO YOU FOR DAMAGES, INCLUDING ANY GENERAL, SPECIAL, INCIDENTAL OR CONSEQUENTIAL DAMAGES ARISING OUT OF THE USE OR INABILITY TO USE THE PROGRAM (INCLUDING BUT NOT LIMITED TO LOSS OF DATA OR DATA BEING RENDERED INACCURATE OR LOSSES SUSTAINED BY YOU OR THIRD PARTIES OR A FAILURE OFTHE PROGRAM TO OPERATE WITH ANY OTHER PROGRAMS), EVEN IF SUCH HOLDER OR OTHER PARTY HAS BEEN ADVISED OF THEPOSSIBILITY OF SUCH DAMAGES.

#### END OF TERMS AND CONDITIONS

How to Apply These Terms to Your New Programs

If you develop a new program, and you want it to be of the greatest possible use to the public, the best way to achieve this is to make it free software which everyone can redistribute and change under these terms.

To do so, attach the following notices to the program. It is safest to attach them to the start of each source file to most effectively convey the exclusion of warranty; and each file should have at least the "copyright" line and a pointer to where the full notice is found.

<one line to give the program's name and a brief idea of what it does.> Copyright  $(C)$  <year > <name of author>

This program is free software; you can redistribute it and/or modify it under the terms of the GNU General Public License as published by the Free Software Foundation; either version 2 of the License, or (at your option) any later version.

This program is distributed in the hope that it will be useful, but WITHOUT ANY WARRANTY; without even the implied warranty of MERCHANTABILITY or FITNESS FOR A PARTICULAR PURPOSE. See theGNU General Public License for more details.

You should have received a copy of the GNU General Public License along with this program; if not, write to the Free Software Foundation, Inc., 51 Franklin Street, Fifth Floor, Boston, MA 02110-1301 USA.

Also add information on how to contact you by electronic and paper mail.

If the program is interactive, make it output a short notice like this when it starts in an interactive mode:

Gnomovision version 69, Copyright (C) year name of author Gnomovision comes with ABSOLUTELY NO WARRANTY; for details type `show w'. This is free software, and you are welcome to redistribute it under certain conditions; type `show c' for details.

The hypothetical commands `show w' and `show c' should show the appropriate parts of the General Public License. Of course, the commands you use may be called something other than `show w' and `show c'; they could even be mouse-clicks or menu items--whatever suits your program.

You should also get your employer (if you work as a programmer) or your school, if any, to sign a "copyright disclaimer" for the program, if necessary. Here is a sample; alter the names:

Yoyodyne, Inc., hereby disclaims all copyright interest in the program `Gnomovision' (which makes passes at compilers) written by James Hacker.

<signature of Ty Coon>, 1 April 1989

Ty Coon, President of Vice

This General Public License does not permit incorporating your program into proprietary programs. If your program is a subroutine library, you may consider it more useful to permit linking proprietary applications with the library. If this is what you want to do, use the GNU Lesser General Public License instead of this License.

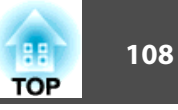

#### GNU LGPL

This projector product includes the open source software programs which apply the GNU Lesser General Public License Version 2 or later version ("LGPL Programs").

We provide the source code of the LGPL Programs until five (5) years after the discontinuation of same model of this projector product.

If you desire to receive the source code of the LGPL Programs, please see the "EPSON Projector Contact List" in the User's Guide, and contact the customer support of your region.

These LGPL Programs are WITHOUT ANY WARRANTY; without even the implied warranty of MERCHANTABILITY AND FITNESS FOR A PARTICULAR PURPOSE. See the GNU General Public License for more details.

The list of LGPL Programs is as follows and the names of author are described in the source code of the LGPL Programs.

LGPL Programs

**uClibc-0.9.29**

#### **SDL-1.2.13**

The GNU Lesser General Public License Version 2 is as follows. You also can see theGNU Lesser General Public License Version 2 at <http://www.gnu.org/licenses/>.

#### **GNU LESSER GENERAL PUBLIC LICENSE**

#### Version 2.1, February 1999

Copyright (C) 1991, 1999 Free Software Foundation, Inc. 51 Franklin Street, Fifth Floor, Boston, MA 02110-1301 USA Everyone is permitted to copy and distribute verbatim copies of this license document, but changing it is not allowed.

[This is the first released version of the Lesser GPL. It also counts as the successor of the GNU Library Public License, version 2, hence the version number 2.1.]

#### Preamble

The licenses for most software are designed to take away your freedom to share and change it. By contrast, the GNU General Public Licenses are intended to guarantee your freedom to share and change free software--to make sure the software is free for all its users.

This license, the Lesser General Public License, applies to some specially designated software packages--typically libraries--of the Free Software Foundation and other authors who decide to use it. You can use it too, but we suggest you first think carefully about whether this license or the ordinary General Public License is the better strategy to use in any particular case, based on the explanations below.

When we speak of free software, we are referring to freedom of use, not price. Our General Public Licenses are designed to make sure that you have the freedom to distribute copies of free software (and charge for this service if you wish); that you receive source code or can get it if you want it; that you can change the software and use pieces of it in new free programs; and that you are informed that you can do these things.

To protect your rights, we need to make restrictions that forbid distributors to deny you these rights or to ask you to surrender these rights. These restrictions translate to certain responsibilities for you if you distribute copies of the library or if you modify it.

For example, if you distribute copies of the library, whether gratis or for a fee, you must give the recipients all the rights that we gave you. You must make sure that they, too, receive or can get the source code. If you link other code with the library, you must provide complete object files to the recipients, so that they can relink them with the library after making changes to the library and recompiling it. And you must show them these terms so they know their rights.

We protect your rights with a two-step method: (1) we copyright the library, and (2) we offer you this license, which gives you legal permission to copy, distribute and/or modify the library.

To protect each distributor, we want to make it very clear that there is no warranty for the free library. Also, if the library is modified by someone else and passed on, the recipients should know that what they have is not the original version, so that the original author's reputation will not be affected by problems that might be introduced by others.

Finally, software patents pose a constant threat to the existence of any free program. We wish to make sure that a company cannot effectively restrict the users of a free program by obtaining a restrictive license from a patent holder. Therefore, we insist that any patent license obtained for a version of the library must be consistent with the full freedom of use specified in this license.
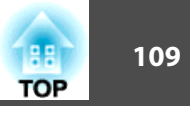

Most GNU software, including some libraries, is covered by the ordinary GNU General Public License. This license, the GNU Lesser General Public License, applies to certain designated libraries, and is quite different from the ordinary General Public License. We use this license for certain libraries in order to permit linking those libraries into non-free programs.

When a program is linked with a library, whether statically or using a shared library, the combination of the two is legally speaking a combined work, a derivative of the original library. The ordinary General Public License therefore permits such linking only if the entire combination fits its criteria of freedom. The Lesser General Public License permits more lax criteria for linking other code with the library.

We call this license the "Lesser" General Public License because it does Less toprotect the user's freedom than the ordinary General Public License. It also provides other free software developers Less of an advantage over competing non-free programs. These disadvantages are the reason we use the ordinary General Public License for many libraries. However, the Lesser license provides advantages in certain special circumstances.

For example, on rare occasions, there may be a special need to encourage the widest possible use of a certain library, so that it becomes a de-facto standard. To achieve this, non-free programs must be allowed to use the library. A more frequent case is that a free library does the same job as widely used non-free libraries. In this case, there is little to gain by limiting the free library to free software only, so we use the Lesser General Public License.

In other cases, permission to use a particular library in non-free programs enables a greater number of people to use a large body of free software. For example, permission to use the GNU C Library in non-free programs enables many more people to use the whole GNU operating system, as well as its variant, the GNU/Linux operating system.

Although the Lesser General Public License is Less protective of the users' freedom, it does ensure that the user of a program that is linked with the Library has the freedom and the wherewithal to run that program using a modified version of the Library.

The precise terms and conditions for copying, distribution and modification follow. Pay close attention to the difference between a "work based on the library" and a "work that uses the library". The former contains code derived from the library, whereas the latter must be combined with the library in order to run.

### GNU LESSER GENERAL PUBLIC LICENSE TERMS AND CONDITIONS FORCOPYING, DISTRIBUTION AND MODIFICATION

0. This License Agreement applies to any software library or other program which contains a notice placed by the copyright holder or other authorized party saying it may be distributed under the terms of this Lesser General Public License (also called "this License"). Each licensee is addressed as "you".

A "library" means a collection of software functions and/or data prepared so as to be conveniently linked with application programs (which use some of those functions and data) to form executables.

The "Library", below, refers to any such software library or work which has been distributed under these terms. A "work based on the Library" means either the Library or any derivative work under copyright law: that is to say, a work containing the Library or a portion of it, either verbatim or with modifications and/or translated straightforwardly into another language. (Hereinafter, translation is included without limitation in the term "modification".)

"Source code" for a work means the preferred form of the work for making modifications to it. For a library, complete source code means all the source code for all modules it contains, plus any associated interface definition files, plus the scripts used to control compilation and installation of the library.

Activities other than copying, distribution and modification are not covered by this License; they are outside its scope. The act of running a program using the Library is not restricted, and output from such a program is covered only if its contents constitute a work based on the Library (independent of the use of the Library in a tool for writing it). Whether that is true depends on what the Library does and what the program that uses the Library does.

1. You may copy and distribute verbatim copies of the Library's complete source code as you receive it, in any medium, provided that you conspicuously and appropriately publish on each copy an appropriate copyright notice and disclaimer of warranty; keep intact all the notices that refer to this License and to the absence of any warranty; and distribute a copy of this License along with the Library.

You may charge a fee for the physical act of transferring a copy, and you may at your option offer warranty protection in exchange for a fee.

2. You may modify your copy or copies of the Library or any portion of it, thus forming a work based on the Library, and copy and distribute such modifications or work under the terms of Section 1 above, provided that you also meet all of these conditions:

- a) The modified work must itself be a software library.
- b) You must cause the files modified to carry prominent notices stating that you changed the files and the date of any change.
- c) You must cause the whole of the work to be licensed at no charge to all third parties under the terms of this License.
- d) If a facility in the modified Library refers to a function or a table of data to be supplied by an application program that uses the facility, other than as an argument passed when the facility is invoked, then you must make a good faith effort to ensure that, in the event an application does not supply such function or table, the facility still operates, and performs whatever part of its purpose remains meaningful.

(For example, a function in a library to compute square roots has a purpose that is entirely well-defined independent of the application. Therefore, Subsection 2d requires that any application-supplied function or table used by this function must be optional: if the application does not supply it, the square root function must still compute square roots.)

These requirements apply to the modified work as a whole. If identifiable sections of that work are not derived from the Library, and can be reasonably considered independent and separate works in themselves, then this License, and its terms, do not apply to those sections when you distribute them as separate works. But when you distribute the same sections as part of a whole which is a work based on the Library, the distribution of the whole must be on the terms of this License, whose permissions for other licensees extend to the entire whole, and thus to each and every part regardless of who wrote it.

Thus, it is not the intent of this section to claim rights or contest your rights to work written entirely by you; rather, the intent is to exercise the right to control the distribution of derivative or collective works based on the Library.

In addition, mere aggregation of another work not based on the Library with the Library (or with a work based on the Library) on a volume of a storage or distribution medium does not bring the other work under the scope of this License.

3. You may opt to apply the terms of the ordinary GNU General Public License instead of this License to a given copy of the Library. To do this, you must alter all the notices that refer to this License, so that they refer to the ordinary GNU General Public License, version 2, instead of to this License. (If a newer version than version 2 of the ordinary GNU General Public License has appeared, then you can specify that version instead if you wish.) Do not make any other change in these notices.

Once this change is made in a given copy, it is irreversible for that copy, so the ordinary GNU General Public License applies to all subsequent copies and derivative works made from that copy.

This option is useful when you wish to copy part of the code of the Library into a program that is not a library.

4. You may copy and distribute the Library (or a portion or derivative of it, under Section 2) in object code or executable form under the terms of Sections 1 and 2 above provided that you accompany it with the complete corresponding machine-readable source code, which must be distributed under the terms of Sections 1 and 2 above on a medium customarily used for software interchange.

If distribution of object code is made by offering access to copy from a designated place, then offering equivalent access to copy the source code from the same place satisfies the requirement to distribute the source code, even though third parties are not compelled to copy the source along with the object code.

5. A program that contains no derivative of any portion of the Library, but is designed to work with the Library by being compiled or linked with it, is called <sup>a</sup>"work that uses the Library". Such a work, in isolation, is not a derivative work of the Library, and therefore falls outside the scope of this License.

However, linking a "work that uses the Library" with the Library creates an executable that is a derivative of the Library (because it contains portions of the Library), rather than a "work that uses the library". The executable is therefore covered by this License. Section 6 states terms for distribution of such executables.

When a "work that uses the Library" uses material from a header file that is part of the Library, the object code for the work may be a derivative work of the Library even though the source code is not. Whether this is true is especially significant if the work can be linked without the Library, or if the work is itself a library. The threshold for this to be true is not precisely defined by law.

**TOP** 

If such an object file uses only numerical parameters, data structure layouts and accessors, and small macros and small inline functions (ten lines or less in length), then the use of the object file is unrestricted, regardless of whether it is legally a derivative work. (Executables containing this object code plus portions of the Library will still fall under Section 6.)

Otherwise, if the work is a derivative of the Library, you may distribute the object code for the work under the terms of Section 6. Any executables containing that work also fall under Section 6, whether or not they are linked directly with the Library itself.

6. As an exception to the Sections above, you may also combine or link a "work that uses the Library" with the Library to produce a work containing portions of the Library, and distribute that work under terms of your choice, provided that the terms permit modification of the work for the customer's own use and reverse engineering for debugging such modifications.

You must give prominent notice with each copy of the work that the Library is used in it and that the Library and its use are covered by this License. You must supply a copy of this License. If the work during execution displays copyright notices, you must include the copyright notice for the Library among them, as well as a reference directing the user to the copy of this License. Also, you must do one of these things:

- a) Accompany the work with the complete corresponding machine-readable source code for the Library including whatever changes were used in the work (which must be distributed under Sections 1 and 2 above); and, if the work is an executable linked with the Library, with the complete machine-readable "work that uses the Library", as object code and/or source code, so that the user can modify the Library and then relink to produce a modified executable containing the modified Library. (It is understood that the user who changes the contents of definitions files in the Library will not necessarily be able to recompile the application to use the modified definitions.)
- b) Use a suitable shared library mechanism for linking with the Library. A suitable mechanism is one that (1) uses at run time a copy of the library already present on the user's computer system, rather than copying library functions into the executable, and (2) will operate properly with a modified version of the library, if the user installs one, as long as the modified version is interface-compatible with the version that the work was made with.
- c) Accompany the work with a written offer, valid for at least three years, to give the same user the materials specified in Subsection 6a, above, for a charge no more than the cost of performing this distribution.
- d) If distribution of the work is made by offering access to copy from a designated place, offer equivalent access to copy the above specified materials from the same place.
- e) Verify that the user has already received a copy of these materials or that you have already sent this user a copy.

For an executable, the required form of the "work that uses the Library" must include any data and utility programs needed for reproducing the executable from it. However, as a special exception, the materials to be distributed need not include anything that is normally distributed (in either source or binary form) with the major components (compiler, kernel, and so on) of the operating system on which the executable runs, unless that component itself accompanies the executable.

It may happen that this requirement contradicts the license restrictions of other proprietary libraries that do not normally accompany the operating system. Such a contradiction means you cannot use both them and the Library together in an executable that you distribute.

- 7. You may place library facilities that are a work based on the Library side-by-side in a single library together with other library facilities not covered by this License, and distribute such a combined library, provided that the separate distribution of the work based on the Library and of the other library facilities is otherwise permitted, and provided that you do these two things:
	- a) Accompany the combined library with a copy of the same work based on the Library, uncombined with any other library facilities. This must be distributed under the terms of the Sections above.
	- b) Give prominent notice with the combined library of the fact that part of it is a work based on the Library, and explaining where to find the accompanying uncombined form of the same work.
- 8. You may not copy, modify, sublicense, link with, or distribute the Library except as expressly provided under this License. Any attempt otherwise to copy, modify, sublicense, link with, or distribute the Library is void, and will automatically terminate your rights under this License. However, parties who have received copies, or rights, from you under this License will not have their licenses terminated so long as such parties remain in full compliance.
- 9. You are not required to accept this License, since you have not signed it. However, nothing else grants you permission to modify or distribute the Library or its derivative works. These actions are prohibited by law if you do not accept this License. Therefore, by modifying or distributing the Library (or any work based on the Library), you indicate your acceptance of this License to do so, and all its terms and conditions for copying, distributing or modifying the Library or works based on it.
- 10. Each time you redistribute the Library (or any work based on the Library), the recipient automatically receives a license from the original licensor to copy, distribute, link with or modify the Library subject to these terms and conditions. You may not impose any further restrictions on the recipients' exercise of the rights granted herein. You are not responsible for enforcing compliance by third parties with this License.
- 11. If, as a consequence of a court judgment or allegation of patent infringement or for any other reason (not limited to patent issues), conditions are imposed on you (whether by court order, agreement or otherwise) that contradict the conditions of this License, they do not excuse you from the conditions of this License. If you cannot distribute so as to satisfy simultaneously your obligations under this License and any other pertinent obligations, then as a consequence you may not distribute the Library at all. For example, if a patent license would not permit royalty-free redistribution of the Library by all those who receive copies directly or indirectly through you, then the only way you could satisfy both it and this License would be to refrain entirely from distribution of the Library.

If any portion of this section is held invalid or unenforceable under any particular circumstance, the balance of the section is intended to apply, and the section as a whole is intended to apply in other circumstances.

It is not the purpose of this section to induce you to infringe any patents or other property right claims or to contest validity of any such claims; this section has the sole purpose of protecting the integrity of the free software distribution system which is implemented by public license practices. Many people have made generous contributions to the wide range of software distributed through that system in reliance on consistent application of that system; it is up to the author/donor to decide if he or she is willing to distribute software through any other system and a licensee cannot impose that choice.

This section is intended to make thoroughly clear what is believed to be a consequence of the rest of this License.

- 12. If the distribution and/or use of the Library is restricted in certain countries either by patents or by copyrighted interfaces, the original copyright holder who places the Library under this License may add an explicit geographical distribution limitation excluding those countries, so that distribution is permitted only in or among countries not thus excluded. In such case, this License incorporates the limitation as if written in the body of this License.
- 13. The Free Software Foundation may publish revised and/or new versions of the Lesser General Public License from time to time. Such new versions will be similar in spirit to the present version, but may differ in detail to address new problems or concerns.

Each version is given a distinguishing version number. If the Library specifies a version number of this License which applies to it and "any later version", you have the option of following the terms and conditions either of that version or of any later version published by the Free Software Foundation. If the Library does not specify a license version number, you may choose any version ever published by the Free Software Foundation.

14. If you wish to incorporate parts of the Library into other free programs whose distribution conditions are incompatible with these, write to the author to ask for permission. For software which is copyrighted by the Free Software Foundation, write to the Free Software Foundation; we sometimes make exceptions for this. Our decision will be guided by the two goals of preserving the free status of all derivatives of our free software and of promoting the sharing and reuse of software generally.

#### NO WARRANTY

15. BECAUSE THE LIBRARY IS LICENSED FREE OF CHARGE, THERE IS NO WARRANTY FOR THE LIBRARY, TO THE EXTENT PERMITTED BY APPLICABLE LAW. EXCEPT WHEN OTHERWISE STATED IN WRITINGTHE COPYRIGHT HOLDERS AND/OR OTHER PARTIES PROVIDE THE LIBRARY "AS IS" WITHOUT WARRANTY OF ANY KIND, EITHER EXPRESSED OR IMPLIED, INCLUDING, BUT NOT LIMITED TO, THE IMPLIED WARRANTIES OF MERCHANTABILITY AND FITNESS FOR A PARTICULAR PURPOSE. THE ENTIRE RISK AS TO THE QUALITY AND PERFORMANCE OF THE LIBRARY IS WITH YOU. SHOULD THE LIBRARY PROVE DEFECTIVE, YOU ASSUME THE COST OF ALL NECESSARY SERVICING, REPAIR OR CORRECTION.

16. IN NO EVENT UNLESS REQUIRED BY APPLICABLE LAW OR AGREED TO IN WRITING WILL ANY COPYRIGHT HOLDER, OR ANY OTHER PARTY WHO MAY MODIFY AND/OR REDISTRIBUTE THE LIBRARY AS PERMITTED ABOVE, BE LIABLE TO YOU FOR DAMAGES, INCLUDING ANY GENERAL, SPECIAL, INCIDENTAL OR CONSEQUENTIAL DAMAGES ARISING OUT OF THE USE OR INABILITY TO USE THE

LIBRARY (INCLUDING BUT NOT LIMITED TO LOSS OF DATA OR DATA BEING RENDERED INACCURATE OR LOSSES SUSTAINED BYYOU OR THIRD PARTIES OR A FAILURE OF THE LIBRARY TO OPERATE WITH ANY OTHER SOFTWARE), EVEN IF SUCH HOLDER OR OTHER PARTY HAS BEEN ADVISED OF THE POSSIBILITY OF SUCHDAMAGES.

### END OF TERMS AND CONDITIONS

How to Apply These Terms to Your New Libraries

If you develop a new library, and you want it to be of the greatest possible use to the public, we recommend making it free software that everyone can redistribute and change. You can do so by permitting redistribution under these terms (or, alternatively, under the terms of the ordinary General Public License).

To apply these terms, attach the following notices to the library. It is safest to attach them to the start of each source file to most effectively convey the exclusion of warranty; and each file should have at least the "copyright" line and a pointer to where the full notice is found.

<one line to give the library's name and a brief idea of what it does.>

Copyright  $(C)$  < year > < name of author >

This library is free software; you can redistribute it and/or modify it under the terms of the GNU Lesser General Public License as published by the Free Software Foundation; either version 2.1 of the License, or (at your option) any later version.

This library is distributed in the hope that it will be useful, but WITHOUT ANY WARRANTY; without even the implied warranty of MERCHANTABILITY or FITNESS FOR A PARTICULAR PURPOSE. See the GNU Lesser General Public License for more details.

You should have received a copy of the GNU Lesser General Public License along with this library; if not, write to the Free Software Foundation, Inc., 51 Franklin Street, Fifth Floor, Boston, MA 02110-1301 USA

You should also get your employer (if you work as a programmer) or your school, if any, to sign a "copyright disclaimer" for the library, if necessary. Here is a sample; alter the names:

Yoyodyne, Inc., hereby disclaims all copyright interest in the library `Frob' (a library for tweaking knobs) written by James Random Hacker.

<signature of Ty Coon>, 1 April 1990

Ty Coon, President of Vice

That's all there is to it!

### BSD License (Berkeley Software Distribution License)

This projector product includes the open source software program "University of California, Berkeley License (Berkeley Software Distribution License)" which applies the terms and conditions provided by owner of the copyright to the "BSD License".

The "BSD License" are WITHOUT ANY WARRANTY; without even the implied warranty of MERCHANTABILITY AND FITNESS FOR A PARTICULAR PURPOSE. List of BSD License programs

### **busybox\_1.7.2**

License terms of conditions of each program which are provided by owner of the copyright to the "BSD License" are as follows.

Copyright (c) The Regents of the University of California. All rights reserved.

This code is derived from software contributed to Berkeley by Kenneth Almquist.

Redistribution and use in source and binary forms, with or without modification, are permitted provided that the following conditions are met:

- 1. Redistributions of source code must retain the above copyright notice, this list of conditions and the following disclaimer.
- 2. Redistributions in binary form must reproduce the above copyright notice, this list of conditions and the following disclaimer in the documentation and/or other materials provided with the distribution.
- 3. Neither the name of the University nor the names of its contributors may be used to endorse or promote products derived from this software without specific prior written permission.

Also add information on how to contact you by electronic and paper mail.

**TOP** 

THIS SOFTWARE IS PROVIDED BY THE REGENTS AND CONTRIBUTORS``AS IS'' AND ANY EXPRESS OR IMPLIED WARRANTIES, INCLUDING, BUT NOT LIMITED TO, THE IMPLIED WARRANTIES OF MERCHANTABILITY AND FITNESS FOR A PARTICULAR PURPOSE ARE DISCLAIMED. IN NO EVENT SHALL THE REGENTS OR CONTRIBUTORS BE LIABLE FOR ANYDIRECT, INDIRECT, INCIDENTAL, SPECIAL, EXEMPLARY, OR CONSEQUENTIAL DAMAGES (INCLUDING, BUT NOT LIMITED TO, PROCUREMENT OF SUBSTITUTE GOODS OR SERVICES; LOSS OF USE, DATA, OR PROFITS; OR BUSINESS INTERRUPTION) HOWEVER CAUSED AND ON ANY THEORY OF LIABILITY, WHETHER IN CONTRACT, STRICT LIABILITY, OR TORT (INCLUDING NEGLIGENCE OR OTHERWISE) ARISING IN ANY WAY OUT OF THE USE OF THIS SOFTWARE, EVEN IF ADVISED OF THE POSSIBILITY OF SUCH DAMAGE.

### libipeg

This projector product includes the open source software program "libjpeg" which applies the terms and conditions provided by owner of the copyright to the "libjpeg".

The "libjpeg" are WITHOUT ANY WARRANTY; without even the implied warranty of MERCHANTABILITY AND FITNESS FOR A PARTICULAR PURPOSE.

List of libjpeg programs

### **libjpeg-6b**

License terms of conditions of each program which are provided by owner of the copyright to the "libjpeg" are as follows.

Copyright (C) 1994-1997, Thomas G. Lane. This file is part of the Independent JPEG Group's software. For conditions of distribution and use, see the accompanying README file.

This distribution contains the sixth public release of the Independent JPEG Group's free JPEG software. You are welcome to redistribute this software and to use it for any purpose, subject to the conditions under LEGAL ISSUES, below.

LEGAL ISSUES

#### ============

### In plain English:

- 1. We don't promise that this software works. (But if you find any bugs, please let us know!)
- 2. You can use this software for whatever you want. You don't have to pay us.

3. You may not pretend that you wrote this software. If you use it in a program, you must acknowledge somewhere in your documentation that you've used the IJG code.

### In legalese:

The authors make NO WARRANTY or representation, either express or implied, with respect to this software, its quality, accuracy, merchantability, or fitness for a particular purpose. This software is provided "AS IS", and you, its user, assume the entire risk as to its quality and accuracy.

This software is copyright (C) 1991-1998, Thomas G. Lane. All Rights Reserved except as specified below.

Permission is hereby granted to use, copy, modify, and distribute this software (or portions thereof) for any purpose, without fee, subject to these conditions:

- (1) If any part of the source code for this software is distributed, then this README file must be included, with this copyright and no-warranty notice unaltered; and any additions, deletions, or changes to the original files must be clearly indicated in accompanying documentation.
- (2) If only executable code is distributed, then the accompanying documentation must state that "this software is based in part on the work of the Independent JPEG Group".
- (3) Permission for use of this software is granted only if the user accepts full responsibility for any undesirable consequences; the authors accept NO LIABILITY for damages of any kind.

These conditions apply to any software derived from or based on the IJG code, not just to the unmodified library. If you use our work, you ought to acknowledge us.

Permission is NOT granted for the use of any IJG author's name or company name in advertising or publicity relating to this software or products derived from it. This software may be referred to only as "the Independent JPEG Group's software".

We specifically permit and encourage the use of this software as the basis of commercial products, provided that all warranty or liability claims are assumed by the product vendor.

ansi2knr.c is included in this distribution by permission of L. Peter Deutsch, sole proprietor of its copyright holder, Aladdin Enterprises of Menlo Park, CA. ansi2knr.c is NOT covered by the above copyright and conditions, but instead by the usual distribution terms of the Free Software Foundation; principally, that you must include source code if you redistribute it. (See the file ansi2knr.c for full details.) However, since ansi2knr.c is not needed as part of any program generated from the IJG code, this does not limit you more than the foregoing paragraphs do.

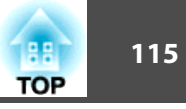

The Unix configuration script "configure" was produced with GNU Autoconf. It is copyright by the Free Software Foundation but is freely distributable. The same holds for its supporting scripts (config.guess, config.sub, ltconfig, ltmain.sh). Another support script, install-sh, is copyright by M.I.T. but is also freely distributable.

It appears that the arithmetic coding option of the JPEG spec is covered by patents owned by IBM, AT&T, and Mitsubishi. Hence arithmetic coding cannot legally be used without obtaining one or more licenses. For this reason, support for arithmetic coding has been removed from the free JPEG software. (Since arithmetic coding provides only a marginal gain over the unpatented Huffman mode, it is unlikely that very many implementations will support it.) So far as we are aware, there are no patent restrictions on the remaining code.

The IJG distribution formerly included code to read and write GIF files. To avoid entanglement with the Unisys LZW patent, GIF reading support has been removed altogether, and the GIF writer has been simplified to produce "uncompressed GIFs". This technique does not use the LZW algorithm; the resulting GIF files are larger than usual, but are readable by all standard GIF decoders.

We are required to state that

"The Graphics Interchange Format(c) is the Copyright property of CompuServe Incorporated. GIF(sm) is a Service Mark property of CompuServe Incorporated."

### libpng

This projector product includes the open source software program "libpng" which applies the terms and conditions provided by owner of the copyright to the "libpng".

The "libpng" are WITHOUT ANY WARRANTY; without even the implied warranty of MERCHANTABILITY AND FITNESS FOR A PARTICULAR PURPOSE.

List of libpng programs

**libpng-1.2.7**

License terms of conditions of each program which are provided by owner of the copyright to the "libpng" are as follows.

For conditions of distribution and use, see copyright notice in png.h Copyright (c) 1998-2004 Glenn Randers-Pehrson (Version 0.96 Copyright (c) 1996, 1997 Andreas Dilger) (Version 0.88 Copyright (c) 1995, 1996 Guy Eric Schalnat, Group 42, Inc.)

This copy of the libpng notices is provided for your convenience. In case of any discrepancy between this copy and the notices in the file png.h that is included in the libpng distribution, the latter shall prevail.

#### COPYRIGHT NOTICE, DISCLAIMER, and LICENSE:

If you modify libpng you may insert additional notices immediately following this sentence.

libpng version 1.2.6, September 12, 2004, is Copyright (c) 2004 Glenn

Randers-Pehrson, and is distributed according to the same disclaimer and license as libpng-1.2.5 with the following individual added to the list of Contributing Authors

#### Cosmin Truta

libpng versions 1.0.7, July 1, 2000, through 1.2.5 - October 3, 2002, are Copyright (c) 2000-2002 Glenn Randers-Pehrson, and are distributed according to the same disclaimer and license as libpng-1.0.6 with the following individuals added to the list of Contributing Authors

Simon-Pierre Cadieux

Eric S. Raymond

Gilles Vollant

and with the following additions to the disclaimer:

There is no warranty against interference with your enjoyment of the library or against infringement. There is no warranty that our efforts or the library will fulfill any of your particular purposes or needs. This library is provided with all faults, and the entire risk of satisfactory quality, performance, accuracy, and effort is with the user.

libpng versions 0.97, January 1998, through 1.0.6, March 20, 2000, are Copyright (c) 1998, 1999 Glenn Randers-Pehrson, and are distributed according to the same disclaimer and license as libpng-0.96, with the following individuals added to the list of Contributing Authors:

Tom LaneGlenn Randers-PehrsonWillem van Schaik

libpng versions 0.89, June 1996, through 0.96, May 1997, are Copyright (c) 1996, 1997 Andreas Dilger Distributed according to the same disclaimer and license as libpng-0.88, with the following individuals added to the list of Contributing Authors:

### John Bowler

Kevin BraceySam Bushell Sam BushellMagnus Holmgren

Greg Roelofs

Tom Tanner

libpng versions 0.5, May 1995, through 0.88, January 1996, are Copyright (c) 1995, 1996 Guy Eric Schalnat, Group 42, Inc.

For the purposes of this copyright and license, "Contributing Authors" is defined as the following set of individuals:

Andreas Dilger Dave MartindaleGuy Eric Schalnat Paul Schmidt

Tim Wegner

The PNG Reference Library is supplied "AS IS". The Contributing Authors and Group 42, Inc. disclaim all warranties, expressed or implied, including, without limitation, the warranties of merchantability and of fitness for any purpose. The Contributing Authors and Group 42, Inc. assume no liability for direct, indirect, incidental, special, exemplary, or consequential damages, which may result from the use of the PNG Reference Library, even if advised of the possibility of such damage.

Permission is hereby granted to use, copy, modify, and distribute this source code, or portions hereof, for any purpose, without fee, subject to the following restrictions:

- 1. The origin of this source code must not be misrepresented.
- 2. Altered versions must be plainly marked as such and must not be misrepresented as being the original source.
- 3. This Copyright notice may not be removed or altered from any source or altered source distribution.

The Contributing Authors and Group 42, Inc. specifically permit, without fee, and encourage the use of this source code as a component to supporting the PNG file format in commercial products. If you use this source code in a product, acknowledgment is not required but would be appreciated.

A "png\_get\_copyright" function is available, for convenient use in "about" boxes and the like:

printf("%s",png\_get\_copyright(NULL));

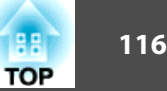

Also, the PNG logo (in PNG format, of course) is supplied in the files "pngbar.png" and "pngbar.jpg (88x31) and "pngnow.png" (98x31).

Libpng is OSI Certified Open Source Software. OSI Certified Open Source is a certification mark of the Open Source Initiative.

Glenn Randers-Pehrsonglennrp@users.sourceforge.net September 12, 2004

### zlib

This projector product includes the open source software program "zlib" which applies the terms and conditions provided by owner of the copyright to the "zlib". The "zlib" are WITHOUT ANY WARRANTY; without even the implied warranty of

MERCHANTABILITY AND FITNESS FOR A PARTICULAR PURPOSE.

List of zlib programs

**zlib-1.1.4**

License terms of conditions of each program which are provided by owner of the copyright to the "zlib" are as follows.

Copyright notice:

(C) 1995-1998 Jean-loup Gailly and Mark Adler

This software is provided 'as-is', without any express or implied warranty. In no event will the authors be held liable for any damages arising from the use of this software.

Permission is granted to anyone to use this software for any purpose, including commercial applications, and to alter it and redistribute it freely, subject to the following restrictions:

- 1. The origin of this software must not be misrepresented; you must not claim that you wrote the original software. If you use this software in a product, an acknowledgment in the product documentation would be appreciated but is not required.
- 2. Altered source versions must be plainly marked as such, and must not be misrepresented as being the original software.
- 3. This notice may not be removed or altered from any source distribution.

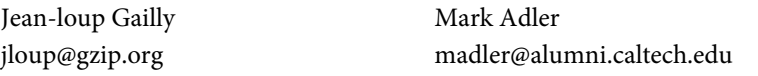

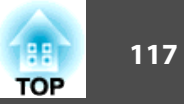

If you use the zlib library in a product, we would appreciate \*not\* receiving lengthy legal documents to sign. The sources are provided for free but without warranty of any kind. The library has been entirely written by Jean-loup Gailly and Mark Adler; it does not include third-party code.

If you redistribute modified sources, we would appreciate that you include in the file ChangeLog history information documenting your changes.

### libmd5-rfc

This projector product includes the open source software program "libmd5-rfc" which applies the terms and conditions provided by owner of the copyright to the "libmd5-rfc".

The "libmd5-rfc" are WITHOUT ANY WARRANTY; without even the implied warranty of MERCHANTABILITY AND FITNESS FOR A PARTICULAR PURPOSE.

List of libmd5-rfc programs

#### **libmd5-rfc**

License terms of conditions of each program which are provided by owner of the copyright to the "libmd5-rfc" are as follows.

Copyright (C) 1999, 2002 Aladdin Enterprises. All rights reserved.

This software is provided 'as-is', without any express or implied warranty. In no event will the authors be held liable for any damages arising from the use of this software.

Permission is granted to anyone to use this software for any purpose, including commercial applications, and to alter it and redistribute it freely, subject to the following restrictions:

- 1. The origin of this software must not be misrepresented; you must not claim that you wrote the original software. If you use this software in a product, an acknowledgment in the product documentation would be appreciated but is not required.
- 2. Altered source versions must be plainly marked as such, and must not be misrepresented as being the original software.
- 3. This notice may not be removed or altered from any source distribution.
- L. Peter Deutsch ghost@aladdin.com

Independent implementation of MD5 (RFC 1321).

This code implements the MD5 Algorithm defined in RFC 1321, whose text is available at

### <http://www.ietf.org/rfc/rfc1321.txt>

The code is derived from the text of the RFC, including the test suite (section A.5) but excluding the rest of Appendix A. It does not include any code or documentation that is identified in the RFC as being copyrighted.

The original and principal author of md5.h is L. Peter Deutsch <ghost@aladdin.com>. Other authors are noted in the change history that follows (in reverse chronological order):

2002-04-13 lpd Removed support for non-ANSI compilers; removed

references to Ghostscript; clarified derivation from RFC 1321; now handles byte order either statically or dynamically.

- 1999-11-04 lpd Edited comments slightly for automatic TOC extraction.
- 1999-10-18 lpd Fixed typo in header comment (ansi2knr rather than md5); added conditionalization for C++ compilation from Martin Purschke <purschke@bnl.gov>.

1999-05-03 lpd Original version.

#### ncurses

This projector product includes the open source software program "ncurses" which applies the terms and conditions provided by owner of the copyright to the "ncurses". The "ncurses" are WITHOUT ANY WARRANTY; without even the implied warranty of MERCHANTABILITY AND FITNESS FOR A PARTICULAR PURPOSE. List of ncurses programs

#### **ncurses-5.6**

License terms of conditions of each program which are provided by owner of the copyright to the "ncurses" are as follows.

Copyright (c) 1998-2002,2003 Free Software Foundation, Inc.

Permission is hereby granted, free of charge, to any person obtaining a copy of this software and associated documentation files (the "Software"), to deal in the Software without restriction, including without limitation the rights to use, copy, modify, merge, publish, distribute, distribute with modifications, sublicense, and/or sell copies of the Software, and to permit persons to whom the Software is furnished to do so, subject to the following conditions:

The above copyright notice and this permission notice shall be included in all copies or substantial portions of the Software.

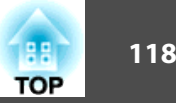

THE SOFTWARE IS PROVIDED "AS IS", WITHOUT WARRANTY OF ANY KIND, EXPRESS OR IMPLIED, INCLUDING BUT NOT LIMITED TO THE WARRANTIES OF MERCHANTABILITY, FITNESS FOR A PARTICULAR PURPOSE AND NONINFRINGEMENT. IN NO EVENT SHALL THE ABOVE COPYRIGHT HOLDERS BE LIABLE FOR ANY CLAIM, DAMAGES OR OTHER LIABILITY, WHETHER IN AN ACTION OF CONTRACT, TORT OR OTHERWISE, ARISING FROM, OUT OF OR IN CONNECTION WITH THE SOFTWARE OR THE USE OR OTHER DEALINGS IN THE SOFTWARE.

Except as contained in this notice, the name(s) of the above copyright holders shall not be used in advertising or otherwise to promote the sale, use or other dealings in this Software without prior written authorization.

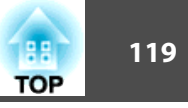

### $\boldsymbol{A}$

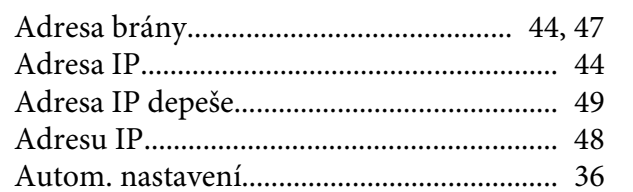

### $\boldsymbol{B}$

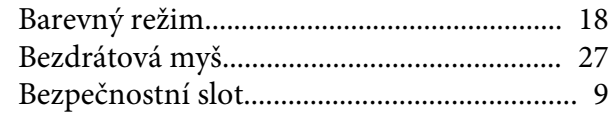

# $\check{\mathbf{C}}$

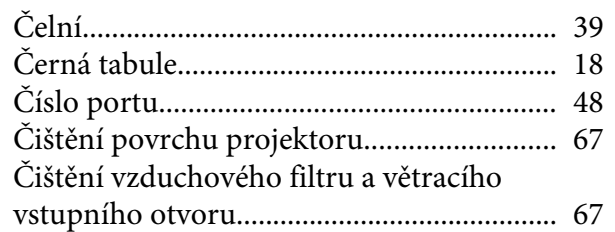

### $\boldsymbol{D}$

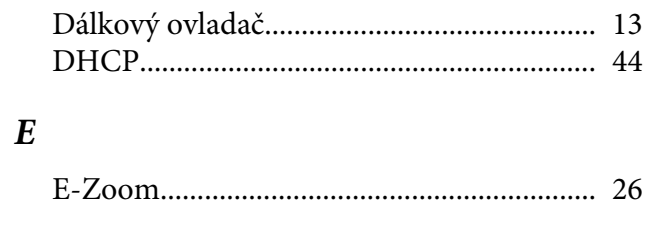

## $\boldsymbol{F}$

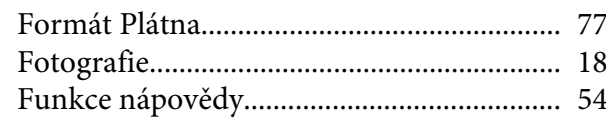

### $H$

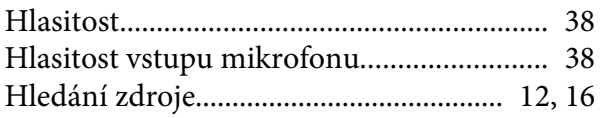

### $\boldsymbol{I}$

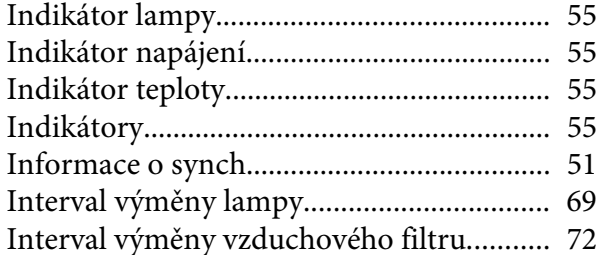

# $\boldsymbol{J}$

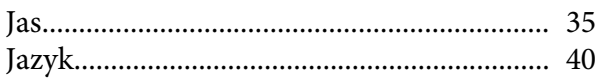

## $\boldsymbol{K}$

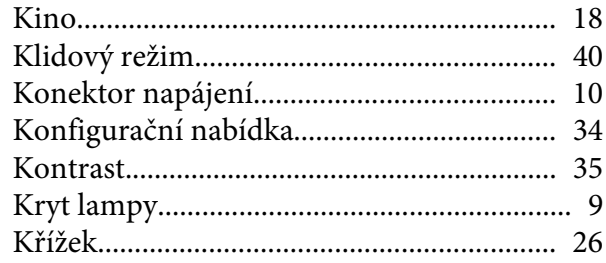

### $\boldsymbol{L}$

### $\boldsymbol{M}$

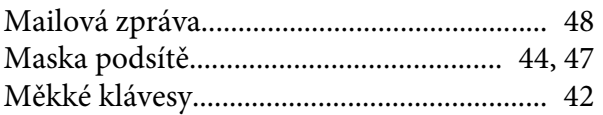

### $\boldsymbol{N}$

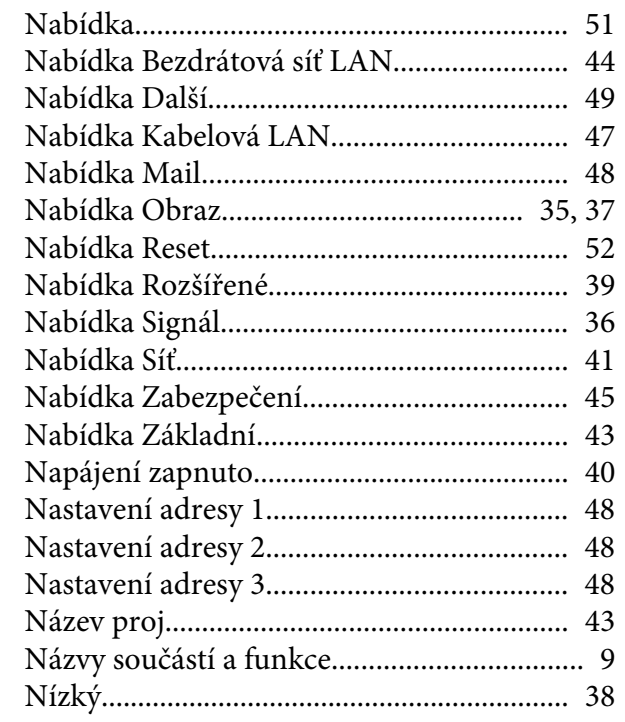

## $\boldsymbol{0}$

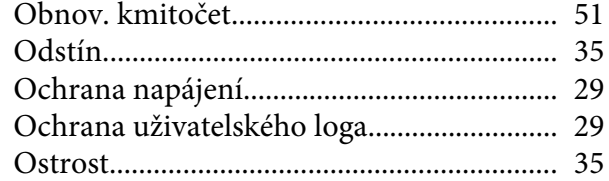

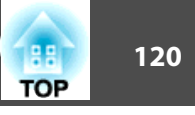

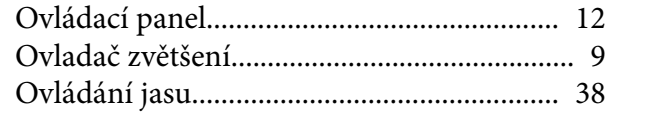

### $\boldsymbol{P}$

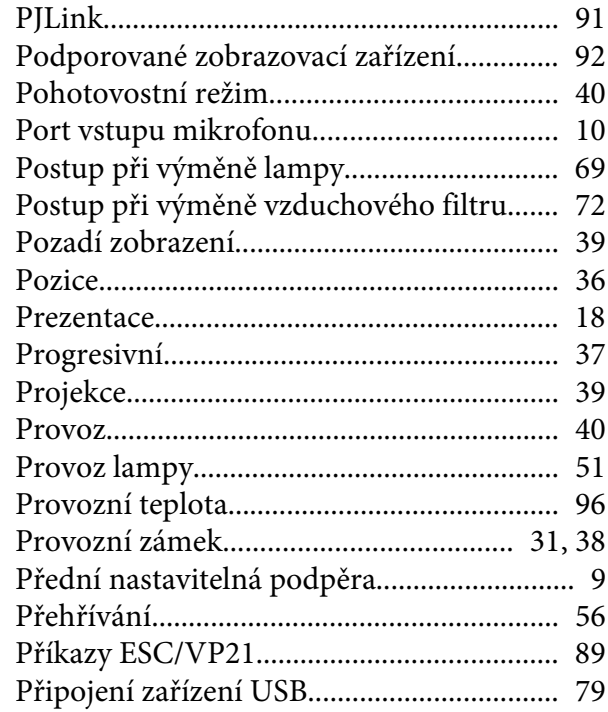

## $\boldsymbol{R}$

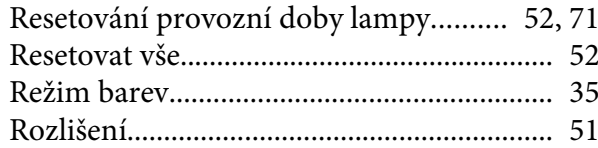

## $\check R$

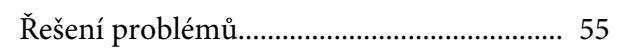

## $\mathbf S$

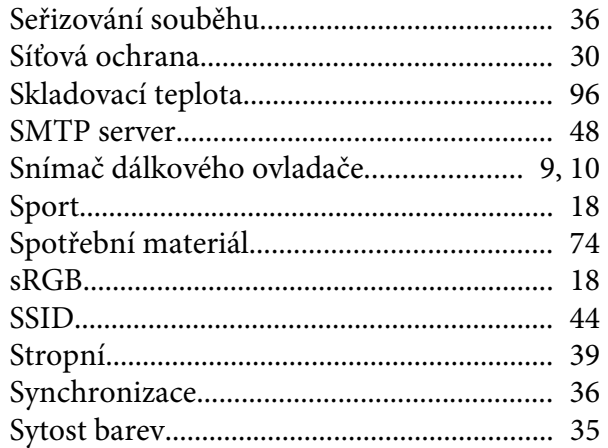

# $\check{\mathbf{S}}$

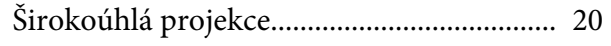

## $\boldsymbol{T}$

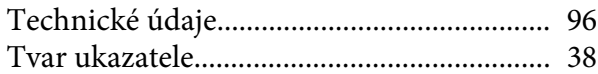

## $\boldsymbol{U}$

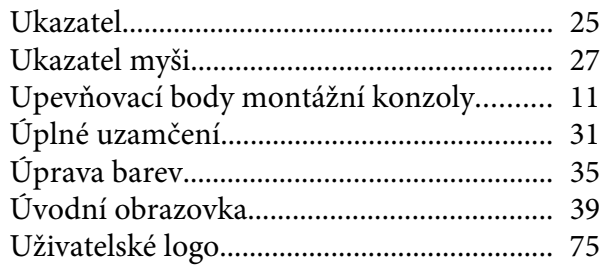

### $\boldsymbol{V}$

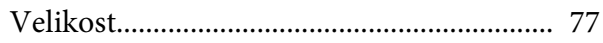

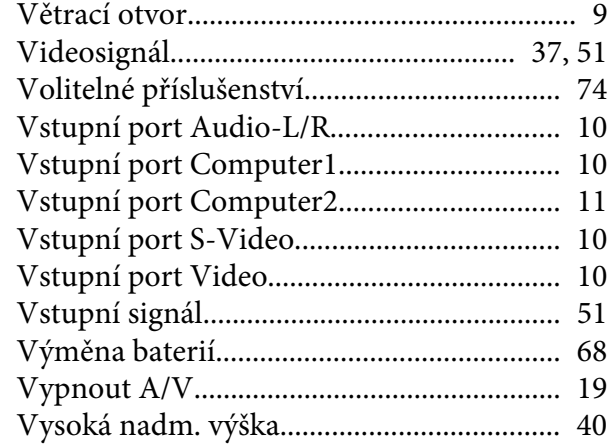

## $\mathbf{Z}$

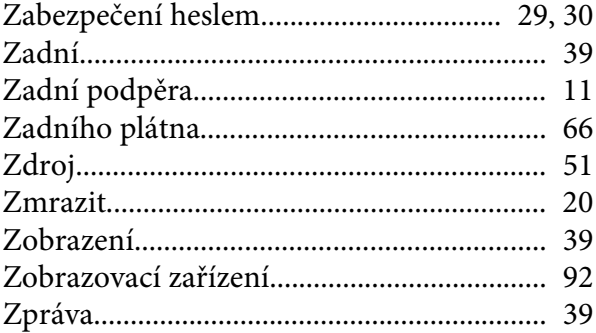